# ESCUELA POLITÉCNICA NACIONAL

# **FACULTAD DE INGENIERIA DE SISTEMAS**

**Desarrollo de un Sistema de Inscripción y Matriculación para el Centro Regional de Formación Industrial del Norte** 

**PROYECTO PREVIO A LA OBTENCIÓN DEL TÍTULO DE INGENIERO EN SISTEMAS INFORMÁTICOS Y DE COMPUTACIÓN** 

> **HAYDI GUISSELA CHILUISA LÓPEZ hcp\_12g@hotmail.com**

**DIANA ELIZABETH PALACIOS CÓRDOVA dielipalacios@gmail.com** 

**DIRECTOR: ING. RAÚL CORDOVA** 

**Quito, Diciembre 2011** 

# **DECLARACIÓN**

Nosotros Haydi Guissela Chiluisa López y Diana Elizabeth Palacios Córdova, declaramos bajo juramento que el trabajo aquí descrito es de nuestra autoría; que no ha sido previamente presentado para ningún grado o calificación profesional; y, que hemos consultado las referencias bibliográficas que se incluyen en este documento

A través de la presente declaración cedemos nuestros derechos de propiedad intelectual correspondientes a este trabajo, a la Escuela Politécnica Nacional, según lo establecido por la Ley de Propiedad Intelectual, por su Reglamento y por la normativa institucional vigente.

Haydi Guissela Chiluisa López Diana Elizabeth Palacios Córdova

# **CERTIFICACIÓN**

Certifico que el presente trabajo fue desarrollado por Haydi Guissela Chiluisa López y Diana Elizabeth Palacios Córdova, bajo mi supervisión.

> **Ing. Raúl Córdova DIRECTOR DEL PROYECTO**

# **AGRADECIMIENTO**

*A Dios, quien siempre me ha guiado y protegido en todo los momentos de mi vida llenándome siempre de bendiciones.* 

*A mi Madre, que con su amor y sacrificio me ha apoyado en cada etapa de mi vida siendo el pilar fundamental de ella y a la cual agradezco lo soy y tengo.* 

*A mi Padre, quien me ha inculcado que con dedicación y empeño se pueden alcanzar mis metas propuestas.* 

*A mi esposo y a mi hija, quienes con su amor y paciencia han sido un respaldo en mis logros alcanzados.* 

*A mi tía Rosita, quien ha sido como una madre y que incondicionalmente me ha apoyado en la culminación de mi carrera.* 

*A toda mi familia, abuelitos, tíos y primos y demás que siempre estuvieron apoyándome de una u otra forma.* 

*A Diana, por su comprensión y paciencia en el desarrollo de esta tesis* 

*Al Ing. Raúl Córdova, por su apoyo, tiempo y consejos dados para el desarrollo de este proyecto.* 

*A la Escuela Politécnica Nacional y a sus buenos maestros, que aportaron con sus conocimientos en todo el transcurso de mi carrera.* 

**Haydi** 

# **AGRADECIMIENTO**

*A mis padres por ser ejemplo de esfuerzo constante, por brindarme su amor y su apoyo en mis decisiones, por esos consejos en los momentos difíciles que me motivaron para cumplir con mi meta.* 

*A mis hermanos por demostrarme que solo a través del esfuerzo se consigue lo que se desea.* 

*A mi amigo y compañero Andrés por su amor que ha sido una guía y una fortaleza en mi vida.* 

*A mis amigas por su valiosa amistad la cual permanecerá por siempre.* 

*A nuestro director de tesis el Ing. Raúl Córdova por compartir su experiencia y conocimientos en el desarrollo de esta tesis.* 

# **DEDICATORIA**

*Dedico este proyecto a todas las personas quienes de una u otra manera me han apoyado en todo el transcurso de mi carrera y de mi vida.* 

*En especial quiero dedicarlo a Dios quien siempre ha sido mi guía y fortaleza en cada paso que he dado, a mis padres Carmen y José a quienes admiro porque a pesar de las adversidades me han apoyado con su amor y esfuerzo, a mi amado esposo Pablo y a mi querida hija Carolyn a los cuales amo tanto, a mi tía Rosita por todo su apoyo y a mi Hermanito Jairo a quien tanto quiero.* 

# **DEDICATORIA**

*Dedico esta tesis a mis amados padres Ceci y Hernán quienes con su sacrificio me han dado la oportunidad de cumplir mi meta.* 

*A mis hermanos Luis y Fer, quienes me llenan de alegría aun en los momentos difíciles, a mi hermana Stefany porque a pesar de tener criterios diferentes siempre me ha apoyado de una u otra forma, gracias flaca y a mi Andrés quien me ha dado su apoyo, comprensión y su amor.* 

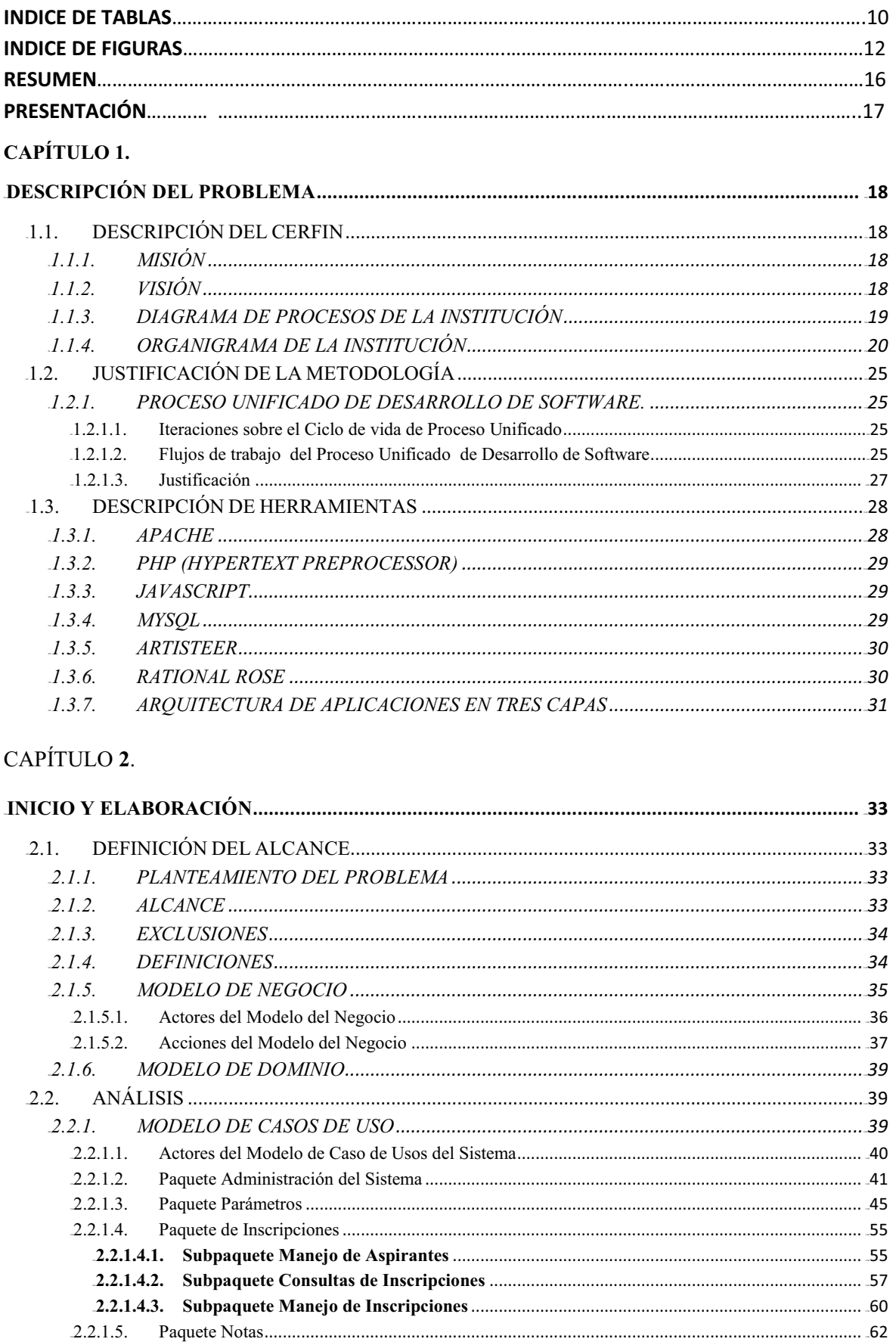

# **CONTENIDO**

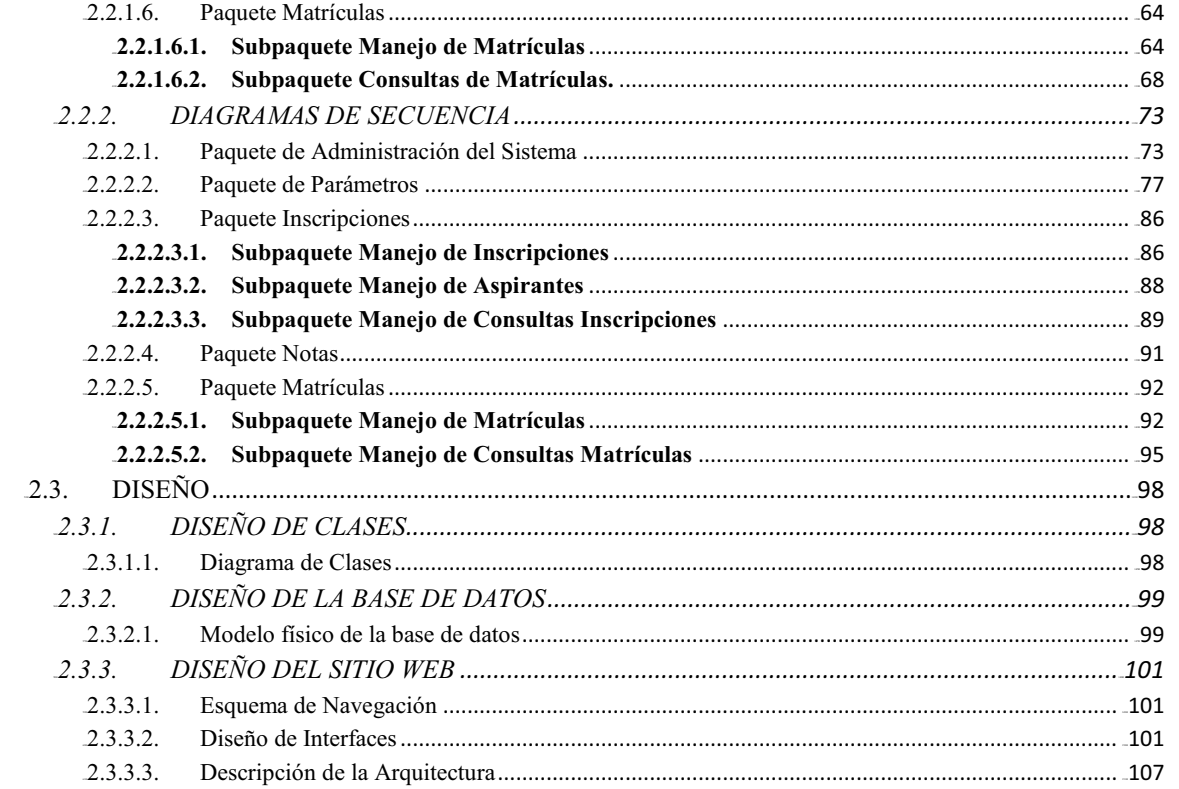

# **CAPÍTULO 3.**

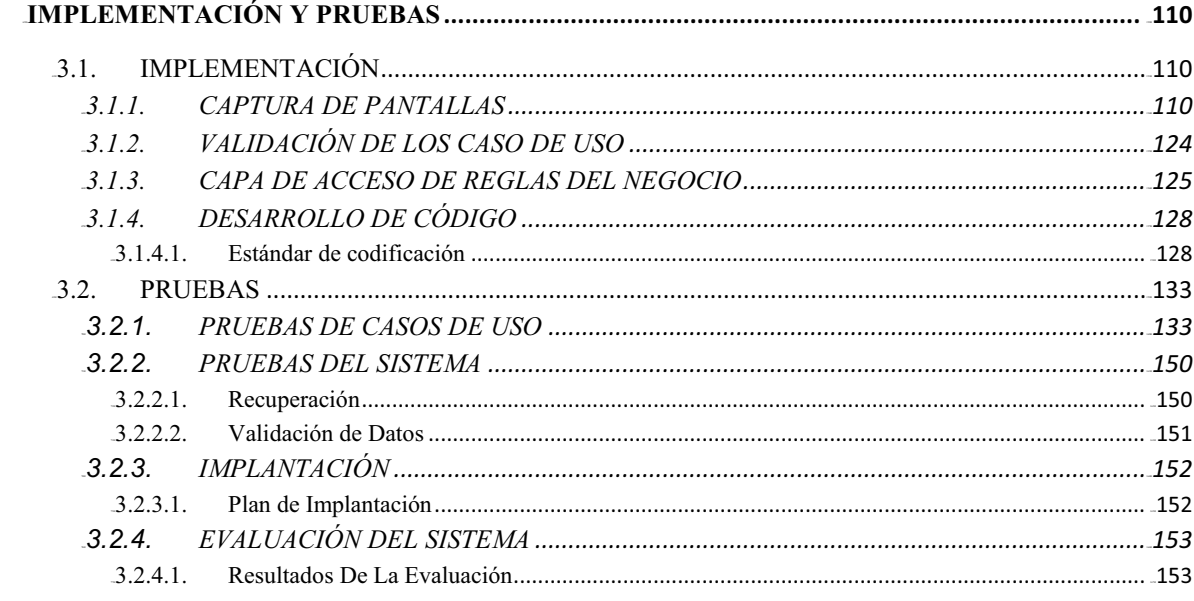

# **CAPÍTULO 4.**

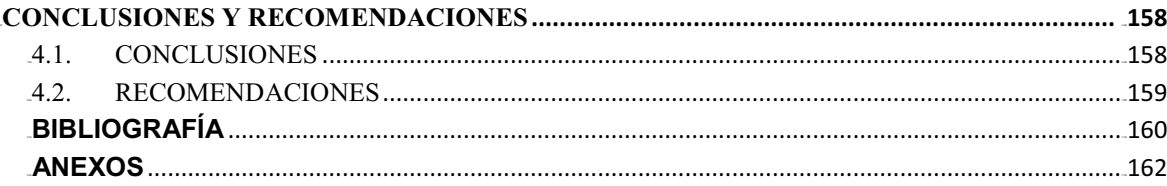

# **INDICE DE TABLAS**

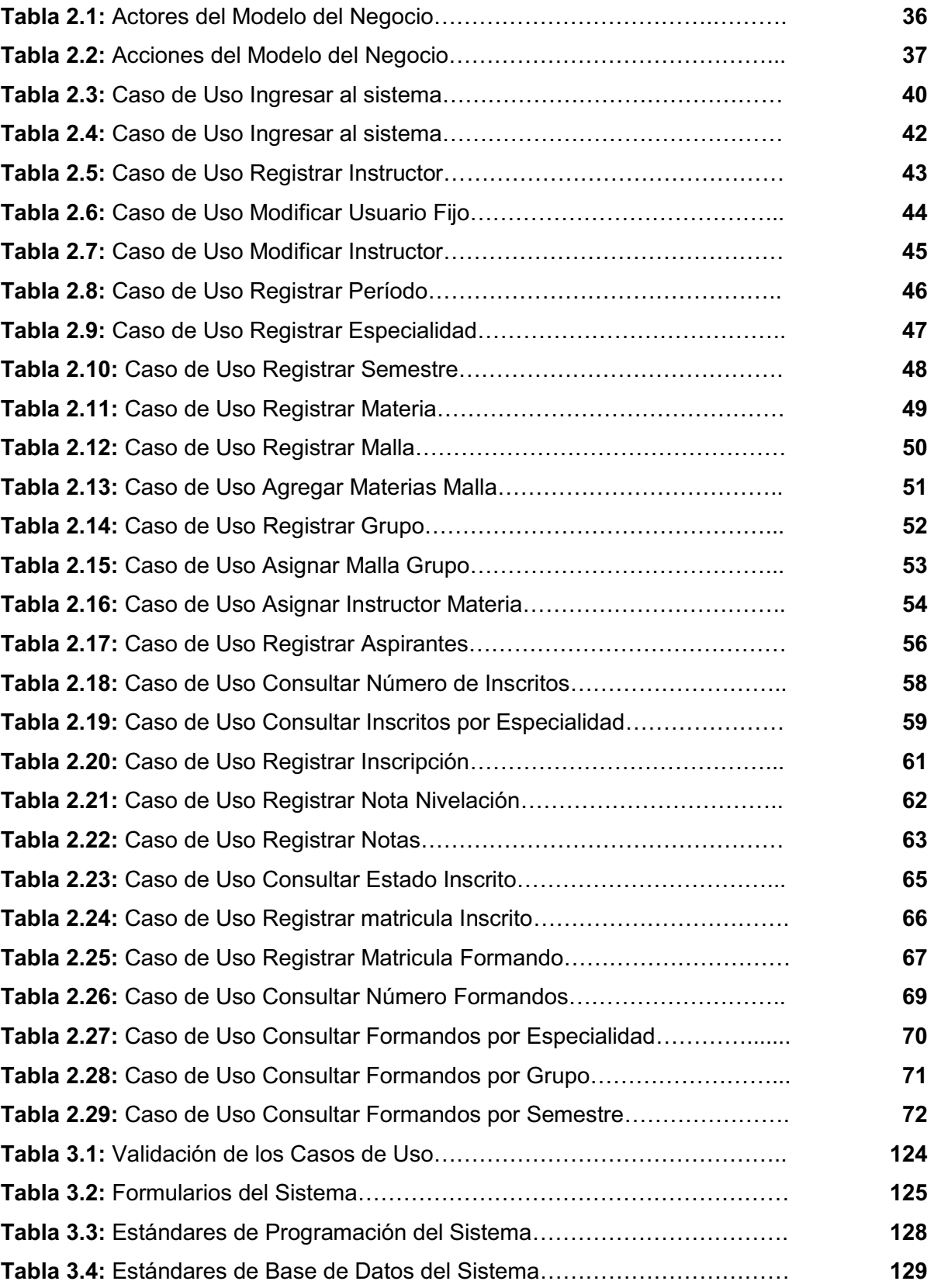

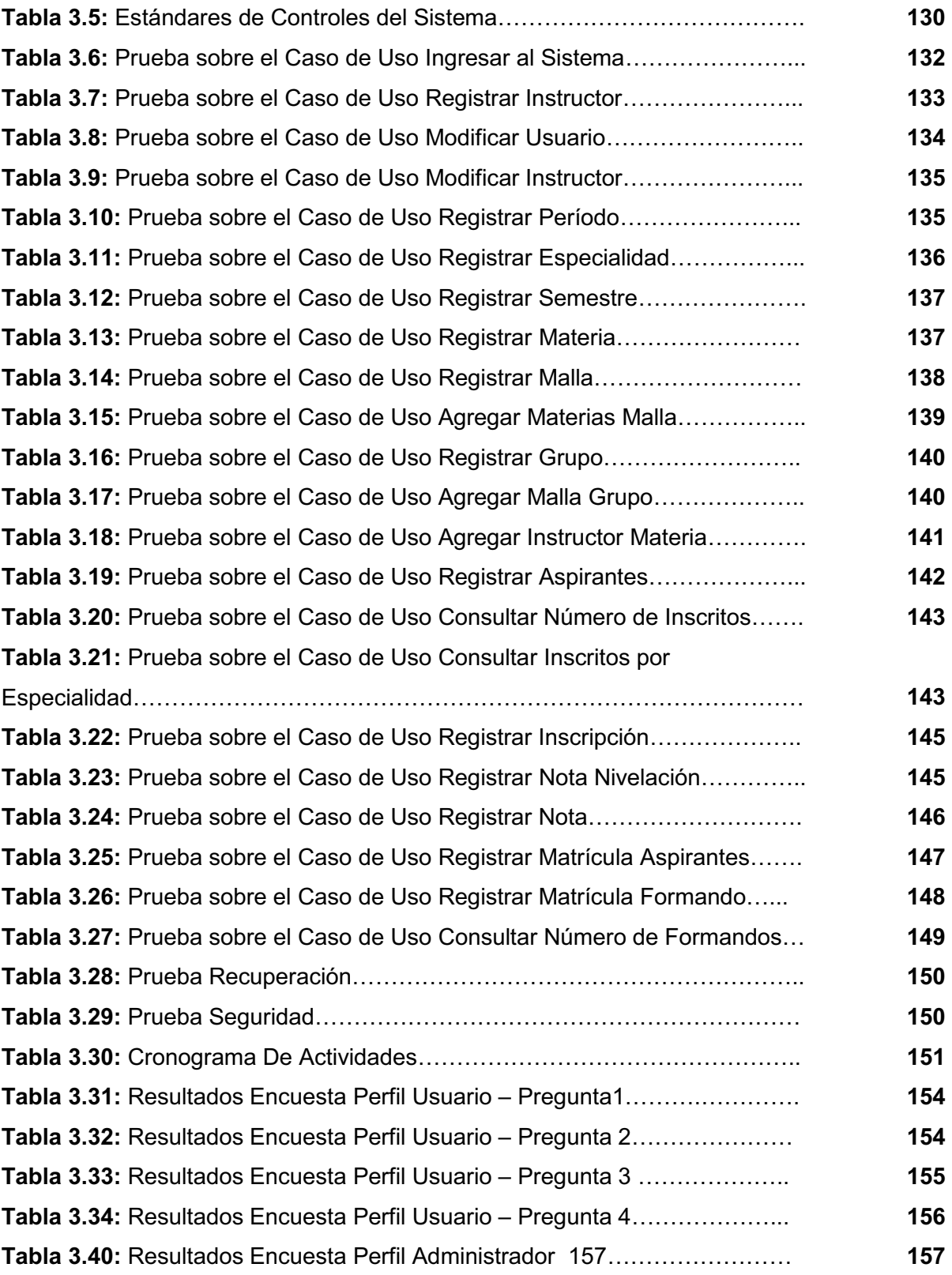

# **INDICE DE FIGURAS**

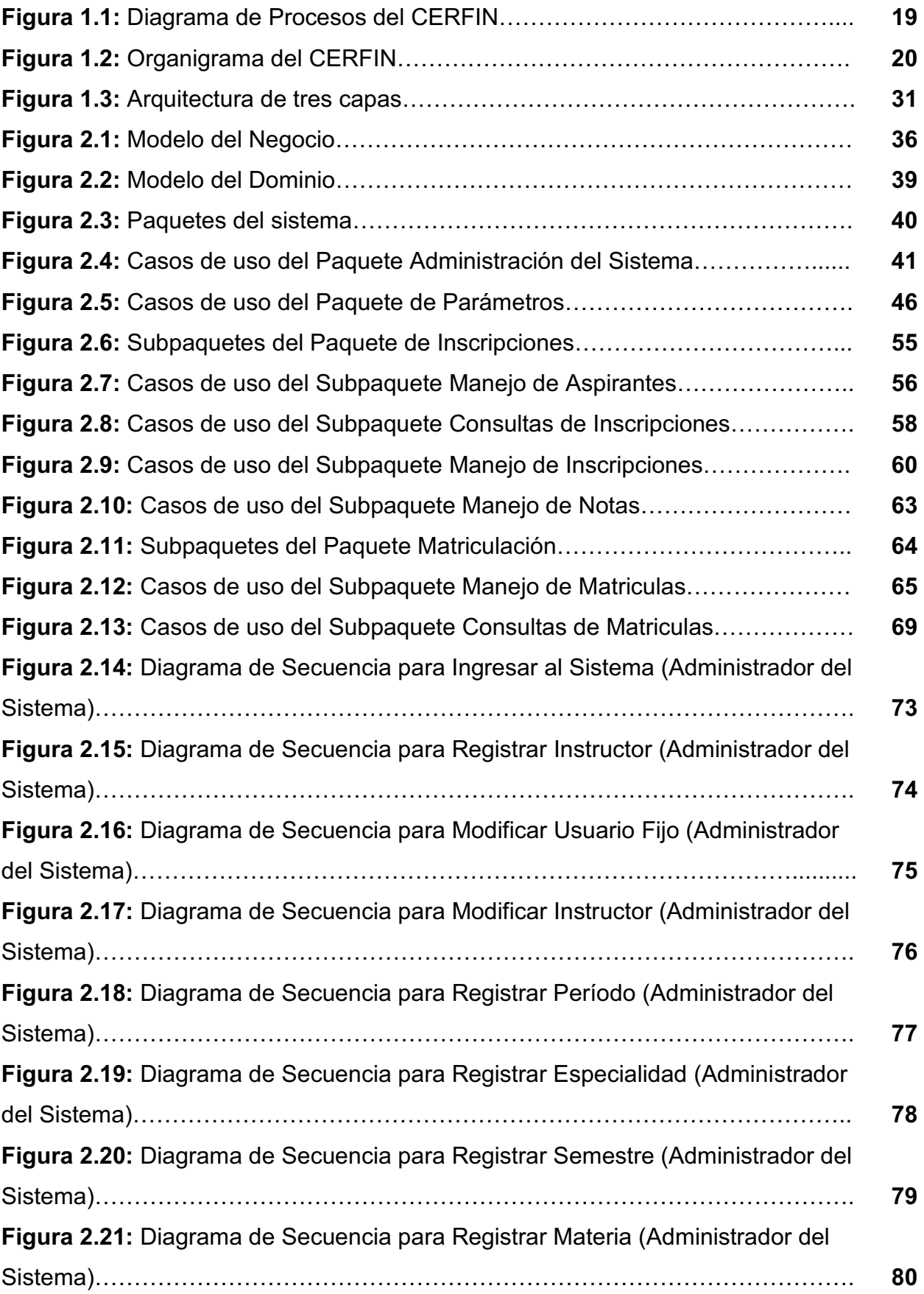

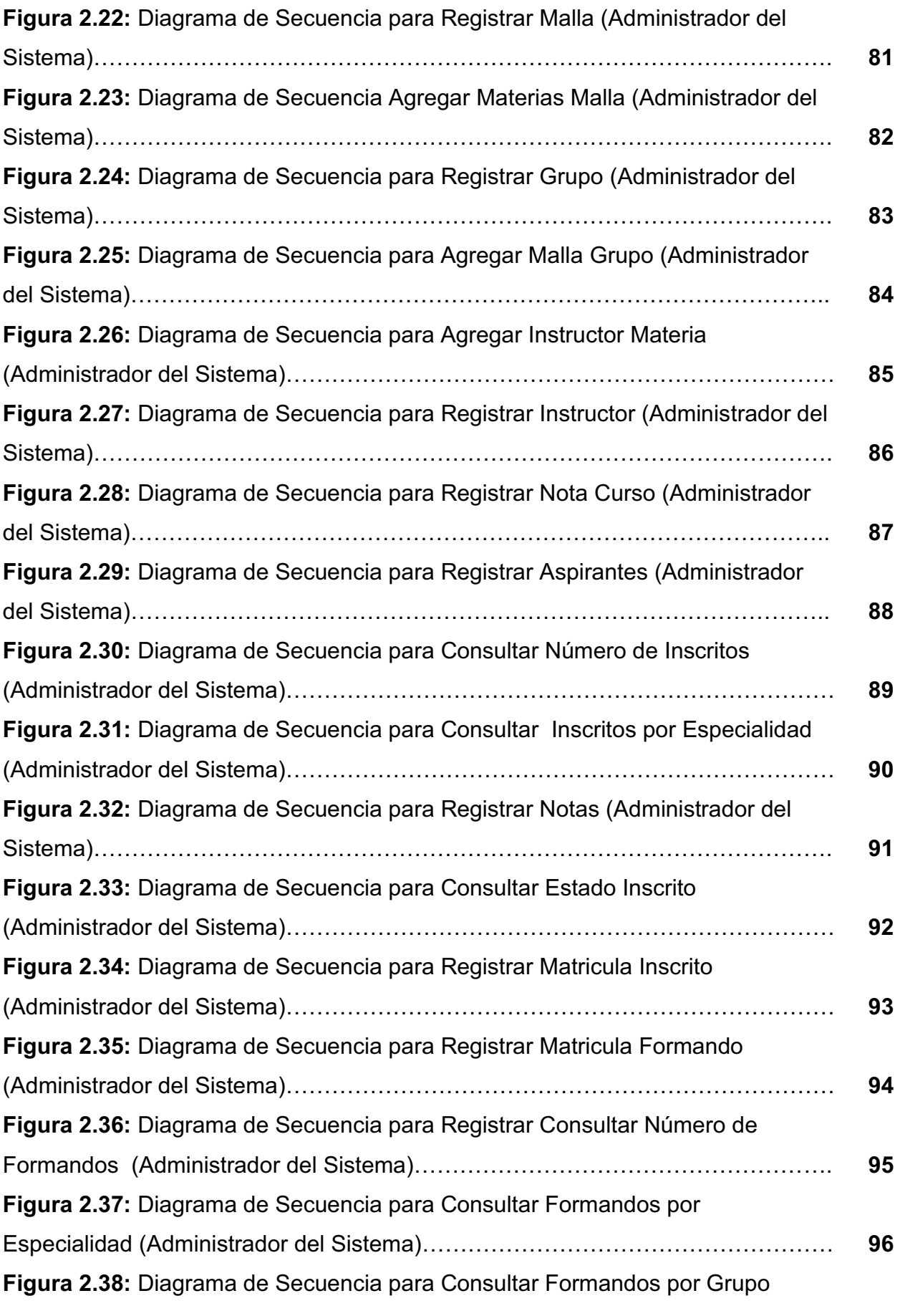

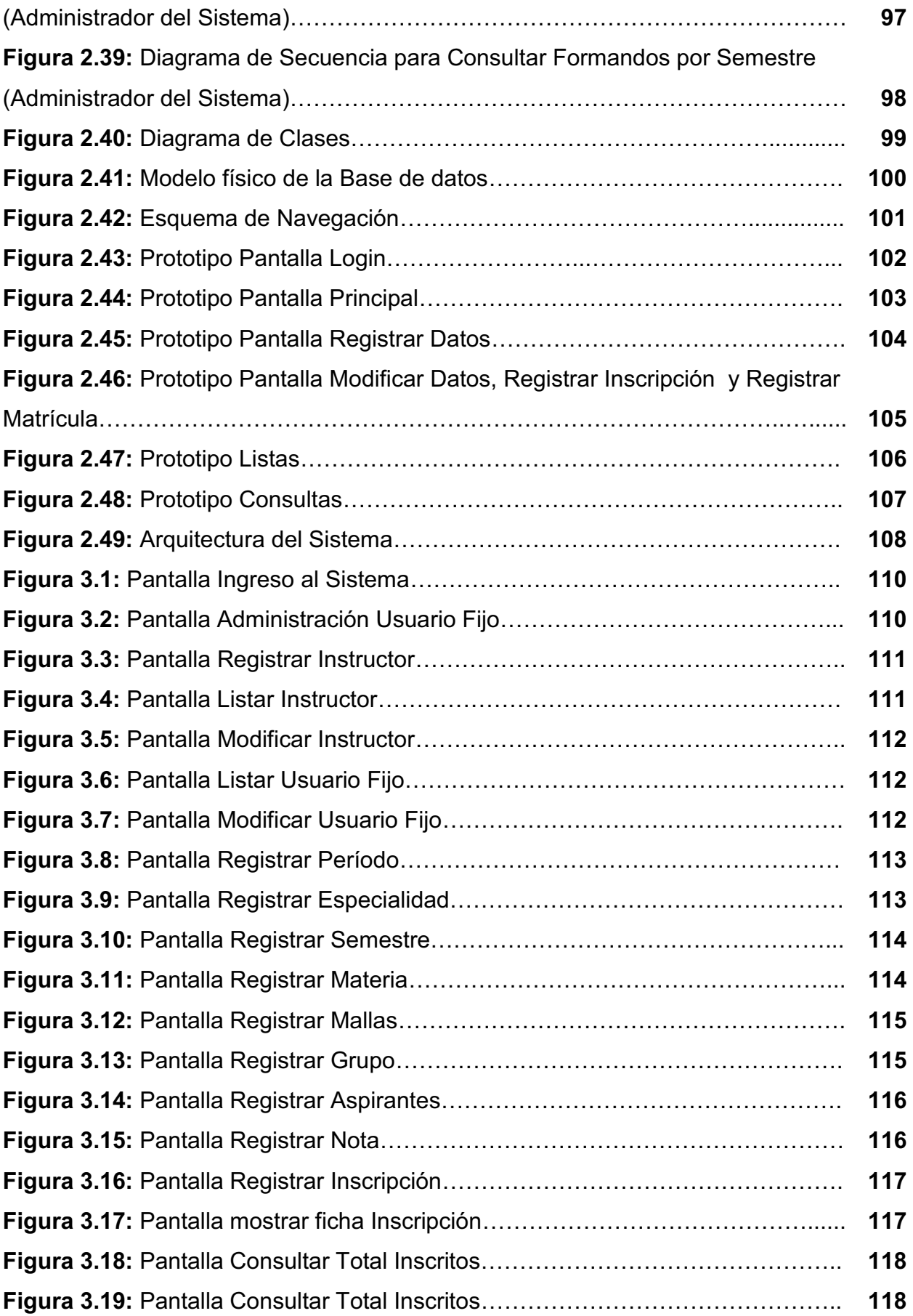

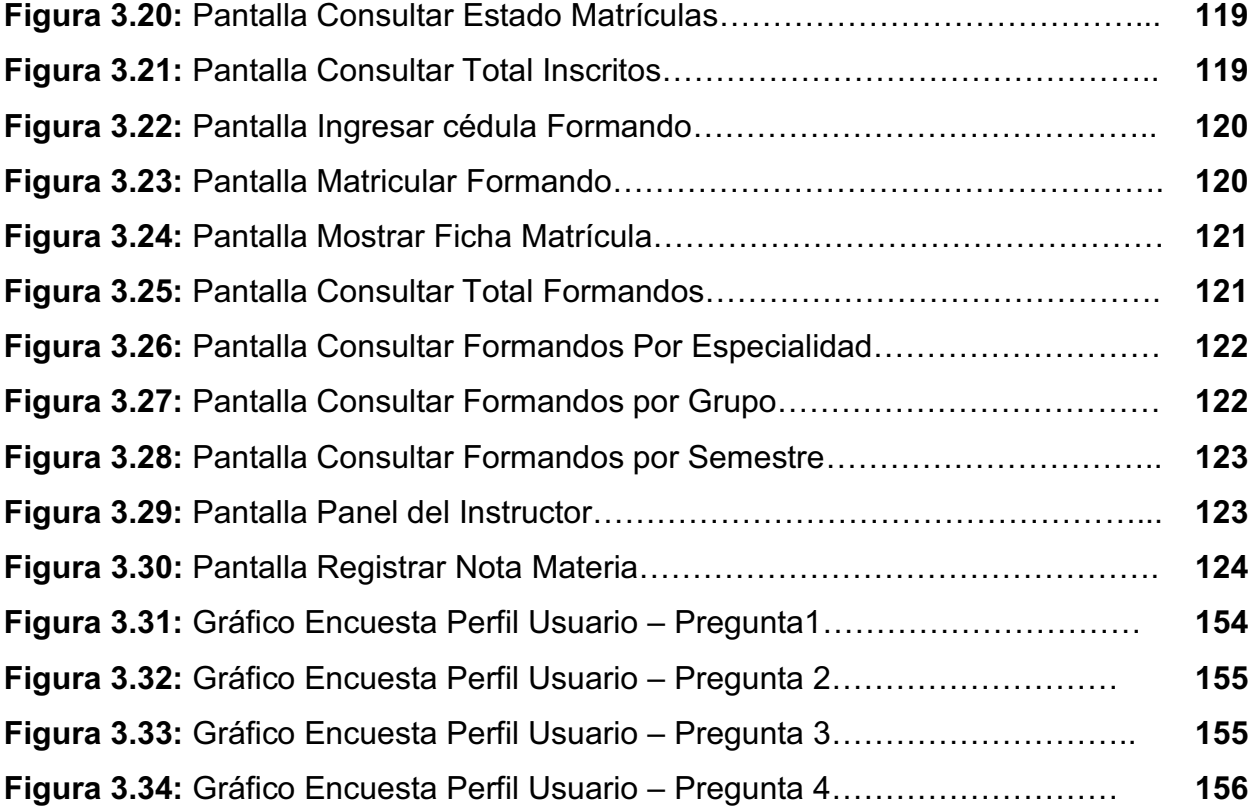

#### **RESUMEN**

El Centro Regional de Formación Industrial del Norte (CERFIN), no cuenta con un sistema automatizado que le permita llevar a cabo los procesos de Inscripción y Matriculación, razón por la cual se procede a desarrollar un sistema que cumpla con los requerimientos del centro y automatice estos dos procesos.

El sistema de Inscripción y Matriculación para el CERFIN contempla cuatro capítulos.

En el capítulo 1, se realiza la descripción del centro CERFIN, se específica la metodología a ser usada, se habla de las herramientas que se utilizarán para el desarrollo del sistema.

En el capítulo 2, contiene el desarrollo del sistema de Inscripción y Matriculación, En este capítulo se procede a realizar el análisis y diseño del sistema mediante la metodología RUP y UML.

En el capítulo 3, contempla la implementación del sistema en el centro CERFIN, la realización de pruebas con el fin de mostrar la funcionalidad del sistema y resultados obtenidos mediante la evaluación del mismo.

En el capítulo 4, se detallan conclusiones y recomendaciones obtenidas en el desarrollo del sistema desde su fase inicial hasta su implementación y funcionamiento.

### **PRESENTACIÓN**

El presente proyecto es un sistema de Inscripción y Matriculación para el Centro Regional de Formación Industrial del Norte (CERFIN), que se basa en la aplicación de la metodología de Proceso Unificado Racional (RUP) con Lenguaje Unificado de Modelado (UML).

Para el desarrollo del sistema se utilizó la metodología RUP que proporciona una serie de pasos que guían en el desarrollo de los proyectos, y como complemento UML que permitirá obtener los diagramas de análisis y diseño para el sistema.

# **CAPITULO 1**

**1** 

# 0B**DESCRIPCIÓN DEL PROBLEMA**

### **1.1. DESCRIPCIÓN DEL CERFIN**

El Servicio Ecuatoriano de Capacitación Profesional (SECAP) está dividido en varios centros que sirven de apoyo en la formación de los estudiantes, dentro del cual está el Centro Regional de Formación Industrial del Norte (CERFIN) ubicado en Quito en la Av. Isaac Albeniz E415 y El Morlán (Sector El Inca), prestando sus servicios de capacitación a bachilleres, técnicos, tecnólogos, empresas públicas y privadas. La misión, visión y organigrama de la Institución son referencias obtenidas del CERFIN.

#### **1.1.1. MISIÓN**

Formar, Capacitar, Perfeccionar, Certificar y Titular Talento Humano comprometido y solidario para el trabajo mediante sistemas flexibles para los diferentes sectores productivos y Grupos de Atención Prioritaria del país, de acuerdo a los avances tecnológicos y demandas de los usuarios de la Formación Profesional.

#### **1.1.2. VISIÓN**

Ser la Institución oficial, líder de la Formación Profesional para el Trabajo, que desarrolla su gestión acorde a los cambios económico-sociales y tecnológicos, en relación directa con el plan de desarrollo y políticas de empleo nacionales.

### 1.1.3. DIAGRAMA DE PROCESOS DE LA INSTITUCIÓN

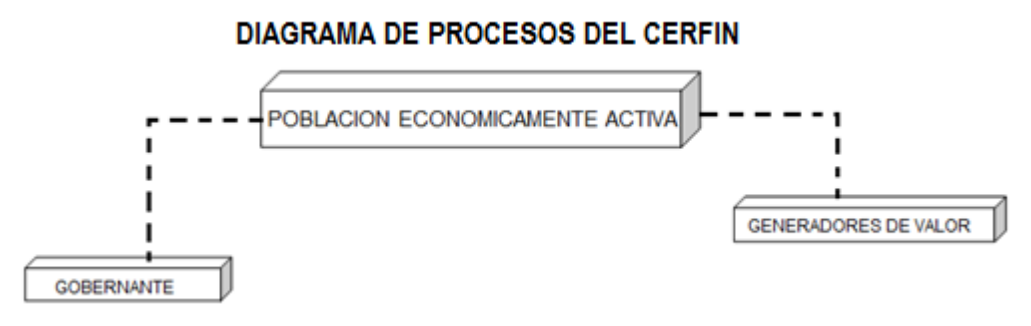

**Figura 1.1:** Diagrama de Procesos del CERFIN **Fuente:** CERFIN **Elaborado por:** Las autoras

La descripción del Diagrama de Procesos de la institución se describe a continuación:

# **Población Económicamente Activa**

La población económicamente activa se refiere a los usuarios externos, llámense Empresas o público en general.

# **Generadores de Valor**

Lo integran todas las instancias que ejecutan las disposiciones del proceso gobernante.

# **Gobernante**

El proceso gobernante se refiere Al Director Del Centro de Formación y Capacitación Profesional, es decir lo integran todas las autoridades que componen el Centro.

### 1.1.4. ORGANIGRAMA DE LA INSTITUCIÓN

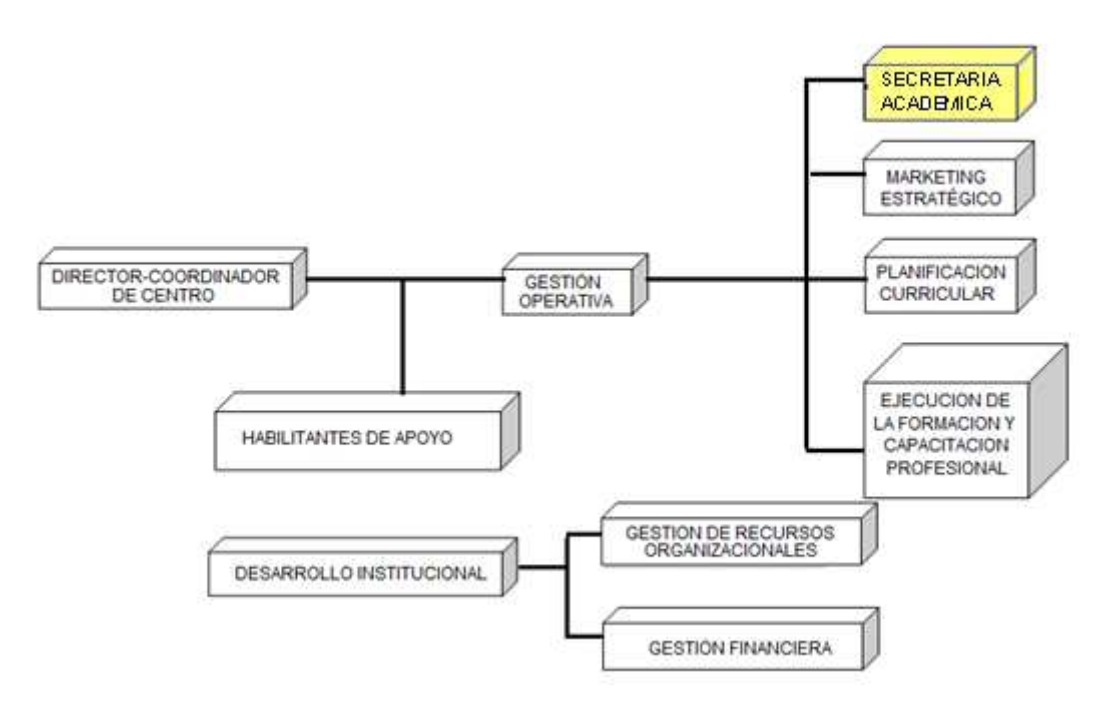

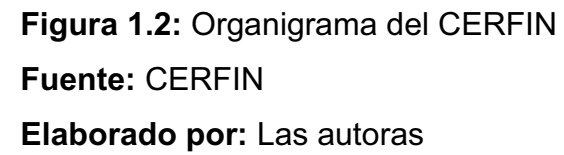

La descripción del Organigrama de la Institución se describe a continuación:

**Director Técnico de Área o Coordinador de Centro.-** Es la persona (profesional de tercero o cuarto nivel) encargada de coordinar, dirigir e intervenir en la gestión estratégica de las políticas, normas y reglamentos de la formación profesional del SECAP, en un Centro Operativo.

**Centro Operativo.-** Es una de las unidades operativas del SECAP, constituida por un conjunto de medios físicos, técnicos y humanos indispensables para ejecutar las acciones de enseñanza-aprendizaje.

# **DISPOSICIONES**

Son responsabilidades del Director o Coordinador de Centro:

· La gestión estratégica de las políticas, normas y reglamentos de la Formación Profesional del Centro Operativo.

- · Coordinar con el Proceso de Desarrollo Institucional e intervenir en la Gestión de Recursos Organizacionales y la Gestión Financiera del Centro Operativo.
- · Coordinar con el Proceso de Gestión Operativa e intervenir en el Marketing Estratégico del Centro Operativo.
- · Coordinar con el Proceso de Gestión Operativa, la formulación y aprobación de currículos de curso nuevos de capacitación para su aplicación en el Centro, e informar a la Dirección de Planificación para su conocimiento y difusión a otros Centros Operativos, así como la actualización de currículos de cursos existentes.
- · Coordinar con el Proceso de Gestión Operativa y apoyar en la programación y en la ejecución de los procesos de enseñanza-aprendizaje, en base a los macro-diseños curriculares autorizados por la Dirección de Planificación y a los generados por el Centro Operativo.
- · Coordinar con los Procesos respectivos y apoyar en la selección de facilitadores y de formados.
- · Coordinar con los Procesos respectivos y apoyar para la adquisición de materiales, herramientas e implementos de trabajo para la ejecución de acciones de enseñanza-aprendizaje.
- · Coordinar con los Líderes de los Procesos correspondientes, su conformación y funcionamiento.
- · Coordinar e intervenir en la conformación y funcionamiento de los Comités del Centro.
- · Coordinar con los Procesos respectivos y apoyar en el control, seguimiento, asistencia y asesoría técnico-pedagógica y administrativa a las acciones de formación profesional del Centro.
- · Coordinar y participar en la elaboración del Plan de Acción del Centro.
- · Gestionar y administrar convenios interinstitucionales para intercambio de información técnica a nivel nacional e internacional

### **Director-Coordinador del Centro**

El Director del Centro de Formación y Capacitación Profesional controla y ejecuta acciones a través de los procesos de generadores de valor (Gestión Operativa) y habilitantes de apoyo (Gestión de Recursos Organizacionales y Gestión Financiera). Gestión Operativa tiene control de Marketing Estratégico, Planificación Curricular y Ejecución de La Formación y Capacitación Profesional (Nivel de aula o de taller del diseño curricular), incluida Secretaría Docente.

### **Gestión Operativa**

Gestión Operativa tiene como responsabilidades lo siguiente:

**Proceso de Gestión Operativa.-** Es el Proceso en los Centros Operativos del SECAP, que organiza y coordina la gestión y ejecución de los procesos técnicos pedagógicos de enseñanza-aprendizaje en las acciones de formación profesional.

### **DISPOSICIONES**

Es responsabilidad del Proceso de Gestión Operativa, dirigir, coordinar y participar en:

- · El diagnóstico de la estructura y el comportamiento actual del aparato productivo y el mercado de trabajo local y regional.
- · La investigación de las características y las tendencias tecnológicas a nivel local y regional.
- · Las reuniones técnicas para la elaboración de currículos de curso, manuales técnicos, planes de clase o de lección, material didáctico y otros documentos de apoyo para el proceso de enseñanza-aprendizaje.
- · La conformación de equipos de trabajo por sectores y áreas a nivel local y regional, para analizar y avalar currículos de curso y manuales técnicos.
- · La formulación, aprobación e implementación de procesos nuevos de capacitación, e informar a la Dirección de Planificación, para su difusión y aplicación.
- · La actualización o formulación de currículos de curso, para formación y perfeccionamiento en base a las necesidades del entorno.
- · La aplicación de metodologías para el diseño de planes de clase o de lección.
- · La formulación de metodologías para evaluar resultados de aplicación de las propuestas curriculares.
- · El control, seguimiento, asesoría y asistencia técnico pedagógica de las acciones de formación profesional del Centro.
- · El marketing estratégico del Centro.
- · La evaluación de los resultados cualitativos y cuantitativos de la aplicación local y regional de las propuestas curriculares.
- · La evaluación de impacto de las acciones de formación profesional.
- · La formulación y aplicación del Plan de Acción del Centro.

**Nivel de aula o de taller del diseño curricular.-** Es el conjunto de responsabilidades que tienen los facilitadores en la planificación y ejecución de las acciones de enseñanza aprendizaje que se desarrollan en las aulas, talleres y otros ambientes de formación del SECAP.

# **DISPOSICIONES**

Las responsabilidades de los facilitadores son:

- · Intervenir en la formulación de planes de estudios, itinerarios de formación, mallas curriculares y currículos de curso.
- · Elaborar el respectivo manual técnico, basado en los currículos de curso.
- · Elaborar los correspondientes planes de clase o de lección, basados en el currículo de curso y manual técnico.
- · Seleccionar metodologías apropiadas para la ejecución de sus clases.
- · Prever y preparar recursos y materiales didácticos y de trabajo para el desarrollo de la clase.
- · Seleccionar metodologías e instrumentos para evaluar los resultados de los aprendizajes.
- · Proponer currículos de curso de nuevos cursos.
- · Intervenir en los equipos de trabajo de su área o especialidad.
- · Mantener en buen estado la maquinaria, equipos y herramientas.
- · Preparar y presentar informes y formatos estadísticos.
- · Aplicar normas de seguridad en el desarrollo de los procesos de enseñanza aprendizaje.
- · Los facilitadores de planta se sujetarán a los horarios que se establezcan en el Centro, para atender las necesidades de los usuarios.
- · Los facilitadores de planta, mientras no se encuentren cumpliendo actividades docentes, brindarán apoyo administrativo en otras actividades inherentes al Proceso de Gestión Operativa.

### **Marketing Estratégico**

Marketing estratégico se refiere a las estrategias de promoción de las diferentes actividades del CERFIN (incluyendo todo tipo de cursos).

### **Planificación Curricular**

Planificación curricular se refiere a la elaboración y/o actualización de mallas y currículos de curso, y todo lo concerniente a la parte pedagógica, para ser aplicados a nivel de aula o de taller, ya que se refieren a la ejecución de formación y capacitación profesional.

### **Secretaría Académica**

Departamento encargado de gestionar el proceso de Inscripción y Matriculación en el Centro, así como el manejo de la información de los estudiantes correspondientes a la formación académica, trabaja conjuntamente con el departamento de Inspección y DOBE (Departamento de Orientación y Bienestar Estudiantil).

El departamento de Inspección se encarga de llevar el control de asistencia de los estudiantes, con listas actualizadas otorgadas por el departamento de Secretaría Académica.

El departamento DOBE se encarga de entrevistar a los estudiantes para guiarlos a seleccionar una especialidad correcta, con horas de entrevista fijadas por el departamento de Secretaría Académica.

### **Gestión de Recursos Organizaciones y Gestión Financiera**

Gestión de Recursos Organizacionales y Gestión Financiera, conocida como Gestión de Recursos Humanos y Desarrollo Institucional, controla todo lo relacionado a personal del CERFIN y el aspecto financiero. $^{\rm 1}$ 

# **1.2.** 5B**JUSTIFICACIÓN DE LA METODOLOGÍA**

# **1.2.1. PROCESO UNIFICADO DE DESARROLLO DE SOFTWARE.**

### *1.2.1.1.* 41B*Iteraciones sobre el Ciclo de vida de Proceso Unificado*

RUP divide el proceso de desarrollo en ciclos teniendo una versión del producto al final de cada uno. Cada ciclo consta de cuatro fases:

- · Fase de inicio: se define el alcance del proyecto y el análisis de negocio del producto.
- · Fase de elaboración: se establece el diseño de la arquitectura del sistema y se desarrolla el plan del proyecto.
- · Fase de construcción: se completa el desarrollo del sistema con todos los componentes restantes y se incorporan al producto en base a la arquitectura definida.
- · Fase de transición: se corrige los problemas y se incorporan mejoras de la última versión general para garantizar que el software está listo para entregarlo a los usuarios.

*1.2.1.2.* 42B*Flujos de trabajo del Proceso Unificado de Desarrollo de Software*  Los flujos de trabajo del proceso Unificado de Desarrollo de Software son los siguientes:

- · Captura de Requisitos
- · Análisis
- · Diseño

-

· Implementación y Pruebas

<sup>&</sup>lt;sup>1</sup> Fuente: Información proporcionada por el Departamento de Gestión Operativa del CERFIN.

### **Captura de requisito**

Se detallan las diferentes condiciones que el sistema debe cumplir mediante la recolección de los requisitos de tal forma que exista un acuerdo entre el cliente, usuarios y desarrolladores, para ello el proceso unificado se basa en los siguientes modelos:

- · Modelo de Negocios: describe los procesos de negocio de una empresa en términos de casos de uso del negocio, actores del negocio y los clientes respectivamente.
- · Modelo de dominio: captura los tipos más importantes de objetos en el contexto del sistema los cuales representan cosas que existen o eventos que suceden en el entorno que trabaja el sistema.
- · Modelo de Casos de Uso: contiene actores, casos de uso y sus relaciones, y permite llegar a un acuerdo a los desarrolladores y clientes sobre las condiciones y posibilidades que debe cumplir el sistema.
- · Prototipo de Interfaces: muestra la interacción entre los actores y el sistema durante la captura de requisitos. Se elaboran para asegurarse que es lo que quiere el usuario.

### **Análisis**

La función de este flujo de trabajo consiste en analizar los requisitos, depurarlos y estructurarlos en un modelo de objetos que sirve como primera impresión del modelo de diseño y consta de los siguientes modelos:

- · Modelo de Análisis: expresa una especificación más precisa de los requisitos, estructurándolos para una mayor comprensión.
- · Diagramas de clases de Análisis: representan una abstracción de una o varias clases y/o subsistemas del diseño del sistema.
- · Diagramas de colaboración: permiten identificar requisitos y responsabilidades sobre los objetos.
- · Descripción de sucesos: ayuda a la comprensión de la secuencia de los mensajes en el diagrama de colaboración.

### **Diseño**

El objetivo del diseño es bosquejar un modelo de diseño de con objeto de incluirlo en la descripción de la arquitectura preliminar.

- · Modelo de Diseño: es un modelo de objetos que describe la realización física de los casos de uso.
- · Clases de diseño: son una abstracción sin detalle de una clase.
- · Elaboración de casos de uso del diseño: es un apoyo en el modelo de diseño que describe como se realiza un caso de uso específico y como se ejecuta en términos de clases de diseño y sus objetos.
- · Diseño de interfaces: se especifica las operaciones que proporcionan las clases del diseño y los métodos que se acotaron en estas clases.
- · Descripción de la arquitectura : es una vista del modelo de diseño

# **Implementación y Pruebas**

- · Selección de la herramienta : consiste en valorar y elegir la herramienta más apta para la construcción del sistema
- · Modelo de implementación: se detalla como los elementos del modelo de diseño y clases se implementan en términos de componentes.
- · Modelo de pruebas: describe como se examinan los componentes ejecutables en el modelo de implementación con pruebas de integración y de sistema.
- · Plan de prueba: se refiere a las estrategias, recursos y planificación de la prueba.
- · Evaluación de la prueba: es una valoración de los resultados de los esfuerzos de la prueba.

# *1.2.1.3.* 43B*Justificación*

El Proceso Unificado de Desarrollo (RUP) es seleccionado por las siguientes razones:

**1.** El sistema necesita ser realizado en fases que permitan la entrega de avances a la institución para verificación del proceso de desarrollo y que se debe presentar una documentación base para el entendimiento de la lógica del sistema, se utilizará la metodología de desarrollo de software Proceso Unificado de Desarrollo (RUP).

- **2.** El sistema necesita que se establezca su comportamiento mediante la definición de sus requerimientos que servirá como un eje sobre el cual se trazarán las diferentes actividades del sistema, RUP mediante la característica de casos de uso permite establecer los requerimientos funcionales del sistema.
- **3.** El sistema requiere de una estructura que permita tener una visión de la dinámica de la organización para poder tener un control de las diferentes actividades a realizar, RUP es centrado en la arquitectura que me permite conceptualizar las partes más relevantes del sistema permitiendo construir, administrar y evolucionar el sistema en desarrollo.
- **4.** El sistema será susceptible a nuevos cambios en los requerimientos ya que al entregar los diferentes avances en la institución se necesitaría una retro alimentación de cada entrega para mantener una integración continua con la arquitectura, RUP es iterativo e incremental que me permite producir nuevas versiones mejoradas

# 1.3. **DESCRIPCIÓN DE HERRAMIENTAS**

Para el desarrollo del sistema utilizaremos software licenciado y software libre, dentro del software licenciado utilizaremos para el diseño web Artisteer y para el modelado visual Rational Rose, mientras que en software libre utilizaremos el lenguaje de programación PHP y la base de datos Mysql.

### **1.3.1. APACHE**

Es un servidor web gratuito, flexible, rápido, eficiente, altamente configurable y brinda estabilidad en el diseño, es uno de los servidores HTTP más utilizados vía web.

Apache es un servidor multiplataforma, modular ya que puede ser adaptado a cualquier entorno.

Para la programación del sistema utilizaremos el lenguaje de programación PHP y JAVASCRIPT los cuales se describen a continuación.

### **1.3.2. PHP (HYPERTEXT PREPROCESSOR)**

Es un lenguaje de script que permite generar código dinámico de contenidos para un servidor web, el cual permite generar información para formularios, enviar o recibir cookies.

PHP permite manejar programación orientada objetos y puede ser utilizado en la mayoría de sistemas operativos tanto en Linux como en Windows y sus versiones, además soporta la mayoría de servidores como Apache, IIS (Microsoft Internet Information Server), Personal Web Server.

### **1.3.3. JAVASCRIPT**

Es un lenguaje de programación que se utiliza para realizar programas que realizan acciones en una página web.

El uso de Javascript permite crear variados efectos en las páginas permitiendo definir la interacción con el usuario. El navegador es quien interpreta las instrucciones Javascript y las ejecuta siendo este la base principal de funcionamiento de Javascript.

Para la base de datos del sistema utilizaremos Mysql, la cual se describe a continuación.

# **1.3.4. MYSQL**

Es un sistema de base de datos operacional, en MySQL el diseño y programación de base de datos es de tipo relacional. El programa MySQL se usa como servidor a través del cual pueden conectarse múltiples usuarios y utilizarlo al mismo tiempo.

Una de las características más importantes de MySQL es que permite recurrir a bases de datos multiusuario a través de la web y en diferentes lenguajes de programación que se adaptan a diferentes necesidades y requerimientos. Las plataformas que utiliza son de variado tipo y entre ellas podemos mencionar LAMP, MAMP, SAMP, BAMP y WAMP (aplicables a Mac, Windows, Linux, BSD, Open Solaris, Perl y Phyton entre otras).

Para el diseño de la página se utilizará el software Artisteer, el cual se describe a continuación.

### **1.3.5. ARTISTEER**

Es una aplicación de automatización para Windows que permita crear diseños web profesionales sin necesidad de utilizar otras tecnologías web como HTML, CSS, XHTML, motiva la creatividad del diseñador con ayudas propias del software.

Artisteer posee un ambiente amigable para el usuario aun siendo un usuario inexperto ya que posee botones, fondos, gráficos que permiten dar forma a las distintas plantillas web que se realice, evita la pérdida del diseño web ya que es compatible con la mayoría de navegadores web.

Para el modelado UML se utilizara la herramienta Rational Rose, el cual se describe a continuación.

### **1.3.6. RATIONAL ROSE**

Es una herramienta que permite modelar visualmente basado en UML (Lenguaje de Modelado Visual) permitiendo especificar, analizar y diseñar sistemas de software antes de inicie la construcción del mismo.

# **Características:**

- · Mantiene la consistencia de los modelos del sistema de software
- · Chequeo de la sintaxis UML
- · Generación Documentación Automáticamente
- · Generación de código a partir de los modelos.
- Ingeniería Inversa (crear modelo a partir de código)<sup>2</sup>

# **Interfaz de Rational Rose**

-

Está formada por los siguientes elementos:

1) Browser o Navegador

<sup>&</sup>lt;sup>2</sup> Fuente: www.novitt.ws/modules.php?name=Downloads&d\_op=getit&lid=87

Permite Navegar rápidamente a través de las distintas vistas del modelo.

2) Ventana de Documentación

Para manejar los documentos del ítem en cualquiera de los diagramas.

3) Barra de Herramientas Standard

Para acceder rápidamente a las acciones comunes a ejecutar.

4) Barra de Herramientas Diagrama

Muestra el conjunto de herramientas disponibles para el diagrama activo.

5) Ventana de Diagrama

Permite desplegar y editar cualquiera de los diagramas UML.

6) Ventana Registro o Log

Registra todas las órdenes ejecutadas y los errores que se producen durante su ejecución.

7) Barra de Estado

Muestra el programa de la carga de modelo, el estado de lectura/escritura del elemento seleccionado y otros datos de utilidad.  $3$ 

# 1.3.7. ARQUITECTURA DE APLICACIONES EN TRES CAPAS

La arquitectura de tres capas permite la implementación lógica y separada de la interface de usuario, las reglas de negocio y de la capa de datos permitiendo que se pueda ejecutar varios servidores en la red.

**CAPA DE PRESENTACIÓN CAPA DE REGLAS DEL** 

-

**NEGOCIO** 

**CAPA DE DATOS** 

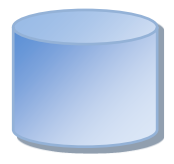

<sup>&</sup>lt;sup>3</sup> Fuente: http://www.slideshare.net/vivi jocadi/rational-rose

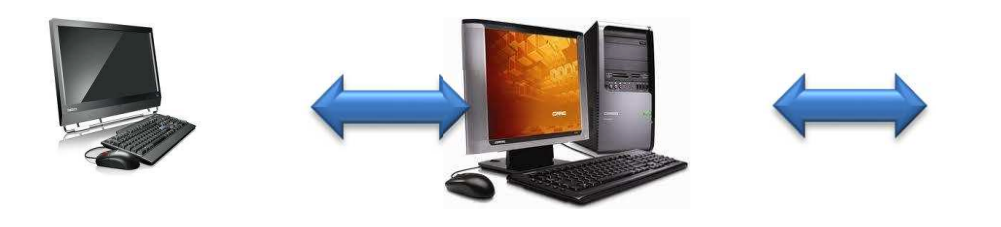

Cliente Servidor de aplicación Servidor de base de

datos

**Figura 1.3:** Arquitectura de tres capas **Elaborado por:** Las autoras

# **Capa de presentación**

Es el nivel en donde los usuarios interactúan con el sistema en donde se expone los datos.

# **Capa de reglas del negocio**

En esta capa se basa la funcionalidad del sistema mediante las diferentes clases para manipular la información. El código en esta capa captura o toma las reglas de servicios, validación de datos y otras semánticas del negocio para los datos.

# **Capa de datos**

La información es almacenada a través de las diferentes rutinas ejecutadas en el sistema. La manipulación de los datos se lo realiza generalmente en lenguaje de consulta estructurado SQL.

# **CAPITULO 2**

**2** 

# 1B**INICIO Y ELABORACIÓN**

# **2.1. DEFINICIÓN DEL ALCANCE**

#### 2.1.1. PLANTEAMIENTO DEL PROBLEMA

El CERFIN no tiene una debida administración en los procesos en lo que se refiriere a la Inscripción y Matriculación de los Aspirantes y Formandos, ni un sistema que permita la consulta de información estudiantil.

El proceso de inscripción, es un proceso que se lo realiza manualmente y es realizado por el Responsable de Secretaria Académica, quien se encarga de registrar la información de los Aspirantes, información que servirá para poder tomar el curso de nivelación que dura un mes dentro del cual su aprobación será el requisito para la Matriculación.

El proceso de Matriculación también lo realiza el Responsable de la Secretaría Académica quien es el encargado de organizar, procesar y guardar la información de los Aspirantes y Formandos; este proceso se realiza de forma manual como se detalla a continuación:

- · En el caso de Formandos (que están en proceso de formación) se revisan las notas que Secretaría Académica lleva registrada en Excel, si el Formando aprobó todas las materias tendrá acceso a la segunda Matrícula, caso contrario el Formando tendrá Matrícula condicionada.
- · Para los nuevos Aspirantes en Secretaría Académica se verifica si el Aspirantes aprobó o no el curso de nivelación de acuerdo a la especialidad escogida, con esto se procede a la Matriculación correspondiente.

#### **2.1.2. ALCANCE**

El sistema de Inscripción y Matriculación es específico para el Sector Formal y no de capacitación, y contendrá los siguientes procesos:

- · Inscripción: este proceso se encargará de guardar la información de los Aspirantes, almacenando los datos personales de cada uno de ellos; el código de identificación será el número de cédula, y servirá para el proceso de Matriculación en caso de ser aprobado.
- · Matriculación: con este proceso el Formando quedará registrado y Matriculado legalmente en el CERFIN, en cada uno de los grupos creados en las distintas especialidades que se dictan en el centro de formación.
- · Consultas: con este proceso se podrán realizar consultas de los diferentes formularios con los que se trabaja en la Secretaria Académica y de las distintas necesidades de información solicitadas a este departamento, información que será tomada del proceso de inscripción y Matriculación.

### **2.1.3. EXCLUSIONES**

- · El sistema no llevará un control de horarios de los instructores y asignación de las aulas, ya que se mantienen estables, y solo puede variar si existe un número considerable de Formandos, y es una decisión tomada por parte de la Secretaria Académica y Gestión Operativa.
- · El sistema no realizará el control de la asistencia de los Formandos que se lleva con el uso del Formato B utilizado para este fin por parte de los instructores, inspectores y responsables del subcentro.
- · El sistema no realizará el proceso de aprobación y certificación en cuanto se refiere al proceso de capacitación.

### **2.1.4. DEFINICIONES**

- · **Aspirantes:** Persona que proporciona datos personales para ingresar en el CERFIN.
- · **Asistencia:** Proceso en el cual se registra la presencia diaria de los Formandos al Centro.
- · **Capacitación:** Proceso en el cual se realiza nivelación de conocimientos para personas de empresas públicas o privadas del país.
- · **Certificados:** Documento que verifica la aprobación de una persona que ha pasado por el proceso de capacitación.
- · **Formando:** Persona que forma parte del centro de formación.
- · **Evaluación:** Documento que consta de una serie de preguntas de conocimiento académico con el fin de seleccionar Aspirantes.
- · **Formularios:** Son documentos en los cuales se lleva un control de la información que es manejado por la Secretaria Académica
- · **Grupo:** Se refiere a los Formandos que forman parte de una de las especialidades del centro
- · **Horario:** Se refiere a la distribución de horas que un instructor debe dictar en una semana de clases.
- · **Instructores:** Son los profesores que pertenecen en este centro de formación
- · **Secretaria Académica:** Es la encargada de llevar el registro de los Aspirantes y Formandos en las diferentes materias así como la encargada de realizar el proceso de inscripción y Matriculación y todos los procesos relacionados con esta.
- · **Usuarios Finales:** Son las personas las cuales van a requerir de la información del sistema, en cuanto se refiere a consultas.
- · **Formato B:** Documento en el que se lleva el control de asistencia de los Formandos.
- · **Sector Formal:** Es un área de educación del CERFIN dirigida a Formandos que cumplen con un ciclo regular.

### **2.1.5. MODELO DE NEGOCIO**

El Modelo de Negocio para el proyecto está definido por el siguiente diagrama (Figura 2.1), en el que se puede observar que el CERFIN maneja en un solo departamento toda la información correspondiente a los procesos de Inscripción, Matriculación, Notas, Asistencia y Cursos de actualización para empresas.

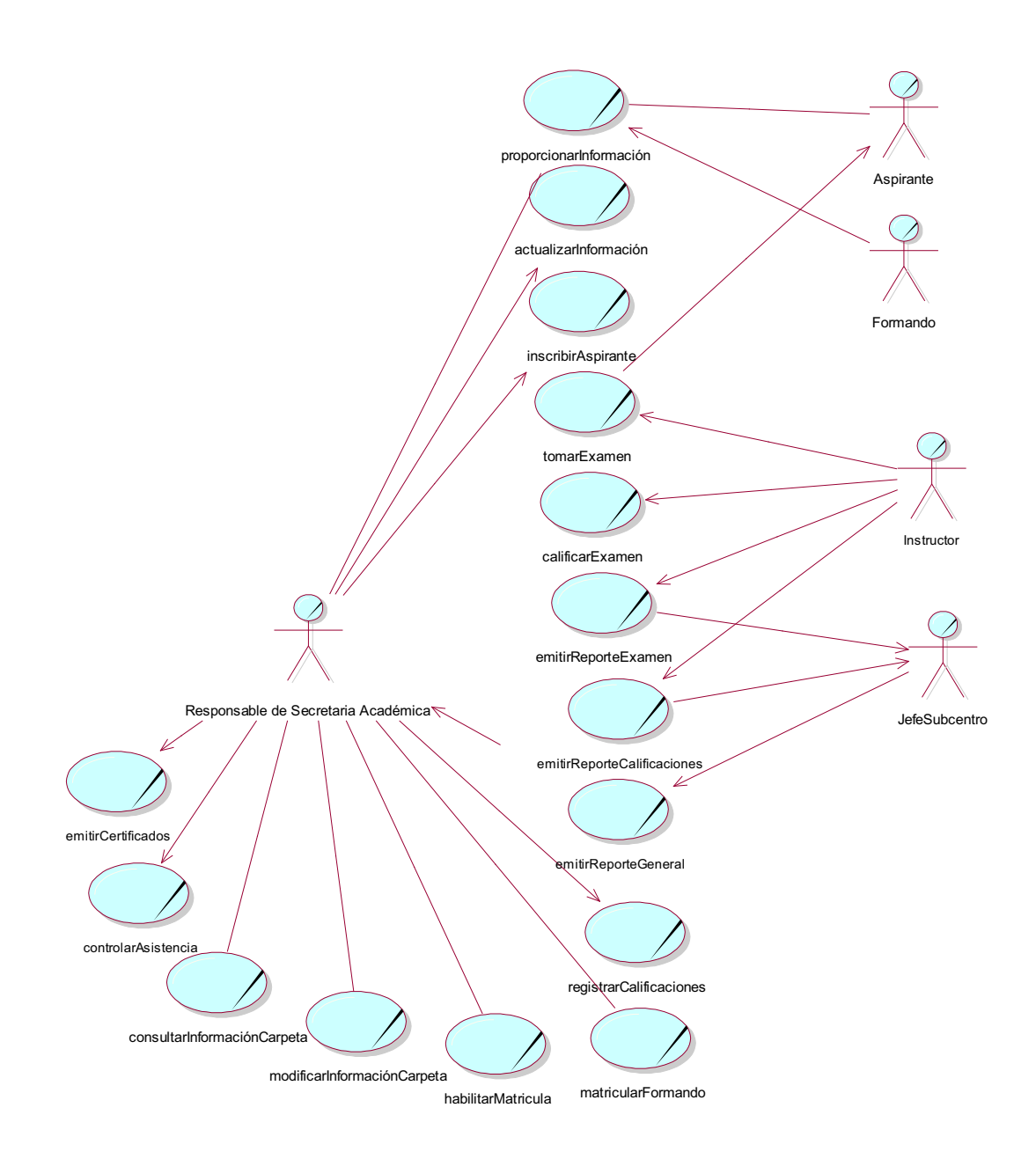

**Figura 2.1:** Modelo del Negocio **Elaborado por:** Las autoras

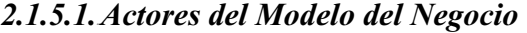

 $\infty$ 

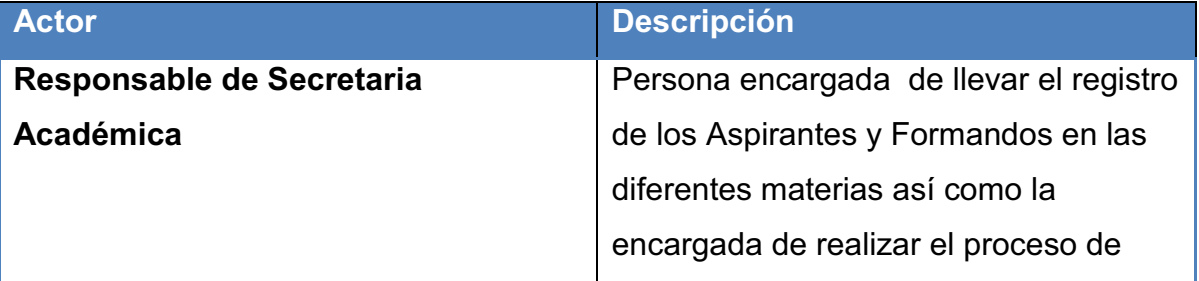
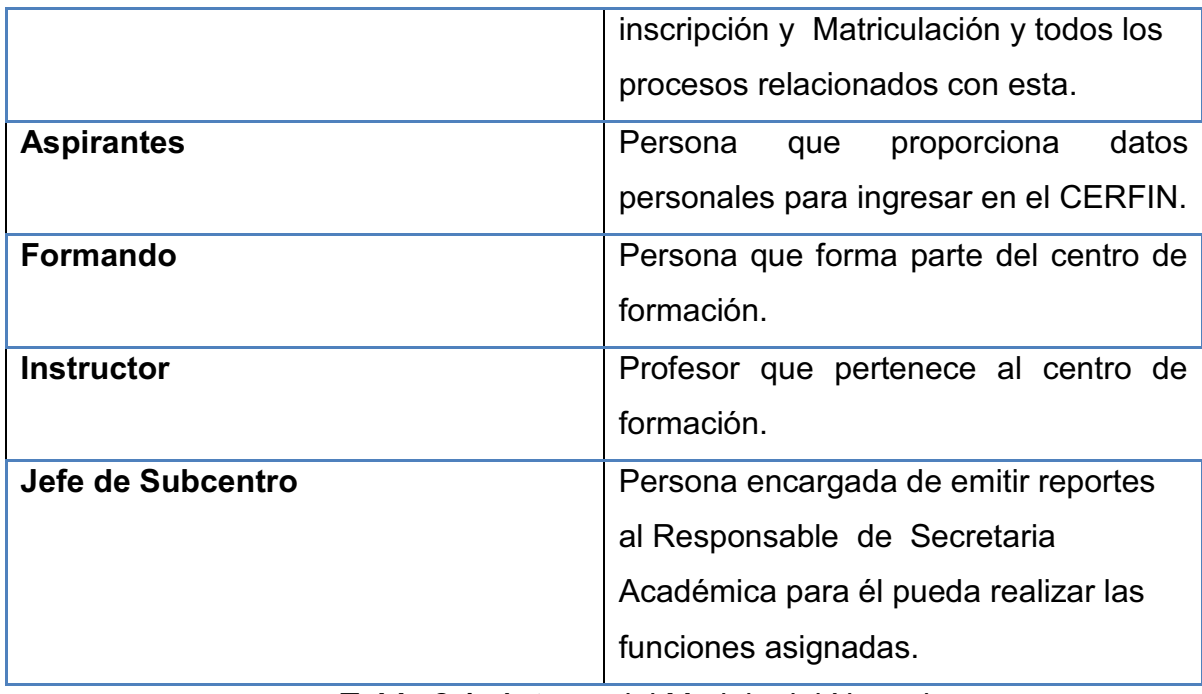

**Tabla 2.1:** Actores del Modelo del Negocio

**Elaborado por:** Las autoras

*2.1.5.2.*45B*Acciones del Modelo del Negocio* 

| <b>Modelo</b>                | <b>Descripción</b>                      |
|------------------------------|-----------------------------------------|
| Proporcionar Información     | Información que es entregada por el     |
|                              | estudiante.                             |
| Actualizar Información       | Información que debió ser cambiada      |
|                              | por el Responsable de Secretaria        |
|                              | Académica.                              |
| <b>Inscribir Aspirantes</b>  | Registrar datos de la persona que       |
|                              | desea ser parte del centro de           |
|                              | formación.                              |
| <b>Tomar Examen</b>          | Documento que lleva una serie de        |
|                              | preguntas con el fin de ver el nivel de |
|                              | conocimiento de un Aspirantes.          |
| <b>Calificar Examen</b>      | Poner una nota especifica que           |
|                              | represente si el examen es bueno o      |
|                              | malo.                                   |
| <b>Emitir Reporte Examen</b> | Documento realizado por el Instructor   |

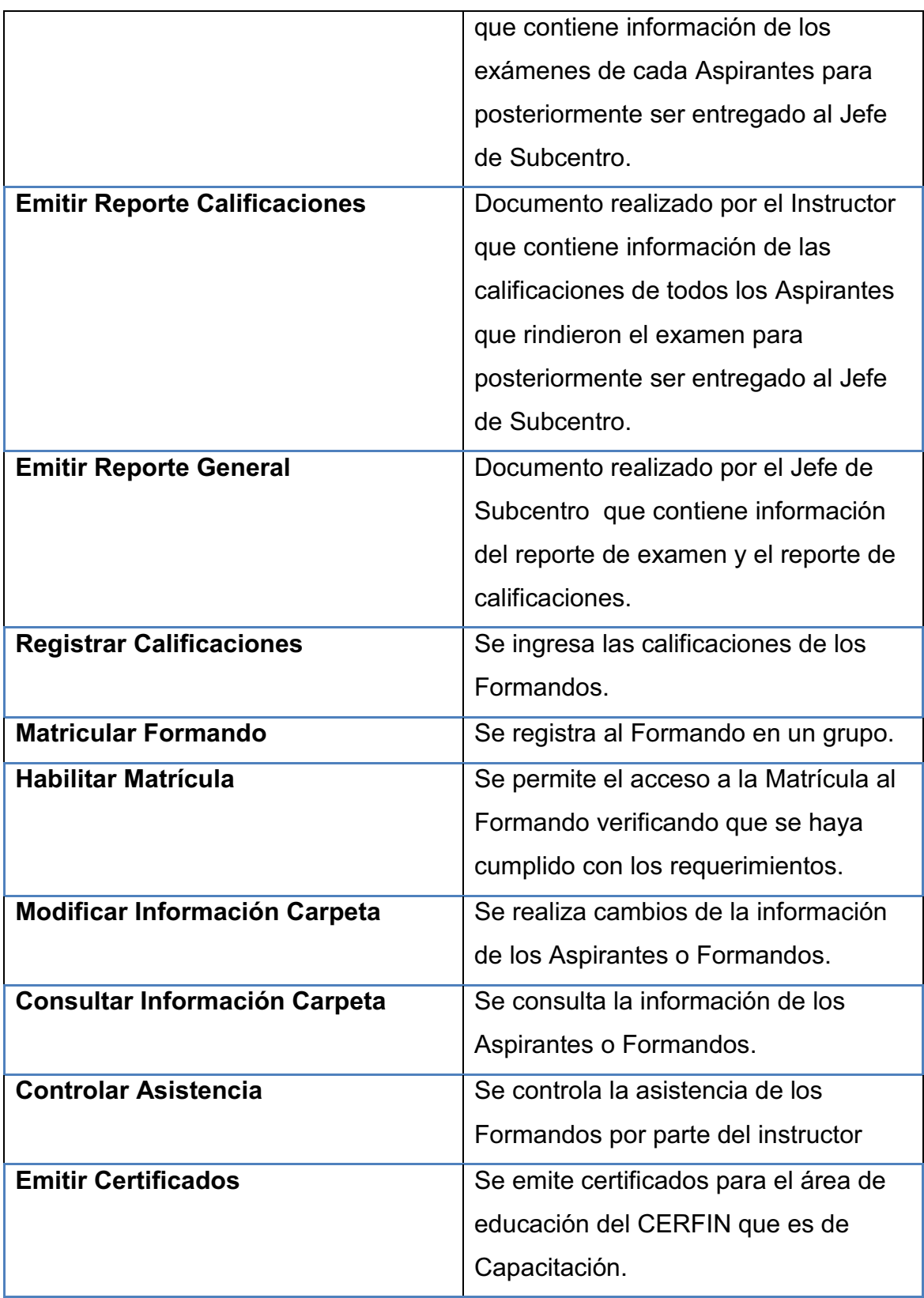

**Tabla 2.2:** Acciones del Modelo del Negocio

**Elaborado por:** Las autoras

#### **2.1.6. MODELO DE DOMINIO**

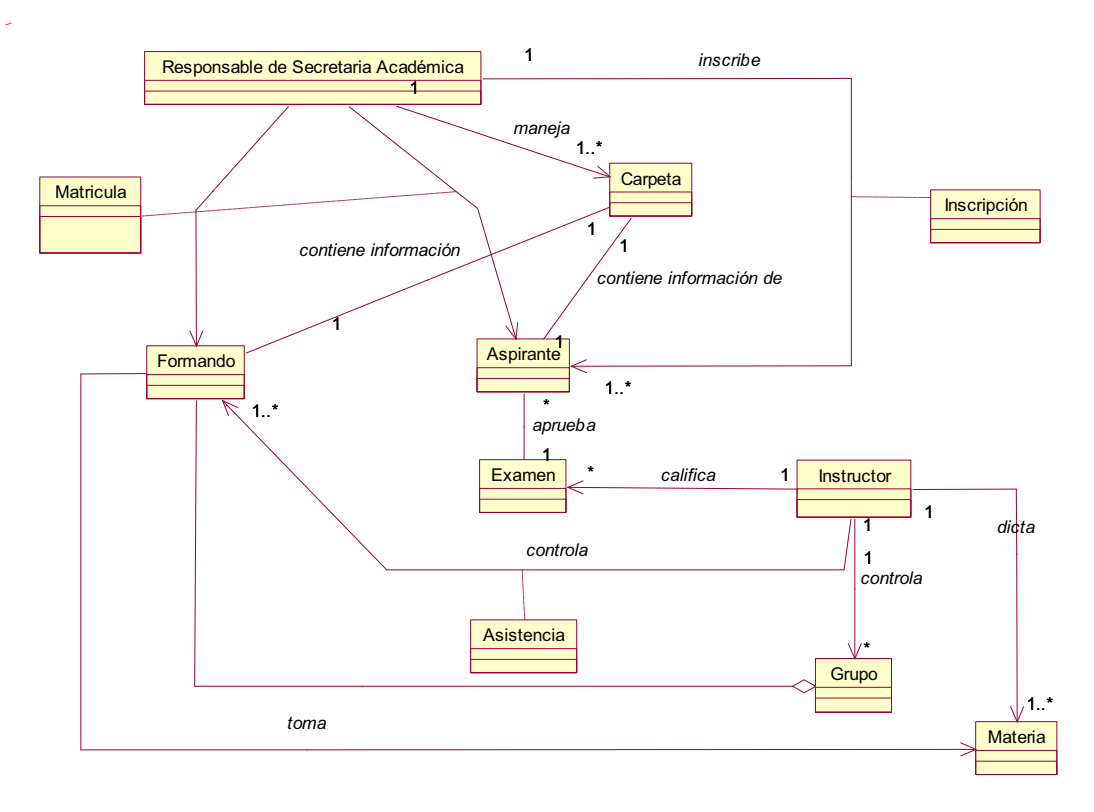

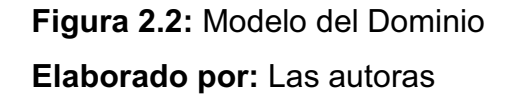

# 2.2. ANÁLISIS

#### **2.2.1. MODELO DE CASOS DE USO**

A partir del modelo del negocio y tomando en cuenta los requerimientos de Secretaria Académica se han establecido los siguientes paquetes en el sistema: Administración del Sistema, Parámetros, Inscripciones, Matrículas y Notas. Esto se observa en la Figura 2.3.

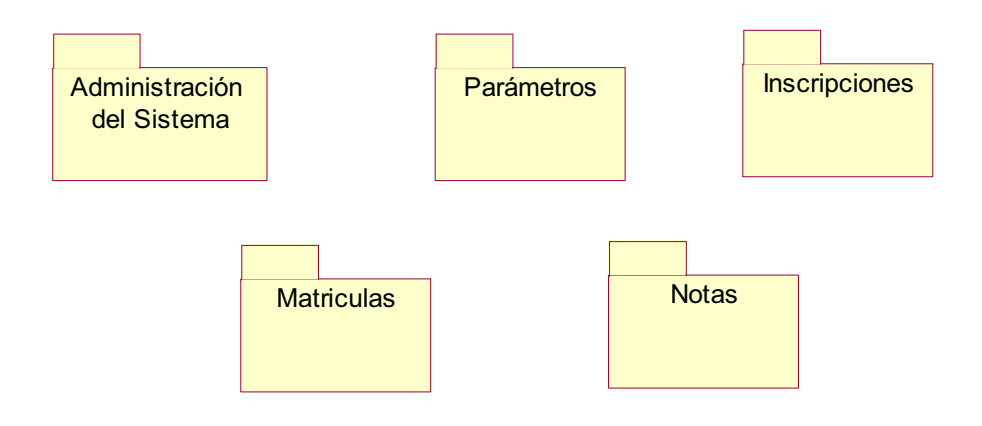

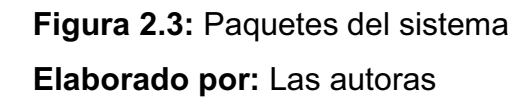

#### 2.2.1.1. Actores del Modelo de Caso de Usos del Sistema

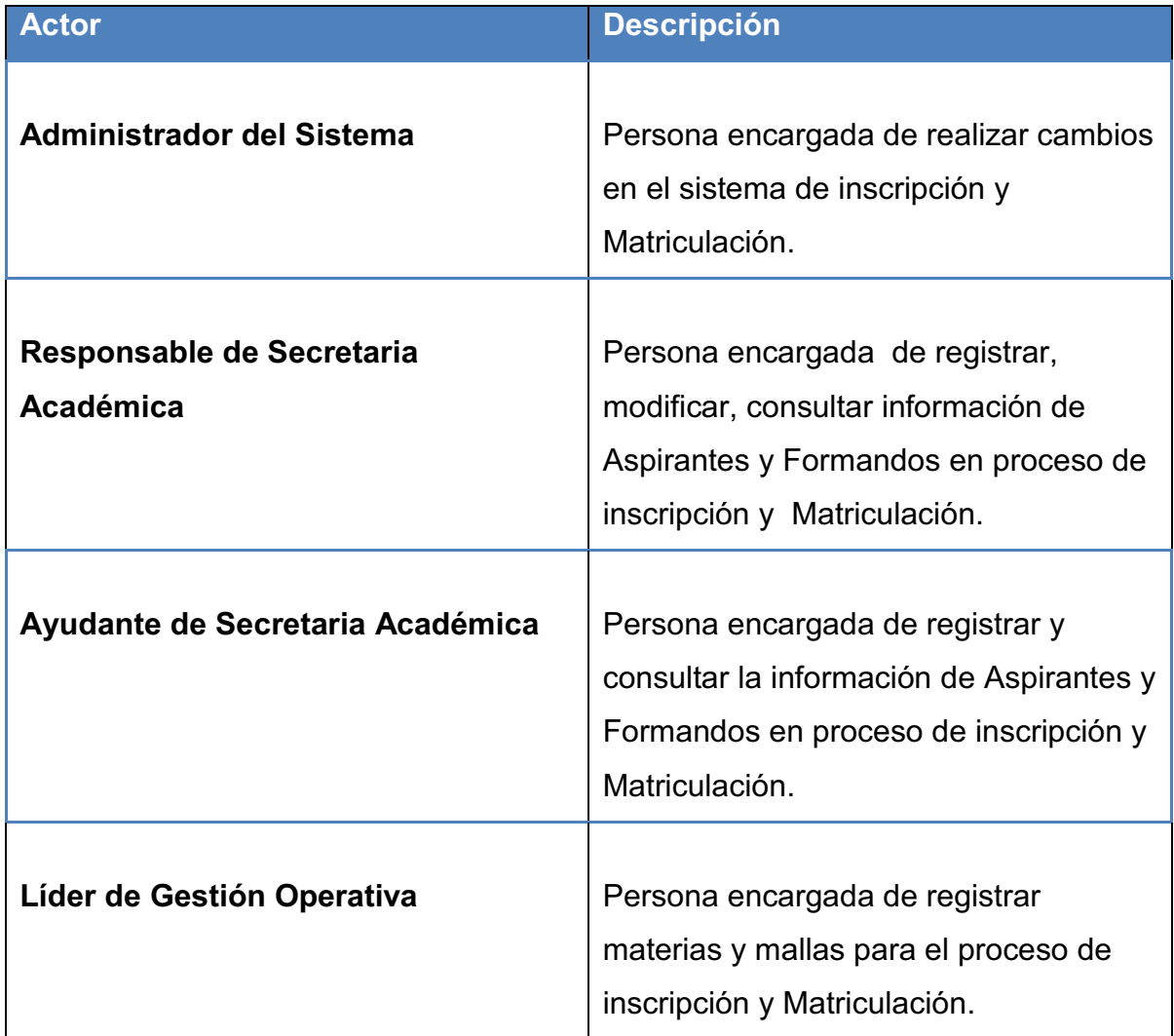

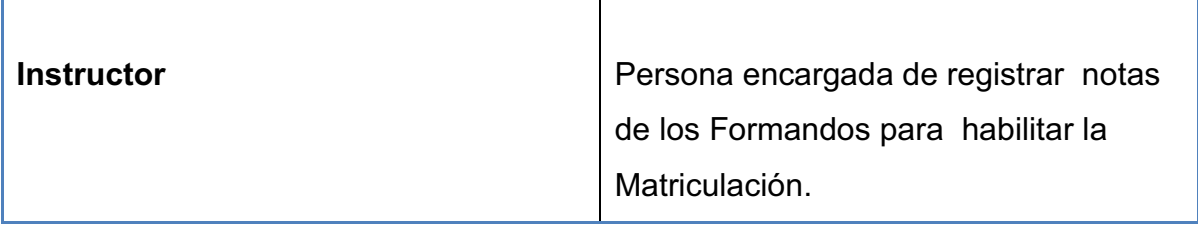

**Tabla 2.3:** Caso de Uso Ingresar al sistema

**Elaborado por:** Las autoras

#### *2.2.1.2.*47B*Paquete Administración del Sistema*

El paquete de Administración del Sistema incluye el diagrama de casos de uso que se muestra en la Figura 2.4.

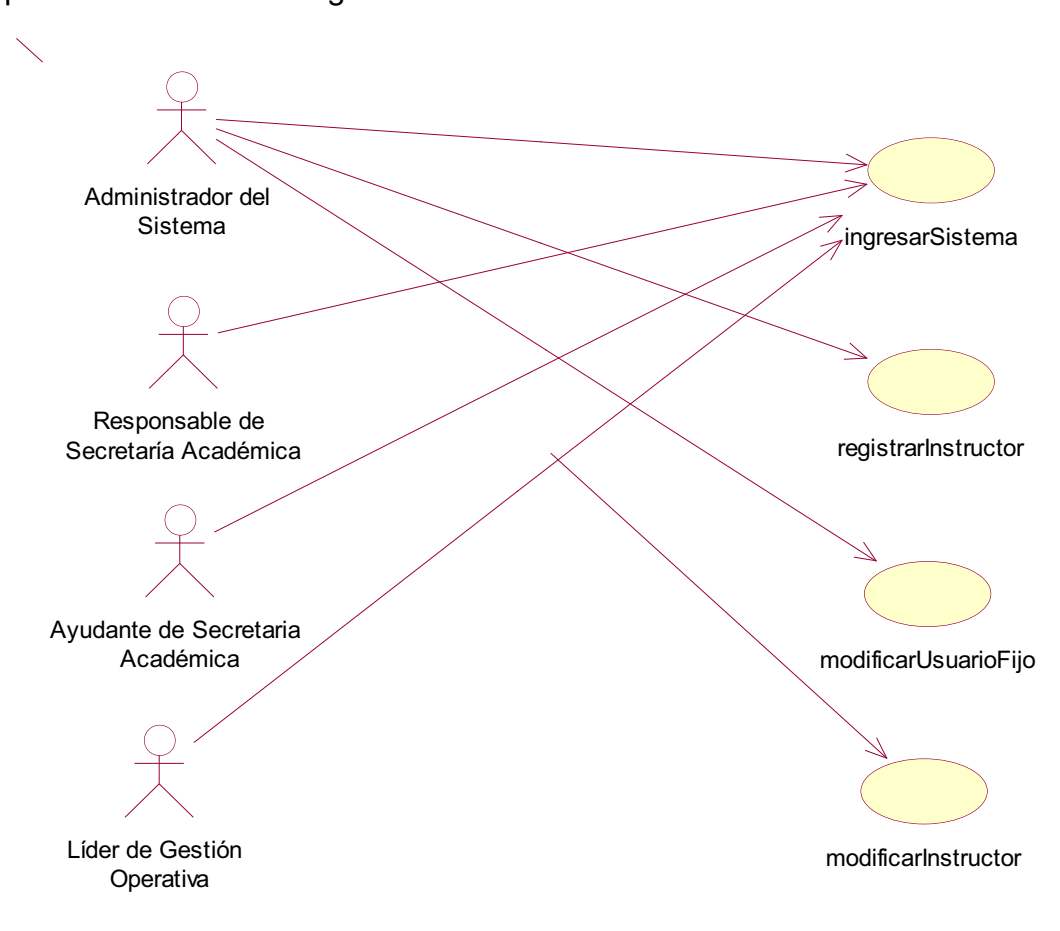

**Figura 2.4:** Casos de uso del Paquete Administración del Sistema **Elaborado por:** Las autoras

#### Ingresar al Sistema

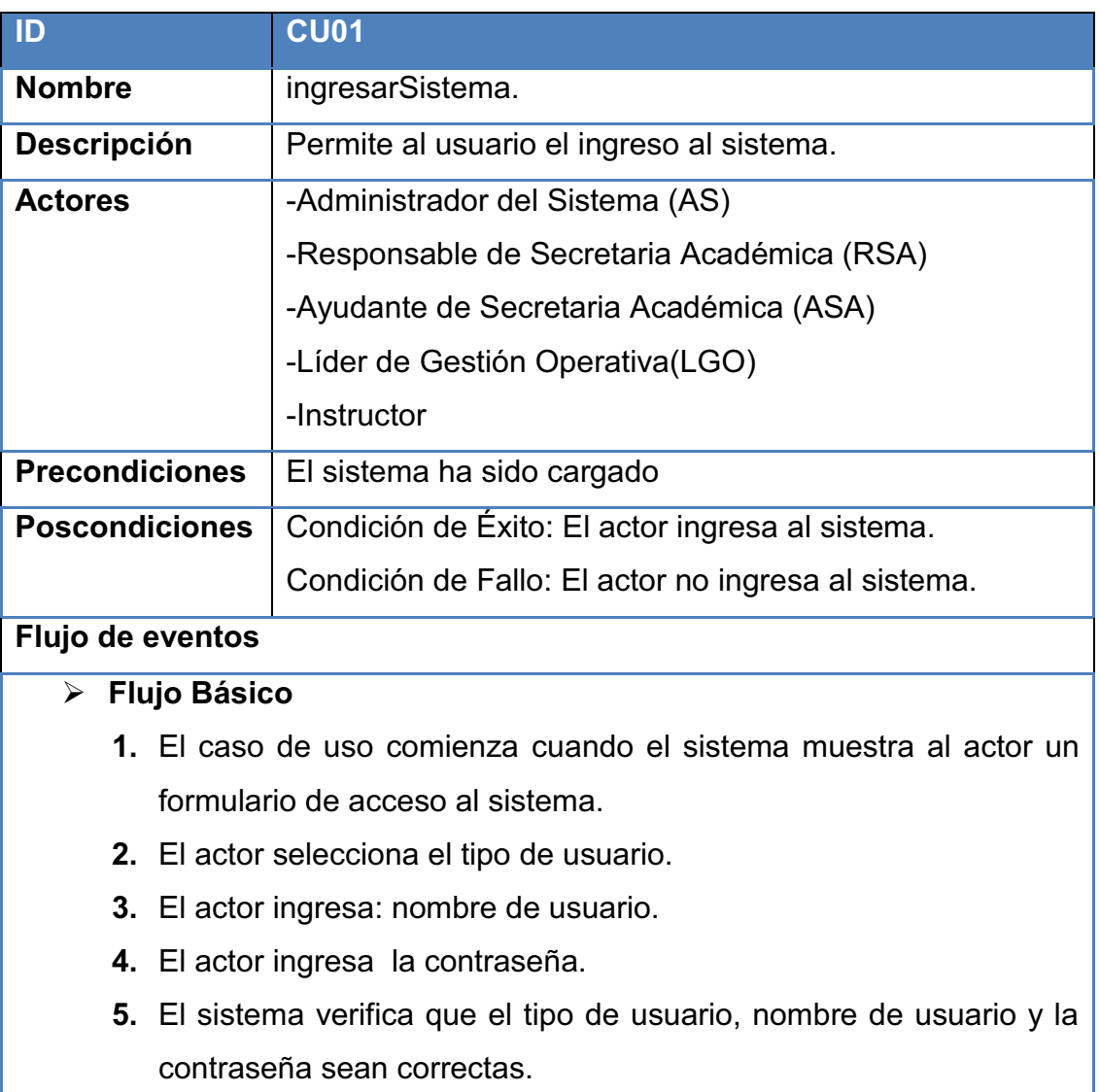

**6.** Si el tipo de usuario, nombre de usuario y la contraseña son correctos, entonces se permite el acceso al sistema.

#### Ø **Flujos Alternativo 1**

- **1.** El caso de uso comienza cuando el sistema muestra al actor un formulario de acceso al sistema.
- **2.** El actor selecciona el tipo de usuario.
- **3.** El actor ingresa: nombre de usuario.
- **4.** El actor ingresa la contraseña.
- **5.** El sistema verifica que el tipo de usuario, nombre de usuario y la contraseña sean correctas.
- **6.** Si el tipo de usuario, nombre de usuario y la contraseña son

incorrectos, entonces el sistema muestra un mensaje de error "Datos Incorrectos" y se vuelve al paso uno del flujo básico.

**Tabla 2.4:** Caso de Uso Ingresar al sistema

**Elaborado por:** Las autoras

### Registrar Instructor

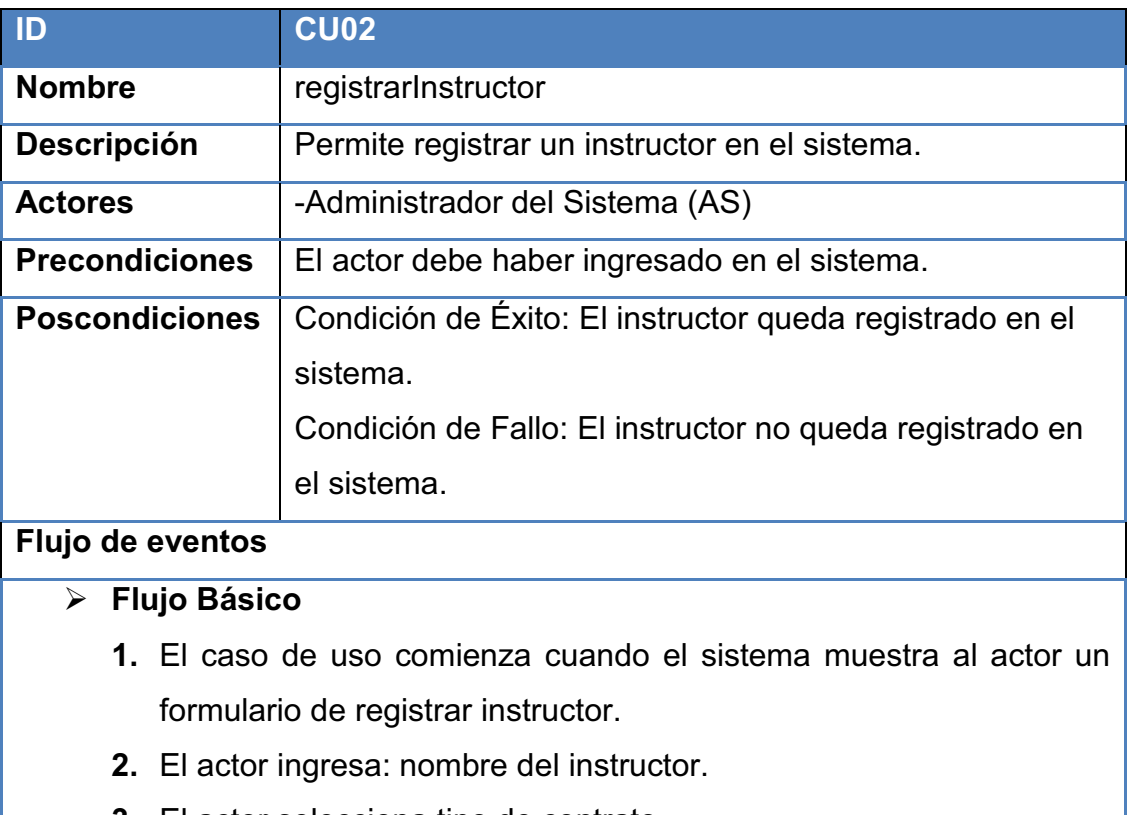

- **3.** El actor selecciona tipo de contrato.
- **4.** El actor ingresa usuario.
- **5.** El actor ingresa contraseña.
- **6.** El sistema verifica que el nombre de usuario no exista.
- **7.** Si el nombre de usuario no existe, entonces el sistema almacena la información.

### Ø **Flujos Alternativo 1**

- **1.** El caso de uso comienza cuando el sistema muestra al actor un formulario de registrar instructor.
- **2.** El actor ingresa: nombre del instructor.
- **3.** El selecciona tipo de contrato.
- **4.** El actor ingresa usuario.
- **5.** El actor ingresa contraseña.
- **6.** El sistema verifica que el nombre de usuario no exista.
- **7.** Si el nombre de usuario existe, entonces el sistema muestra un mensaje de error "Usuario ya registrado".

**Tabla 2.5:** Caso de Uso Registrar Instructor

**Elaborado por:** Las autoras

### Modificar Usuario Fijo

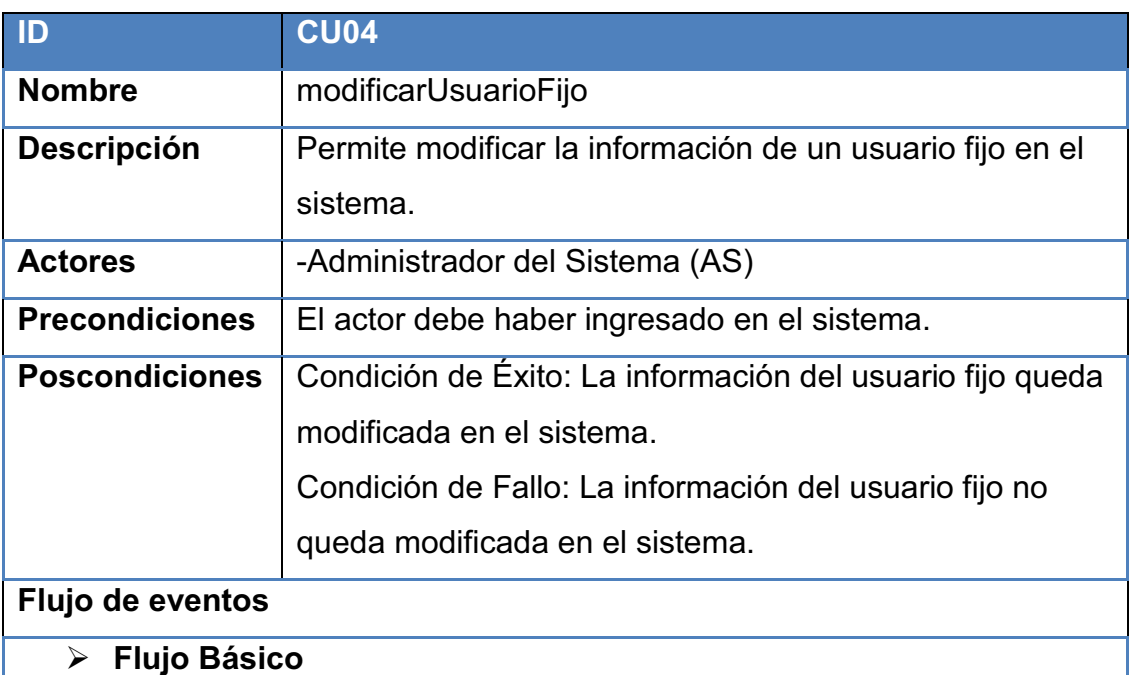

- **1.** El caso de uso comienza cuando el sistema muestra al actor un formulario de modificar usuario.
- **2.** El actor selecciona el tipo de usuario.
- **3.** El actor ingresa nueva contraseña.
- **4.** El actor selecciona el estado del usuario.
- **5.** El sistema actualiza la información.

**Tabla 2.6:** Caso de Uso Modificar Usuario Fijo

**Elaborado por:** Las autoras

#### Modificar Instructor

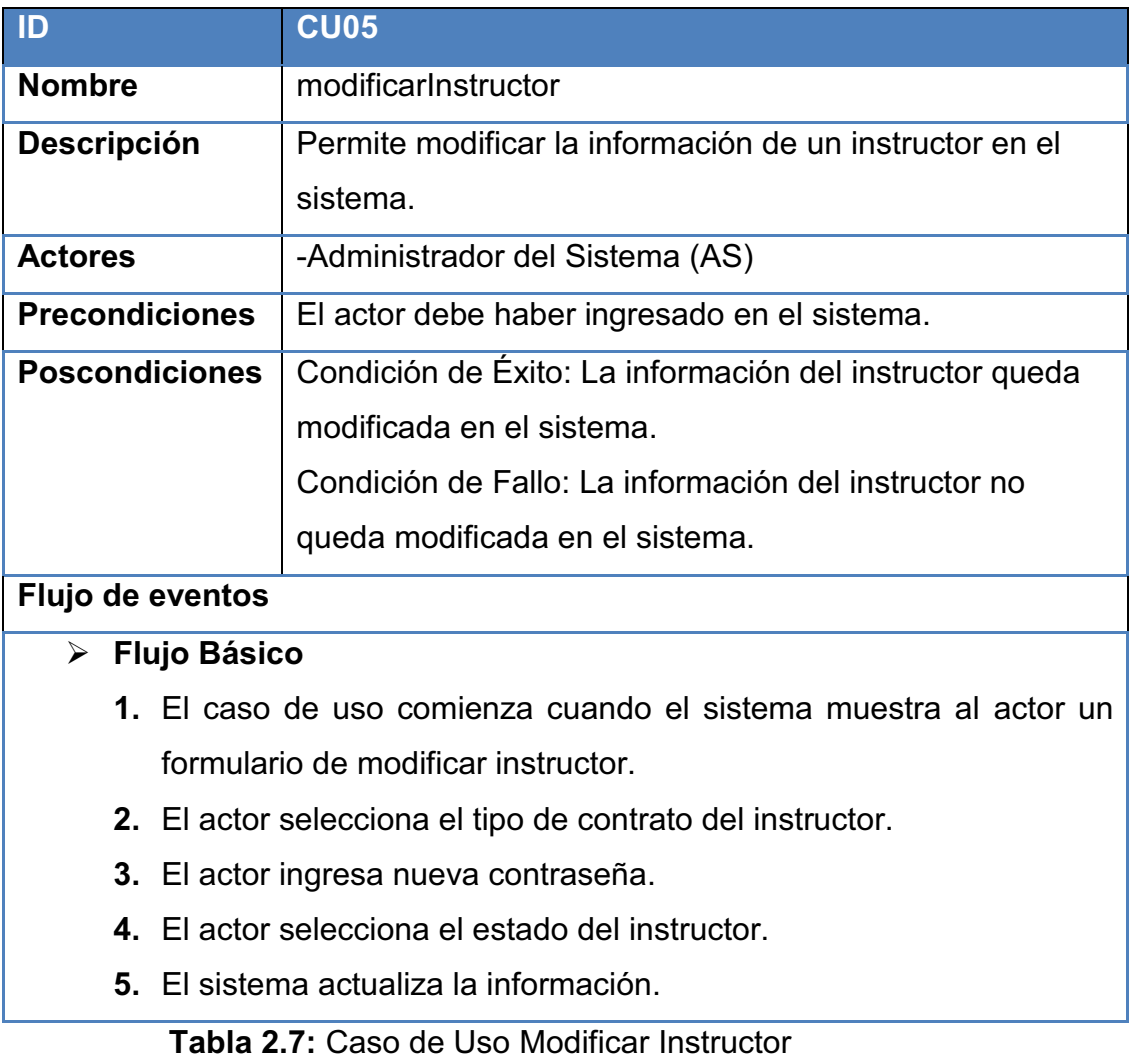

**Elaborado por:** Las autoras

# *2.2.1.3.*48B*Paquete Parámetros*

El paquete de Parámetros incluye el diagrama de casos de uso que se muestra en la Figura 2.5.

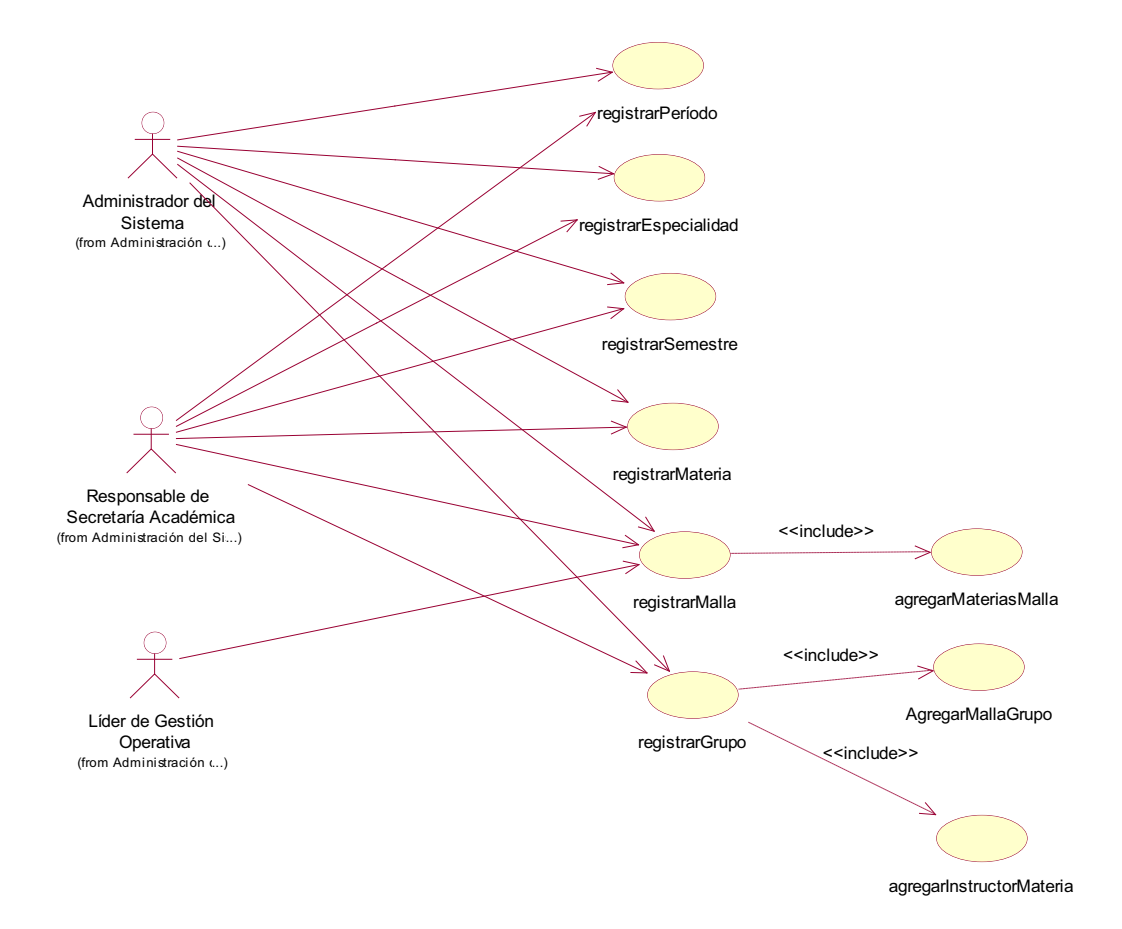

**Figura 2.5:** Casos de uso del Paquete de Parámetros **Elaborado por:** Las autoras

# Registrar Período

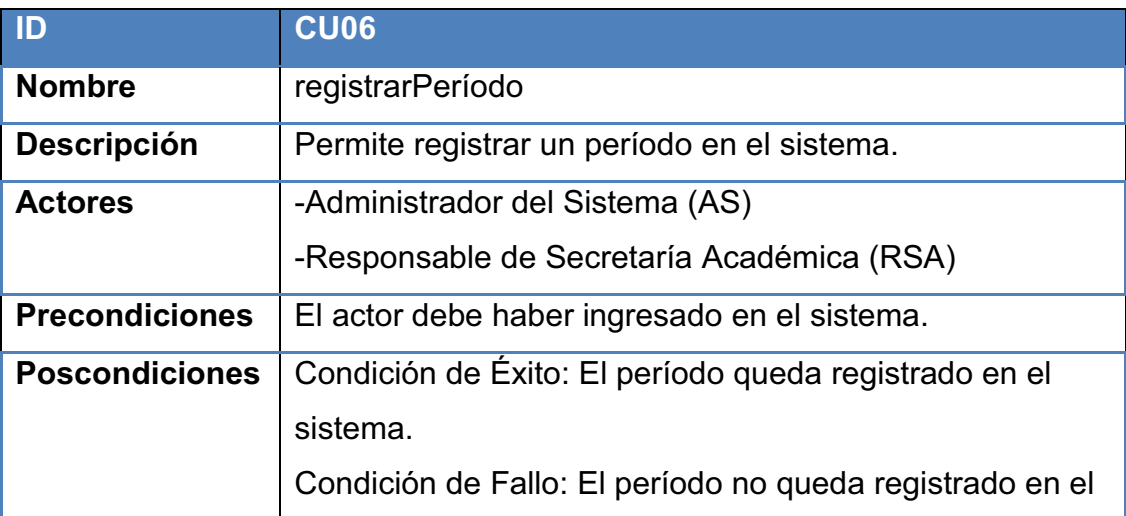

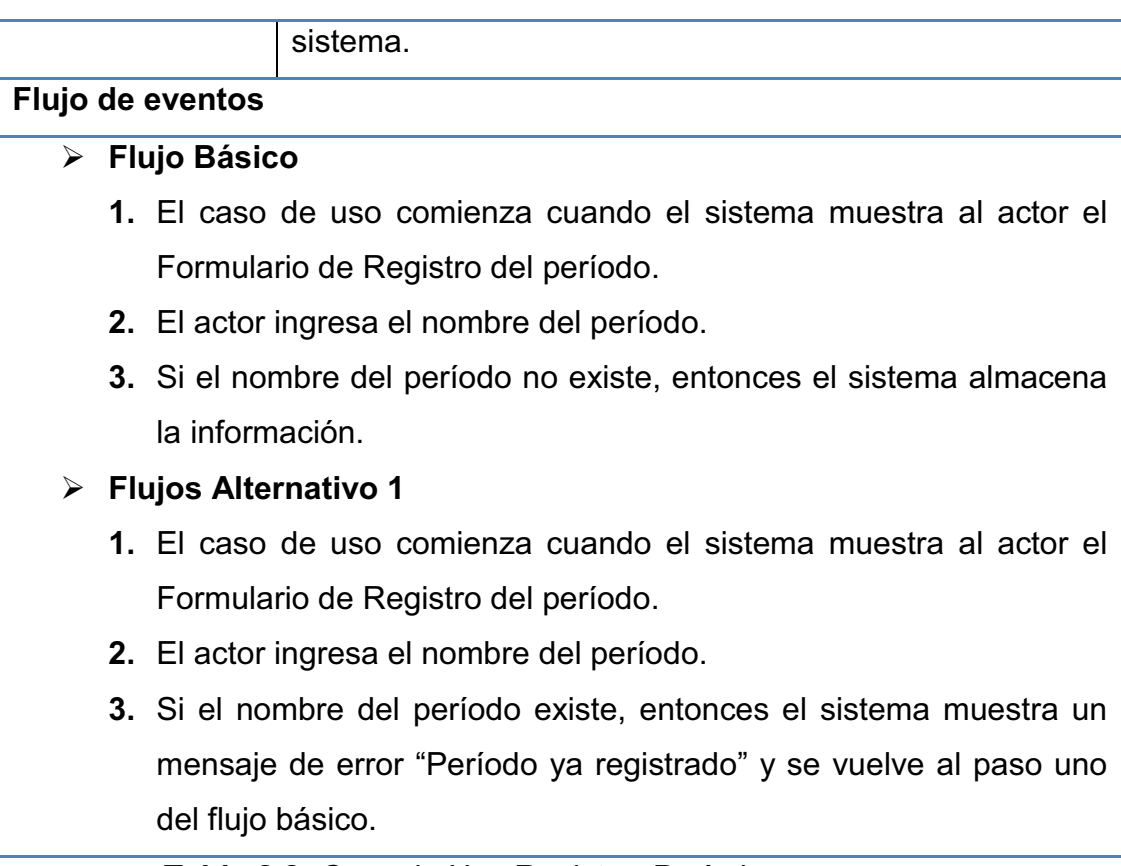

**Tabla 2.8:** Caso de Uso Registrar Período

**Elaborado por:** Las autoras

# Registrar Especialidad

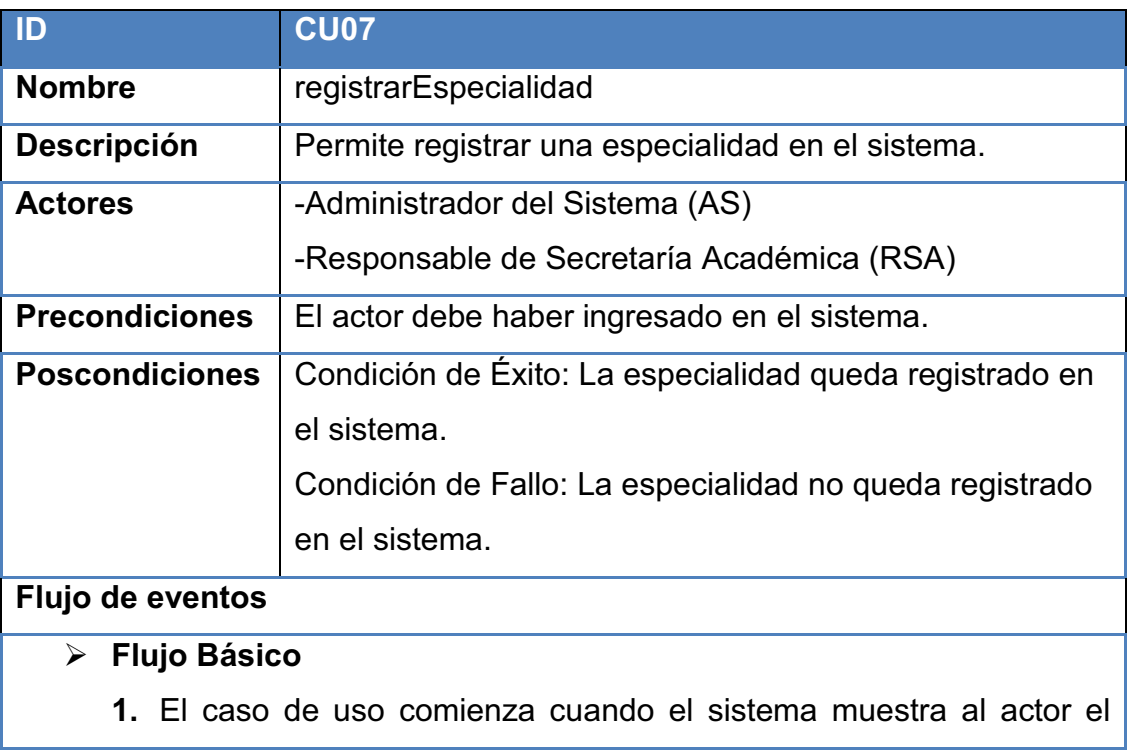

Formulario de Registro de la especialidad.

- **2.** El actor ingresa el nombre de la especialidad
- **3.** Si el nombre de la especialidad no existe, entonces el sistema almacena la información.

## Ø **Flujos Alternativo 1**

- **1.** El caso de uso comienza cuando el sistema muestra al actor el Formulario de Registro de la especialidad.
- **2.** El actor ingresa el nombre de la especialidad
- **3.** Si el nombre de la especialidad existe, entonces el sistema muestra un mensaje de error "Especialidad ya registrada" y se vuelve al paso uno del flujo básico.

**Tabla 2.9:** Caso de Uso Registrar Especialidad

## **Elaborado por:** Las autoras

## Registrar Semestre

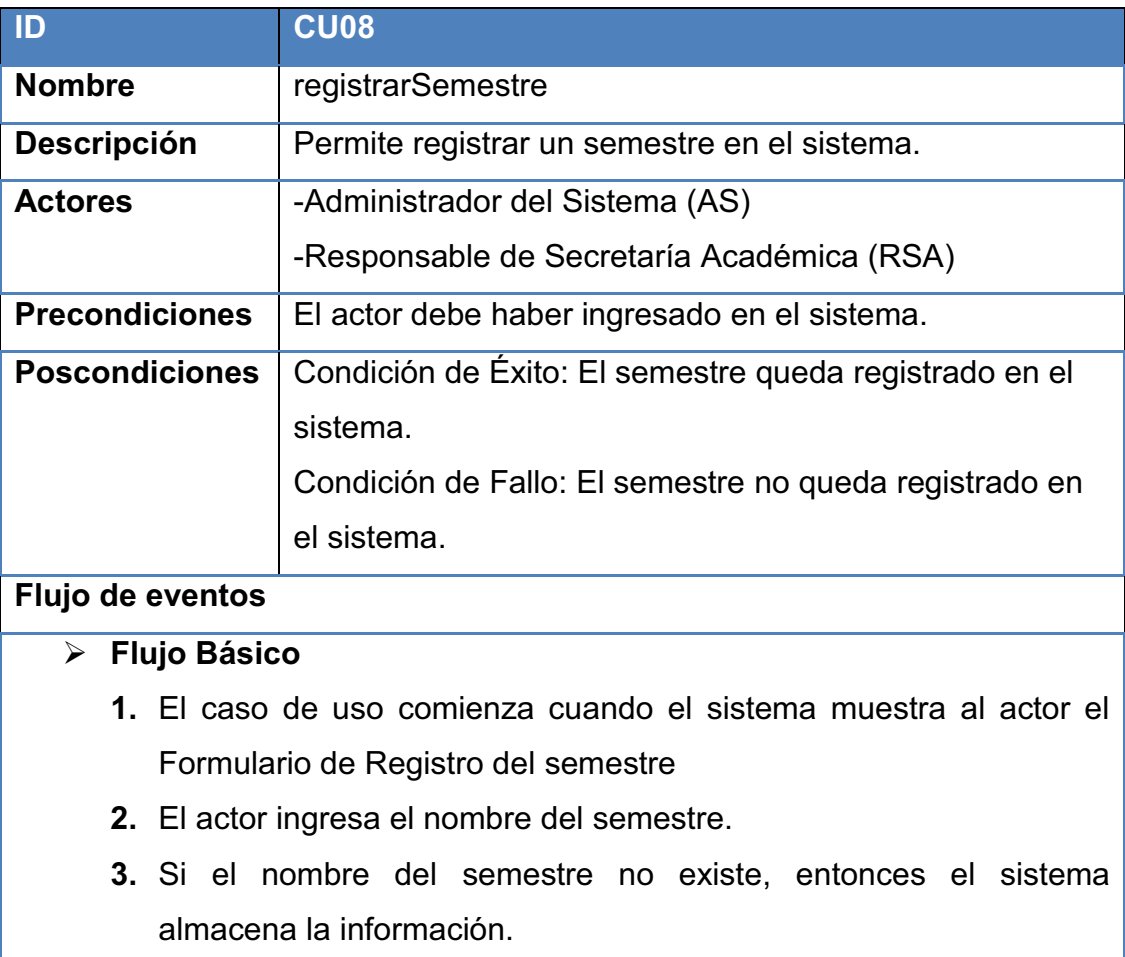

### Ø **Flujos Alternativo 1**

- **1.** El caso de uso comienza cuando el sistema muestra al actor el Formulario de Registro del semestre
- **2.** El actor ingresa el nombre del semestre
- **3.** Si el nombre del semestre existe, entonces el sistema muestra un mensaje de error "Semestre ya registrado" y se vuelve al paso uno del flujo básico.

**Tabla 2.10:** Caso de Uso Registrar Semestre **Elaborado por:** Las autoras

# Registrar Materia

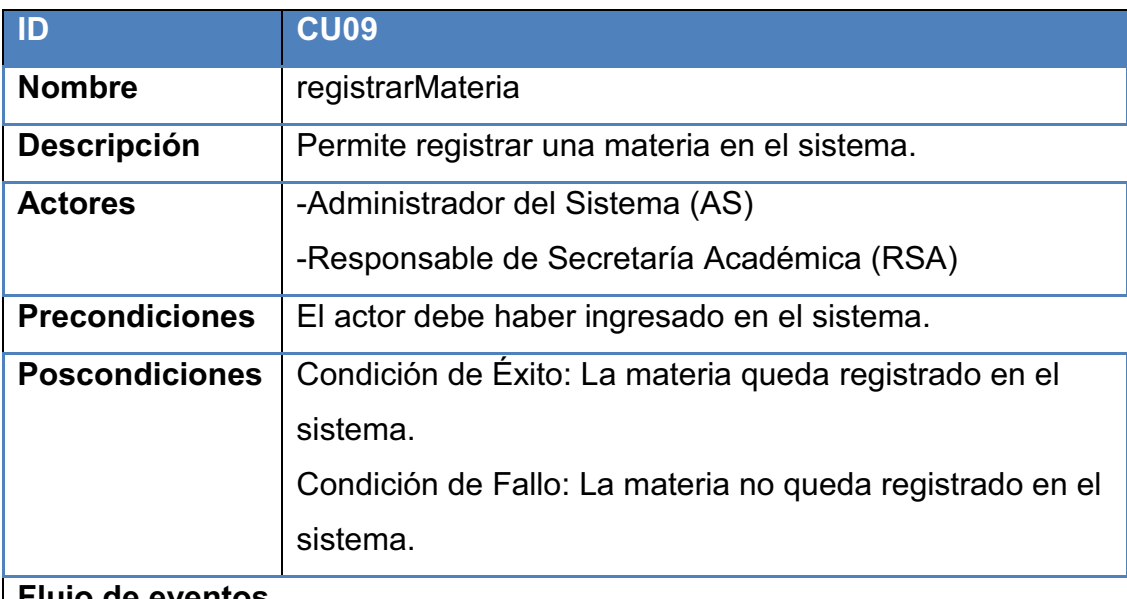

### **Flujo de eventos**

### Ø **Flujo Básico**

- **1.** El caso de uso comienza cuando el sistema muestra al actor el Formulario de Registro de la materia.
- **2.** El actor ingresa el nombre de la materia.
- **3.** El actor selecciona el tipo de materia.
- **4.** El actor selecciona la especialidad.
- **5.** Si el nombre de la materia no existe, entonces el sistema almacena la información.
- Ø **Flujos Alternativo 1**
- **1.** El caso de uso comienza cuando el sistema muestra al actor el Formulario de Registro de la materia
- **2.** El actor ingresa el nombre de la materia.
- **3.** El actor selecciona el tipo de materia.
- **4.** El actor selecciona la especialidad.
- **5.** Si el nombre de la materia existe, entonces el sistema muestra un mensaje de error "Materia ya registrada" y se vuelve al paso uno del flujo básico.

**Tabla 2.11:** Caso de Uso Registrar Materia **Elaborado por:** Las autoras

### Registrar Malla

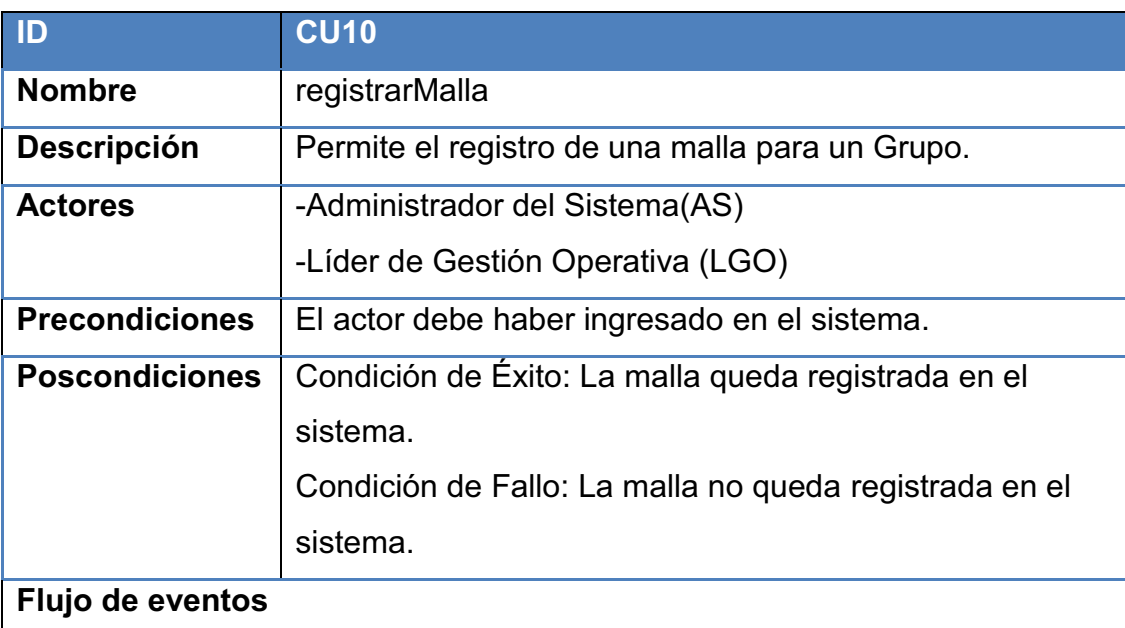

# Ø **Flujo Básico**

- **1.** El caso de uso comienza cuando el sistema muestra al actor un formulario de registro de malla.
- **2.** El actor selecciona la especialidad.
- **3.** El actor selecciona semestre.
- **4.** Si la malla no existe, entonces el sistema almacena la información.

### Ø **Flujo Alternativo**

**1.** El caso de uso comienza cuando el sistema muestra al actor un

formulario de registro de malla.

- **2.** El actor selecciona la especialidad.
- **3.** El actor selecciona semestre.
- **4.** Si la malla existe, entones el sistema muestra un mensaje de error "Malla ya registrada" y se regresa al paso uno del flujo básico.

**Tabla 2.12:** Caso de Uso Registrar Malla **Elaborado por:** Las autoras

## Agregar Materias Malla

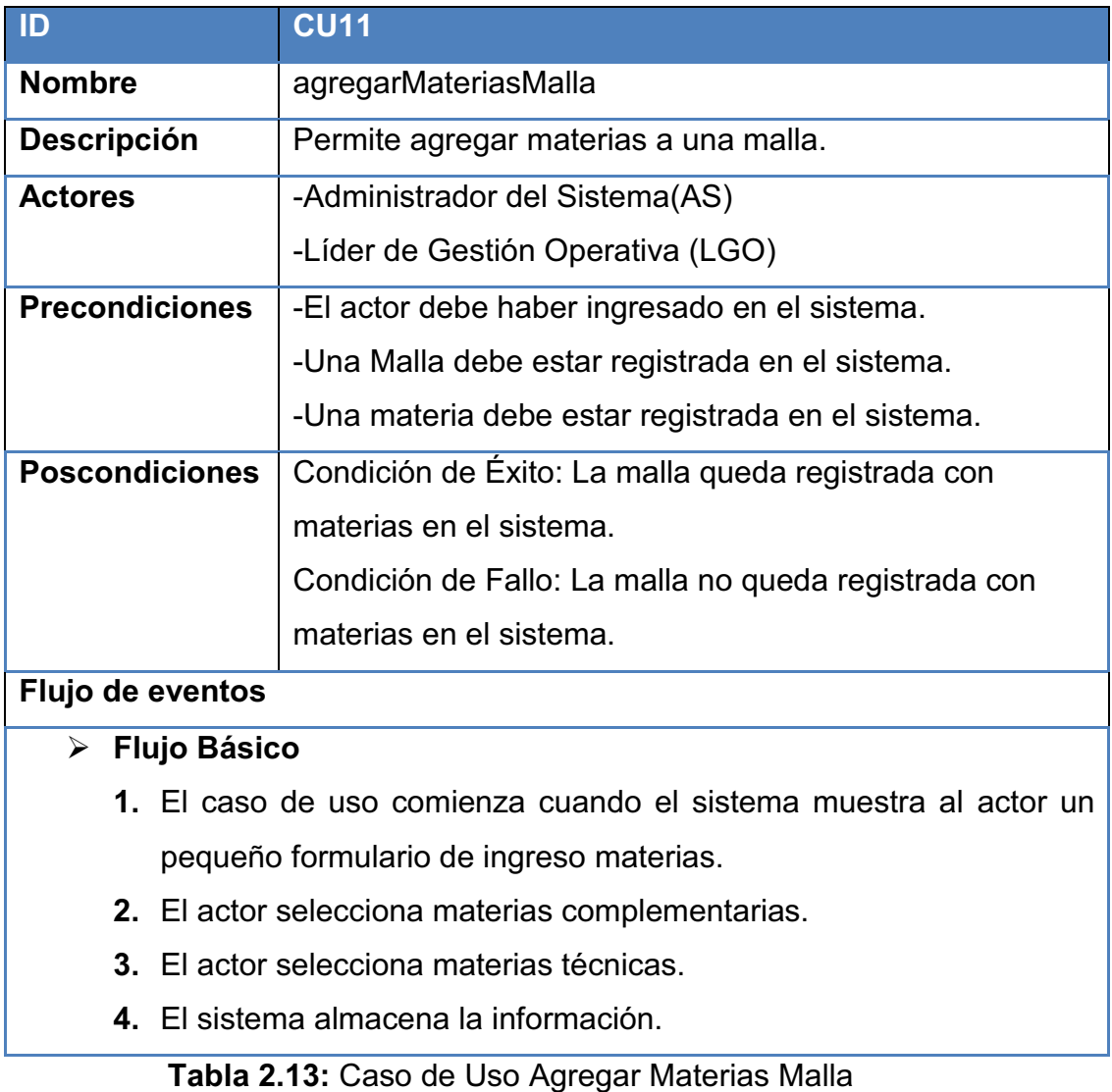

**Elaborado por:** Las autoras

#### Registrar Grupo

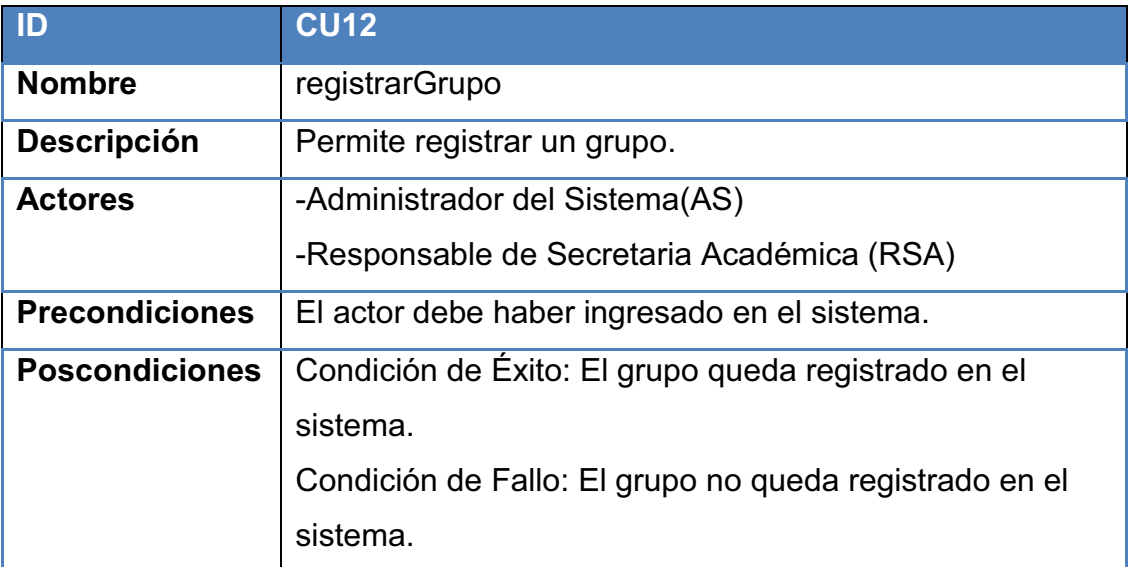

## **Flujo de eventos**

#### Ø **Flujo Básico**

- **1.** El caso de uso comienza cuando el sistema muestra al actor un pequeño formulario de registro de grupo.
- **2.** El actor ingresa el nombre del grupo.
- **3.** El actor selecciona modo.
- **4.** El actor selecciona modalidad.
- **5.** El actor selecciona horario.
- **6.** El actor selecciona estrategia de formación.
- **7.** Si el nombre del grupo no existe, entonces el sistema almacena la información

#### Ø **Flujo Alternativo**

- **1.** El caso de uso comienza cuando el sistema muestra al actor un pequeño formulario de registro de grupo.
- **2.** El actor ingresa el nombre del grupo.
- **3.** El actor selecciona modo.
- **4.** El actor selecciona modalidad.
- **5.** El actor selecciona horario.
- **6.** El actor selecciona estrategia de formación.
- **7.** Si el nombre del grupo existe, entonces el sistema muestra un

mensaje de error "Grupo ya registrado".

**Tabla 2.14:** Caso de Uso Registrar Grupo

**Elaborado por:** Las autoras

#### Agregar Malla Grupo

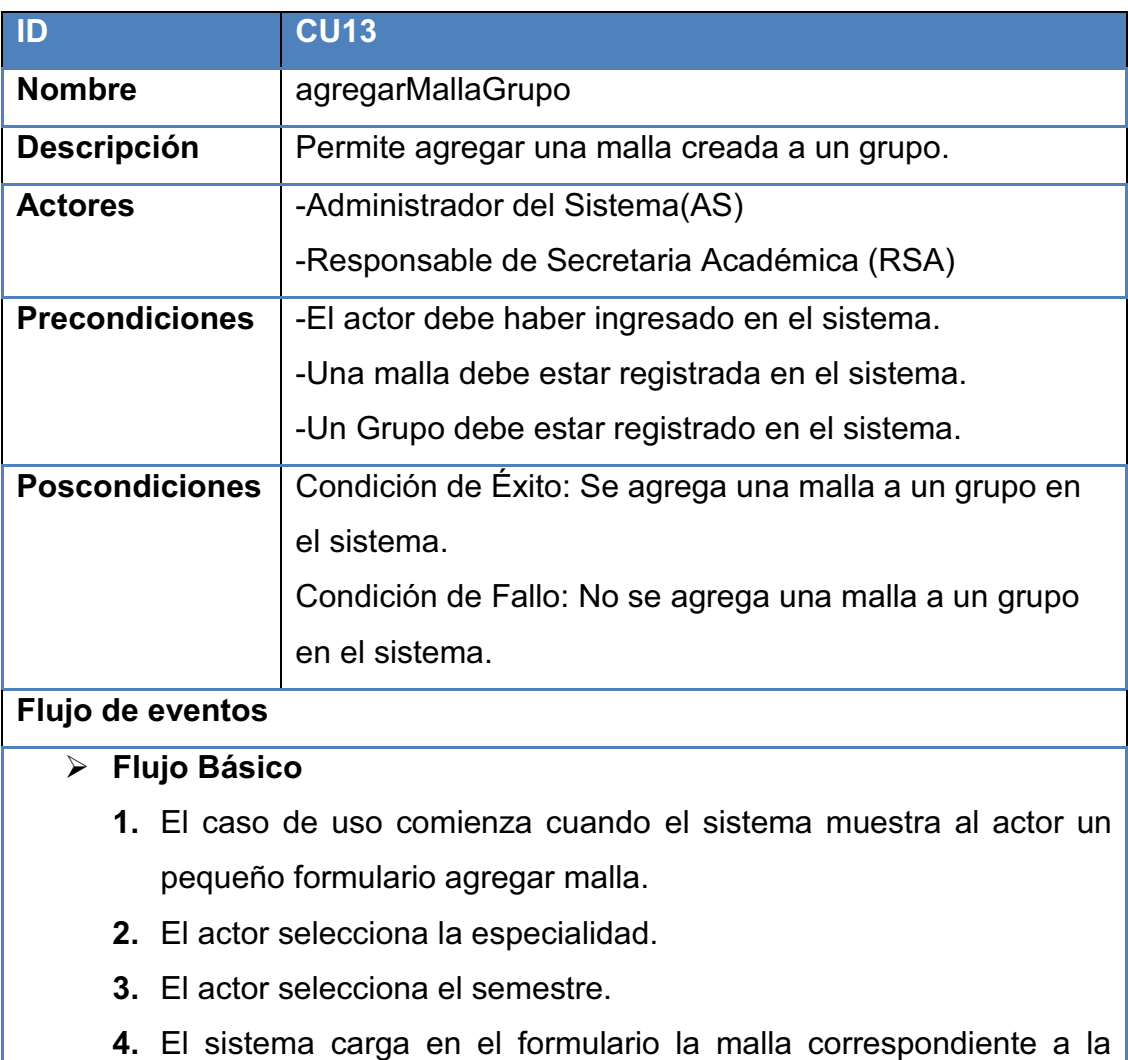

especialidad y al semestre seleccionado por el actor.

- **5.** El actor selecciona la malla.
- **6.** El sistema almacena la información.
- Ø **Flujo Alternativo**
	- **1.** El caso de uso comienza cuando el sistema muestra al actor un pequeño formulario agregar malla.
	- **2.** El actor selecciona la especialidad.
- **3.** El actor selecciona el semestre.
- **4.** El sistema carga en el formulario la malla correspondiente a la especialidad y al semestre seleccionado por el actor.
- **5.** El actor selecciona la malla.
- **6.** Si la malla esta asignada a ese grupo, entonces el sistema muestra un mensaje de error "Malla ya existe en ese grupo" y se regresa al paso uno del flujo básico.

**Tabla 2.15:** Caso de Uso Asignar Malla Grupo **Elaborado por:** Las autoras

### Agregar Instructor Materia

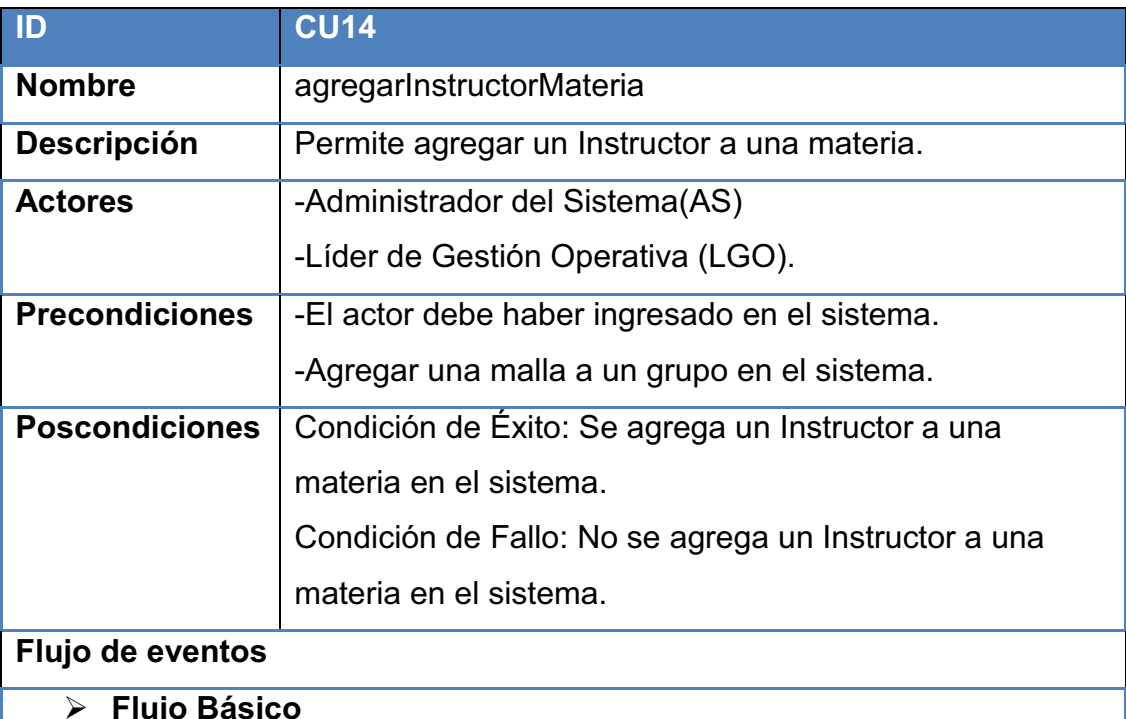

- **1.** El caso de uso comienza cuando el sistema muestra al actor un pequeño formulario agregar instructor.
- **2.** El actor selecciona el semestre.
- **3.** El sistema carga en el formulario la malla correspondiente al semestre seleccionado por el actor.
- **4.** El sistema despliega las materias correspondientes a la malla.
- **5.** El actor selecciona el nombre del Instructor para cada una de las materias de la malla.
- **6.** El sistema almacena la información.
- Ø **Flujo Alternativo**
	- **1.** El caso de uso comienza cuando el sistema muestra al actor un pequeño formulario agregar instructor.
	- **2.** El actor selecciona el semestre.
	- **3.** El sistema carga en el formulario la malla correspondiente al semestre seleccionado por el actor.
	- **4.** El sistema despliega las materias correspondientes a la malla.
	- **5.** El actor selecciona el nombre del Instructor para cada una de las materias de la malla.
	- **6.** Si una malla ya tiene asignado un instructor, entonces el sistema muestra un mensaje de error "La malla ya tiene asignados instructores" y se regresa al paso uno del flujo básico.

**Tabla 2.16:** Caso de Uso Asignar Instructor Materia **Elaborado por:** Las autoras

### *2.2.1.4.*49B*Paquete de Inscripciones*

El paquete de Inscripciones incluye los siguientes subpaquetes: Manejo de Aspirantes, Consultas de Inscripciones y Manejo de Inscripciones. Estos se observan en la Figura 2.6.

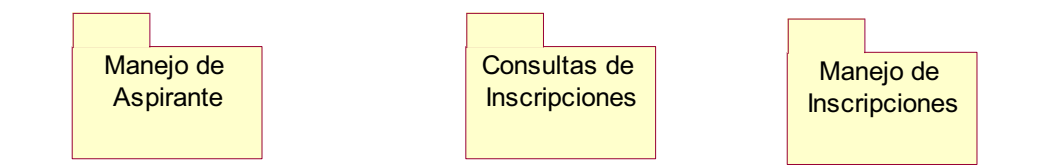

**Figura 2.6:** Subpaquetes del Paquete de Inscripciones

**Elaborado por:** Las autoras

#### **2.2.1.4.1.** Subpaquete Manejo de Aspirantes

El Subpaquete de Manejo de Aspirantes incluye el siguiente diagrama de casos de uso que se muestra en la Figura 2.7.

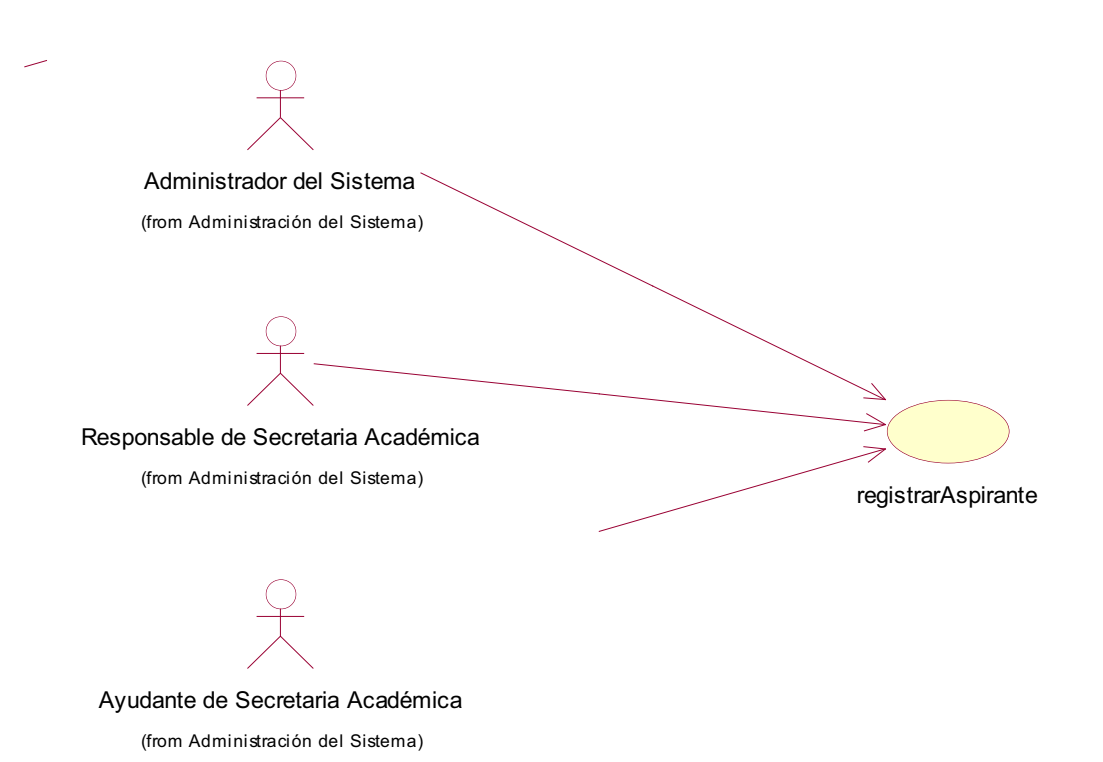

**Figura 2.7:** Casos de uso del Subpaquete Manejo de Aspirantes **Elaborado por:** Las autoras

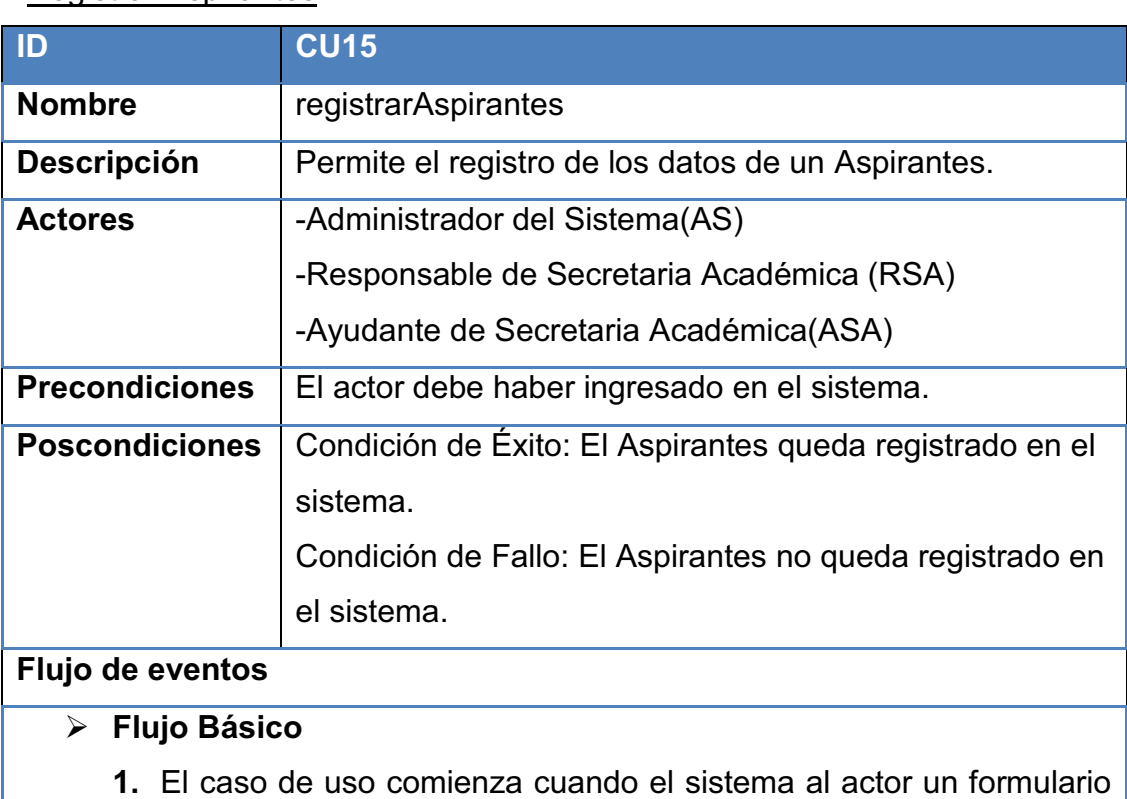

#### Registrar Aspirantes

de registro de datos del Aspirantes.

- **2.** El actor ingresa: Nombres.
- **3.** El actor ingresa: Apellidos.
- **4.** El actor ingresa: Edad
- **5.** EL actor ingresa Cédula.
- **6.** El sistema verifica si el número de cédula del Aspirantes existe.
- **7.** Si el número de cédula no existe, entonces el sistema almacena la información.

## Ø **Flujos Alternativo**

- **1.** El caso de uso comienza cuando el sistema al actor un formulario de registro de datos del Aspirantes.
- **2.** El actor ingresa: Nombres.
- **3.** El actor ingresa: Apellidos.
- **4.** El actor ingresa: Edad
- **5.** EL actor ingresa Cédula.
- **6.** El sistema verifica si el número de cédula del Aspirantes existe.
- **7.** Si el número de cédula existe, entonces el sistema muestra un mensaje de error "Aspirantes ya registrado" y se regresa al paso uno del flujo básico.

**Tabla 2.17:** Caso de Uso Registrar Aspirantes **Elaborado por:** Las autoras

### **2.2.1.4.2.** Subpaquete Consultas de Inscripciones

El Subpaquete Consultas de Inscripciones incluye el siguiente diagrama de casos de uso que se muestra en la Figura 2.8.

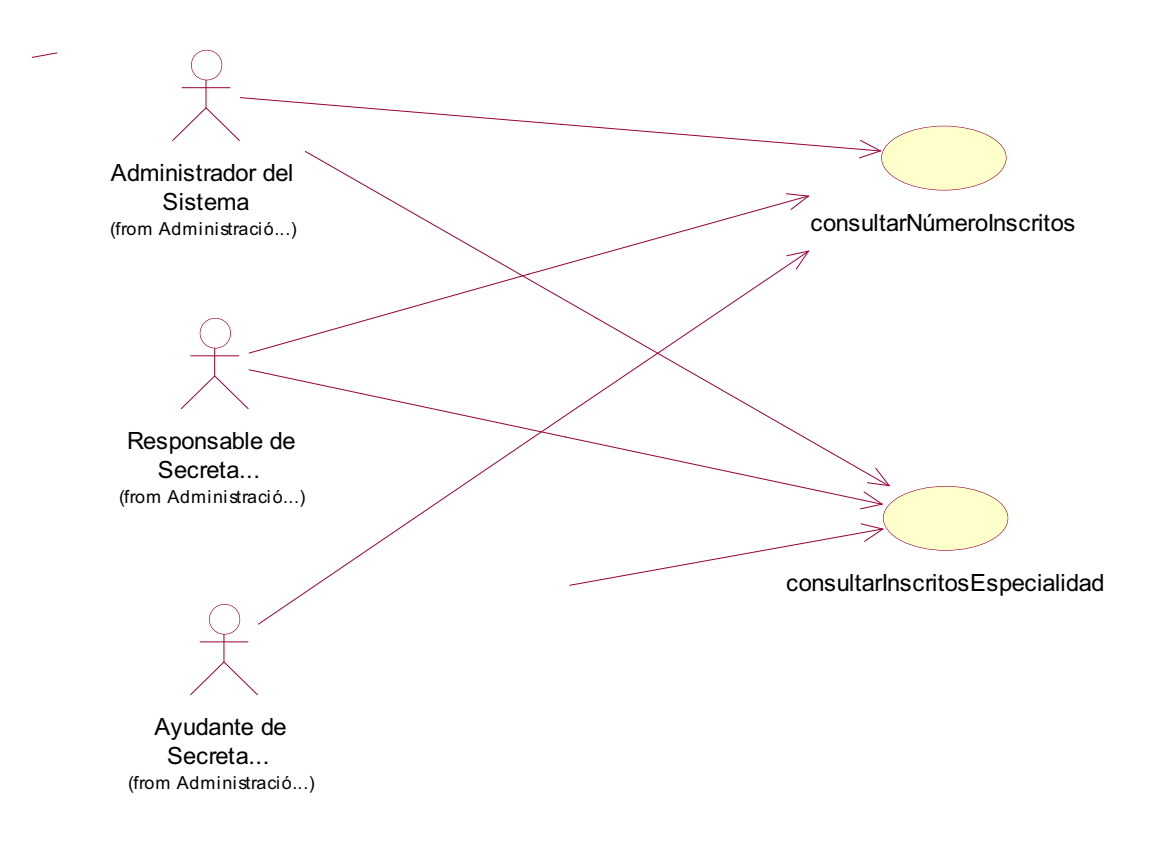

**Figura 2.8:** Casos de uso del Subpaquete Consultas de Inscripciones **Elaborado por:** Las autoras

### Consultar Número de Inscritos

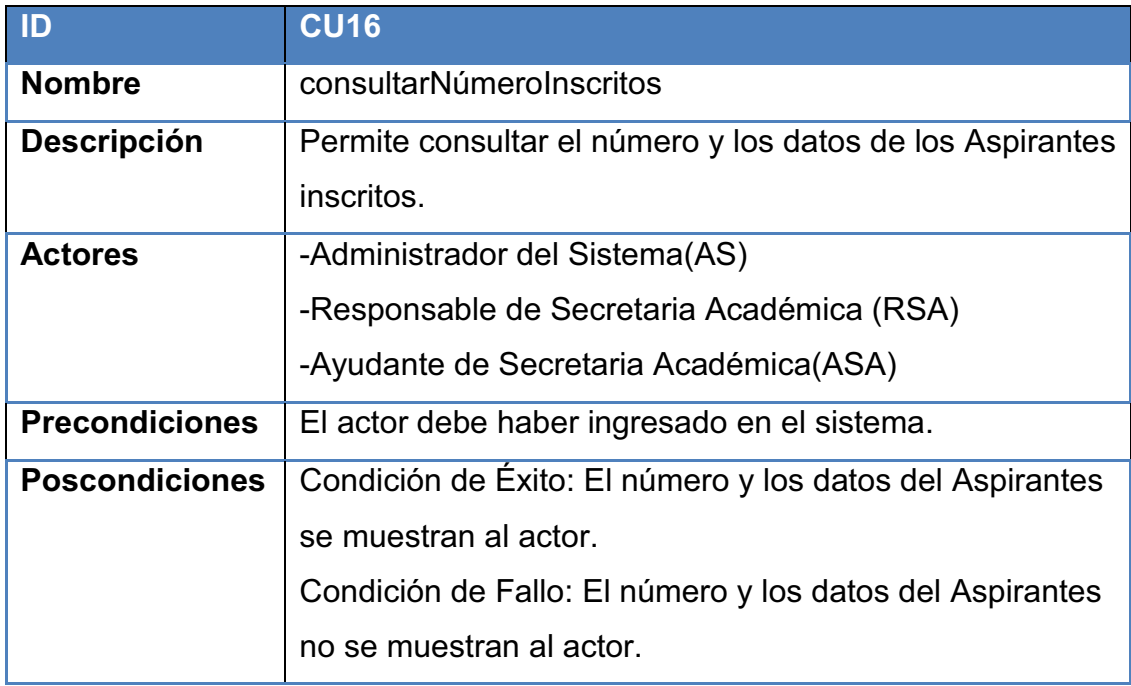

#### **Flujo de eventos**

#### Ø **Flujo Básico**

- **1.** El caso de uso comienza cuando el sistema muestra al actor un formulario de consultar inscritos.
- **2.** El actor selecciona el período de inscripción de los Aspirantess.
- **3.** El sistema muestra: El número de Inscritos según el período en formato pdf.
- **4.** Si el actor desea imprimir la información, escoge la opción imprimir del formato pdf.
- **5.** Si el actor desea guardar la información, escoge la opción guardar del formato pdf.

**Tabla 2.18:** Caso de Uso Consultar Número de Inscritos **Elaborado por:** Las autoras

#### Consultar Inscritos por Especialidad

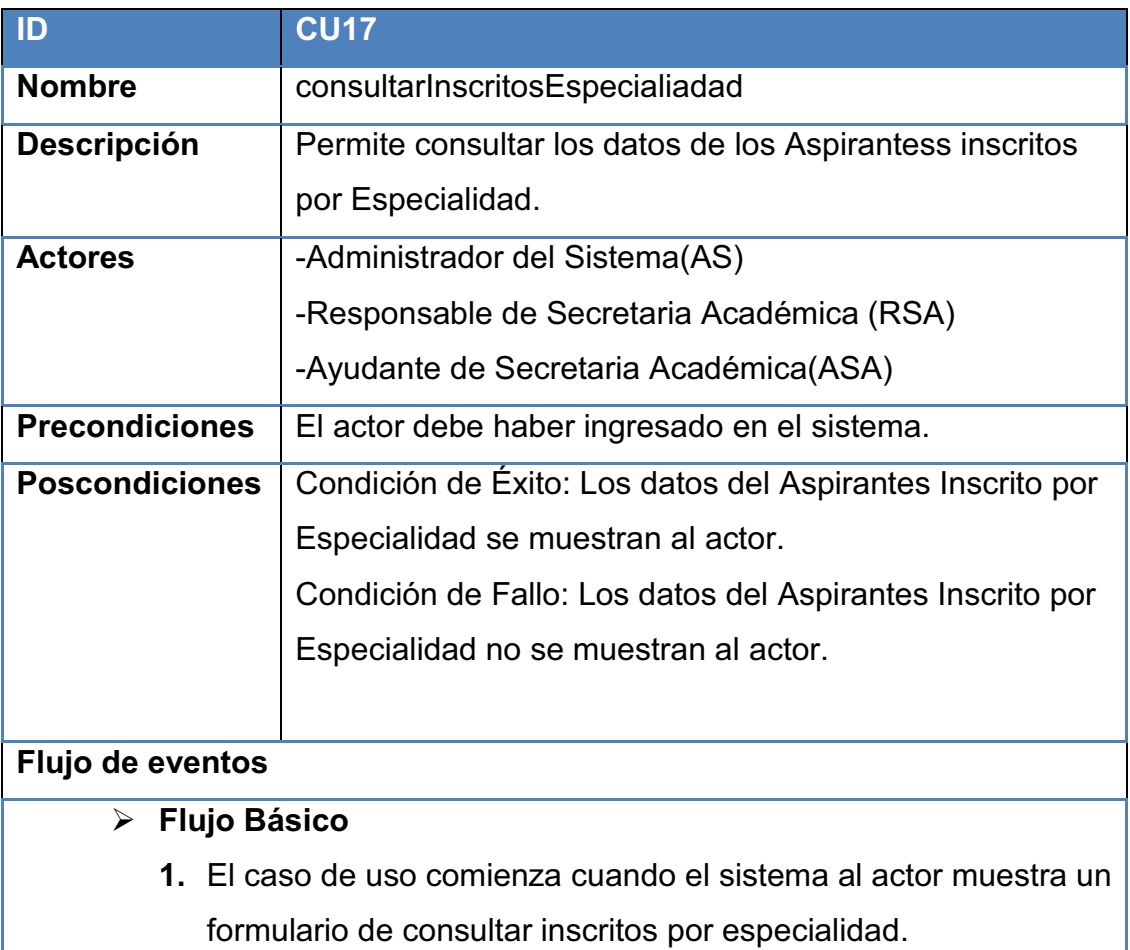

- **2.** El actor selecciona el período y la Especialidad de los Aspirantes.
- **3.** El sistema muestra: Número de Inscripción, Nombres, Apellidos, Cédula, Horario de los Aspirantes Inscritos por Especialidad en formato pdf.
- **4.** Si el actor desea imprimir la información, escoge la opción imprimir del formato pdf.
- **5.** Si el actor desea guardar la información, escoge la opción guardar del formato pdf.

**Tabla 2.19:** Caso de Uso Consultar Inscritos por Especialidad **Elaborado por:** Las autoras

#### **2.2.1.4.3.** Subpaquete Manejo de Inscripciones

El Subpaquete Manejo de Inscripciones incluye el siguiente diagrama de casos de uso que se muestra en la Figura 2.9.

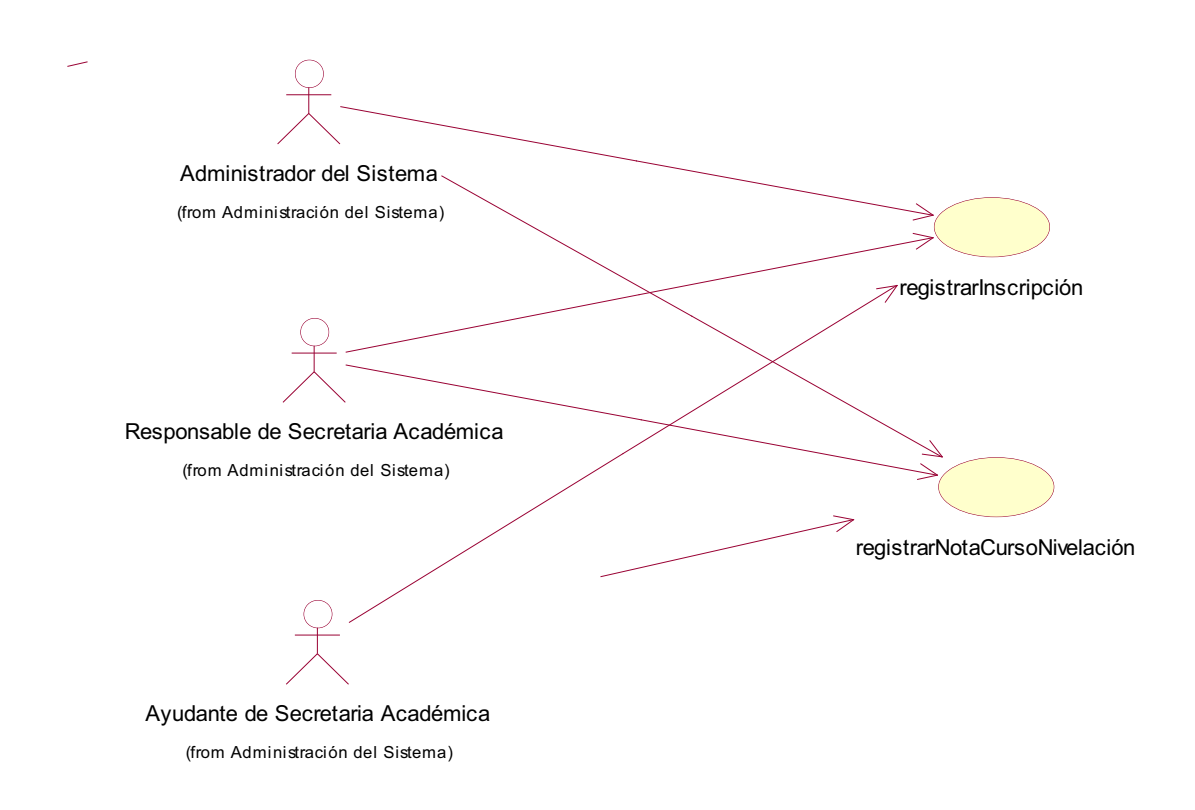

**Figura 2.9:** Casos de uso del Subpaquete Manejo de Inscripciones **Elaborado por:** Las autoras

# Registrar Inscripción

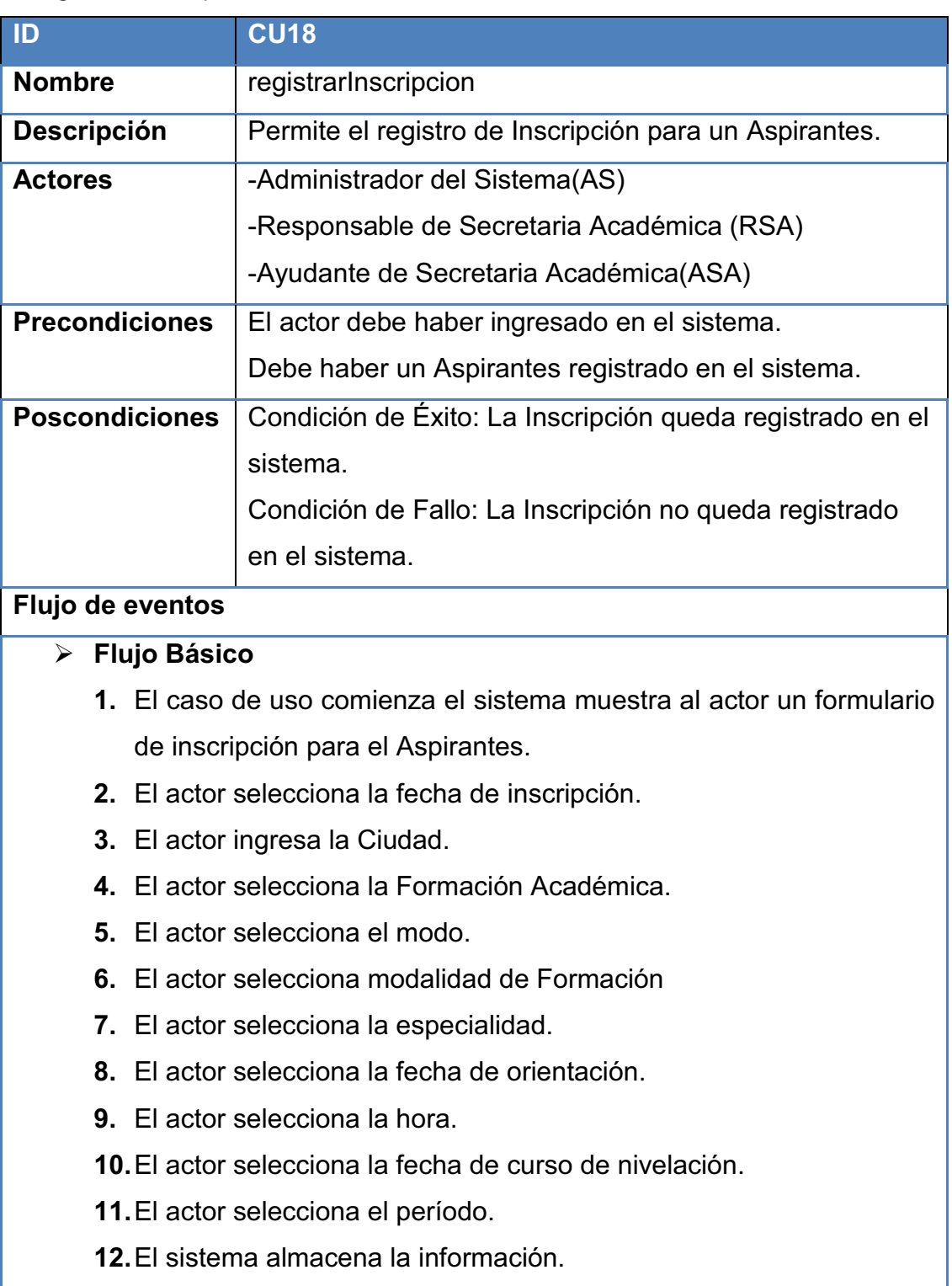

**Tabla 2.20:** Caso de Uso Registrar Inscripción

**Elaborado por:** Las autoras

### Registrar Nota Nivelación

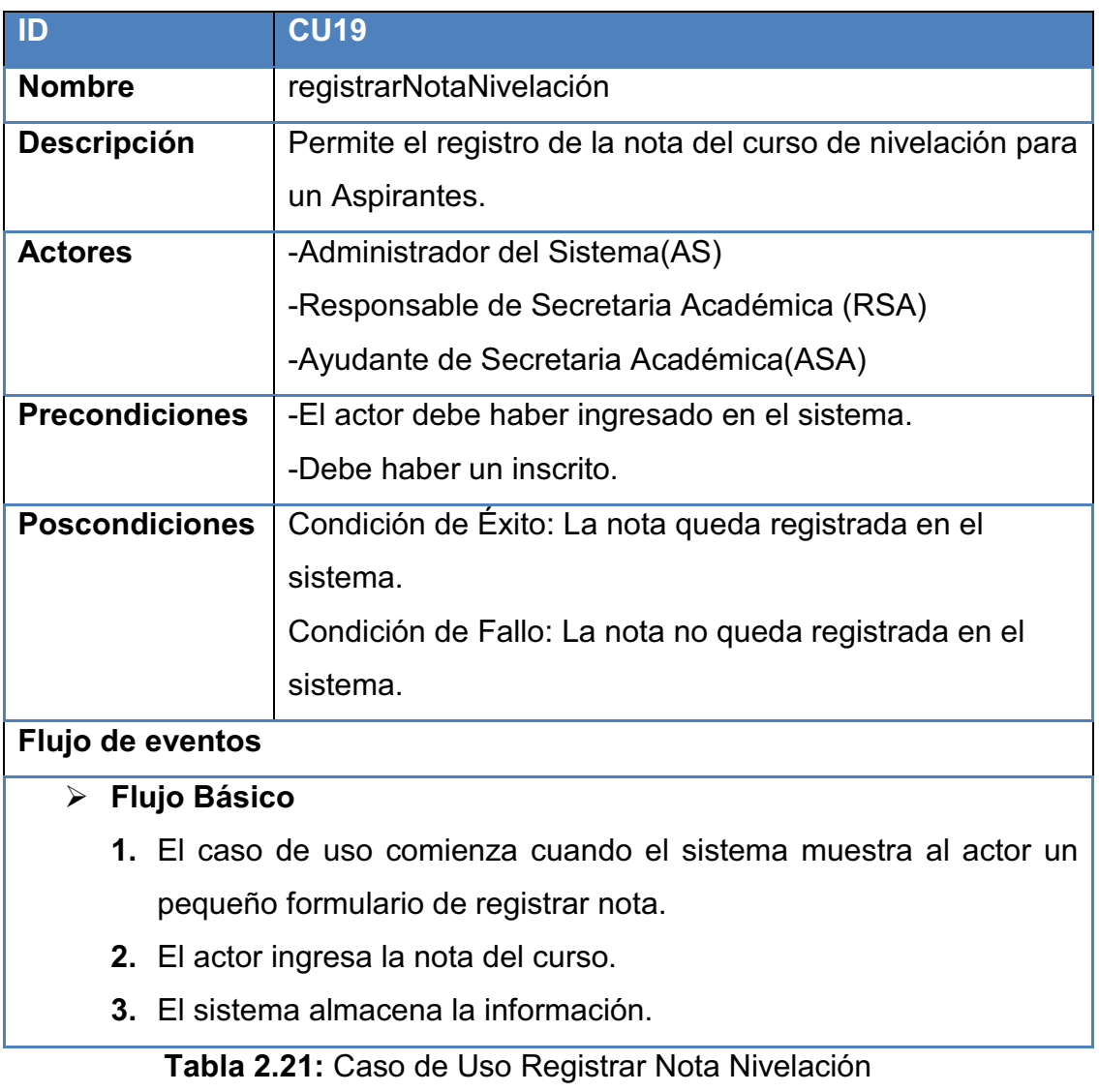

**Elaborado por:** Las autoras

#### *2.2.1.5.*50B*Paquete Notas*

El paquete Notas incluye el diagrama de casos de uso que se muestra en la Figura 2.10.

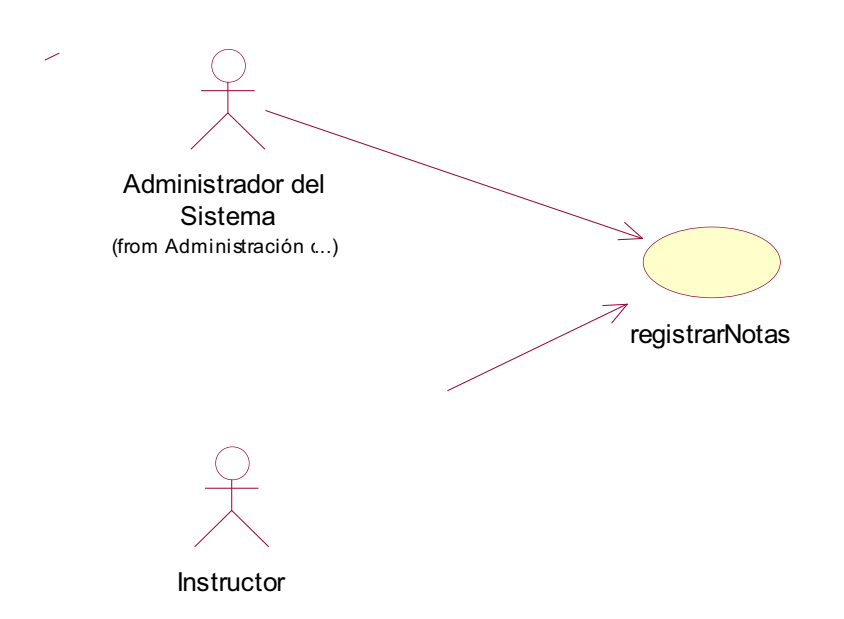

# **Figura 2.10:** Casos de uso del Subpaquete Manejo de Notas **Elaborado por:** Las autoras

# RegistrarNotas

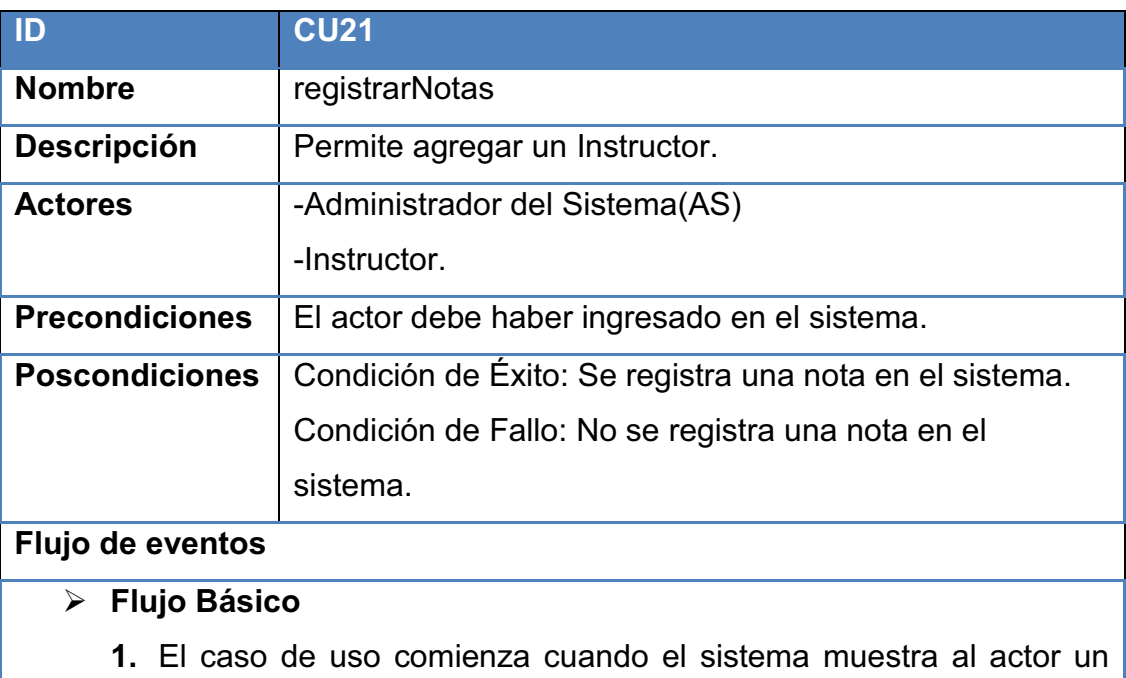

- formulario de registrar notas.
- **2.** El actor selecciona Período.
- **3.** El actor selecciona semestre.
- **4.** El actor selecciona especialidad.
- **5.** El sistema carga en el formulario, el grupo según el período, semestre, especialidad.
- **6.** El actor selecciona el grupo.
- **7.** El sistema muestra una lista de los Formandos.
- **8.** El actor escoge ingresar nota.
- **9.** El sistema muestra un pequeño formulario de ingreso de nota.
- **10.** El actor registra la nota.
- **11.** El sistema almacena la información.

**Tabla 2.22:** Caso de Uso Registrar Notas **Elaborado por:** Las autoras

#### **2.2.1.6. Paquete Matrículas**

El paquete Matriculación incluye los siguientes subpaquetes: Manejo de Matriculación, Consultas de Matrículas y Manejo de Formando. Estos se observan en la Figura 2.11.

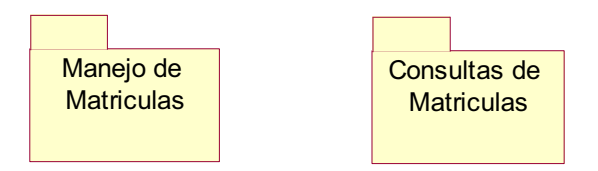

**Figura 2.11:** Subpaquetes del Paquete Matriculación

#### **Elaborado por:** Las autoras

#### **2.2.1.6.1.** Subpaquete Manejo de Matrículas

El Subpaquete Manejo de Matrículas incluye el siguiente diagrama de casos de uso que se muestra en la Figura 2.12.

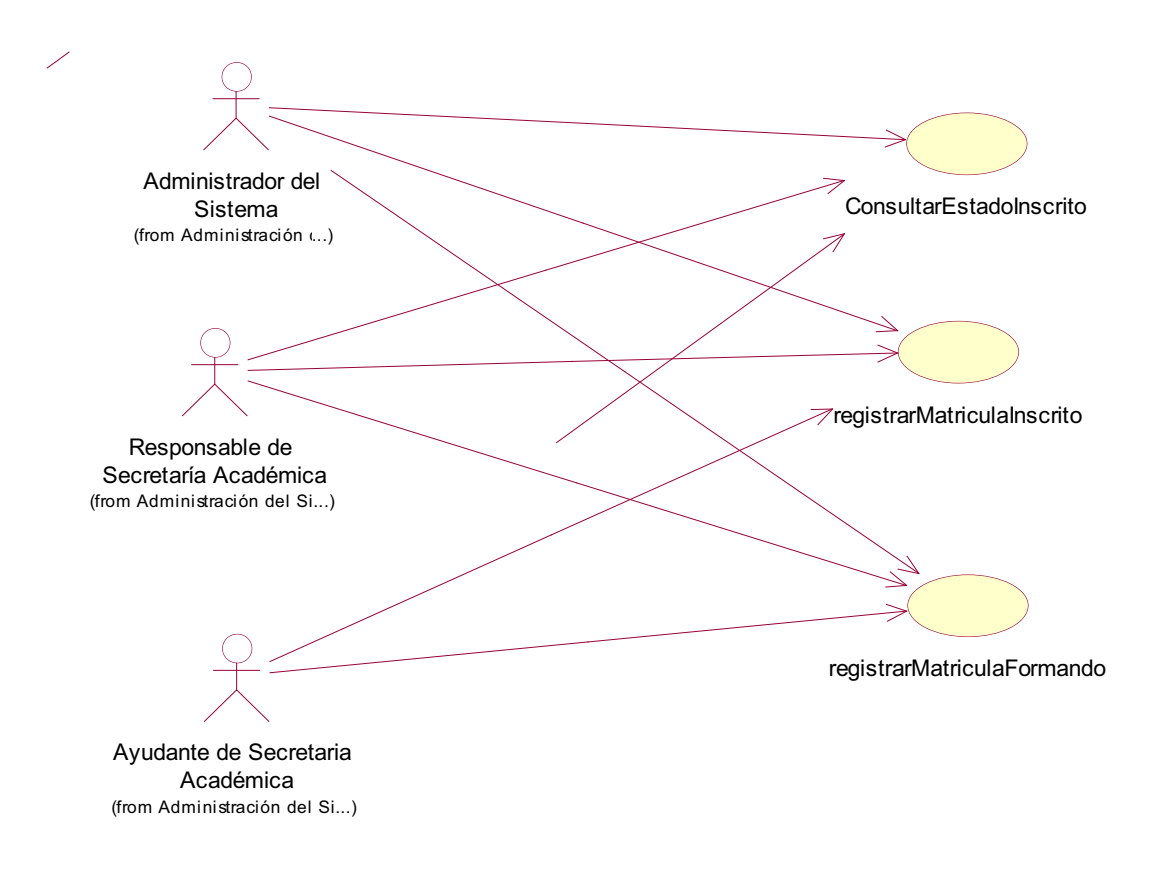

**Figura 2.12:** Casos de uso del Subpaquete Manejo de Matrículas **Elaborado por:** Las autoras

# Consultar Estado Inscrito

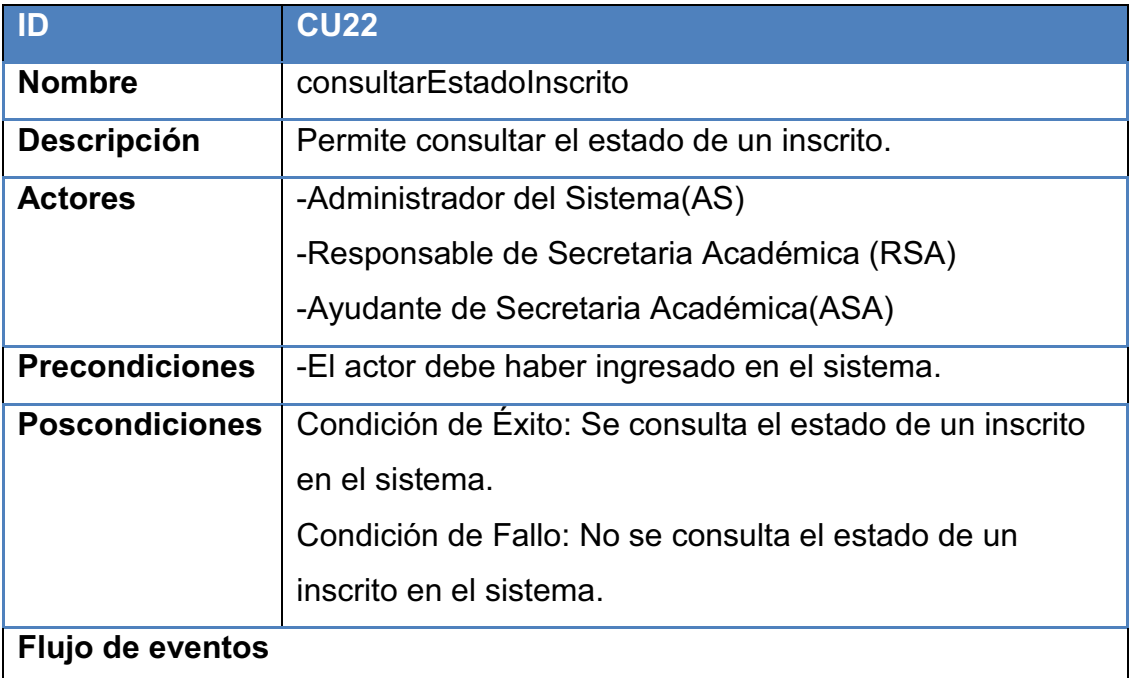

#### Ø **Flujo Básico**

- **1.** El caso de uso comienza cuando el sistema muestra al actor un formulario de consultar estado inscrito.
- **2.** El actor selecciona el período.
- **3.** El sistema consulta los Inscritos en ese período.
- **4.** El sistema muestra a los inscritos aprobados.

**Tabla 2.23:** Caso de Uso Consultar Estado Inscrito **Elaborado por:** Las autoras

## Registrar Matrícula Inscrito

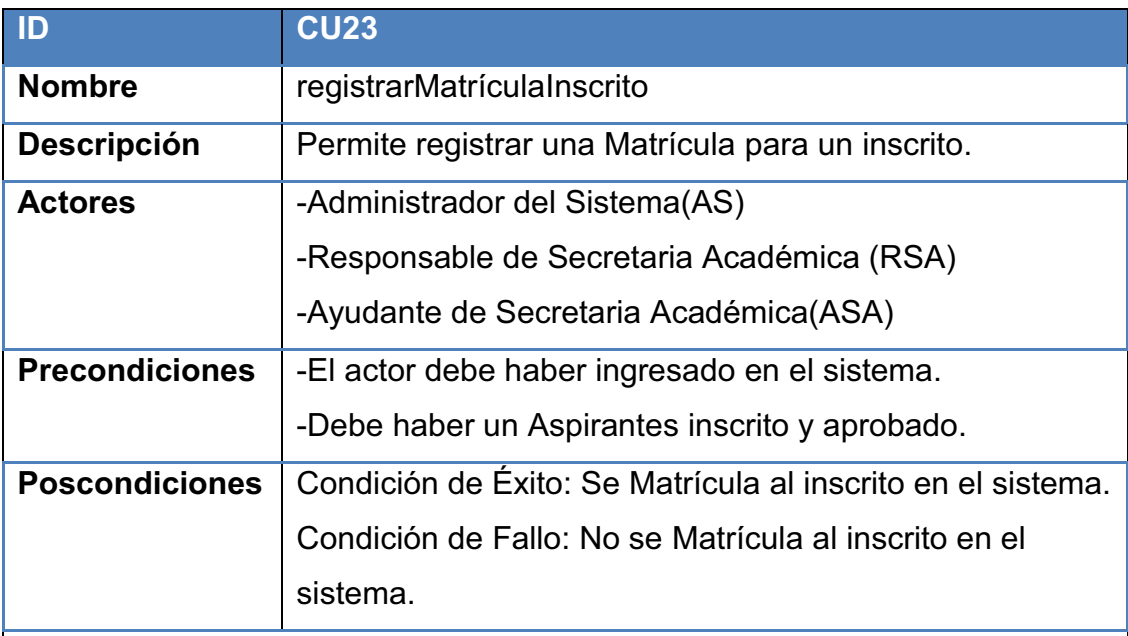

#### **Flujo de eventos**

### Ø **Flujo Básico**

- **1.** El caso de uso comienza cuando el sistema muestra al actor un formulario de registrar Matrícula inscrito.
- **2.** El actor selecciona un período.
- **3.** El sistema consulta los Inscritos en ese período.
- **4.** El sistema muestra a los inscritos aprobados.
- **5.** El actor escoge la opción Matrícular del formulario.
- **6.** El sistema muestra un pequeño formulario de registro de Matrícula para el inscrito.
- **7.** El actor ingresa la nacionalidad.
- **8.** El actor ingresa la etnia.
- **9.** El actor ingresa la ocupación.
- **10.** El actor ingresa el representante.
- **11.** El actor ingresa la fecha de nacimiento.
- **12.** El actor ingresa la ciudad.
- **13.** El actor ingresa la provincia.
- **14.** El actor ingresa el cantón.
- **15.** El actor ingresa el detalle dirección.
- **16.** El actor ingresa el teléfono.
- **17.** El actor escoge el género.
- **18.** El actor selecciona el estado civil.
- **19.** El actor selecciona el nivel de instrucción.
- **20.** El actor ingresa la experiencia laboral.
- **21.** El actor selecciona la enseñanza regular.
- **22.** El actor selecciona el grupo.
- **23.** El actor selecciona el período.
- **24.** El actor ingresa la observación.
- **25.** El sistema almacena la información.

**Tabla 2.24:** Caso de Uso Registrar Matrícula Inscrito **Elaborado por:** Las autoras

#### Registrar Matrícula Formando

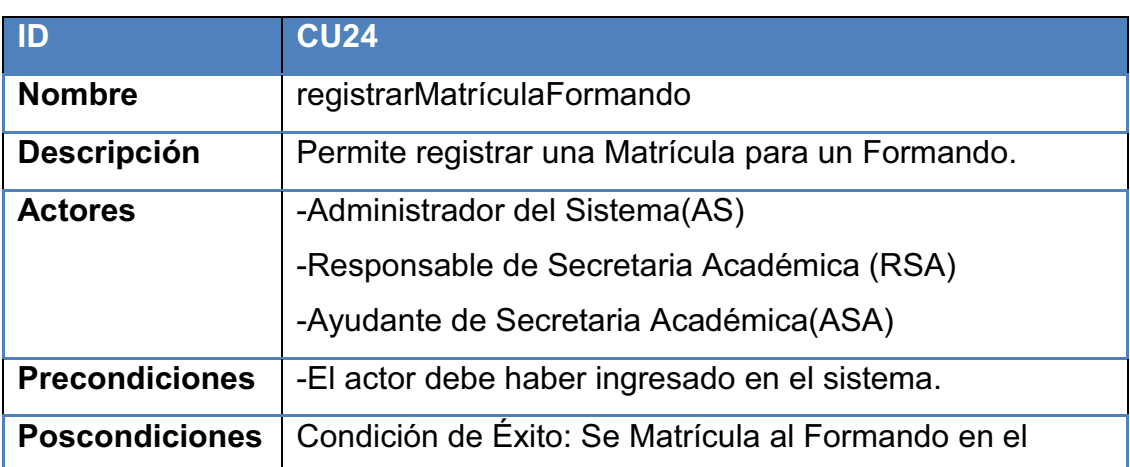

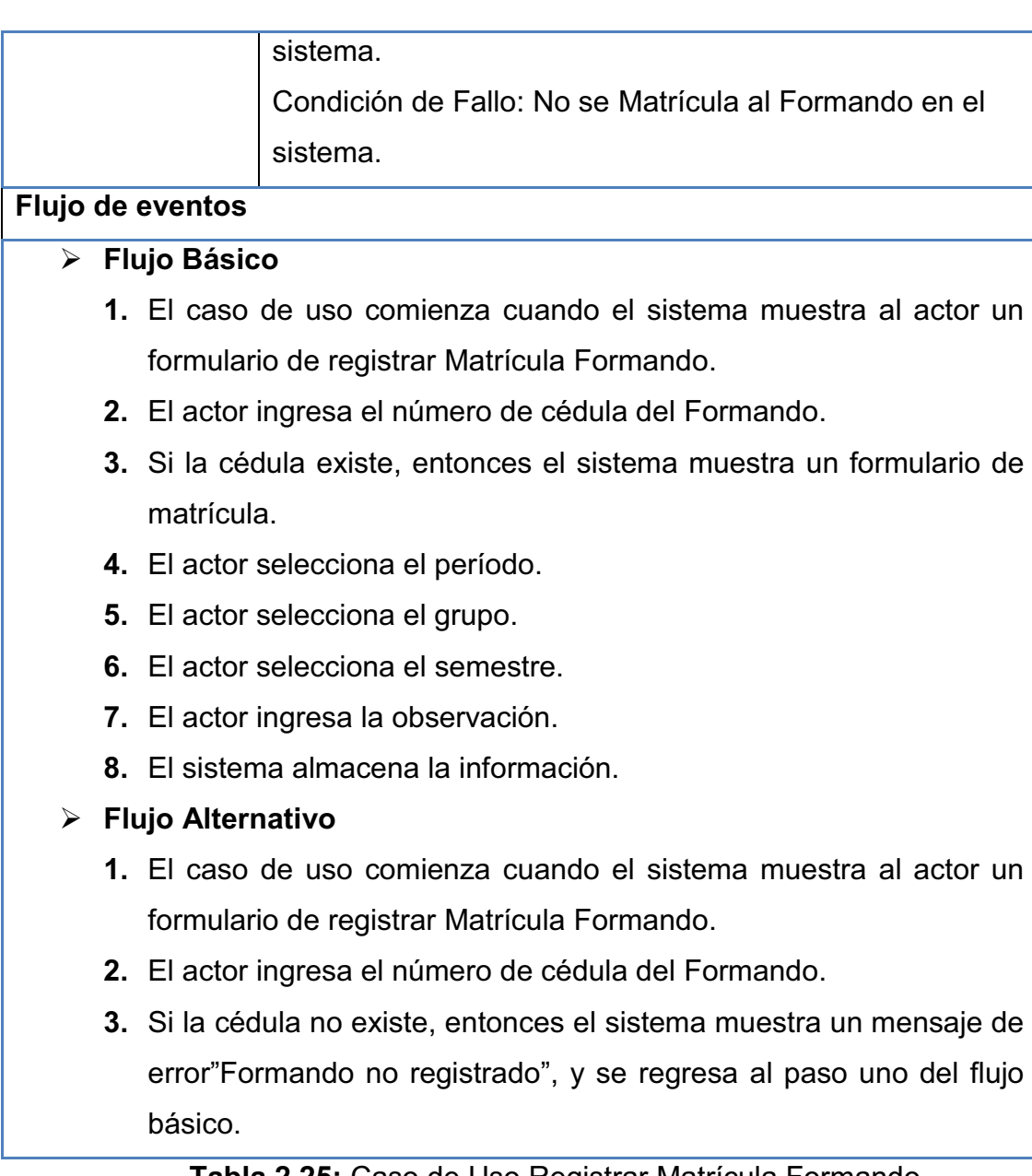

**Tabla 2.25:** Caso de Uso Registrar Matrícula Formando **Elaborado por:** Las autoras

# 2.2.1.6.2. Subpaquete Consultas de Matrículas.

El Subpaquete de Consultas de Matrículas incluye el siguiente diagrama de casos de uso que se muestra en la Figura 2.13.

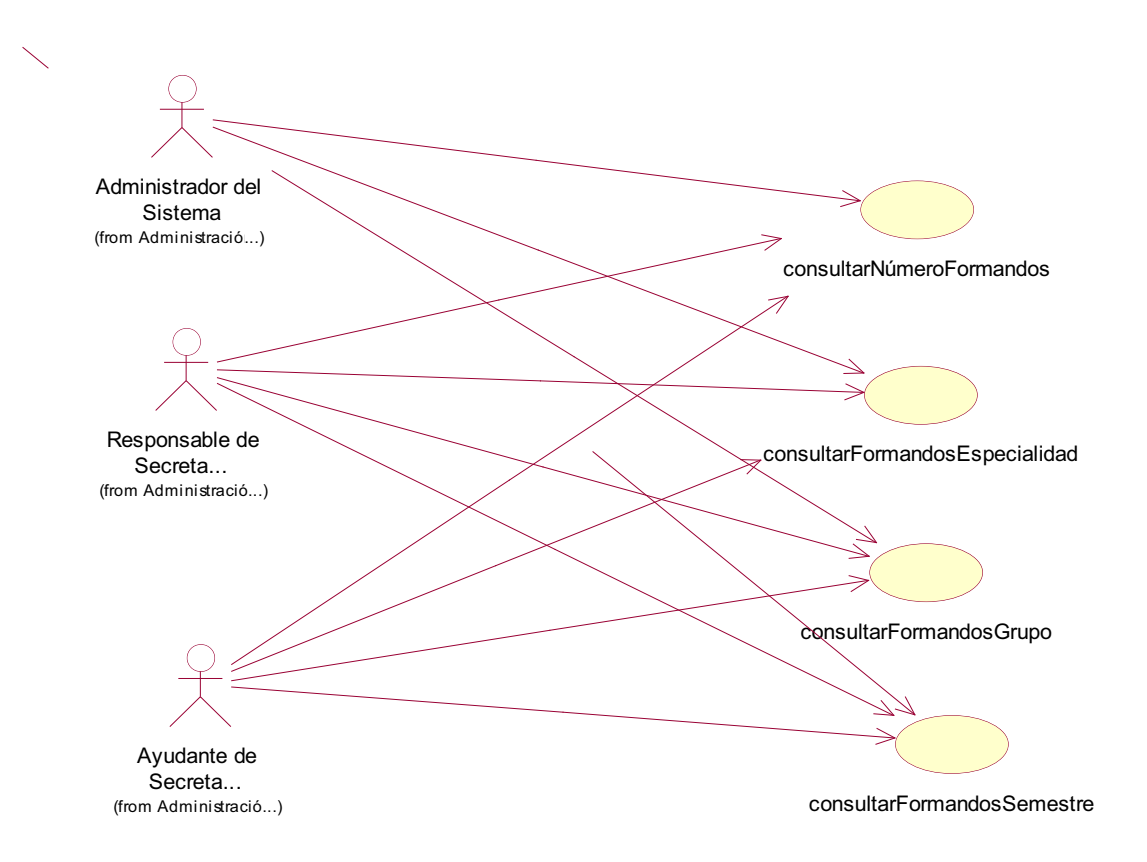

**Figura 2.13:** Casos de uso del Subpaquete Consultas de Matrículas **Elaborado por:** Las autoras

| $\blacksquare$        | <b>CU25</b>                                            |
|-----------------------|--------------------------------------------------------|
| <b>Nombre</b>         | consultarNúmeroFormandos                               |
| <b>Descripción</b>    | Permite consultar el número y los datos de los         |
|                       | Formandos Matriculados.                                |
| <b>Actores</b>        | -Administrador del Sistema(AS)                         |
|                       | -Responsable de Secretaria Académica (RSA)             |
|                       | -Ayudante de Secretaria Académica(ASA)                 |
| <b>Precondiciones</b> | El actor debe haber ingresado en el sistema.           |
| <b>Poscondiciones</b> | Condición de Exito: El número y los datos del Formando |
|                       | se muestran al actor.                                  |
|                       | Condición de Fallo: El número y los datos del Formando |
|                       | no se muestran al actor.                               |
| Flujo de eventos      |                                                        |

Consultar Número de Formandos

#### Ø **Flujo Básico**

- **1.** El caso de uso comienza cuando el sistema muestra al actor un formulario de consultar total.
- **2.** El actor selecciona el período de Matriculación de los Formandos.
- **3.** El sistema muestra: Nombres, Apellidos, Cédula, Especialidad, Grupo, Semestre y el número de los Formandos según el período en formato pdf.
- **4.** Si el actor desea imprimir la información, escoge la opción imprimir del formato pdf.
- **5.** Si el actor desea guardar la información, escoge la opción guardar del formato pdf.

**Tabla 2.26:** Caso de Uso Consultar Número Formandos **Elaborado por:** Las autoras

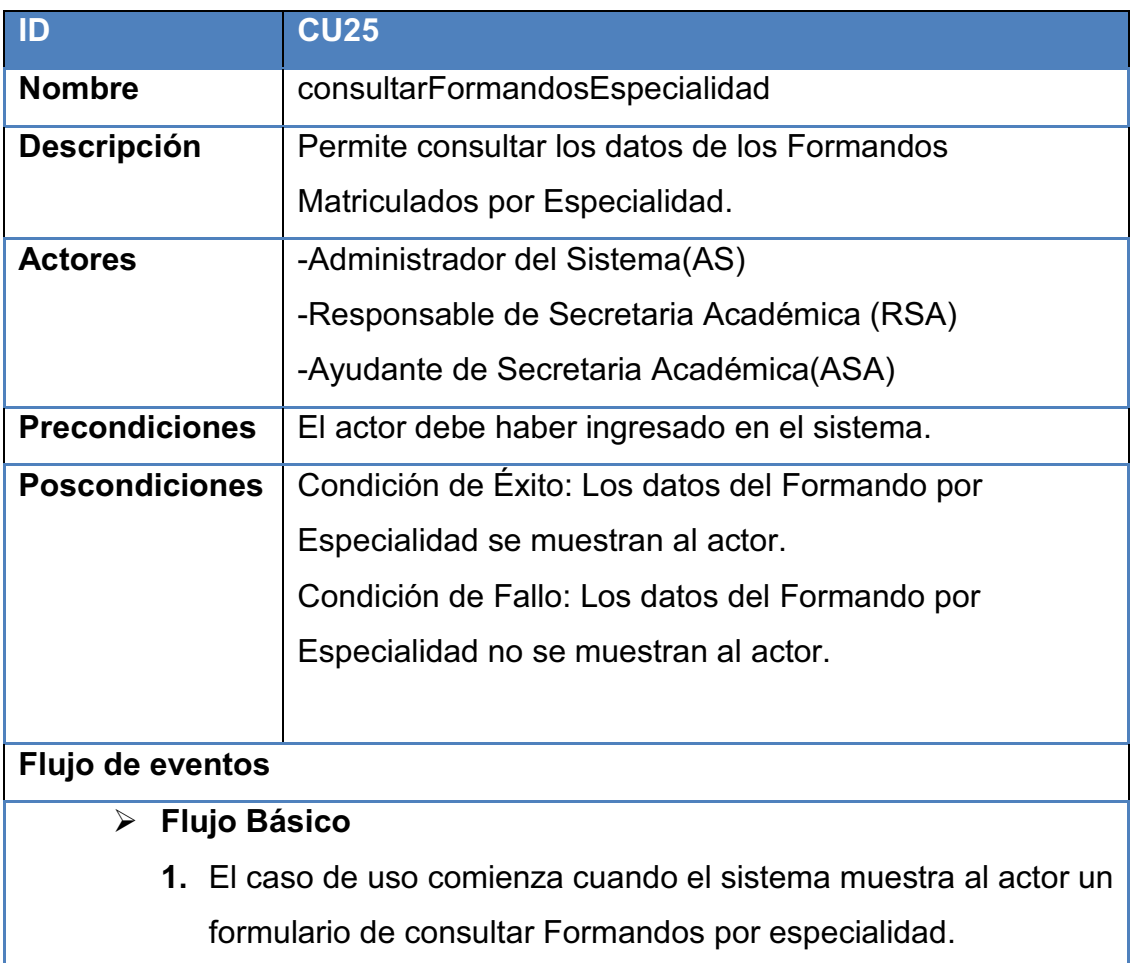

#### Consultar Formandos por Especialidad

- **2.** El actor selecciona el período y la Especialidad de los Formandos.
- **3.** El sistema muestra: Nombres, Apellidos, Cédula, Grupo, Horario de los Formandos Matriculados por período y Especialidad en formato pdf.
- **4.** Si el actor desea imprimir la información, escoge la opción imprimir del formato pdf.
- **5.** Si el actor desea guardar la información, escoge la opción guardar del formato pdf.

**Tabla 2.27:** Caso de Uso Consultar Formandos por Especialidad **Elaborado por:** Las autoras

#### Consultar Formandos por Grupo

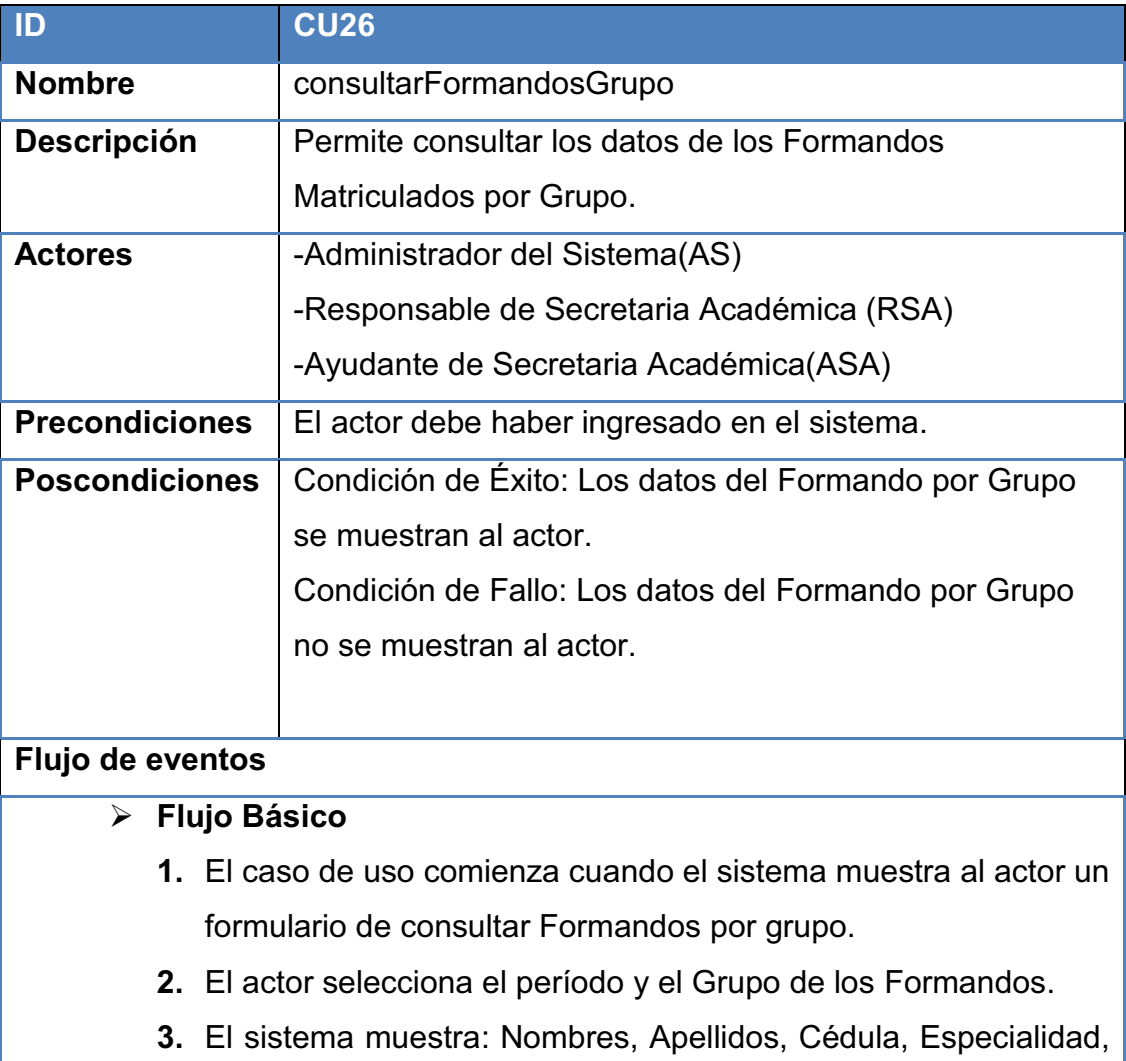

Horario de los Formandos Matriculados por período y Grupo en formato pdf.

- **4.** Si el actor desea imprimir la información, escoge la opción imprimir del formato pdf.
- **5.** Si el actor desea guardar la información, escoge la opción guardar del formato pdf.

**Tabla 2.28:** Caso de Uso Consultar Formandos por Grupo **Elaborado por:** Las autoras

## Consultar Formandos por Semestre

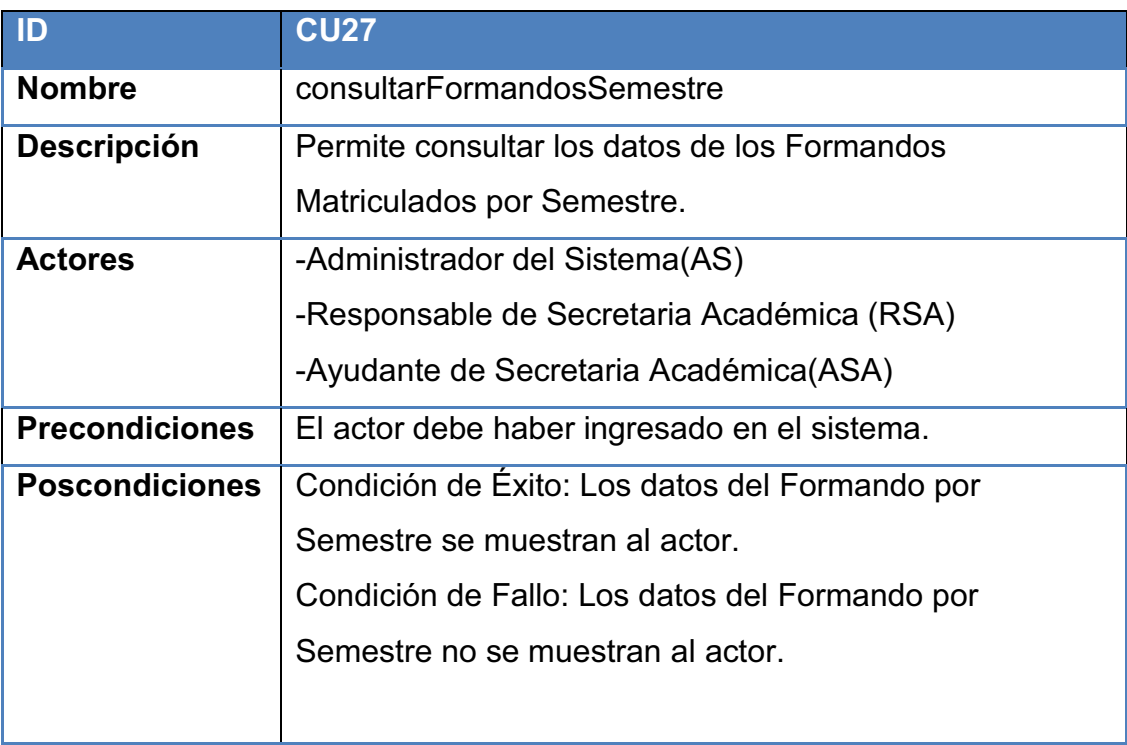

# **Flujo de eventos**

### Ø **Flujo Básico**

- **1.** El caso de uso comienza cuando el sistema muestra al actor un formulario de consultar Formandos por semestre.
- **2.** El actor selecciona el período y el Semestre de los Formandos.
- **3.** El sistema muestra: Nombres, Apellidos, Cédula, Grupo, Especialidad, Horario de los Formandos Matriculados por período y Semestre en formato pdf.
- **4.** Si el actor desea imprimir la información, escoge la opción
imprimir del formato pdf.

**5.** Si el actor desea guardar la información, escoge la opción guardar del formato pdf.

**Tabla 2.29:** Caso de Uso Consultar Formandos por Semestre **Elaborado por:** Las autoras

# **2.2.2.** DIAGRAMAS DE SECUENCIA

# *2.2.2.1.*52B*Paquete de Administración del Sistema*

Diagrama de Secuencia para Ingresar al Sistema (Administrador del Sistema)

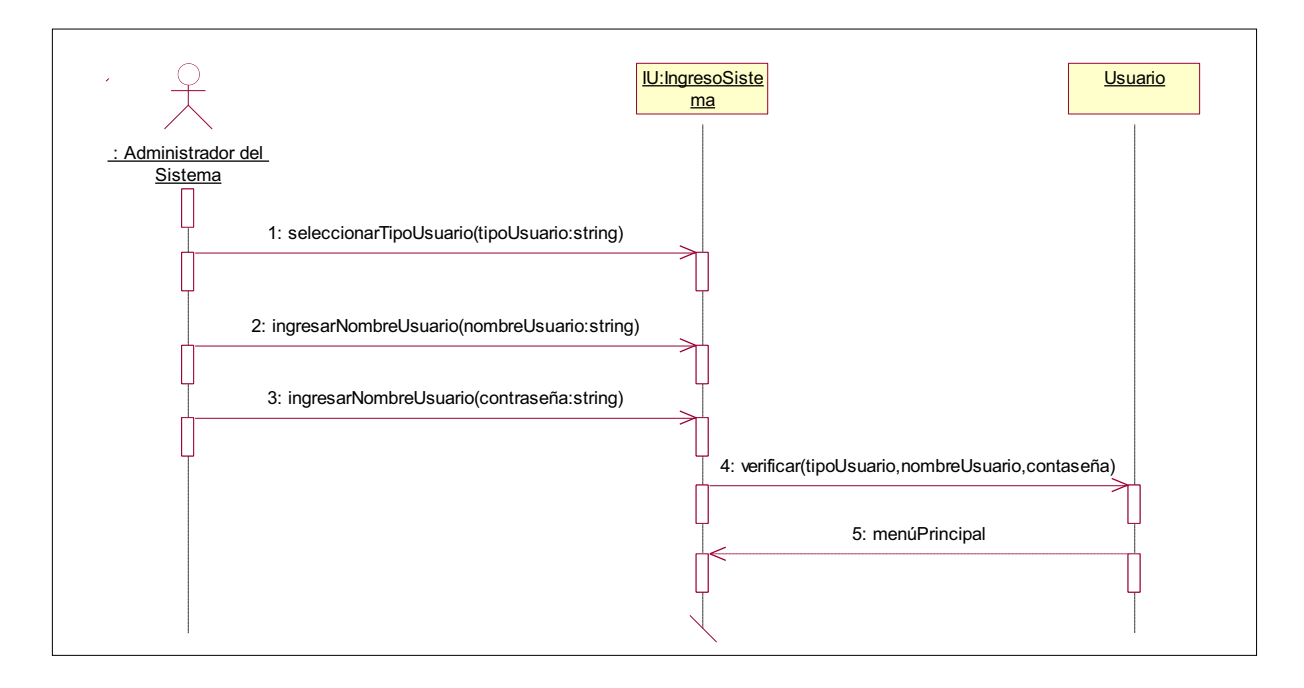

**Figura 2.14:** Diagrama de Secuencia para Ingresar al Sistema (Administrador del Sistema)

# Diagrama de Secuencia para Registrar Instructor (Administrador del Sistema)

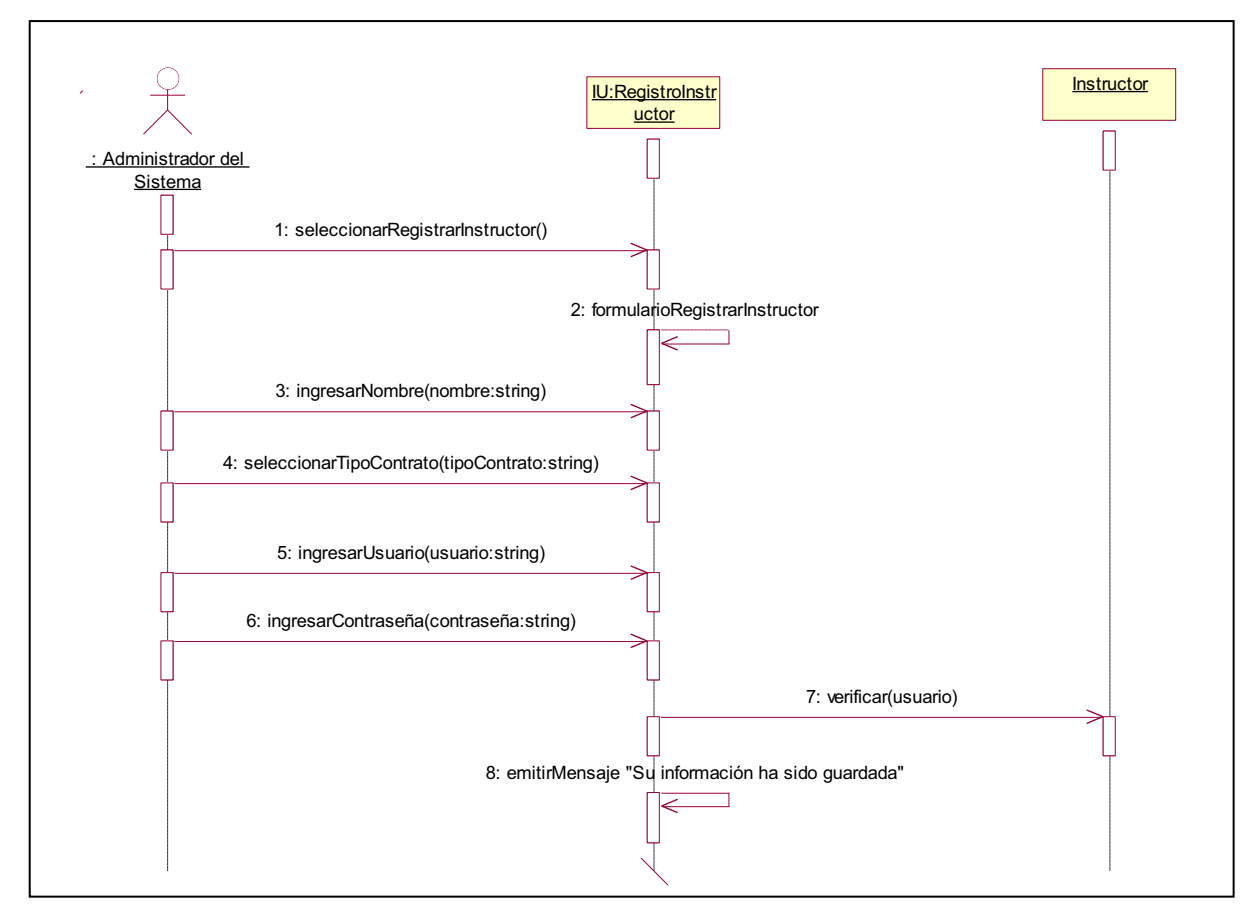

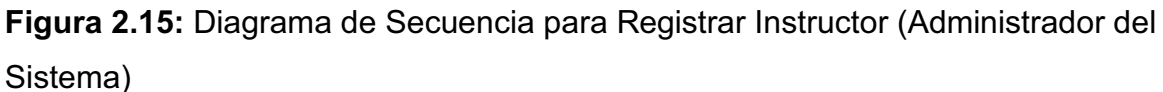

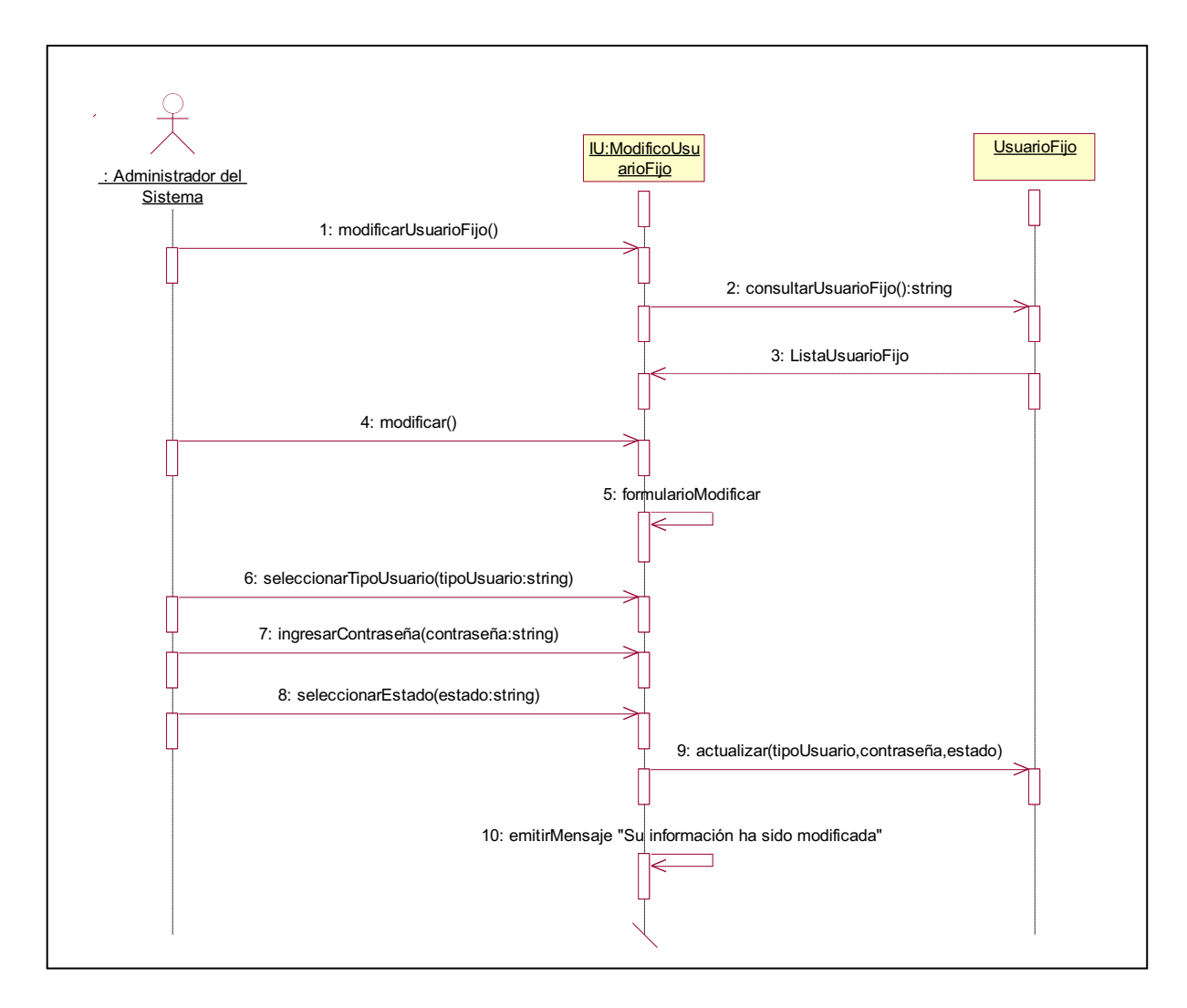

# Diagrama de Secuencia para Modificar Usuario Fijo (Administrador del Sistema)

**Figura 2.16:** Diagrama de Secuencia para Modificar Usuario Fijo (Administrador

del Sistema)

# Diagrama de Secuencia para Modificar Instructor (Administrador del Sistema)

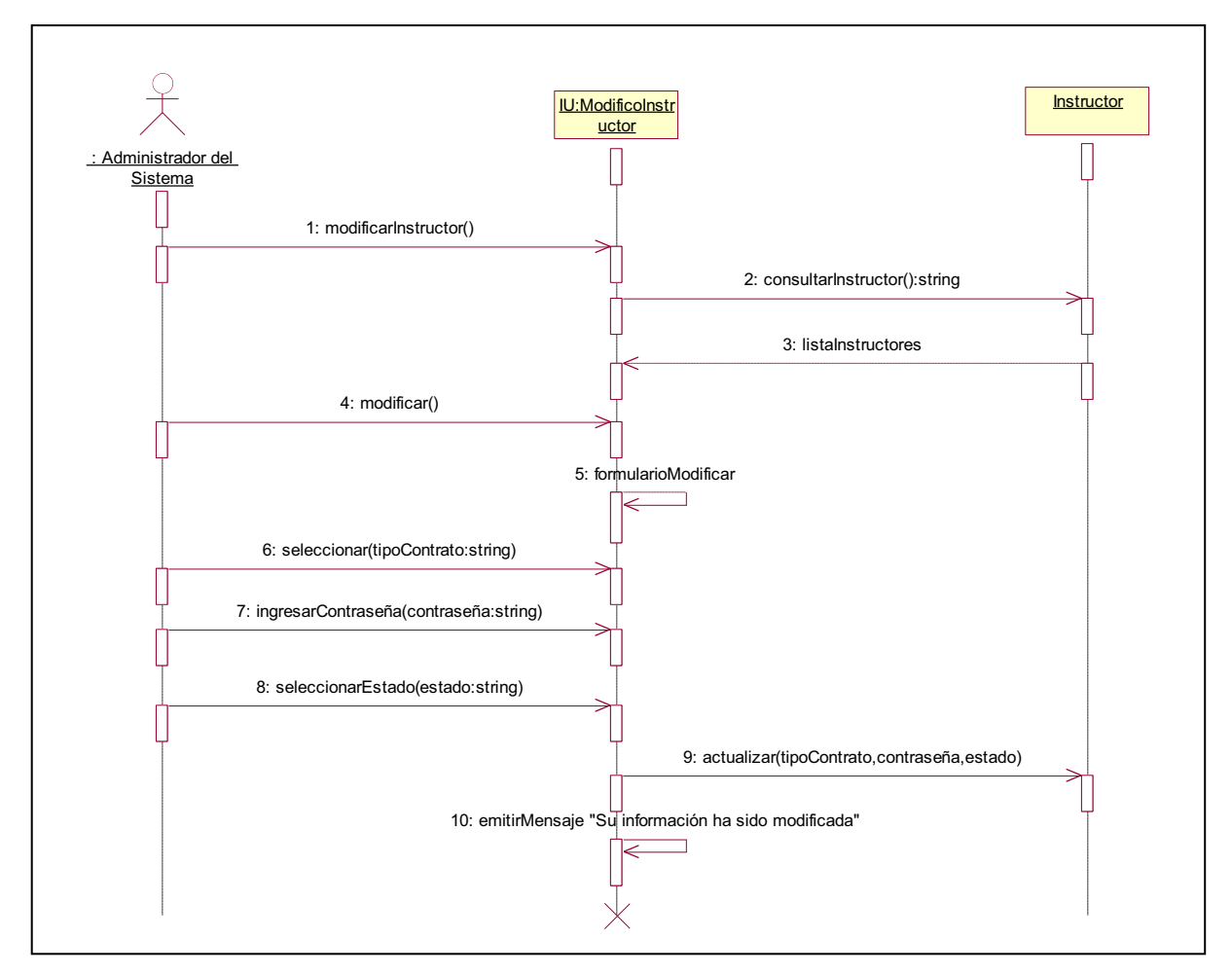

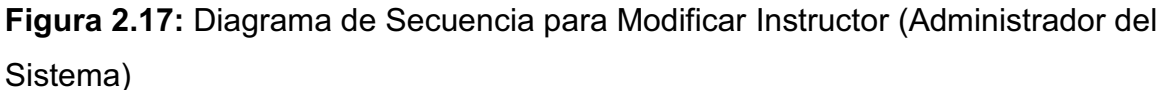

# *2.2.2.2.*53B*Paquete de Parámetros*  Diagrama de Secuencia para Registrar Período (Administrador del Sistema)

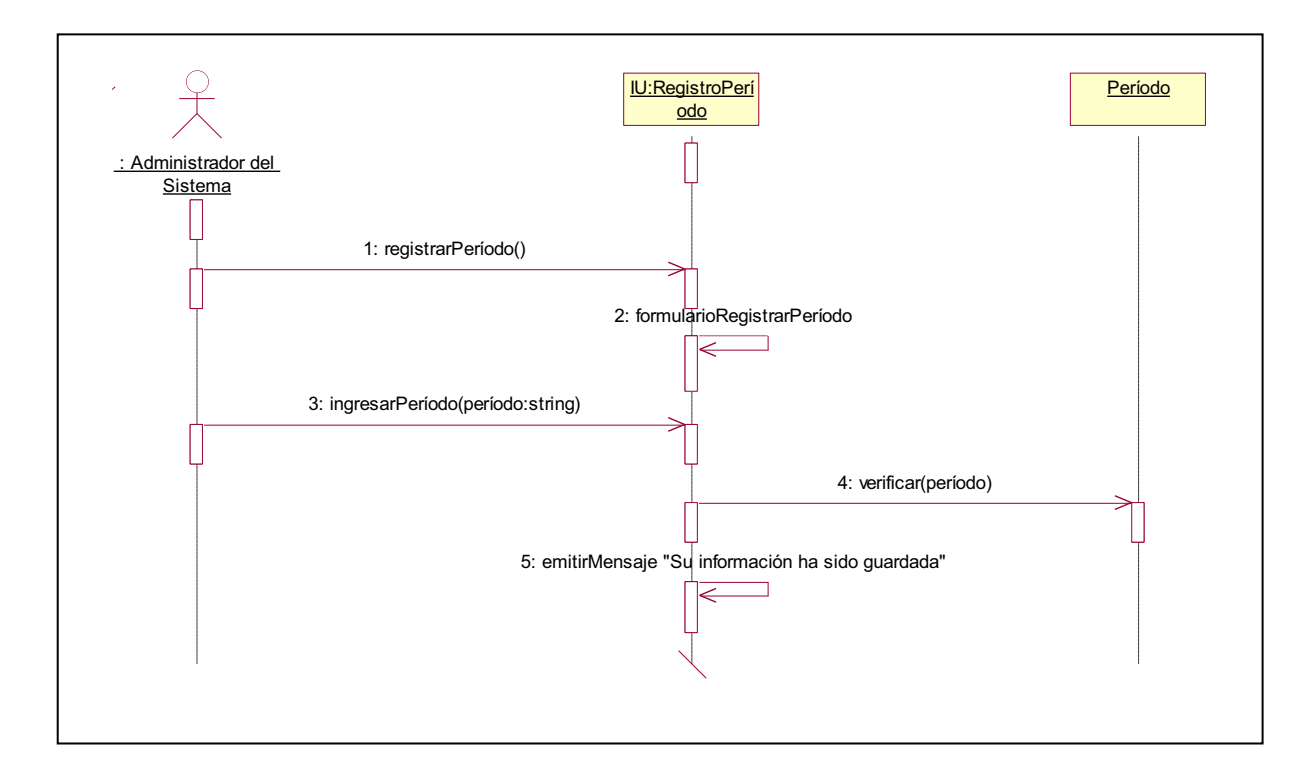

**Figura 2.18:** Diagrama de Secuencia para Registrar Período (Administrador del Sistema)

# Diagrama de Secuencia para Registrar Especialidad (Administrador del Sistema)

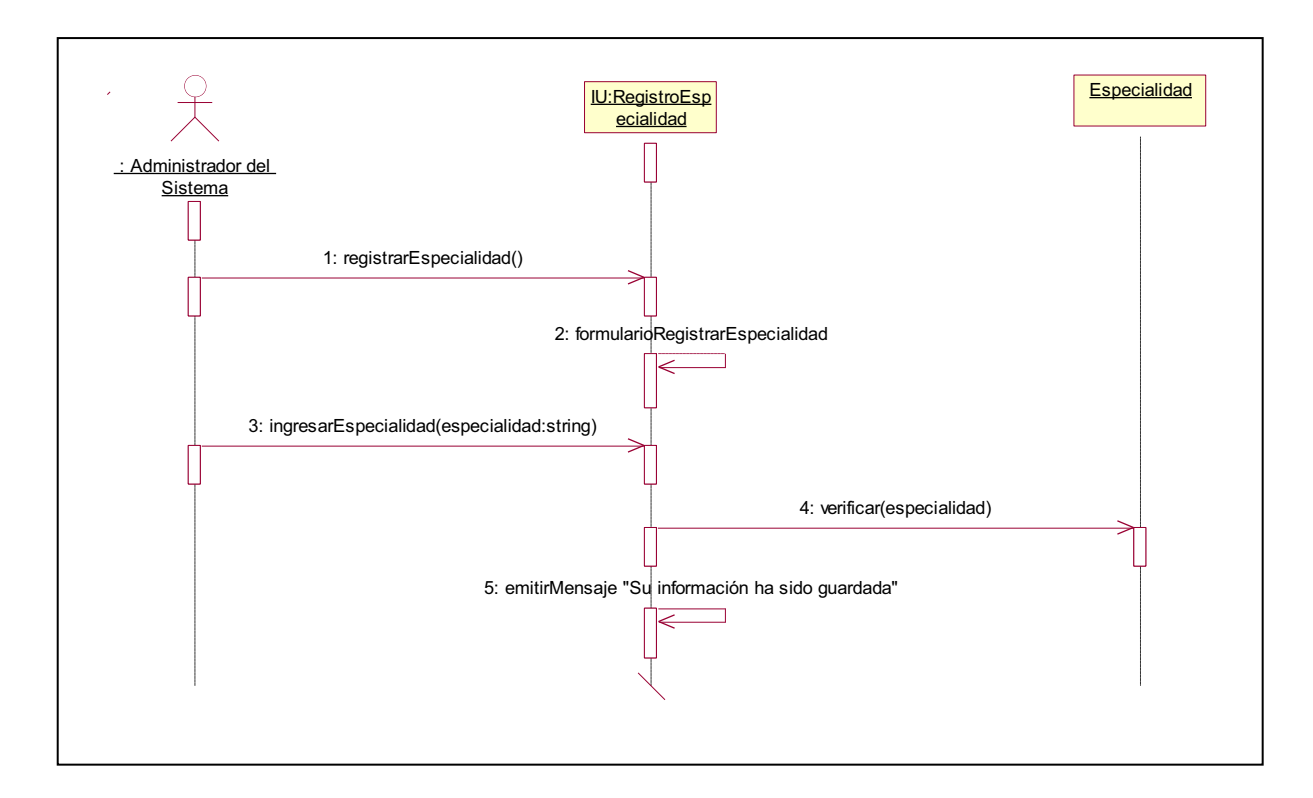

**Figura 2.19:** Diagrama de Secuencia para Registrar Especialidad (Administrador del Sistema)

# Diagrama de Secuencia para Registrar Semestre (Administrador del Sistema)

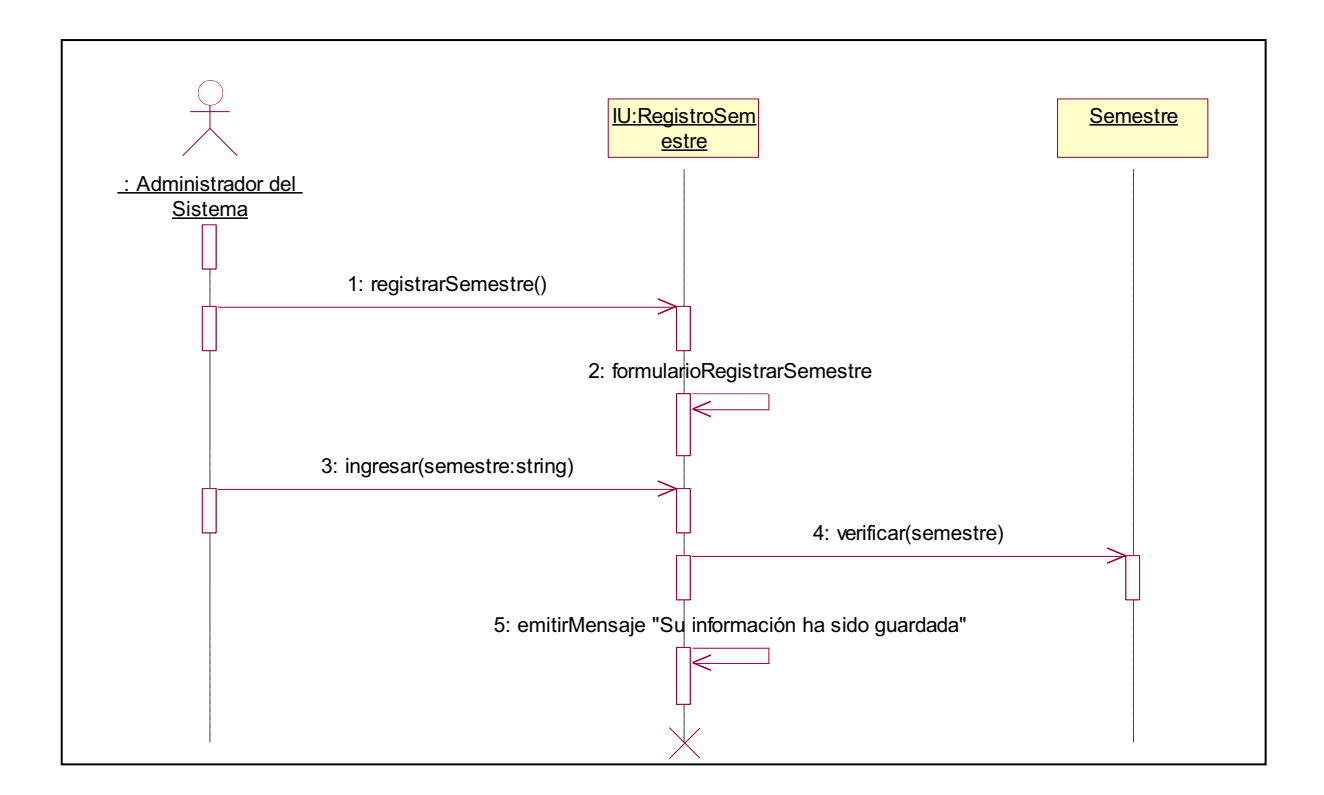

**Figura 2.20:** Diagrama de Secuencia para Registrar Semestre (Administrador del Sistema)

# Diagrama de Secuencia para Registrar Materia (Administrador del Sistema)

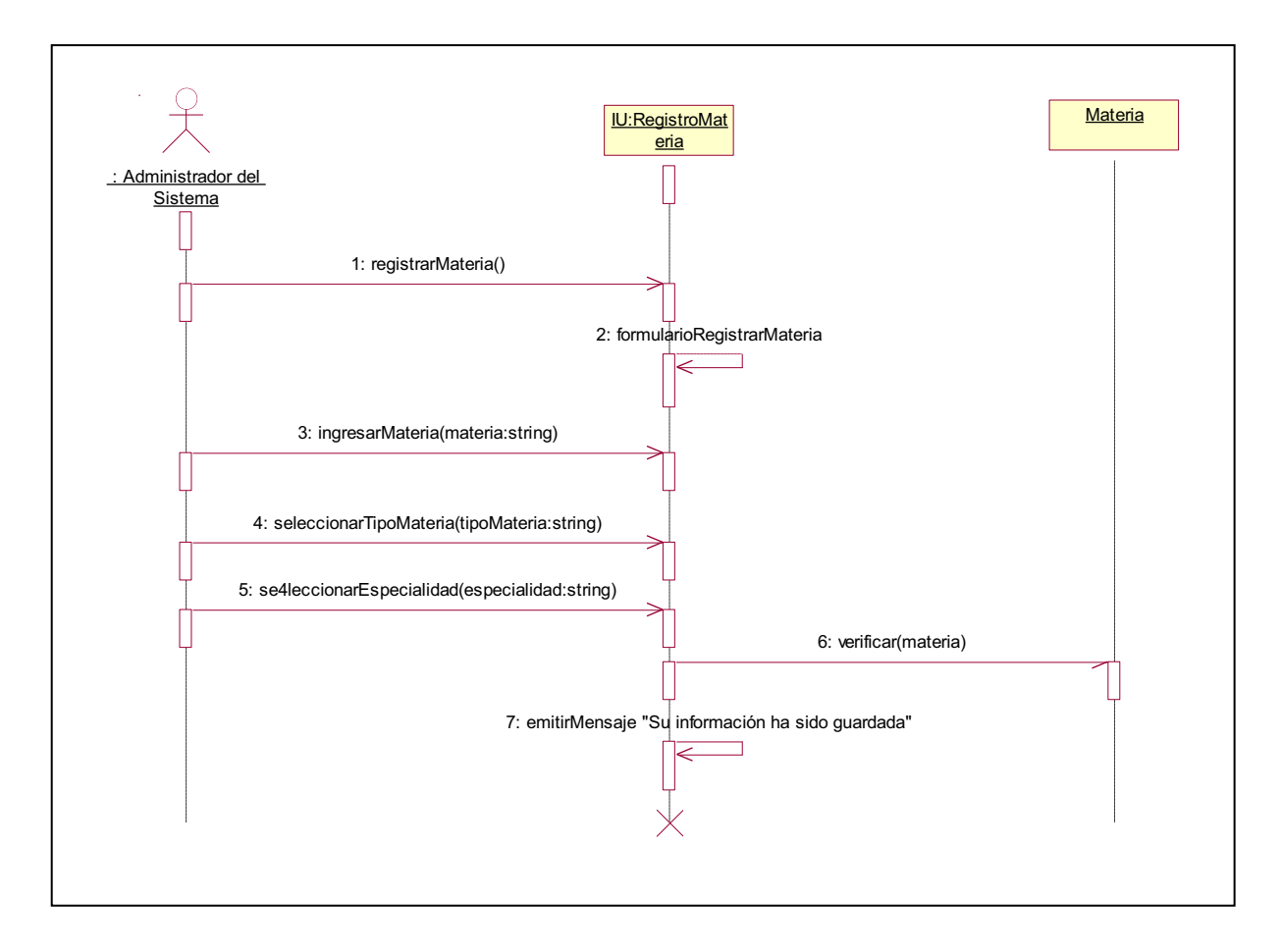

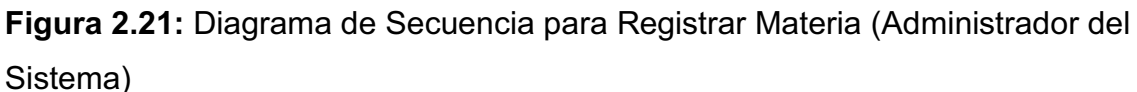

# Diagrama de Secuencia para Registrar Malla (Administrador del Sistema)

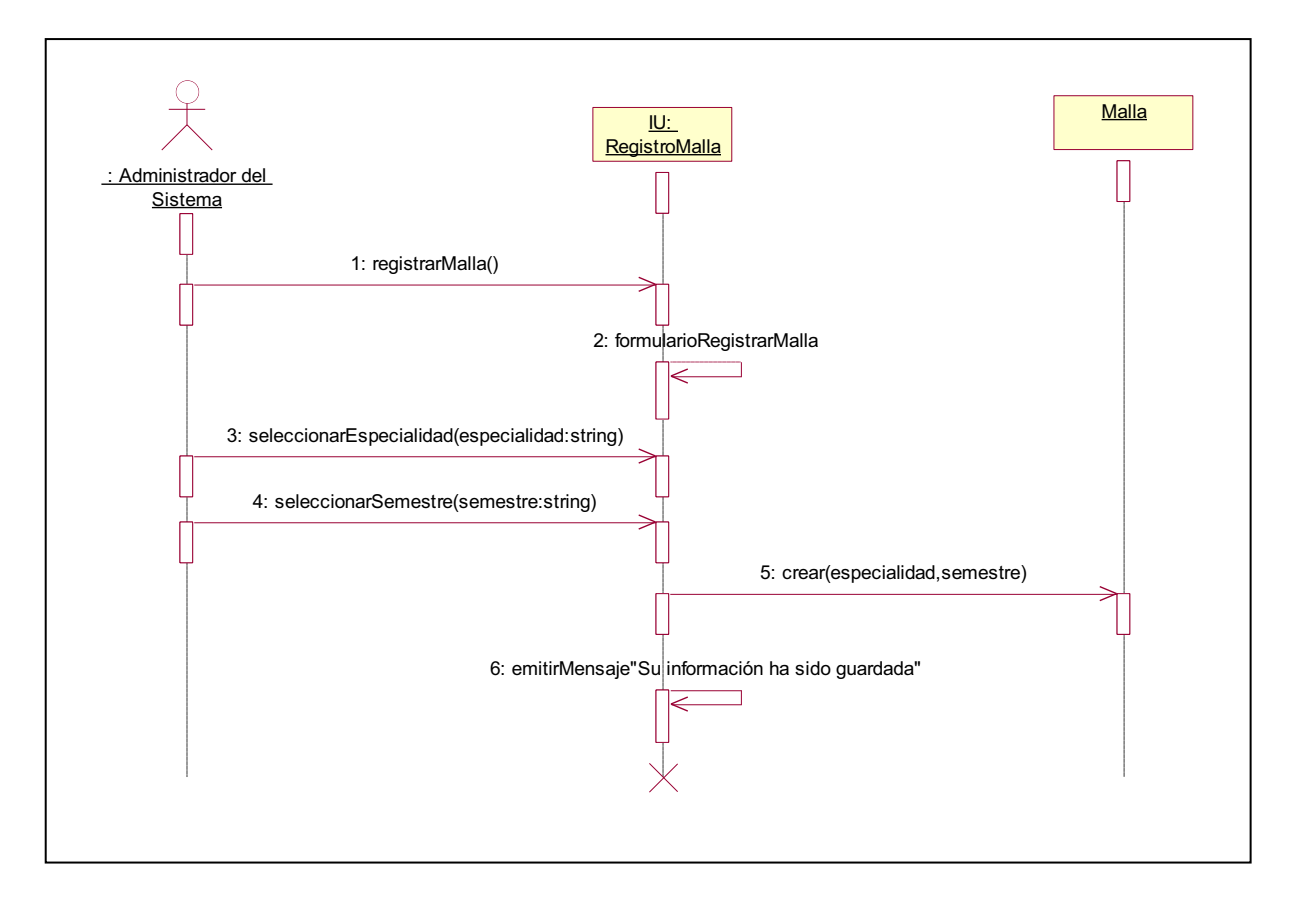

**Figura 2.22:** Diagrama de Secuencia para Registrar Malla (Administrador del Sistema)

# Diagrama de Secuencia para Agregar Materias Malla (Administrador del Sistema)

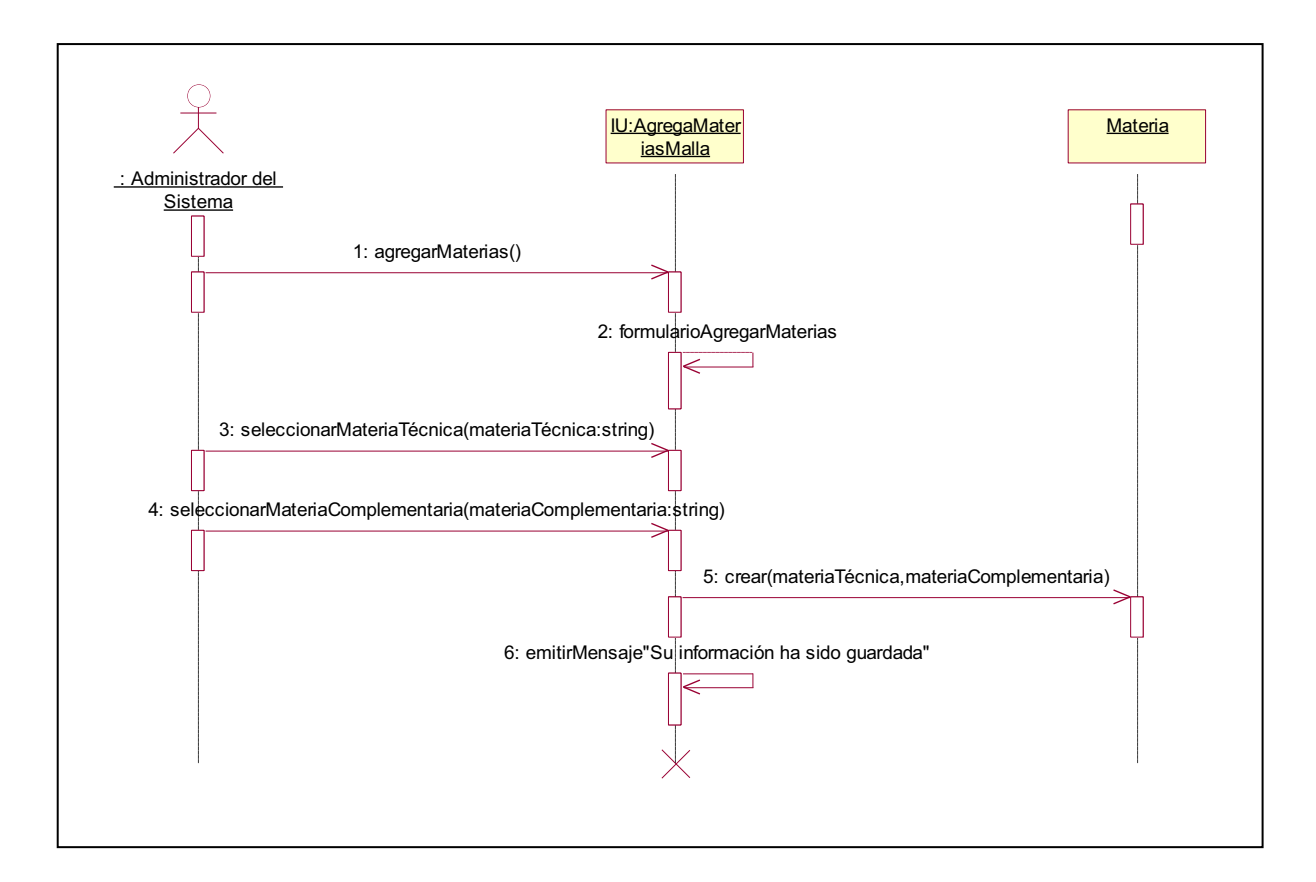

**Figura 2.23:** Diagrama de Secuencia Agregar Materias Malla (Administrador del Sistema)

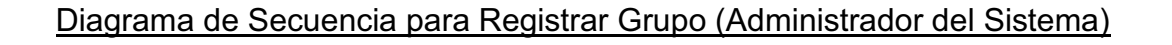

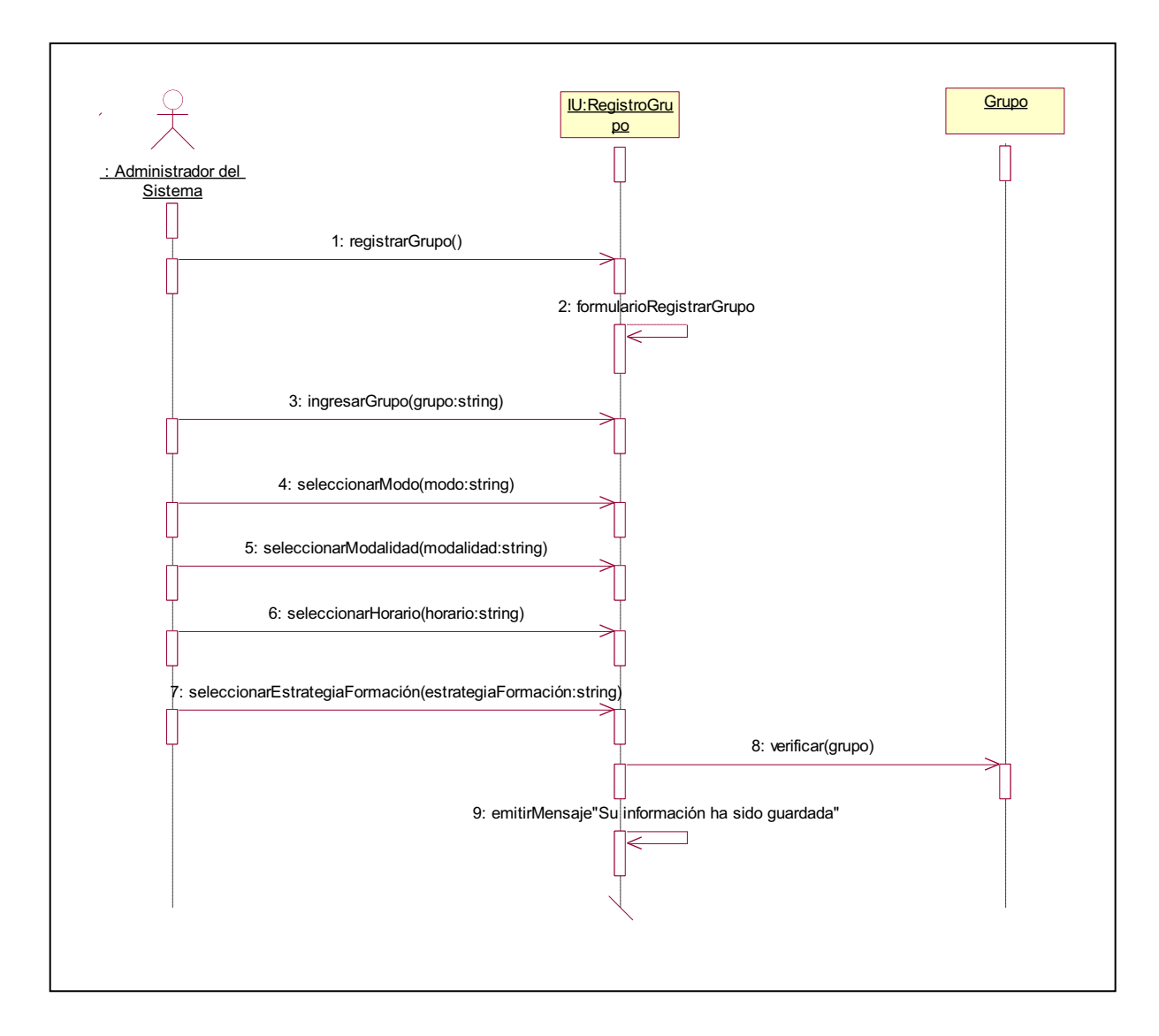

**Figura 2.24:** Diagrama de Secuencia para Registrar Grupo (Administrador del

Sistema)

# Diagrama de Secuencia para Agregar Malla Grupo (Administrador del Sistema)

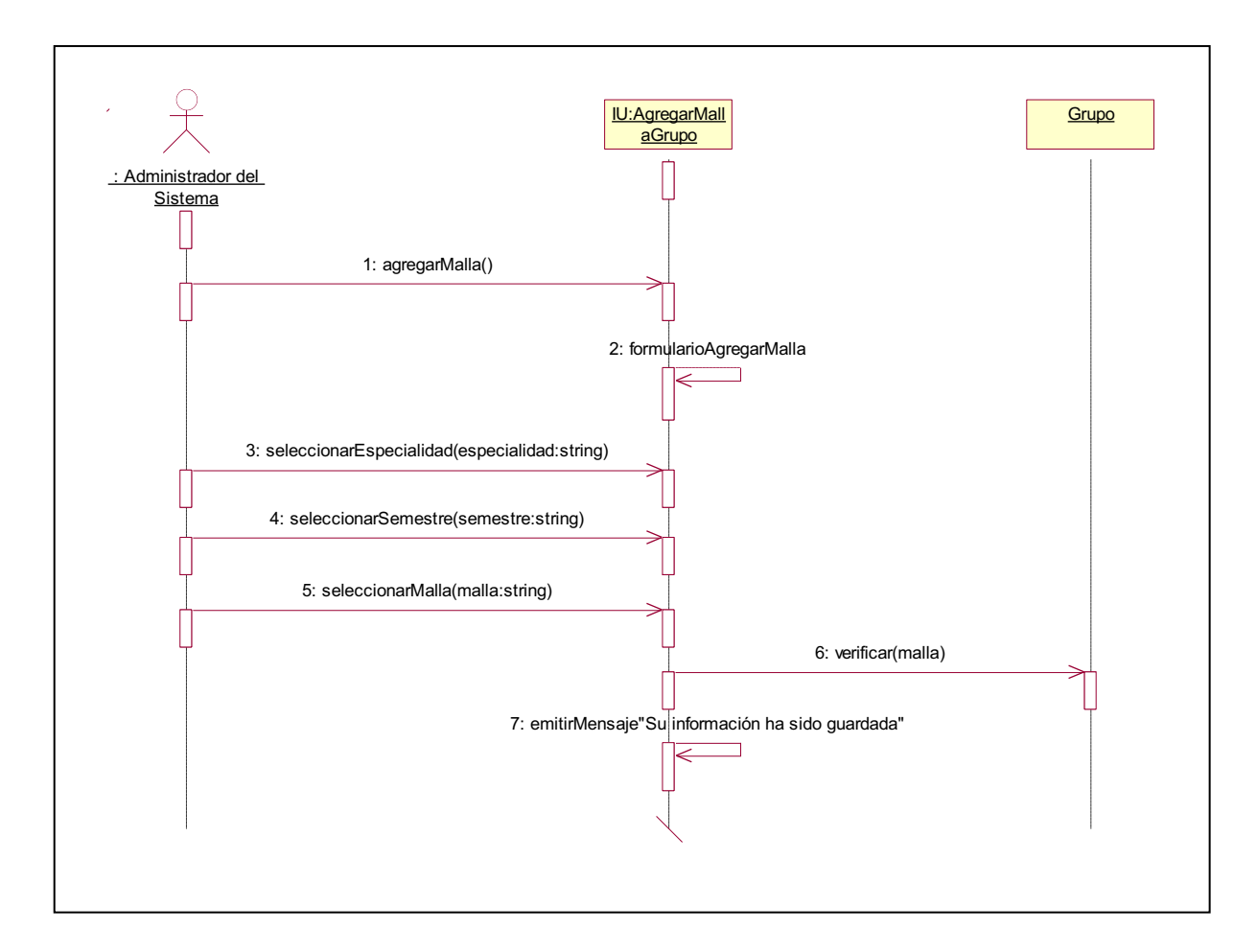

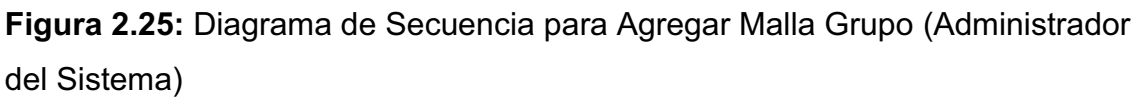

# Diagrama de Secuencia para Agregar Instructor Materia (Administrador del Sistema)

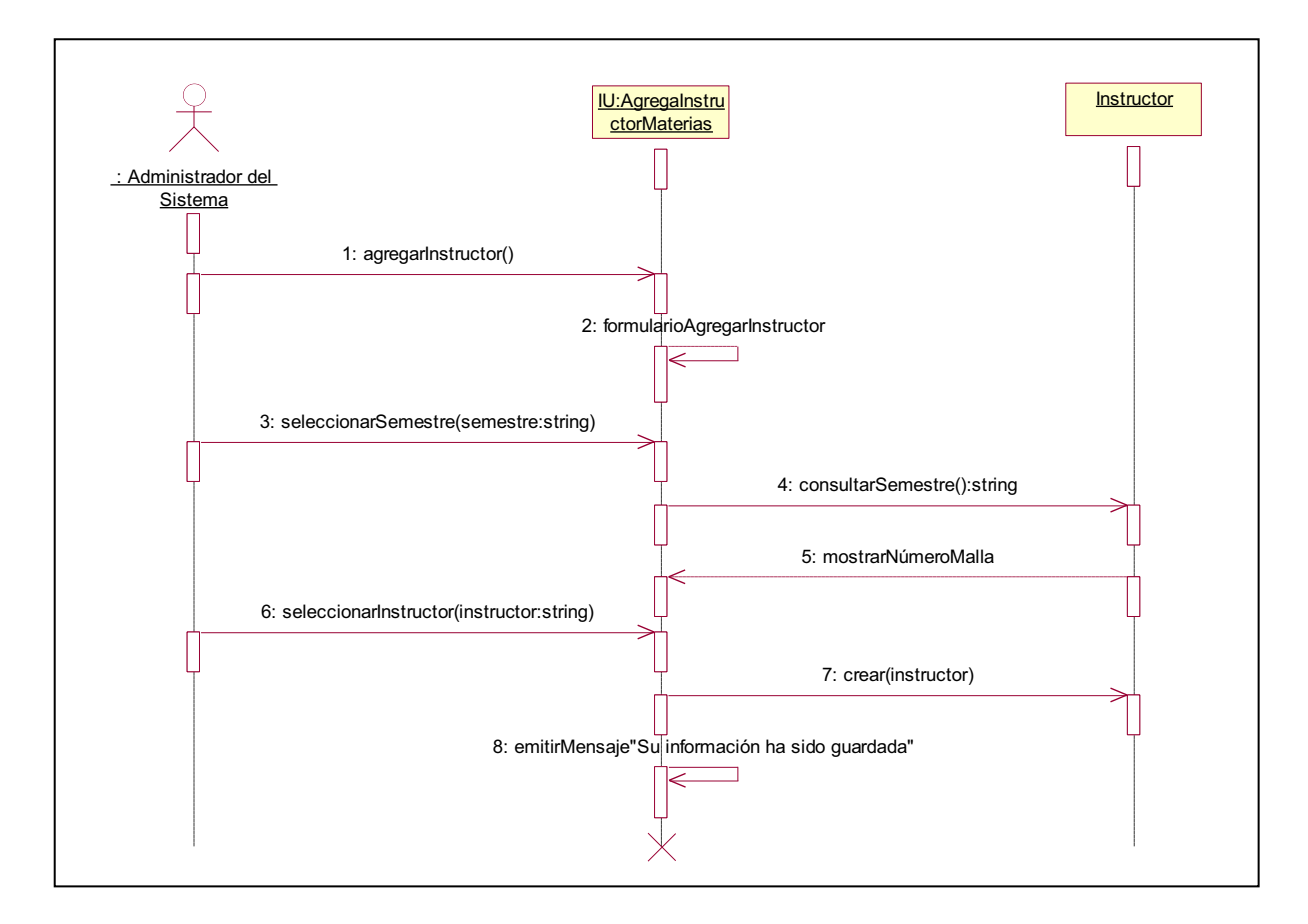

**Figura 2.26:** Diagrama de Secuencia para Agregar Instructor Materia

(Administrador del Sistema)

# 2.2.2.3. Paquete Inscripciones

# 2.2.2.3.1. Subpaquete Manejo de Inscripciones

Diagrama de Secuencia para Registrar Inscripción (Administrador del Sistema)

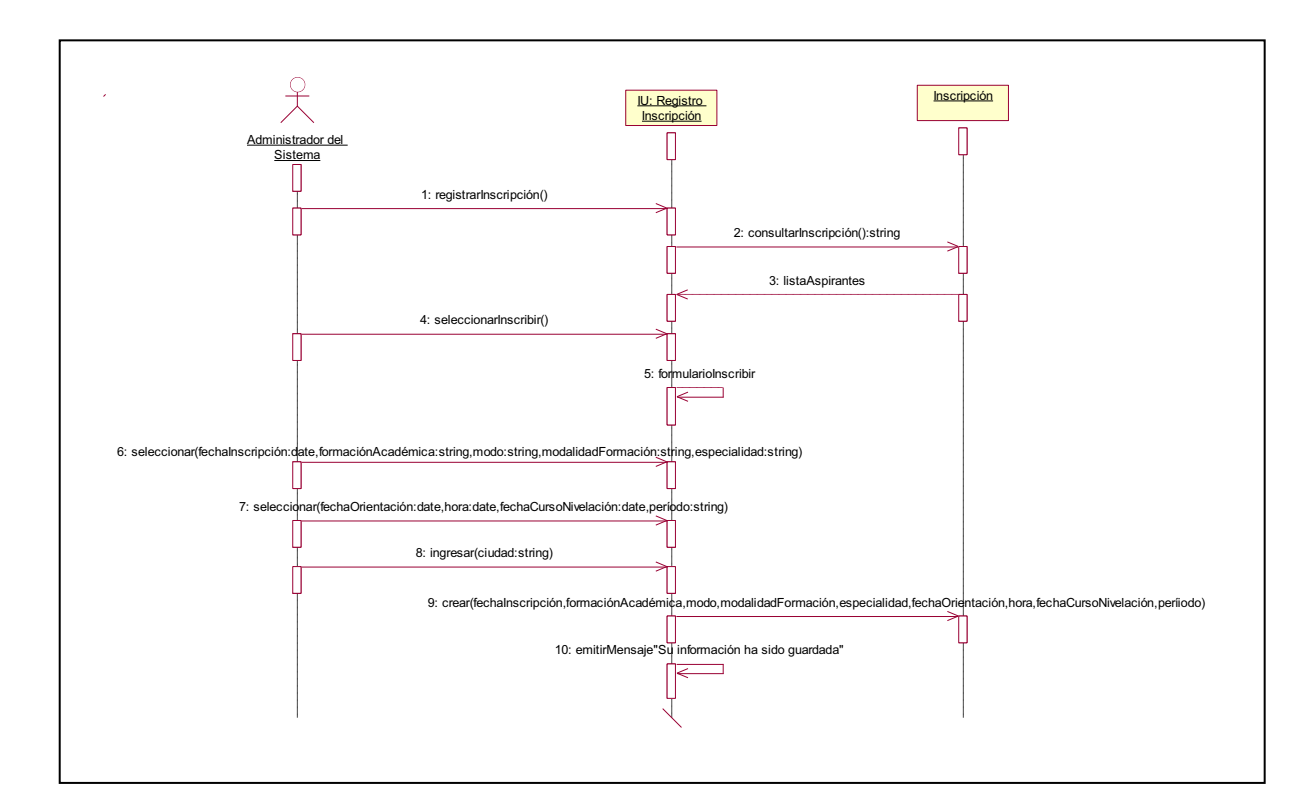

**Figura 2.27:** Diagrama de Secuencia para Registrar Inscripción (Administrador

del Sistema)

# Diagrama de Secuencia para Registrar Nota Curso (Administrador del Sistema)

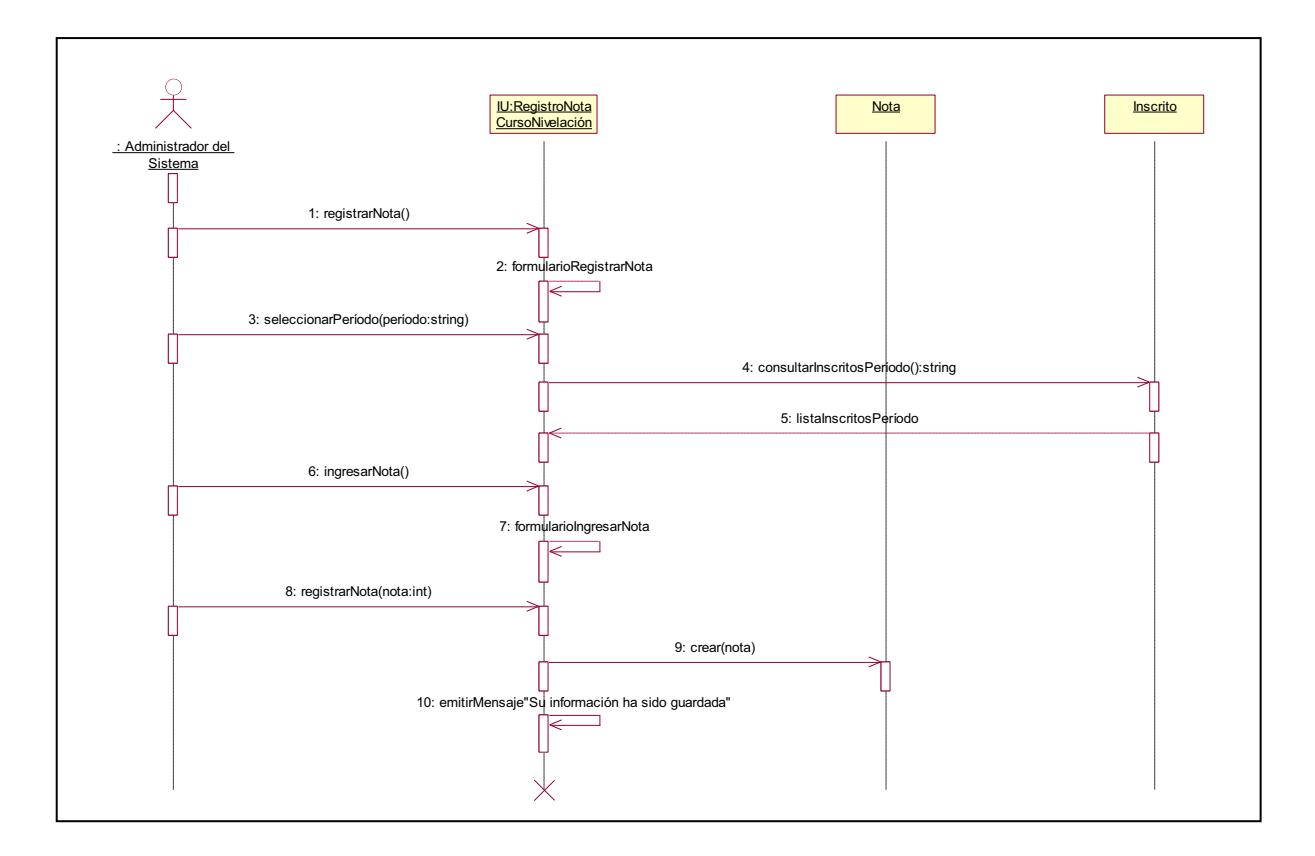

**Figura 2.28:** Diagrama de Secuencia para Registrar Nota Curso (Administrador del Sistema)

# 2.2.2.3.2. Subpaquete Manejo de Aspirantes

Diagrama de Secuencia para Registrar Aspirantes (Administrador del Sistema)

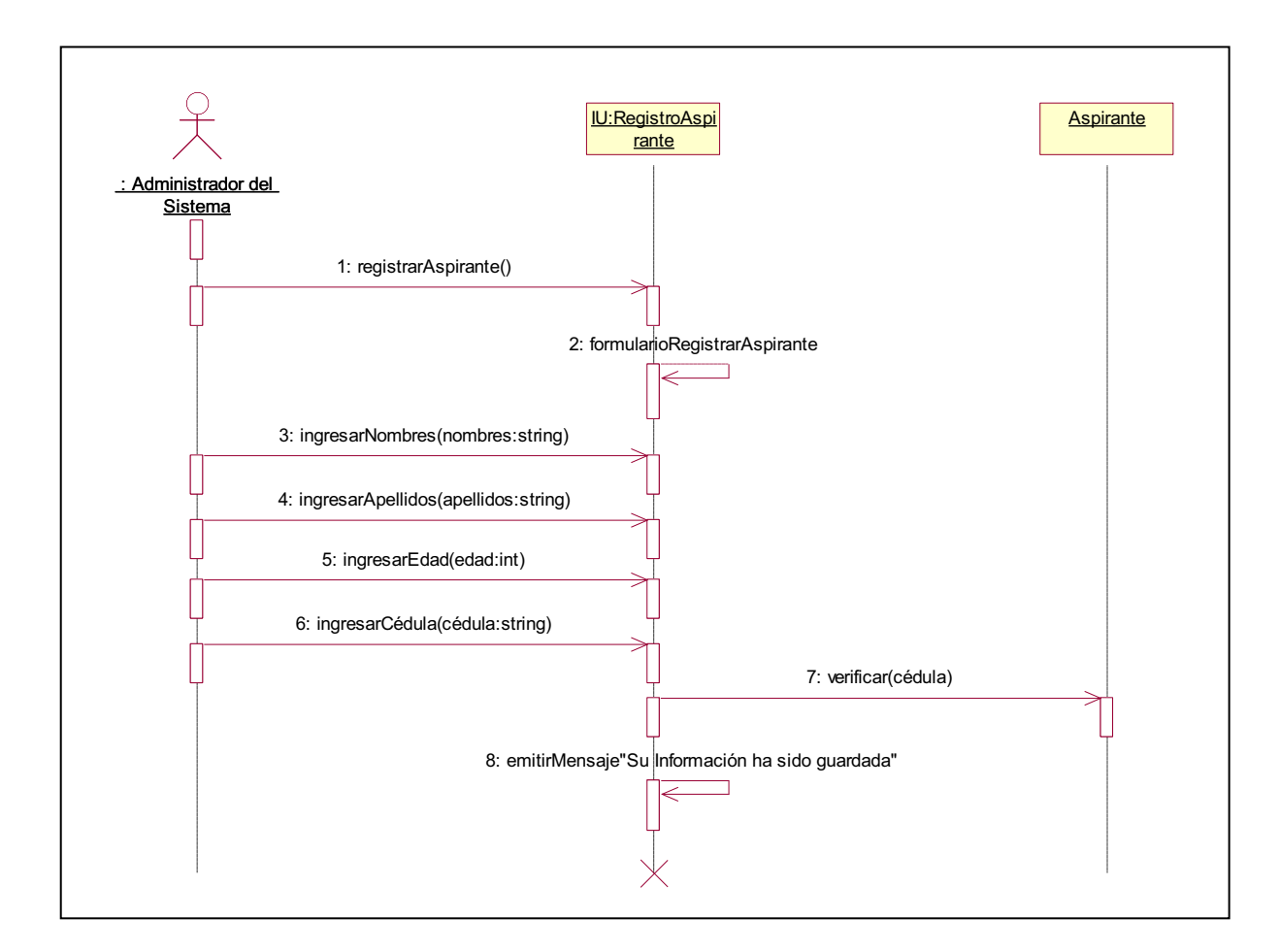

**Figura 2.29:** Diagrama de Secuencia para Registrar Aspirantes (Administrador del

Sistema)

### 2.2.2.3.3. Subpaquete Manejo de Consultas Inscripciones

Diagrama de Secuencia para Consultar Número de Inscritos (Administrador del Sistema)

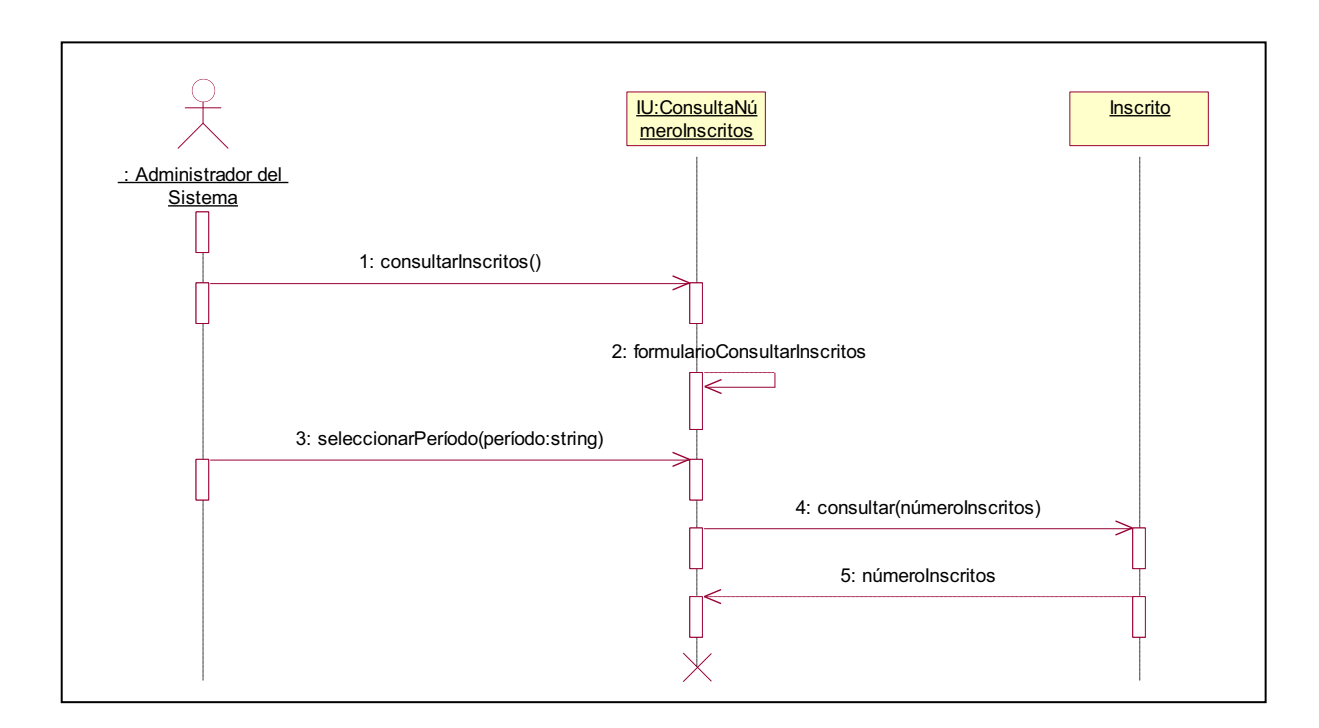

**Figura 2.30:** Diagrama de Secuencia para Consultar Número de Inscritos (Administrador del Sistema)

# Diagrama de Secuencia para Consultar Inscritos por Especialidad (Administrador del Sistema)

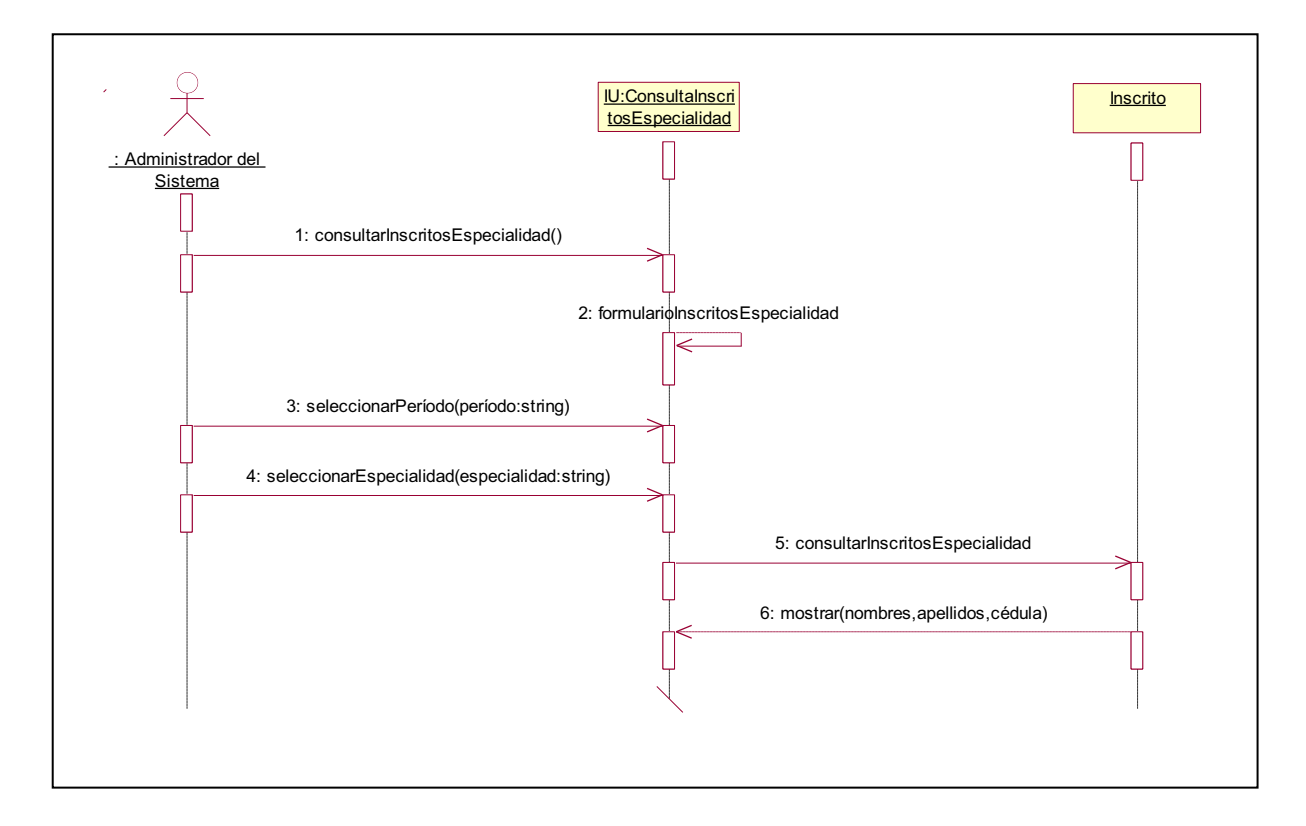

**Figura 2.31:** Diagrama de Secuencia para Consultar Inscritos por Especialidad (Administrador del Sistema)

# *2.2.2.4.*55B*Paquete Notas*  Diagrama de Secuencia para Registrar Notas (Administrador del Sistema)

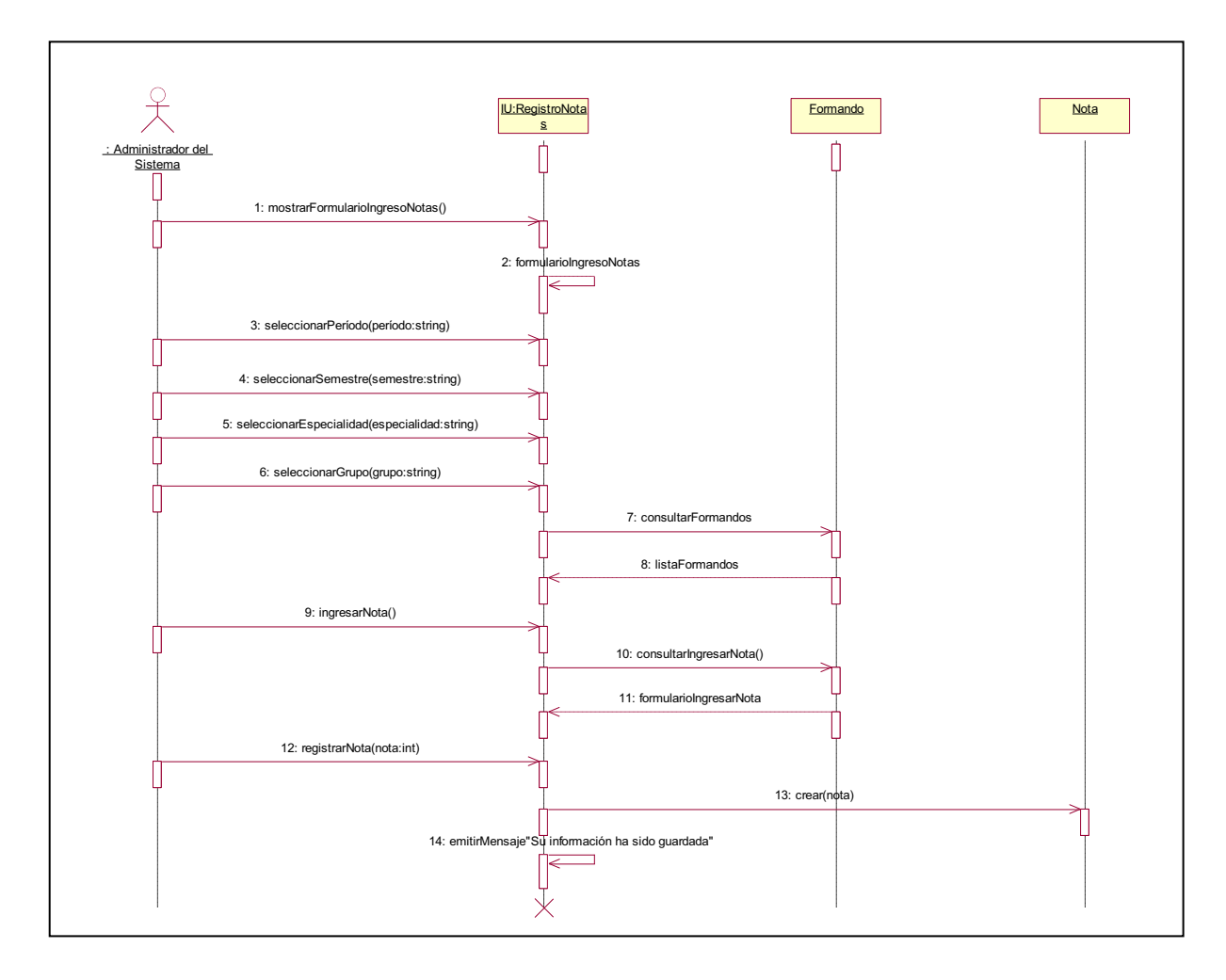

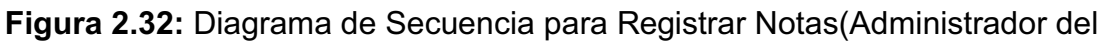

Sistema)

### *2.2.2.5.*56B*Paquete Matrículas*

# 2.2.2.5.1. Subpaquete Manejo de Matrículas

Diagrama de Secuencia para Consultar Estado Inscrito (Administrador del

# Sistema)

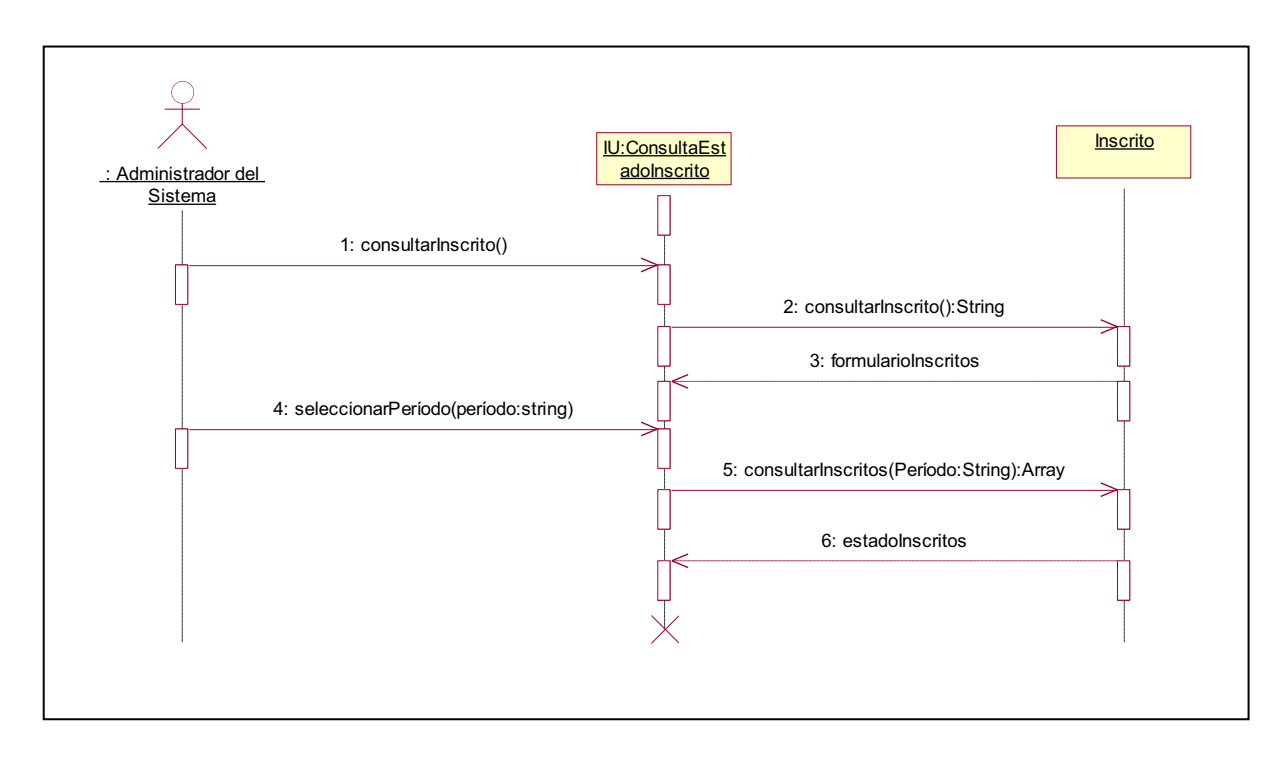

**Figura 2.33:** Diagrama de Secuencia para Consultar Estado Inscrito

(Administrador del Sistema)

# Diagrama de Secuencia para Registrar Matrícula Inscrito (Administrador del Sistema)

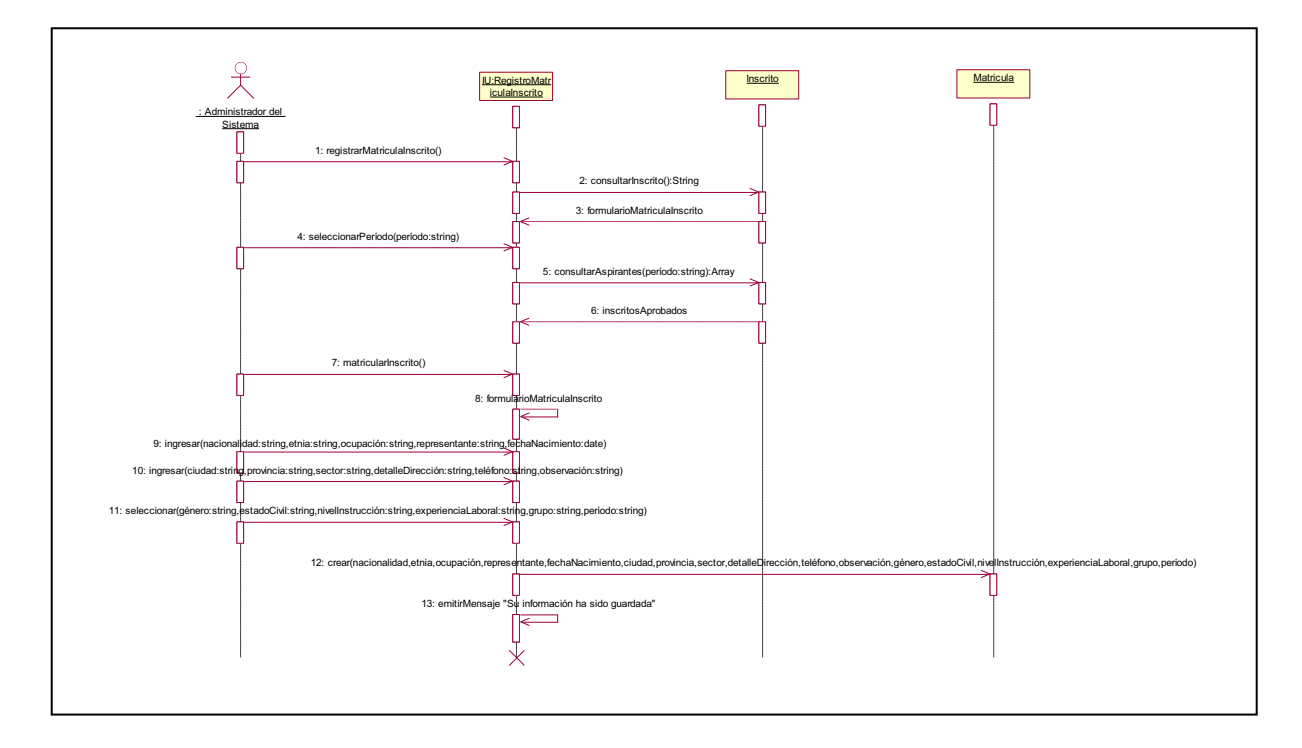

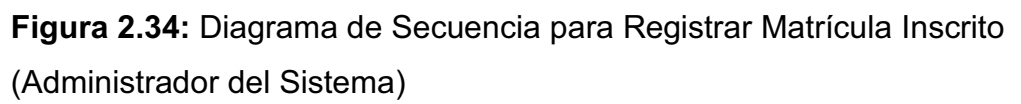

# Diagrama de Secuencia para Registrar Matrícula Formando (Administrador del Sistema)

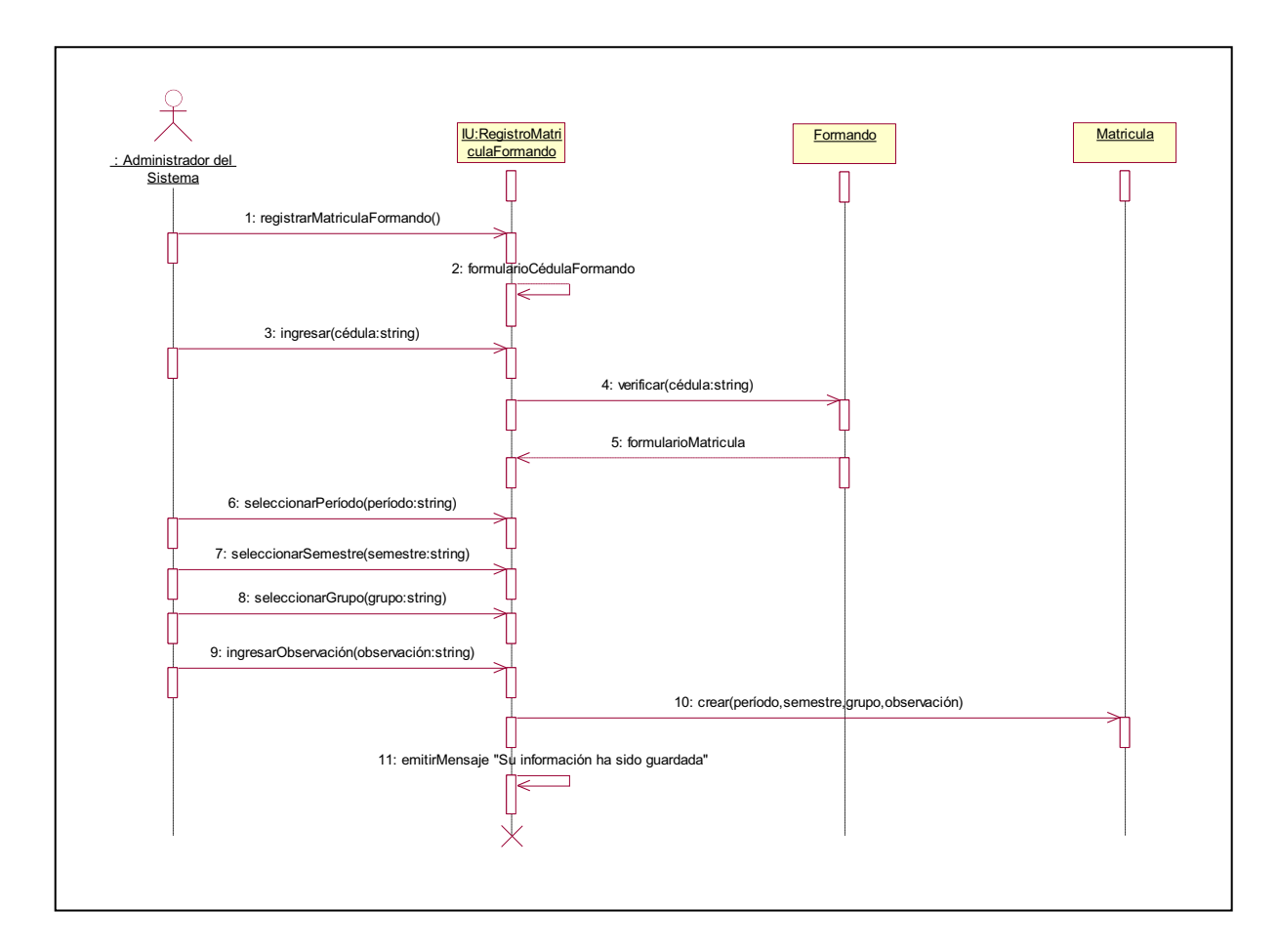

**Figura 2.35:** Diagrama de Secuencia para Registrar Matrícula Formando

(Administrador del Sistema)

### 2.2.2.5.2. Subpaquete Manejo de Consultas Matrículas

# Diagrama de Secuencia para Consultar Número de Formandos (Administrador del

# Sistema)

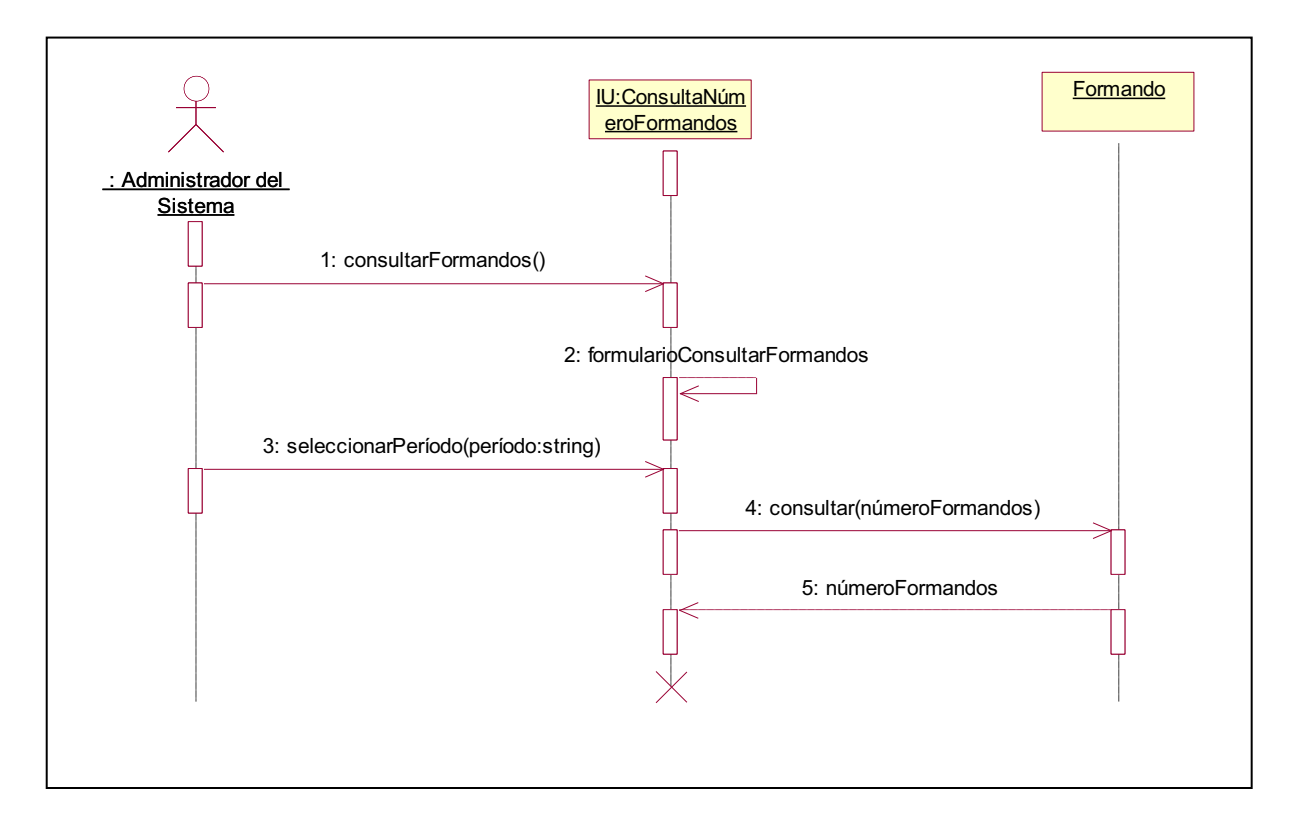

**Figura 2.36:** Diagrama de Secuencia para Consultar Número de Formandos

(Administrador del Sistema)

# Diagrama de Secuencia para Consultar Formandos por Especialidad

# (Administrador del Sistema)

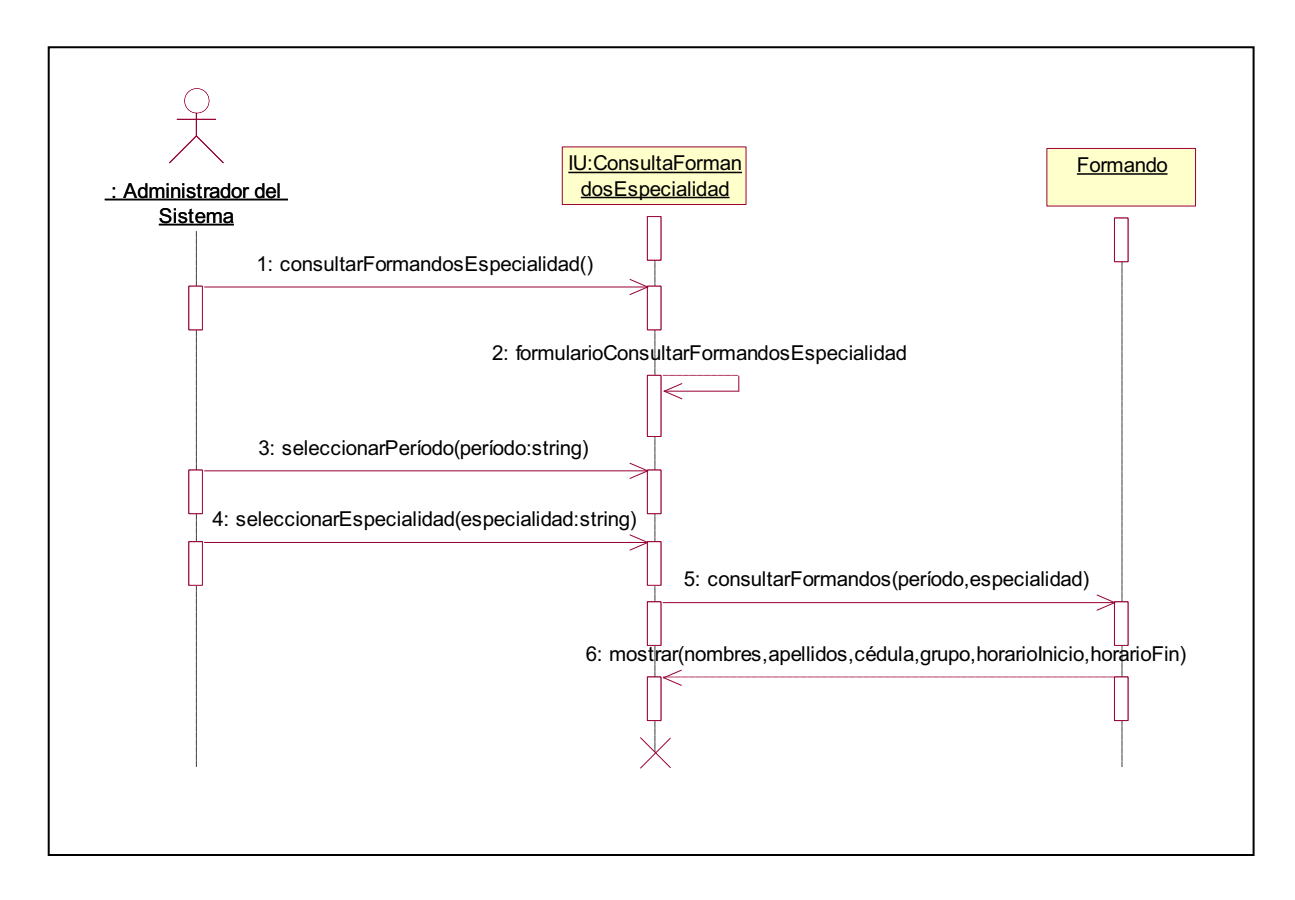

**Figura 2.37:** Diagrama de Secuencia para Consultar Formandos por Especialidad (Administrador del Sistema)

# Diagrama de Secuencia para Consultar Formandos por Grupo (Administrador del Sistema)

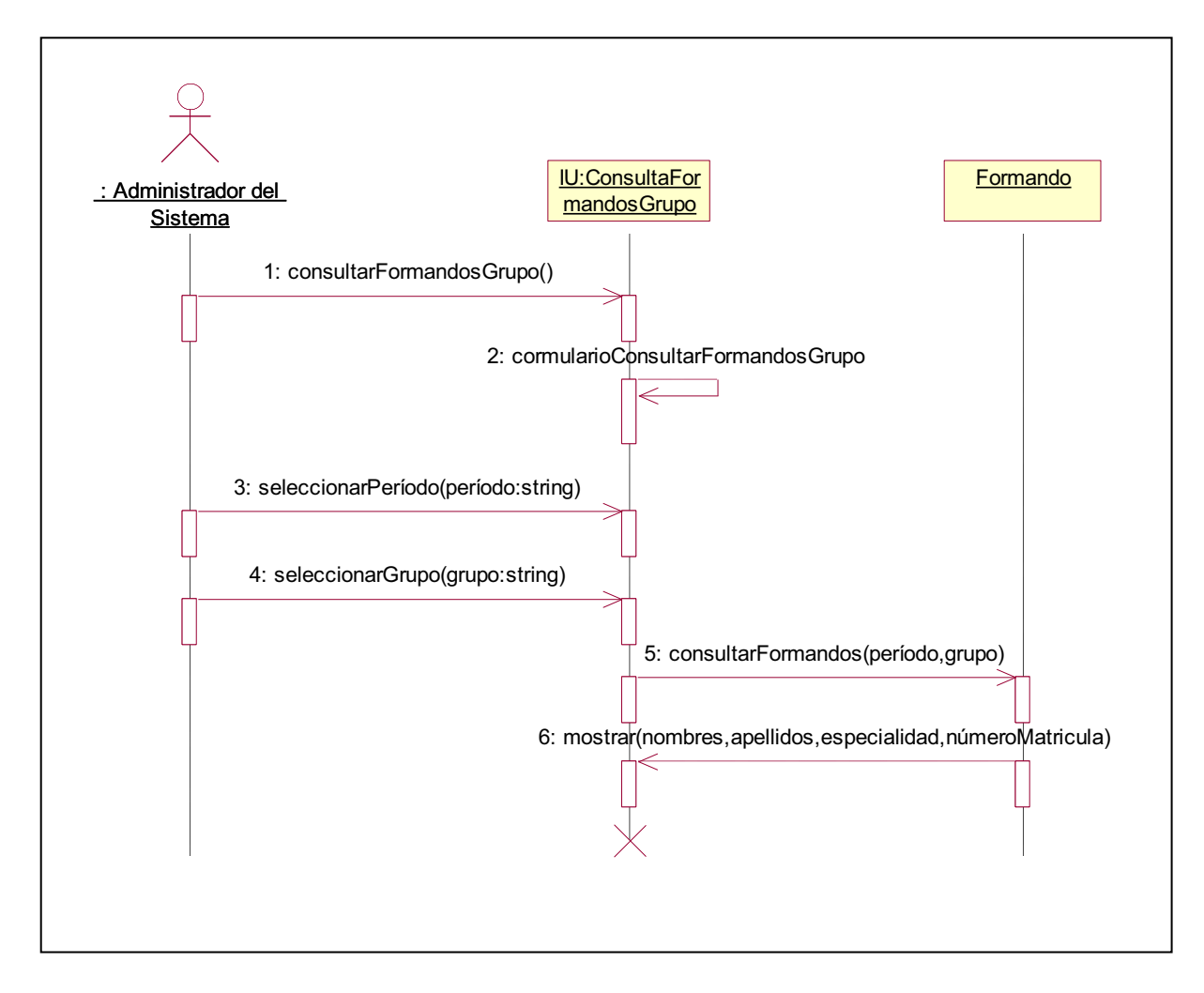

**Figura 2.38:** Diagrama de Secuencia para Consultar Formandos por Grupo

(Administrador del Sistema)

# Diagrama de Secuencia para Consultar Formandos por Semestre (Administrador del Sistema)

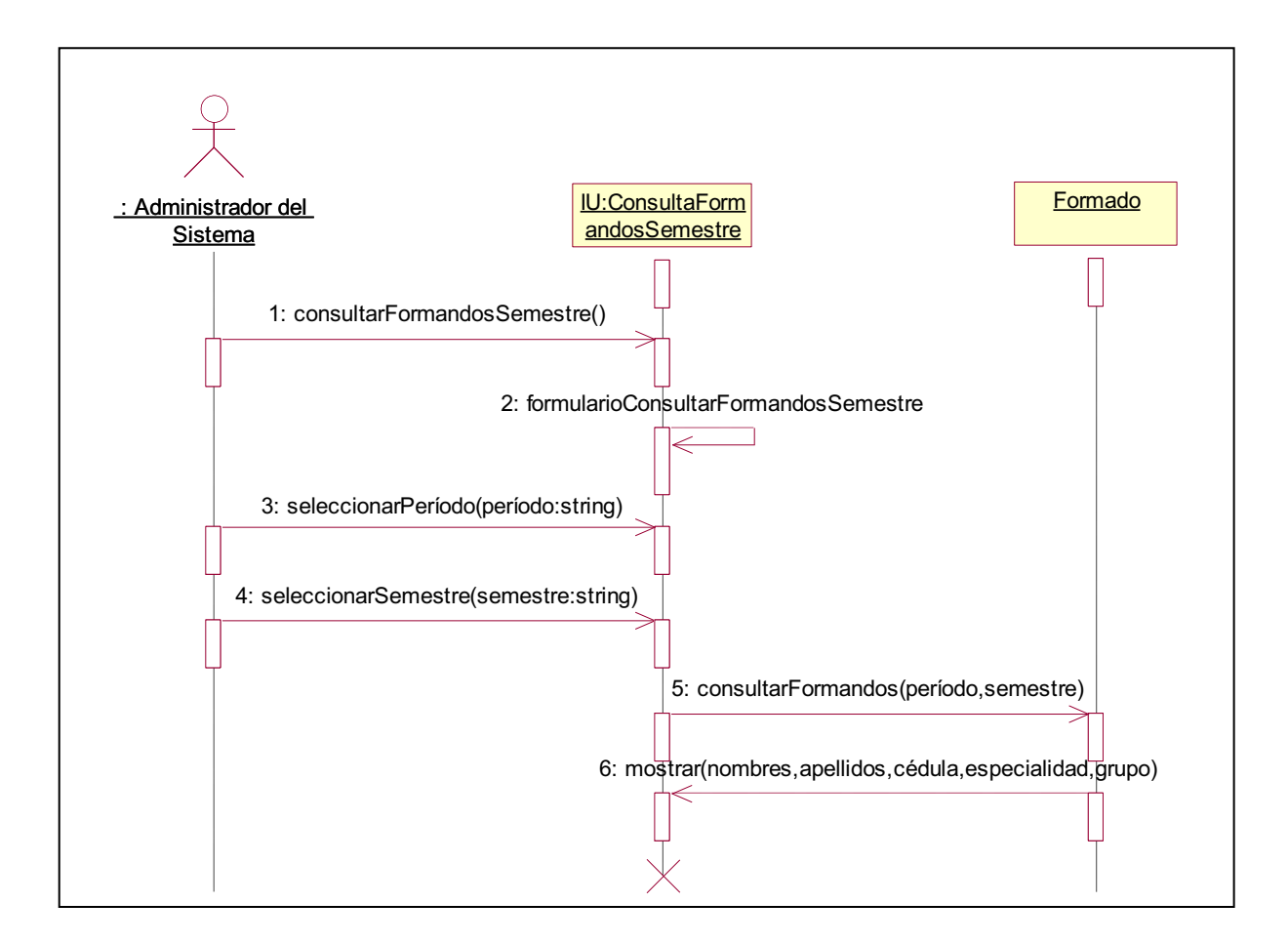

**Figura 2.39:** Diagrama de Secuencia para Consultar Formandos por Semestre

(Administrador del Sistema)

**Elaborado por:** Las autoras

# **2.3.** 9B**DISEÑO**

# **2.3.1. DISEÑO DE CLASES**

# *2.3.1.1.*57B*Diagrama de Clases*

El sistema está basado en el siguiente Diagrama de Clases representado en la Figura 2.46, donde se definen los objetos con sus atributos y operaciones.

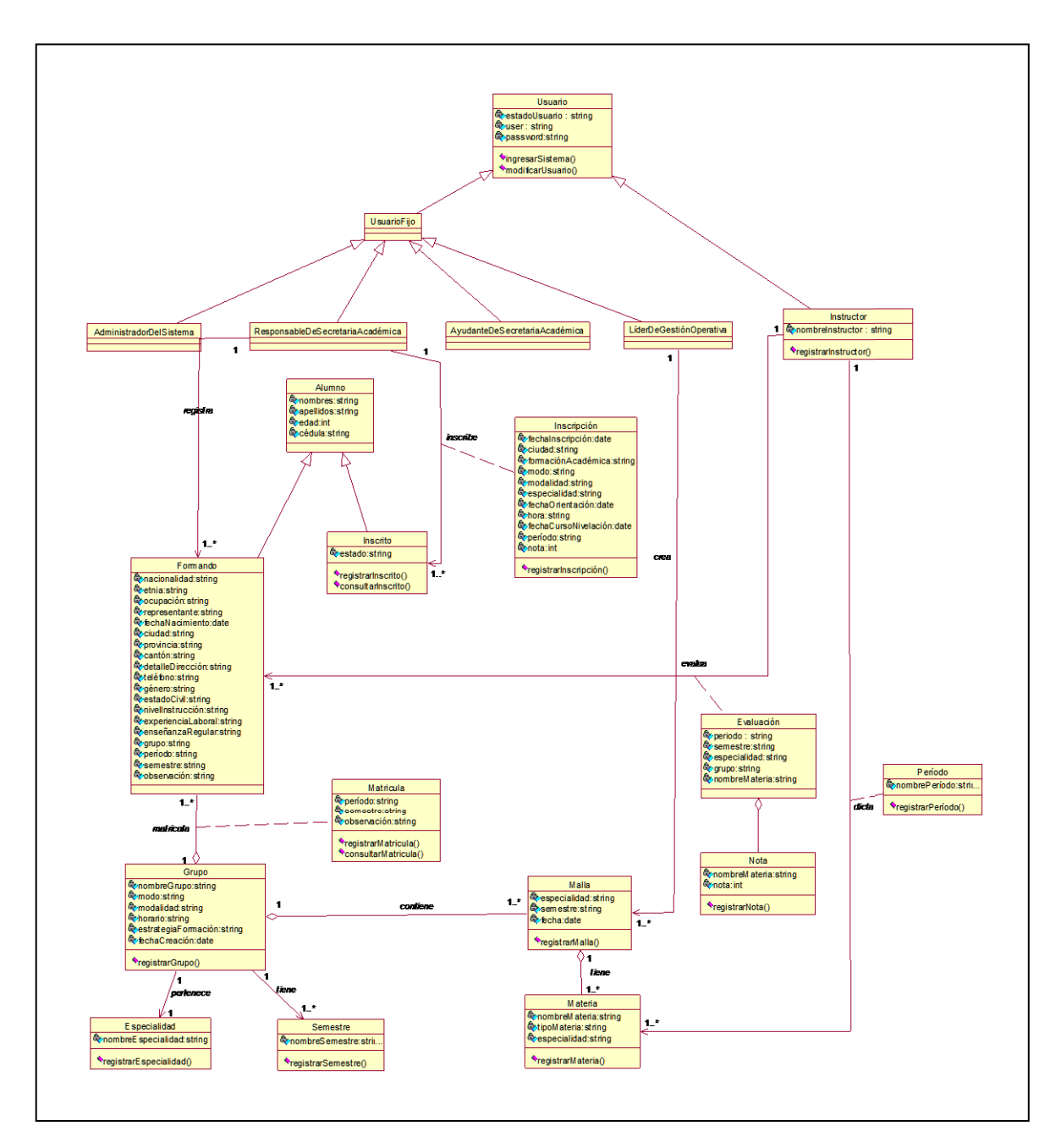

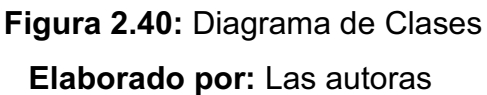

# **2.3.2. DISEÑO DE LA BASE DE DATOS**

### *2.3.2.1.*58B*Modelo físico de la base de datos*

El diseño de la base de datos para este sistema está formado por las siguientes tablas con sus respectivas relaciones y está representado en la Figura 2.46.

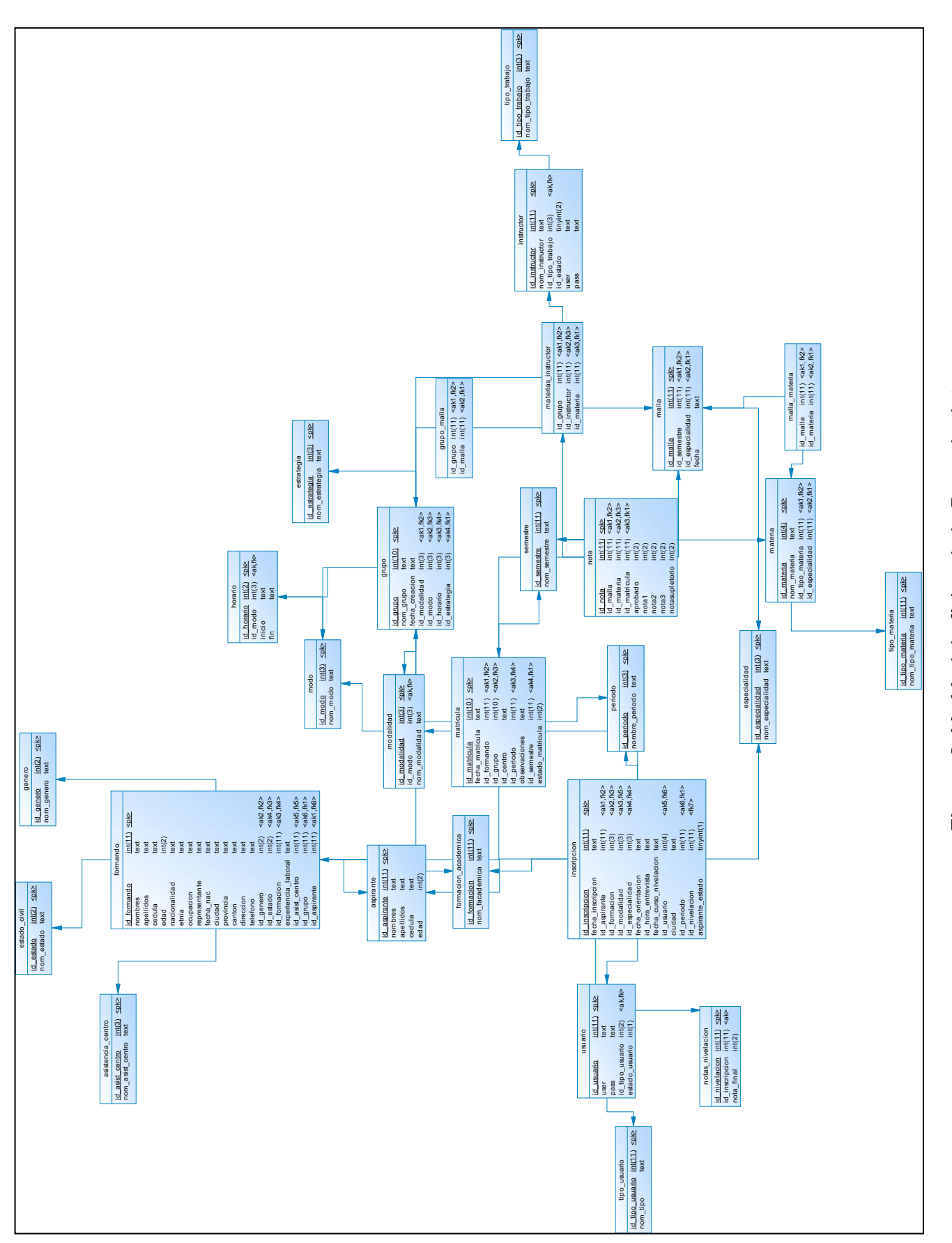

# Elaborado por: Las autoras **Elaborado por:** Las autoras

Figura 2.41: Modelo físico de la Base de datos  **Figura 2.41:** Modelo físico de la Base de datos

# **2.3.3. DISEÑO DEL SITIO WEB**

### *2.3.3.1.*59B*Esquema de Navegación*

La navegabilidad del sistema se representa en la Figura 2.47, que permite visualizar de una forma general el sistema.

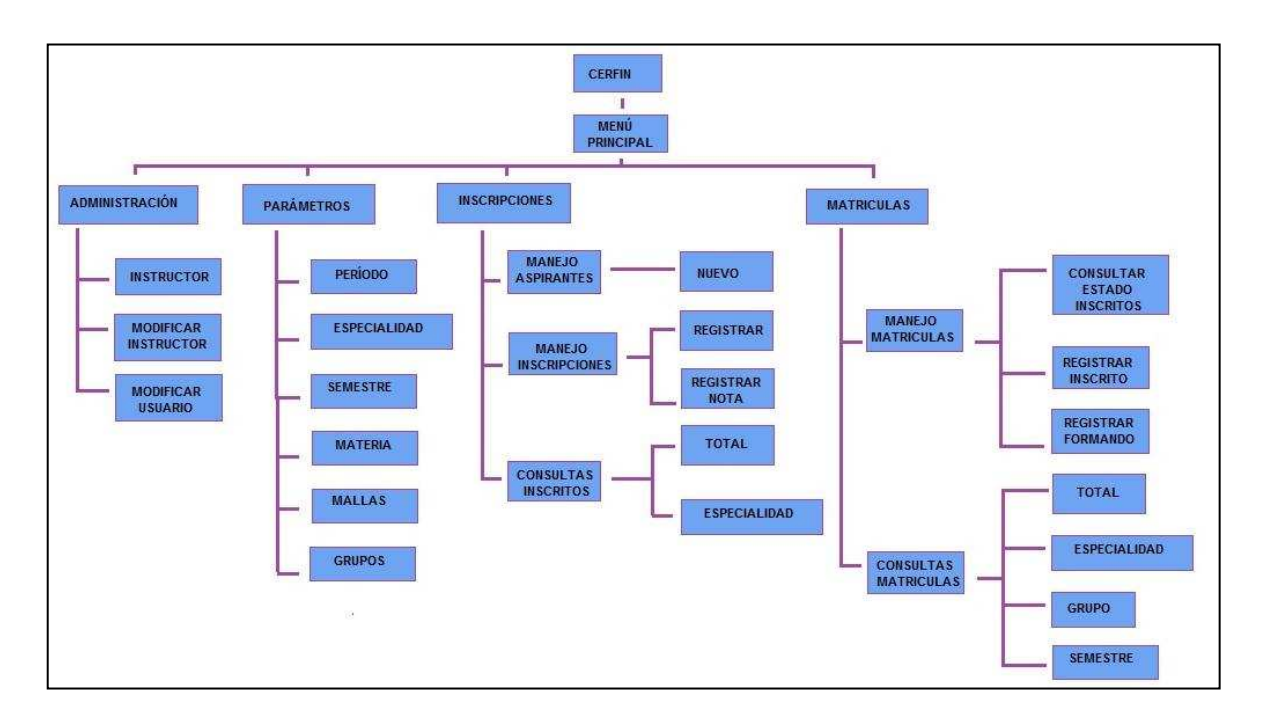

 **Figura 2.42:** Esquema de Navegación

# **Elaborado por:** Las autoras

### *2.3.3.2.*60B*Diseño de Interfaces*

Se presentan pantallas para cada uno de los módulos del sistema.

 $\triangleright$  Pantalla para el login:

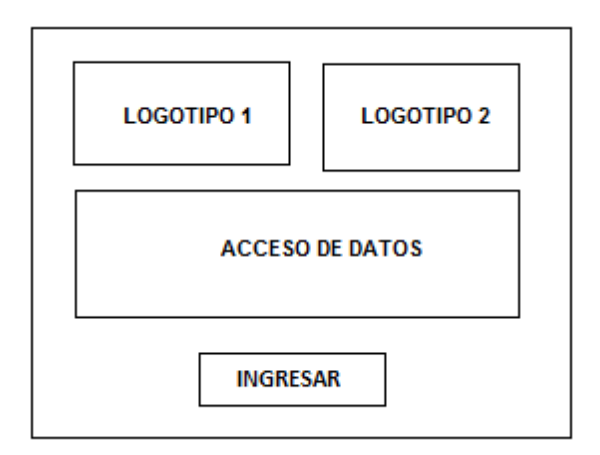

**Figura 2.43:** Prototipo Pantalla Login **Elaborado por:** Las autoras

Donde:

**LOGOTIPO 1**: En esta área se despliega el logotipo o símbolo del sistema o de la institución.

**LOGOTIPO 2**: En esta área se desplegara el tema o título que identifica la parte de la aplicación que estamos utilizando.

**ACCESO A DATOS**: En esta área se despliega un formulario que permite ingresar la información de logueo correspondiente a un Usuario.

**INGRESAR**: Botón que nos permite validar la información ingresada permitiendo o no el acceso al sistema.

 $\triangleright$  Pantalla Principal

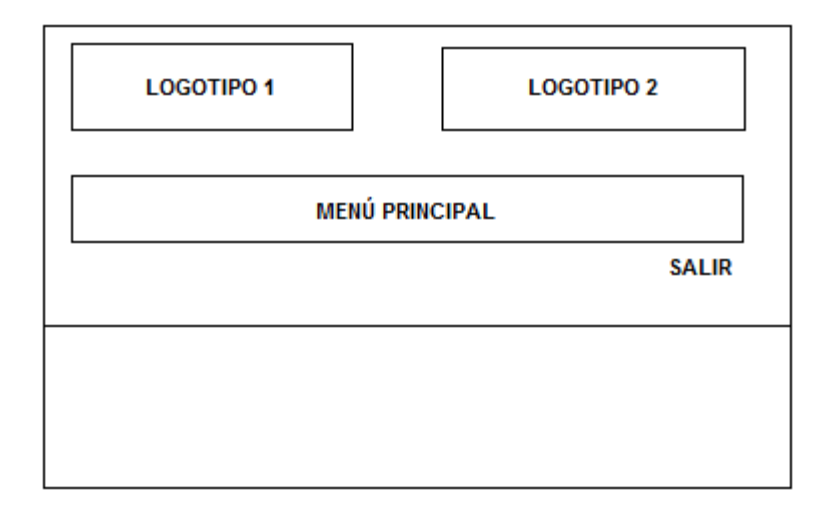

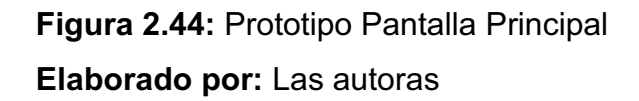

Donde:

**LOGOTIPO 1**: En esta área se despliega el logotipo o símbolo del sistema o de la institución.

**LOGOTIPO 2**: En esta área se desplegara el tema o título que identifica la parte de la aplicación que estamos utilizando.

**MENÚ PRINCIPAL:** En esta área se despliegan los submenús o las acciones que tiene cada menú al cual se accede dando un clic sobre los diferentes botones.

**SALIR**: Botón que nos permite salir del sistema o regresar a menús o pantallas anteriores.

Ø Pantalla para Registrar Datos

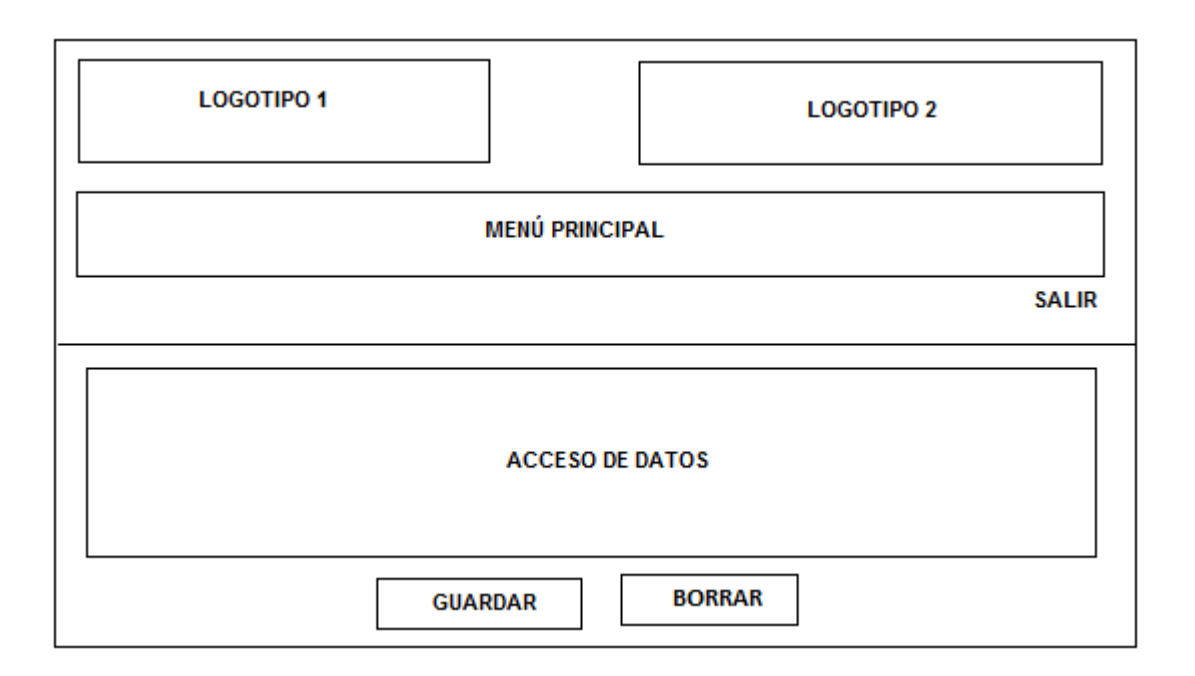

**Figura 2.45:** Prototipo Pantalla Registrar Datos

Donde:

**LOGOTIPO 1**: En esta área se despliega el logotipo o símbolo del sistema o de la institución.

**LOGOTIPO 2**: En esta área se desplegara el tema o título que identifica la parte de la aplicación que estamos utilizando.

**MENÚ PRINCIPAL:** En esta área se despliegan los submenús o las acciones que tiene cada menú al cual se accede dando un clic sobre los diferentes botones.

**SALIR**: Botón que nos permite salir del sistema o regresar a menús o pantallas anteriores.

**ACCESO A DATOS**: En esta área se despliega un formulario que permite ingresar los datos que se registrará en la base de datos.

**GUARDAR:** Este botón permite guardar en la base de datos la información ingresada.

**BORRAR:** Este botón permite borrar la información ingresada en los campos de texto del formulario.

- **ACCESO DE DATOS BORRAR GUARDAR**
- Ø Pantalla para modificar Datos, registrar Inscripción y registrar Matrícula

**Figura 2.46:** Prototipo Pantalla Modificar Datos, Registrar Inscripción y Registrar Matrícula **Elaborado por:** Las autoras

Donde:

**ACCESO A DATOS**: En esta área se despliega un formulario que permite ingresar los datos que se registrará en la base de datos.

**GUARDAR:** Este botón permite guardar en la base de datos la información ingresada.

**BORRAR:** Este botón permite borrar la información ingresada en los campos de texto del formulario.

 $\triangleright$  Pantalla de Listas

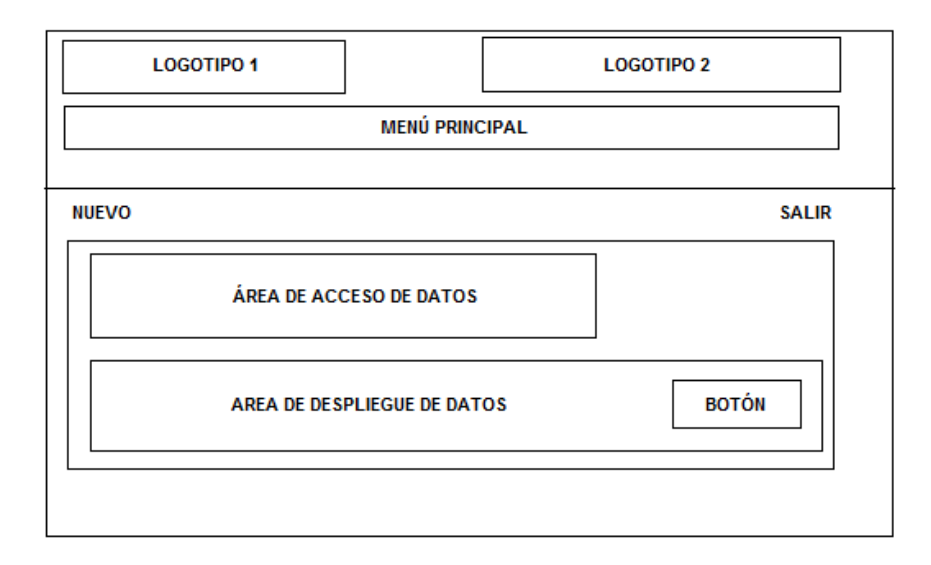

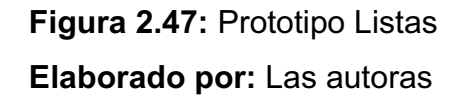

Donde:

**LOGOTIPO 1**: En esta área se despliega el logotipo o símbolo del sistema o de la institución.

**LOGOTIPO 2**: En esta área se desplegara el tema o título que identifica la parte de la aplicación que estamos utilizando.

**MENÚ PRINCIPAL:** En esta área se despliegan los submenús o las acciones que tiene cada menú al cual se accede dando un clic sobre los diferentes botones.

**SALIR**: Botón que nos permite salir del sistema o regresar a menús o pantallas anteriores.

**ACCESO A DATOS**: En esta área se despliega un formulario que permite ingresar los datos que se registrará en la base de datos.

**NUEVO**: Permite el registro de un nuevo tipo de dato.

**BOTON:** Permite el acceso al registro de datos según la selección de un tipo de dato.

 $\triangleright$  Pantalla para consultas

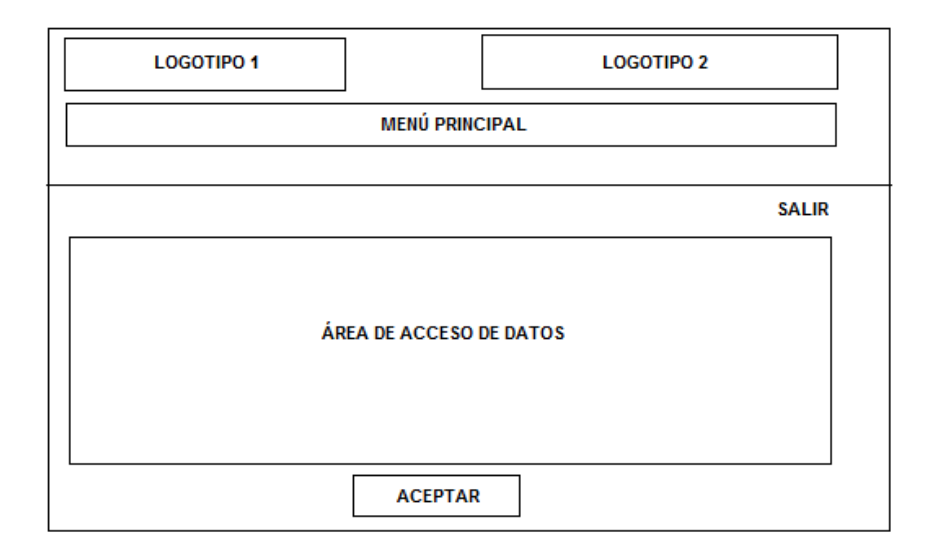

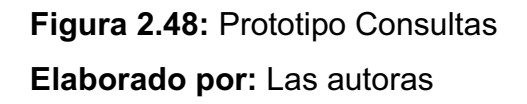

Donde:

**LOGOTIPO 1**: En esta área se despliega el logotipo o símbolo del sistema o de la institución.

**LOGOTIPO 2**: En esta área se desplegara el tema o título que identifica la parte de la aplicación que estamos utilizando.

**MENÚ PRINCIPAL:** En esta área se despliegan los submenús o las acciones que tiene cada menú al cual se accede dando un clic sobre los diferentes botones.

**ACCESO A DATOS**: En esta área se despliega un formulario que permite ingresar la información de logueo correspondiente a un Usuario

**SALIR**: Botón que nos permite salir del sistema o regresar a menús o pantallas anteriores

**ACEPTAR**: Botón que nos permite validar la información ingresada permitiendo o no el acceso a los datos.

*2.3.3.3.*61B*Descripción de la Arquitectura* 

La Arquitectura del sistema está representada en la Figura 2.60 y se centra en una arquitectura de 3 capas.

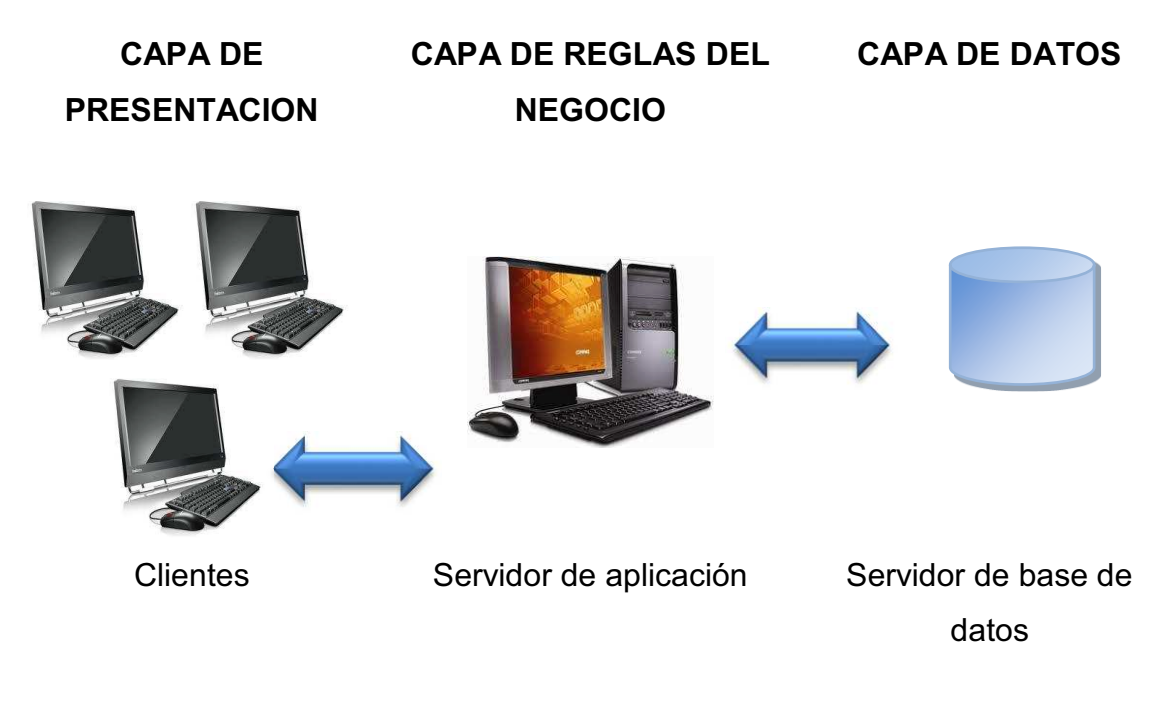

**Figura 2.49:** Arquitectura del Sistema **Elaborado por:** Las autoras

# **Capa de presentación.**

Formada por las UI, y sus componentes los cuales engloban la navegación del sistema y el control de eventos de la interface, que permiten la interacción de los usuarios con el sistema.

El software recomendable para el cliente podría ser:

- · Sistema Operativo Windows XP/Windows 7 Ultimate de 32 bits
- · Explorador Web que puede ser Mozilla Firefox 3.0.1 en adelante.

El hardware básico necesario para el cliente podría ser:

- · Espacio en disco duro mínimo 2 Gb
- · Memoria RAM mínimo 1GB.
- · Procesador Pentium I4 o semejante
- · Tarjeta de Red.
· Controladores (video, sonido, red)

### **Capa de reglas del negocio.**

Engloba la lógica del negocio que está distribuida en 6 componentes que permiten la funcionalidad del sistema.

Los requerimientos básicos de software:

- Sistema Operativo Windows XP/ Windows 7 Ultimate de 32 bits
- Appserv win32-2.5.10
- · PHP

Requerimientos mínimos de hardware:

- · Disco duro 80 Gb
- · Memoria RAM 1Gb.
- · Procesador Pentium I4 o similares.
- · Tarjeta de Red
- · Controladores (video, sonido, red)

#### **Capa de acceso a base de datos.**

 Está formada por las diferentes clases que permite interactuar con la base de datos.

Los requerimientos básicos de software son:

- Sistema Operativo Windows XP/ Windows 7 Ultimate de 32 bit
- · MySql

Requerimientos mínimos de hardware:

- · Disco duro 80 Gb
- · Memoria RAM 1Gb.
- · Procesador Pentium I4 o similares.
- · Tarjeta de Red
- · Controladores (video, sonido, red).

### **CAPITULO 3**

**3** 

# **IMPLEMENTACIÓN Y PRUEBAS**

# **3.1. IMPLEMENTACIÓN**

### **3.1.1. CAPTURA DE PANTALLAS**

Pantallas que el usuario utilizará en la interacción con el sistema.

#### · **Pantalla Ingreso al Sistema**

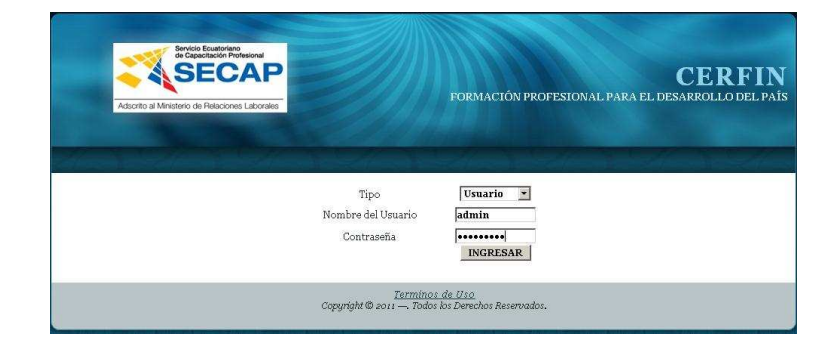

**Figura 3.1:** Pantalla Ingreso al Sistema

**Elaborado por:** Las autoras

· **Pantalla Panel de Administración de Usuario Fijo** 

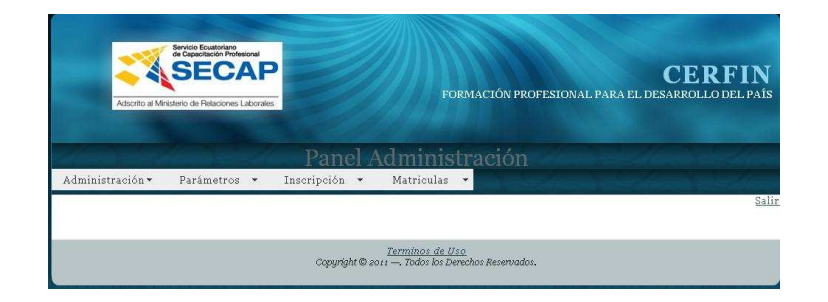

**Figura 3.2:** Pantalla Administración Usuario Fijo **Elaborado por:** Las autoras

#### · **Pantallas del Módulo Administración**

Pantalla Registrar Instructor

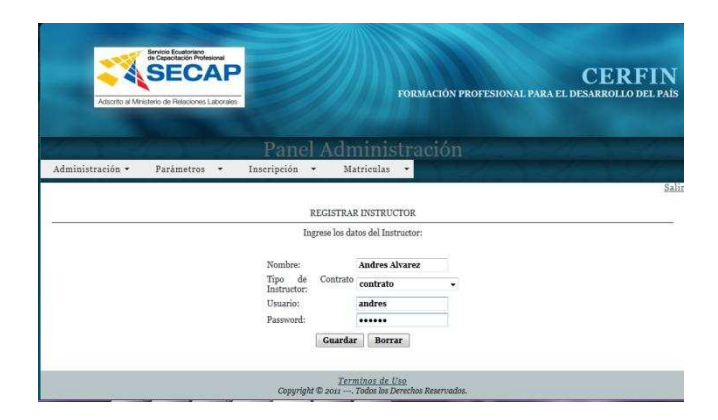

**Figura 3.3:** Pantalla Registrar Instructor

**Elaborado por:** Las autoras

Pantalla Listar Instructor

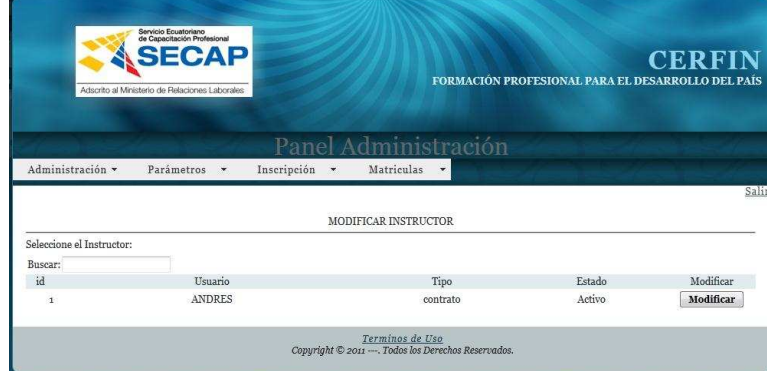

**Figura 3.4:** Pantalla Listar Instructor

**Elaborado por:** Las autoras

Pantalla Modificar Instructor

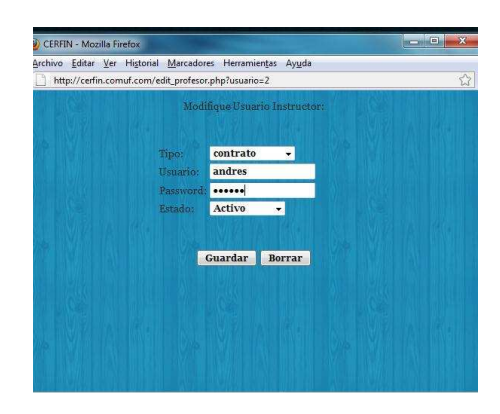

**Figura 3.5:** Pantalla Modificar Instructor **Elaborado por:** Las autoras

Pantalla Listar Usuario Fijo

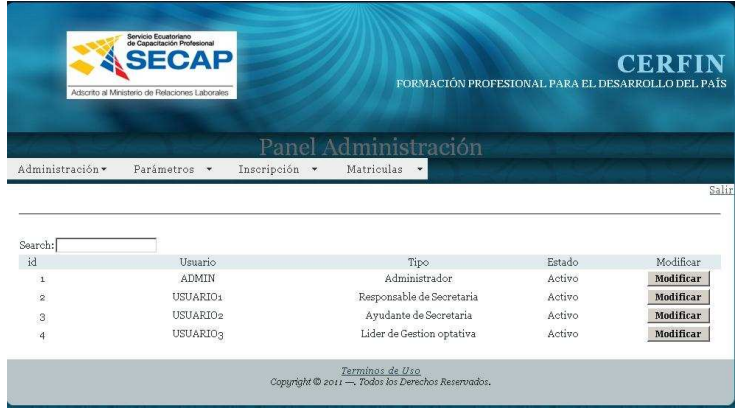

**Figura 3.6:** Pantalla Listar Usuario Fijo **Elaborado por:** Las autoras

Pantalla Modificar Usuario Fijo

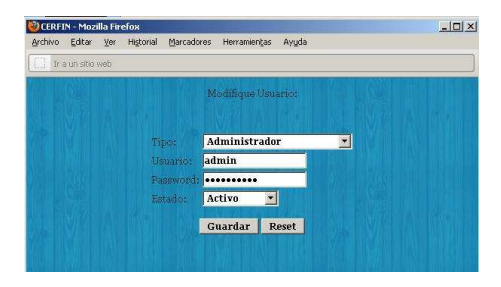

**Figura 3.7:** Pantalla Modificar Usuario Fijo **Elaborado por:** Las autoras

#### · **Pantallas del Módulo Parámetros**

Pantalla Registrar Período

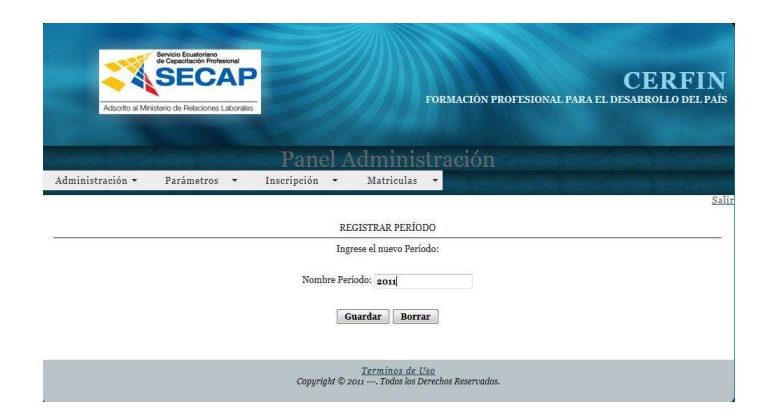

**Figura 3.8:** Pantalla Registrar Período

**Elaborado por:** Las autoras

Pantalla Registrar Especialidad

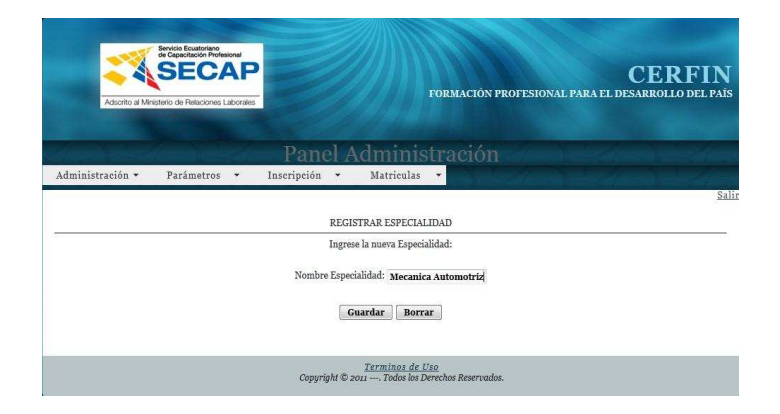

**Figura 3.9:** Pantalla Registrar Especialidad **Elaborado por:** Las autoras

#### Pantalla Registrar Semestre

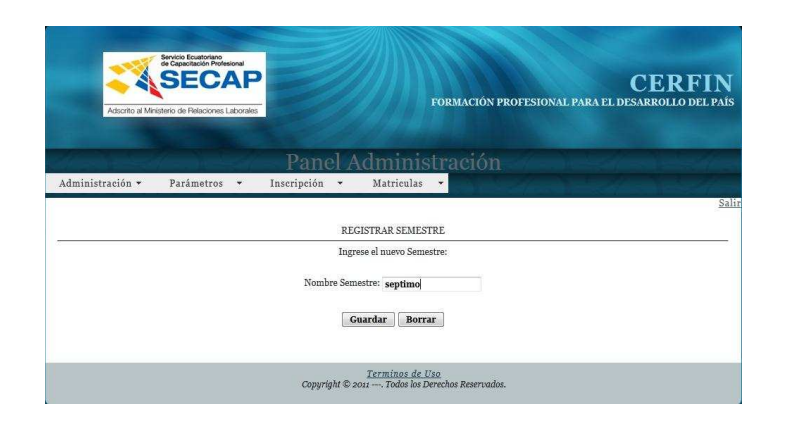

**Figura 3.10:** Pantalla Registrar Semestre **Elaborado por:** Las autoras

Pantalla Registrar Materia

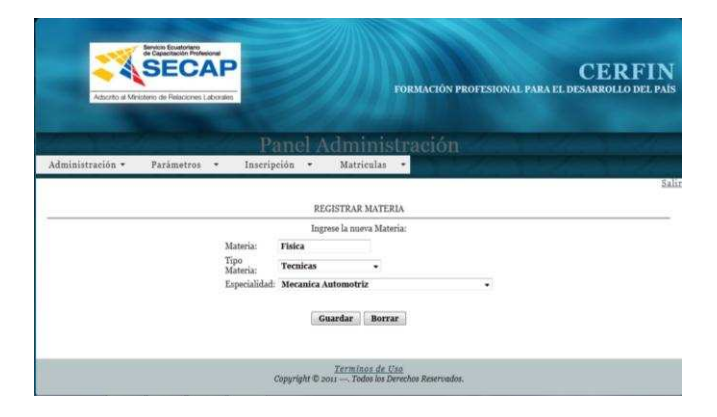

**Figura 3.11:** Pantalla Registrar Materia **Elaborado por:** Las autoras

Pantalla Registrar Mallas

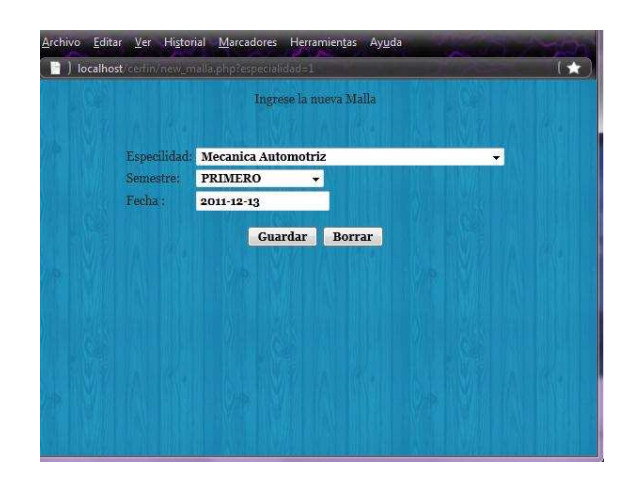

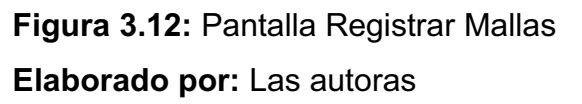

Pantalla Registrar Grupo

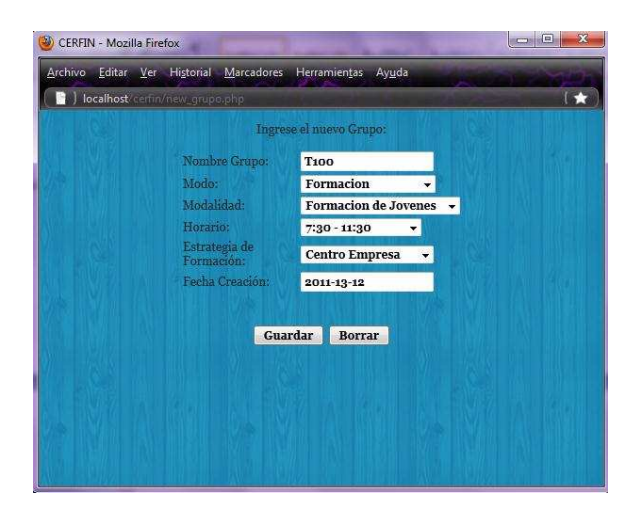

**Figura 3.13:** Pantalla Registrar Grupo **Elaborado por:** Las autoras

· **Pantallas del Módulo Inscripción** 

Pantalla Registrar Aspirantes

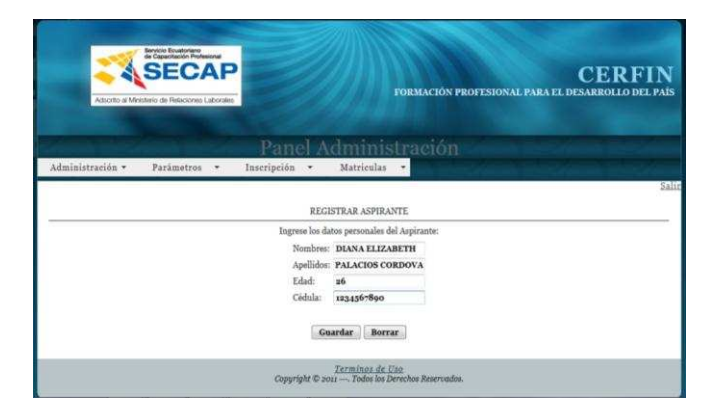

**Figura 3.14:** Pantalla Registrar Aspirantes **Elaborado por:** Las autoras

Pantalla Registrar Nota

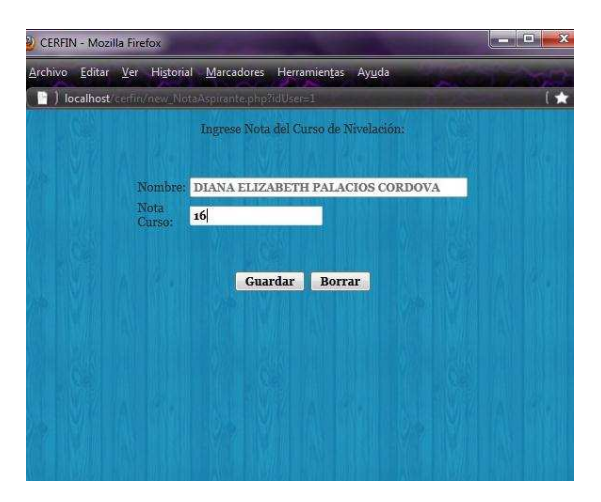

**Figura 3.15:** Pantalla Registrar Nota **Elaborado por:** Las autoras

#### Pantalla Registrar Inscripción

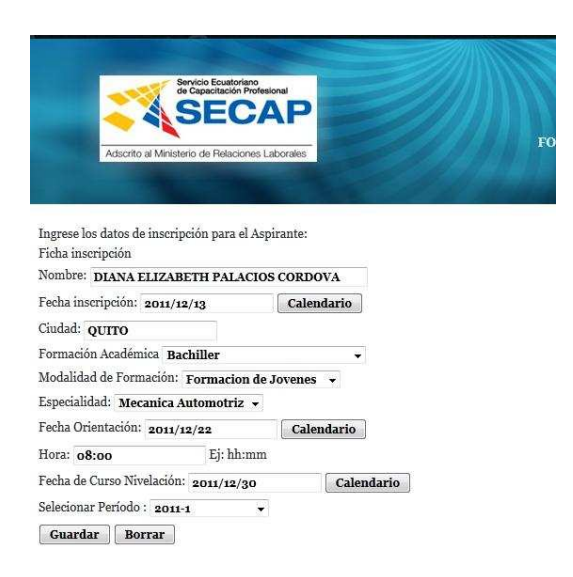

**Figura 3.16:** Pantalla Registrar Inscripción **Elaborado por:** Las autoras

Pantalla mostrar ficha Inscripción

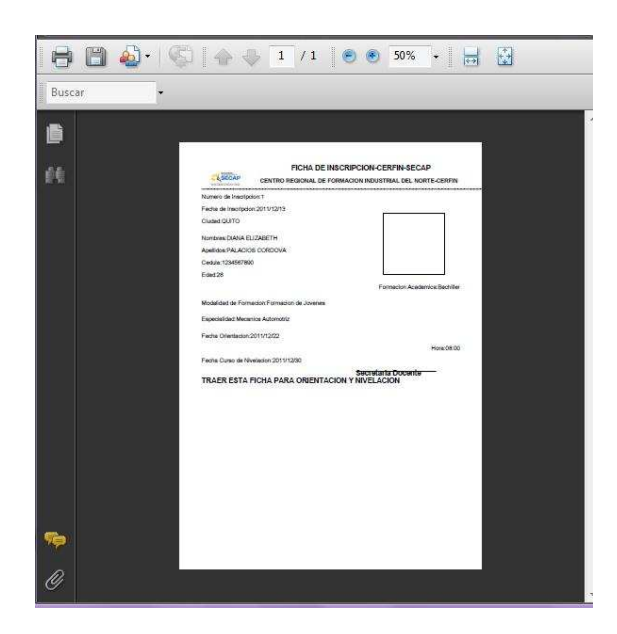

**Figura 3.17:** Pantalla mostrar ficha Inscripción **Elaborado por:** Las autoras

#### Pantalla Consultar Total Inscritos

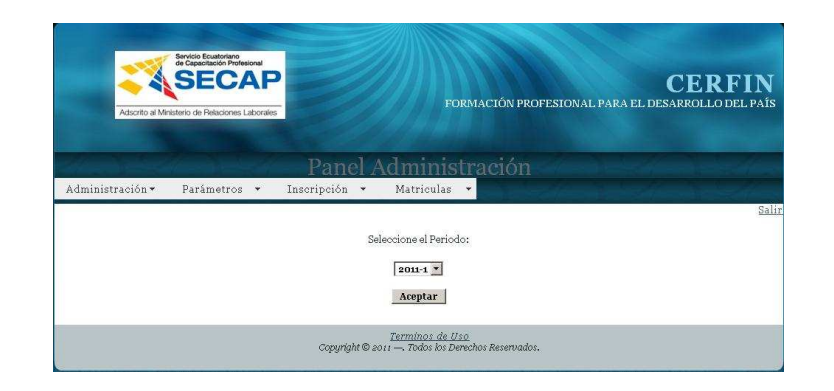

**Figura 3.18:** Pantalla Consultar Total Inscritos **Elaborado por:** Las autoras

Pantalla Consultar Inscritos por Especialidad

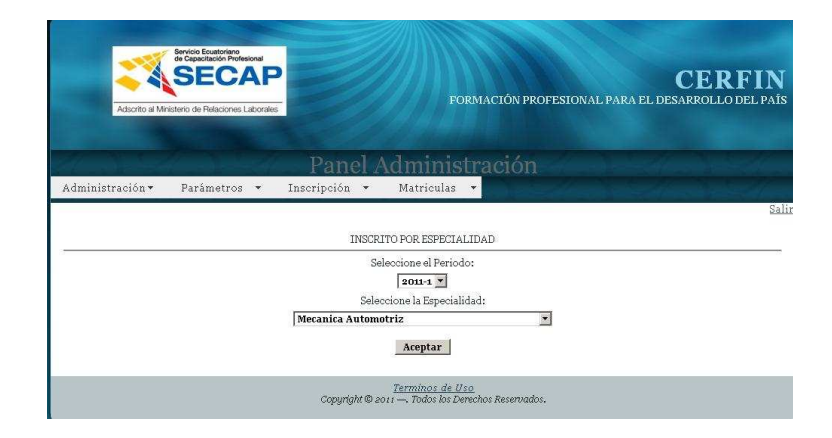

**Figura 3.19:** Pantalla Consultar Total Inscritos **Elaborado por:** Las autoras

### · **Pantallas del Módulo Matriculas**

Pantalla Consultar estado Matriculas

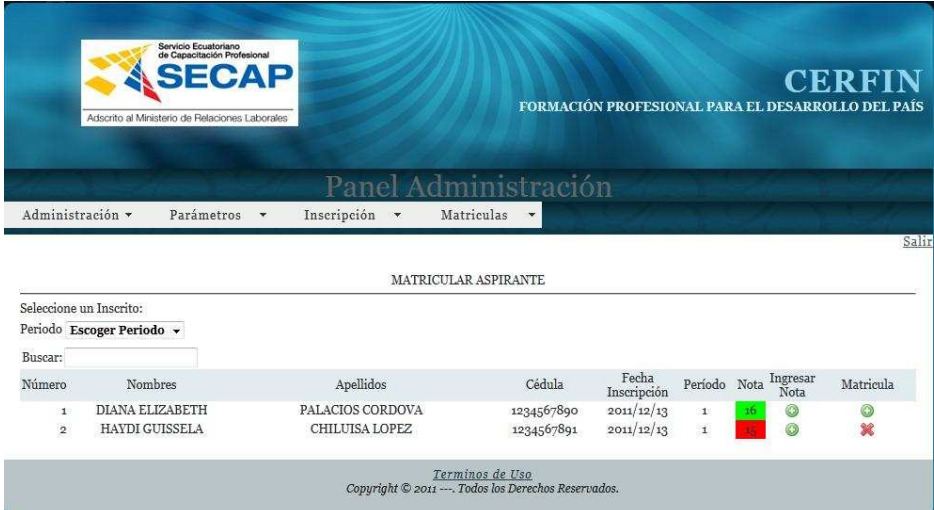

**Figura 3.20:** Pantalla Consultar Estado Matrículas **Elaborado por:** Las autoras

Pantalla Matricular Inscrito

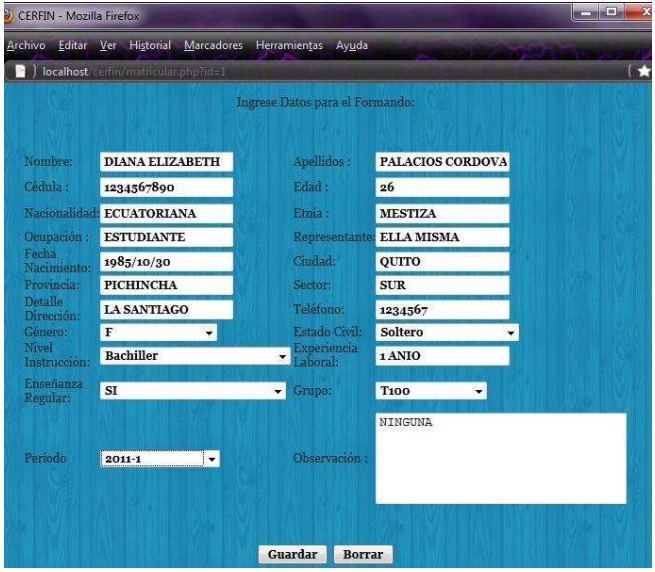

**Figura 3.21:** Pantalla Consultar Total Inscritos **Elaborado por:** Las autoras

Pantalla Ingresar cédula Formando

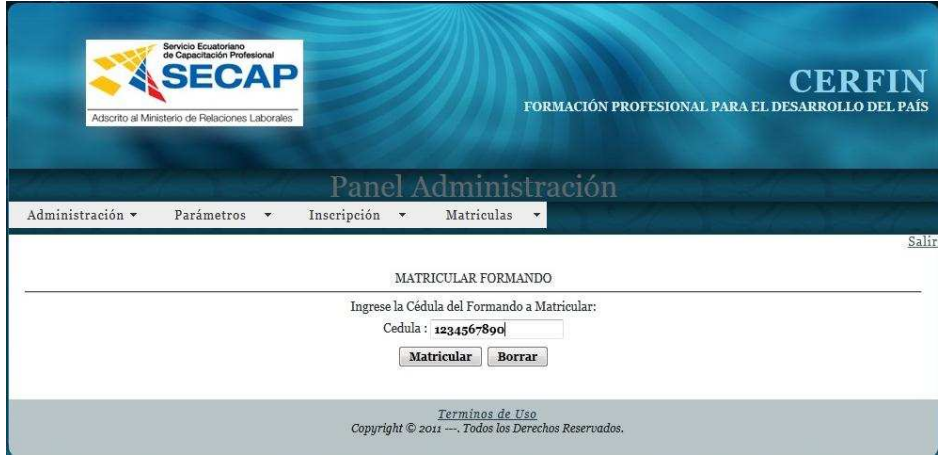

**Figura 3.22:** Pantalla Ingresar cédula Formando **Elaborado por:** Las autoras

Pantalla Matricular Formando

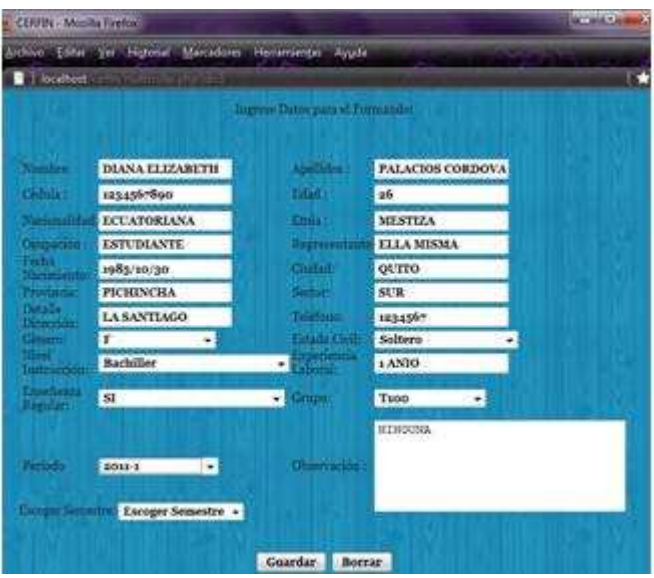

**Figura 3.23:** Pantalla Matricular Formando **Elaborado por:** Las autoras

Pantalla Mostrar Ficha Matricula

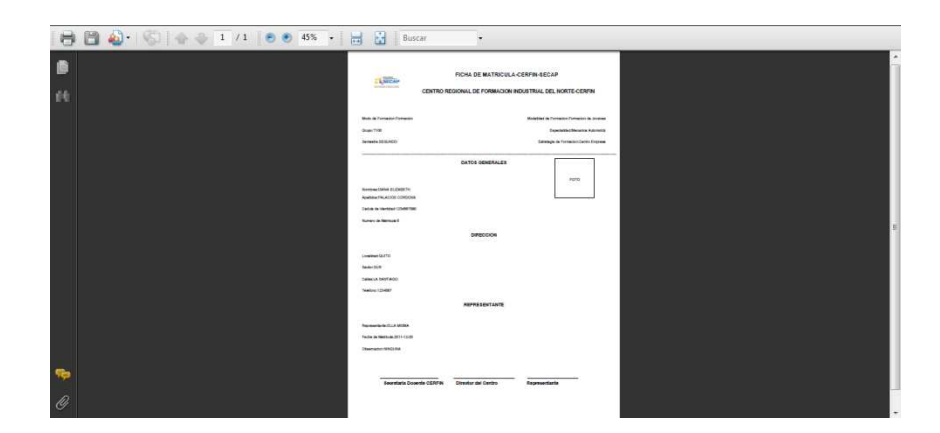

**Figura 3.24:** Pantalla Mostrar Ficha Matrícula **Elaborado por:** Las autoras

Pantalla Consultar Total Formandos

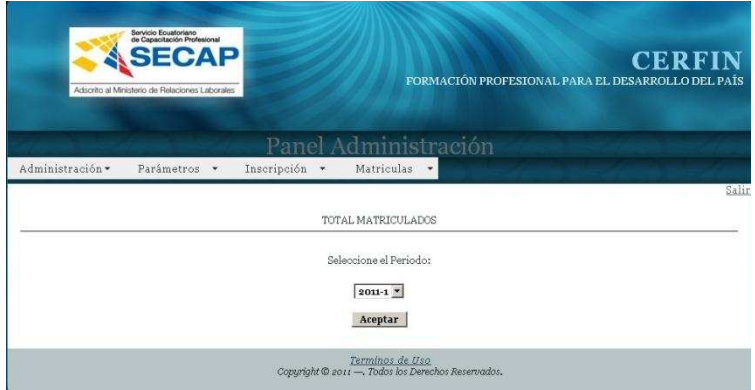

**Figura 3.25:** Pantalla Consultar Total Formandos **Elaborado por:** Las autoras

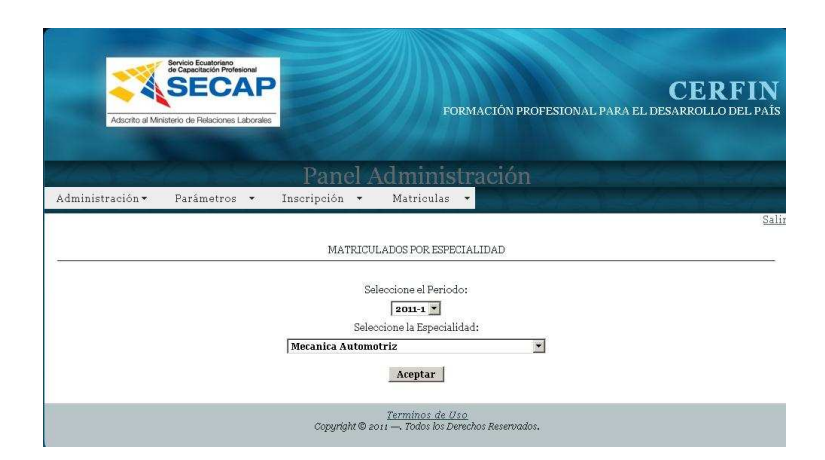

Pantalla Consultar Formandos por Especialidad

**Figura 3.26:** Pantalla Consultar Formandos Por Especialidad **Elaborado por:** Las autoras

Pantalla Consultar Formandos por Grupo

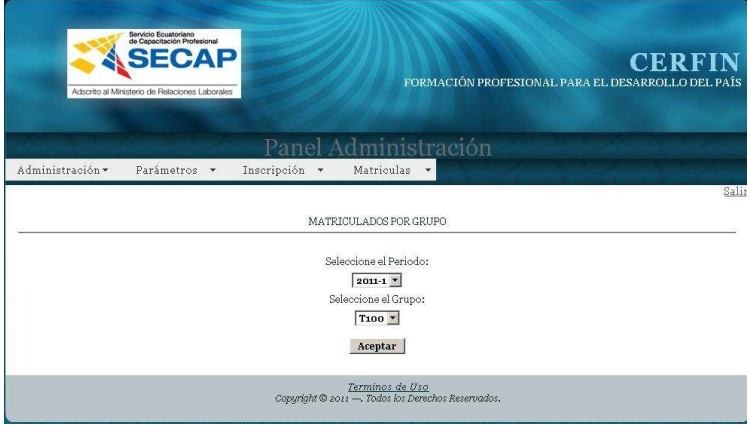

**Figura 3.27:** Pantalla Consultar Formandos por Grupo **Elaborado por:** Las autoras

Pantalla Consultar Formandos por Semestre

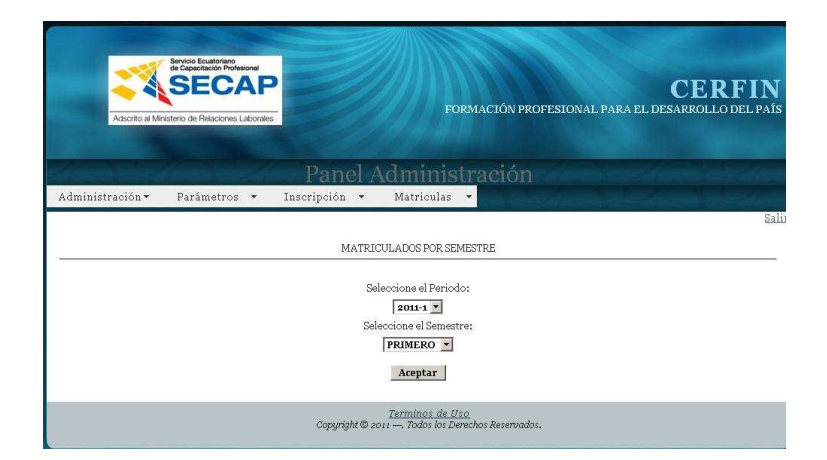

**Figura 3.28:** Pantalla Consultar Formandos por Semestre **Elaborado por:** Las autoras

Pantalla Panel del Instructor

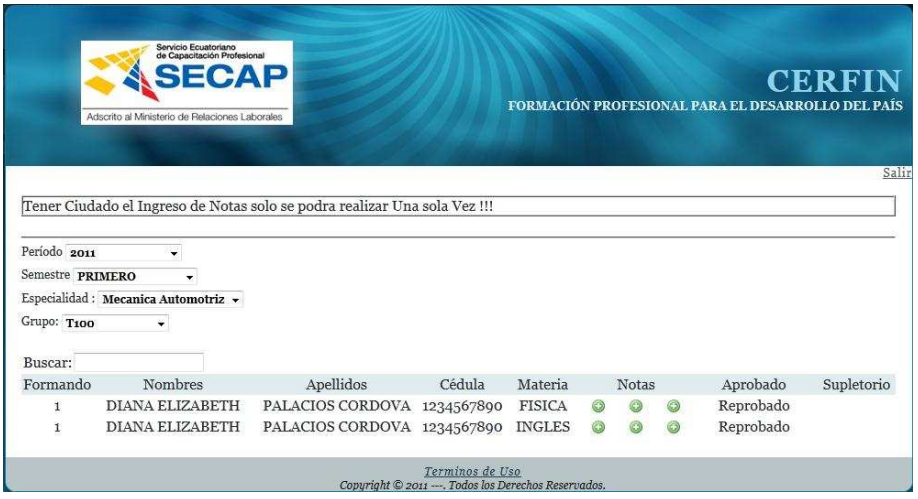

**Figura 3.29:** Pantalla Panel del Instructor **Elaborado por:** Las autoras

Pantalla Registrar Nota Materia

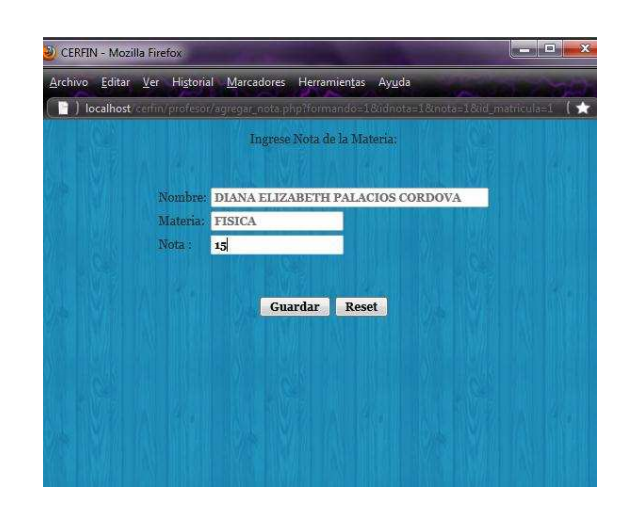

**Figura 3.30:** Pantalla Registrar Nota Materia **Elaborado por:** Las autoras

# **3.1.2.** VALIDACIÓN DE LOS CASO DE USO

Especificación de cada uno de los casos de uso a que módulo pertenecen:

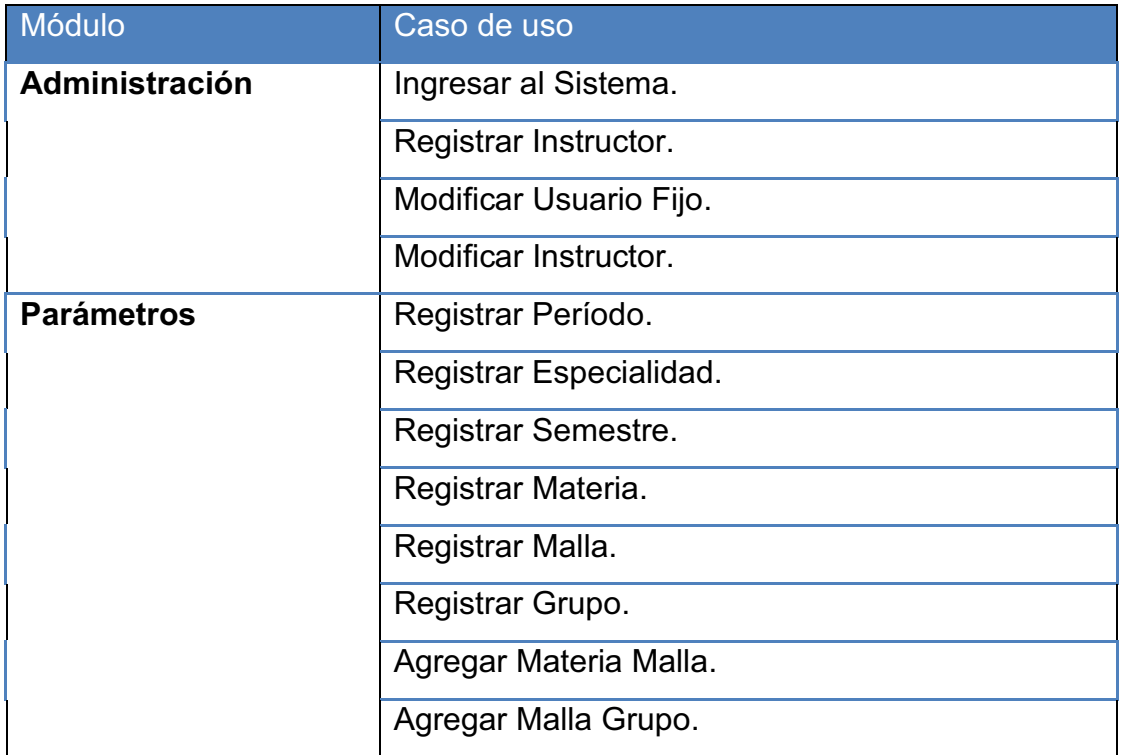

|                      | Agregar Instructor Materia.          |
|----------------------|--------------------------------------|
| <b>Inscripción</b>   | Registrar Aspirantes.                |
|                      | Consultar Número de Inscritos.       |
|                      | Consultar Inscritos Especialidad.    |
|                      | Registrar Inscripción.               |
|                      | Registrar Nota Curso Nivelación.     |
| <b>Matriculación</b> | Consultar Estado Inscrito.           |
|                      | Registrar Matrícula Inscrito.        |
|                      | Registrar Matrícula Formando.        |
|                      | Consultar Número Formandos.          |
|                      | Consultar Formandos Especialidad.    |
|                      | Consultar Formandos Grupo.           |
|                      | <b>Consultar Formandos Semestre.</b> |

**Tabla 3.1:** Validación de los Casos de Uso

**Elaborado por:** Las autoras

### **3.1.3. CAPA DE ACCESO DE REGLAS DEL NEGOCIO**

El desarrollo de las reglas del negocio se realiza mediante los siguientes estándares en el diseño de las interfaces:

### · **INTERFACES**

Se implementan mediante formularios los cuales son nombrados de acuerdo a la información que contienen y por su funcionalidad con su respectiva extensión .php

Contiene los siguientes formularios:

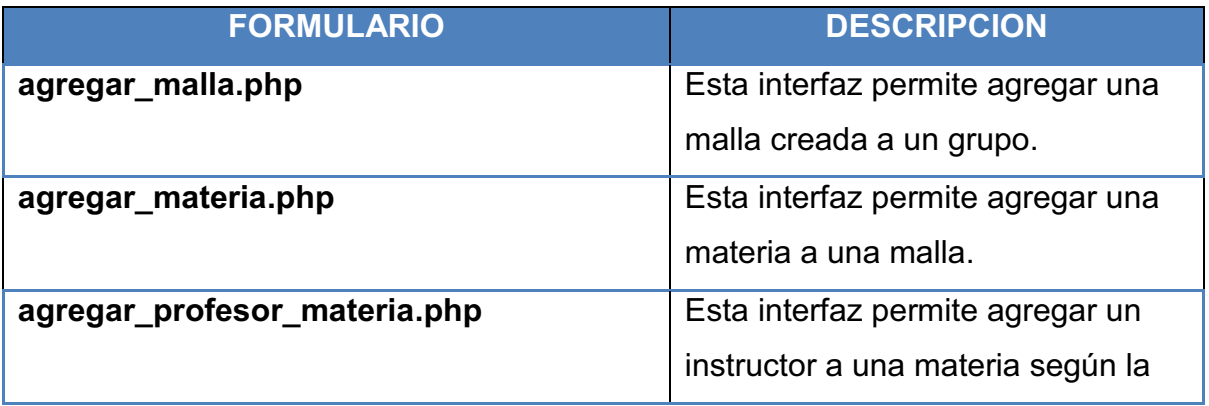

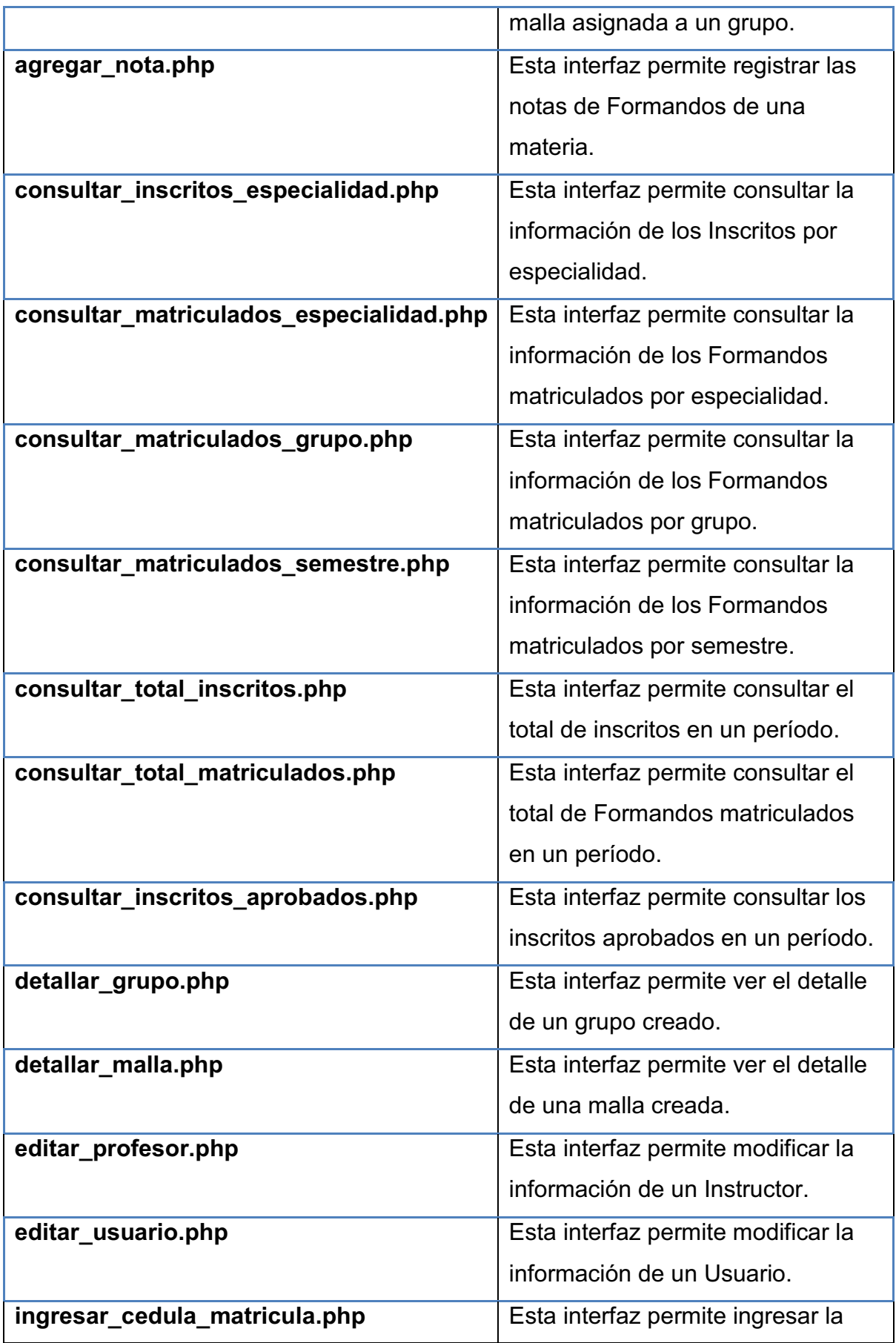

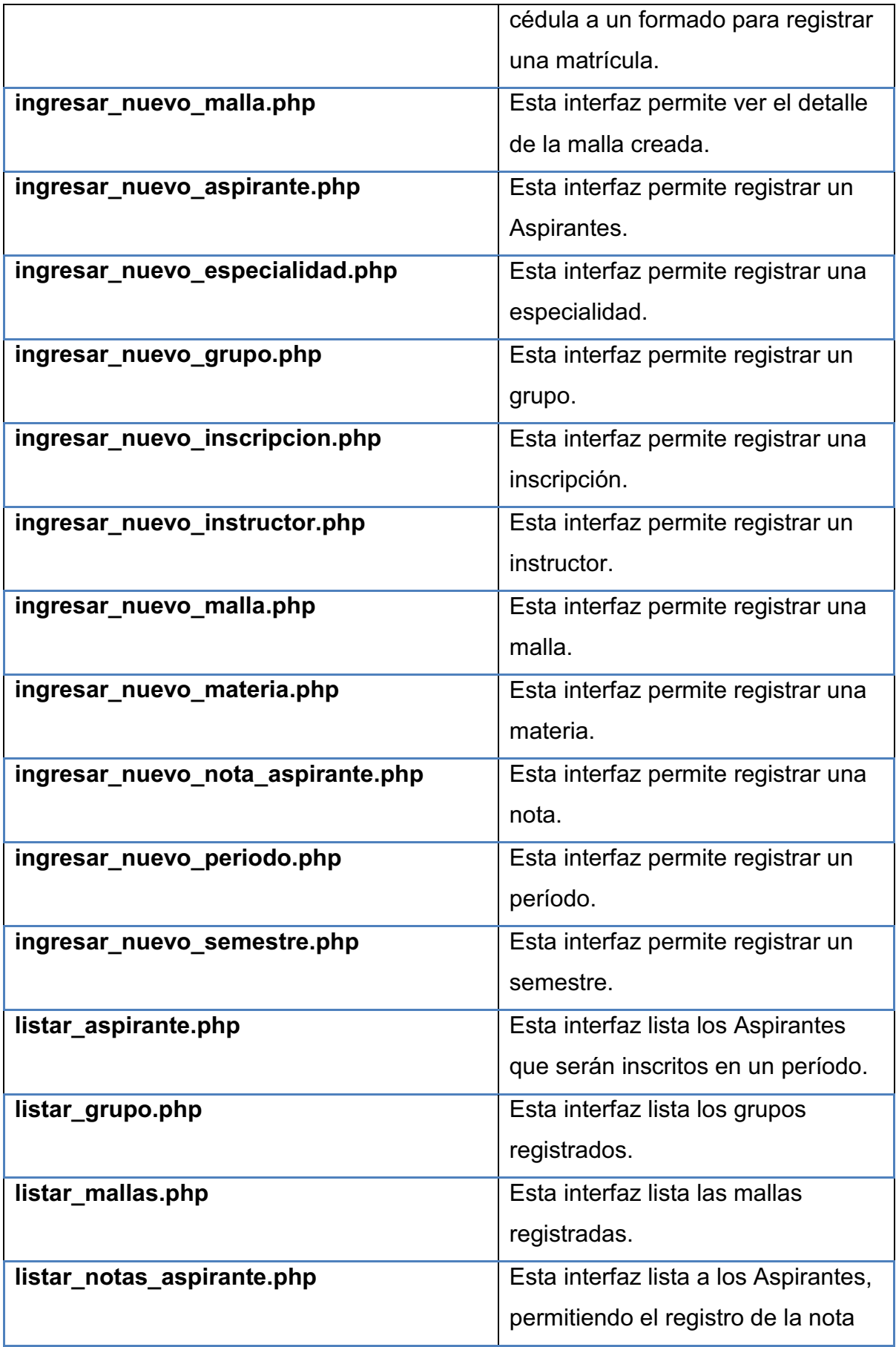

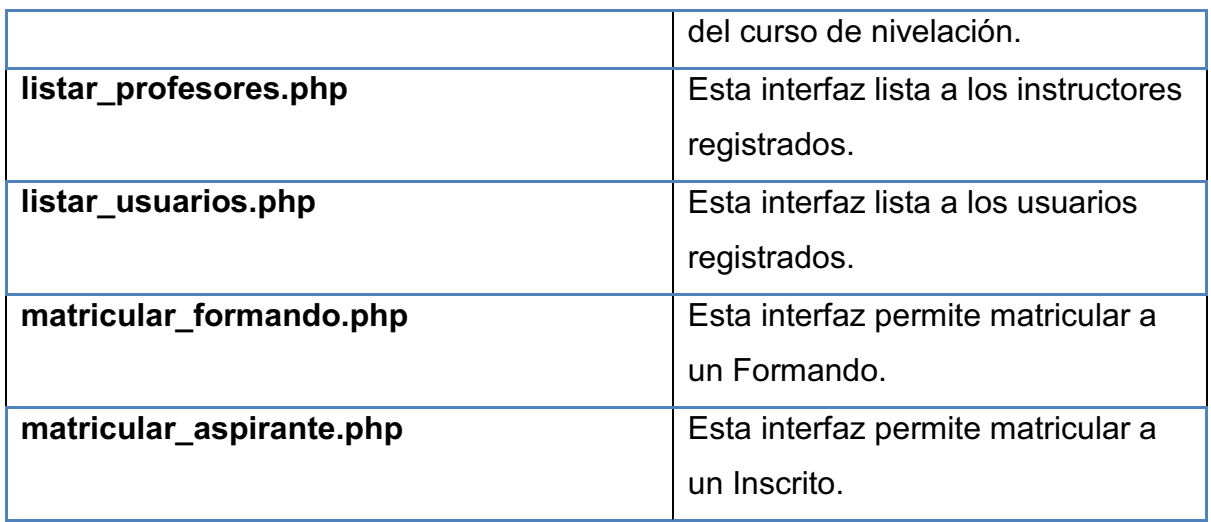

**Tabla 3.2:** Formularios del Sistema

### **Elaborado por:** Las autoras

#### · **CONEXIÓN**

Se conectará a la base de datos mediante la función conectar bd (), definida en el formulario conexion\_local.php

#### · **CARPETAS**

Contiene las siguientes carpetas:

- $\checkmark$  Controles que tiene los métodos de los controles empleados
- $\checkmark$  Css que contiene una clase para definir estilos
- $\checkmark$  Images contiene los gráficos utilizados en el sistema
- $\checkmark$  Scripts contiene scripts para la manipulación de los datos

#### **3.1.4. DESARROLLO DE CÓDIGO**

El código fuente del sistema al igual que su manual de Usuario y scripts de la base de datos se encuentran en el Anexo Digital incluido en el CD de la tesis

#### *3.1.4.1.* 62B*Estándar de codificación*

Los estándares de programación permiten normalizar la programación, de tal forma que los desarrolladores generen el código fuente de manera adecuada.

Dentro de una aplicación, se tienen, entre otros, los siguientes identificadores: variables, constantes, procedimientos.

Los estándares utilizados en el sistema son los siguientes:

# **Estándares de programación del sistema**

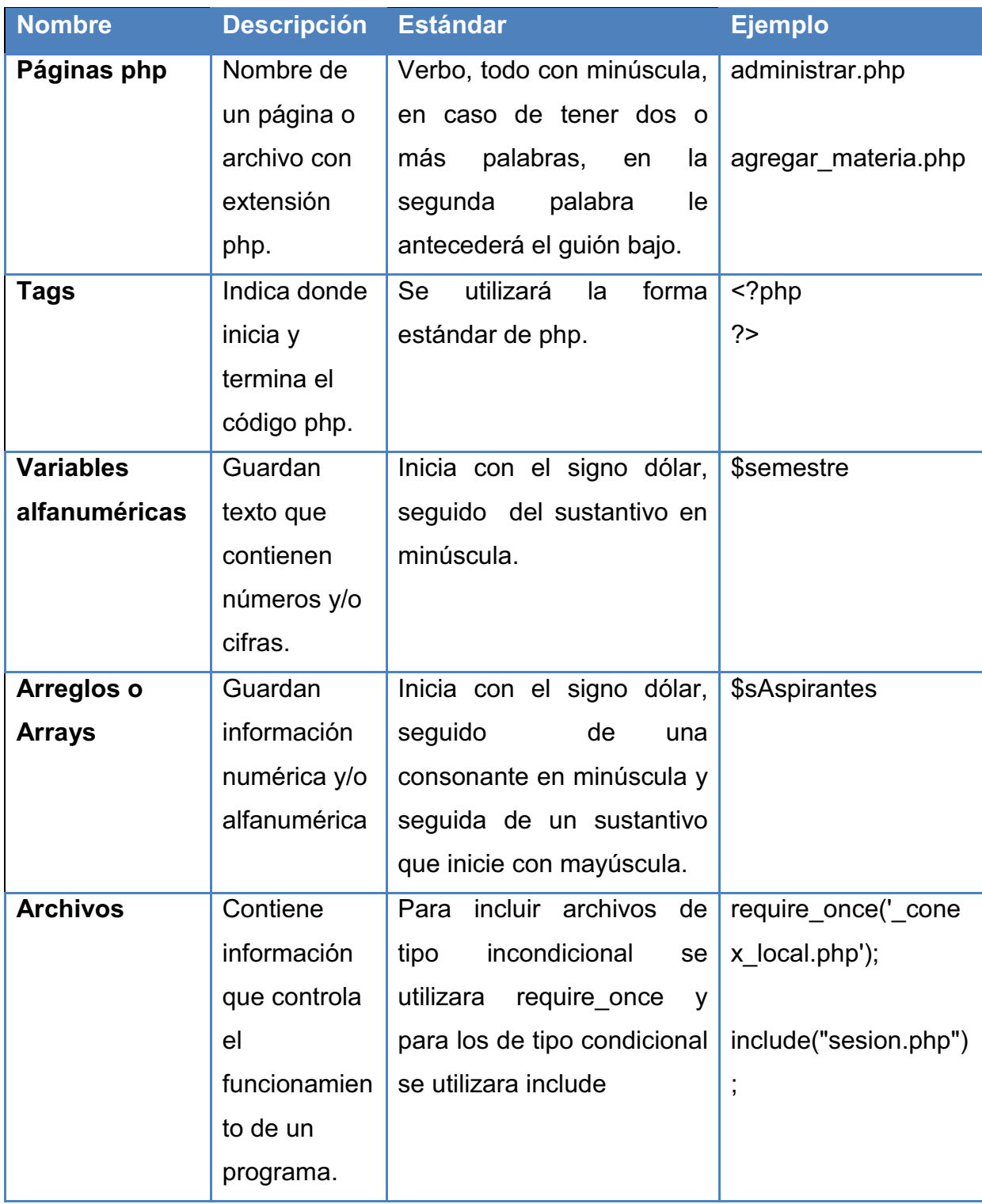

**Tabla 3.3:** Estándares de Programación del Sistema

**Elaborado por:** Las autoras

# **Estándares de base de datos del sistema**

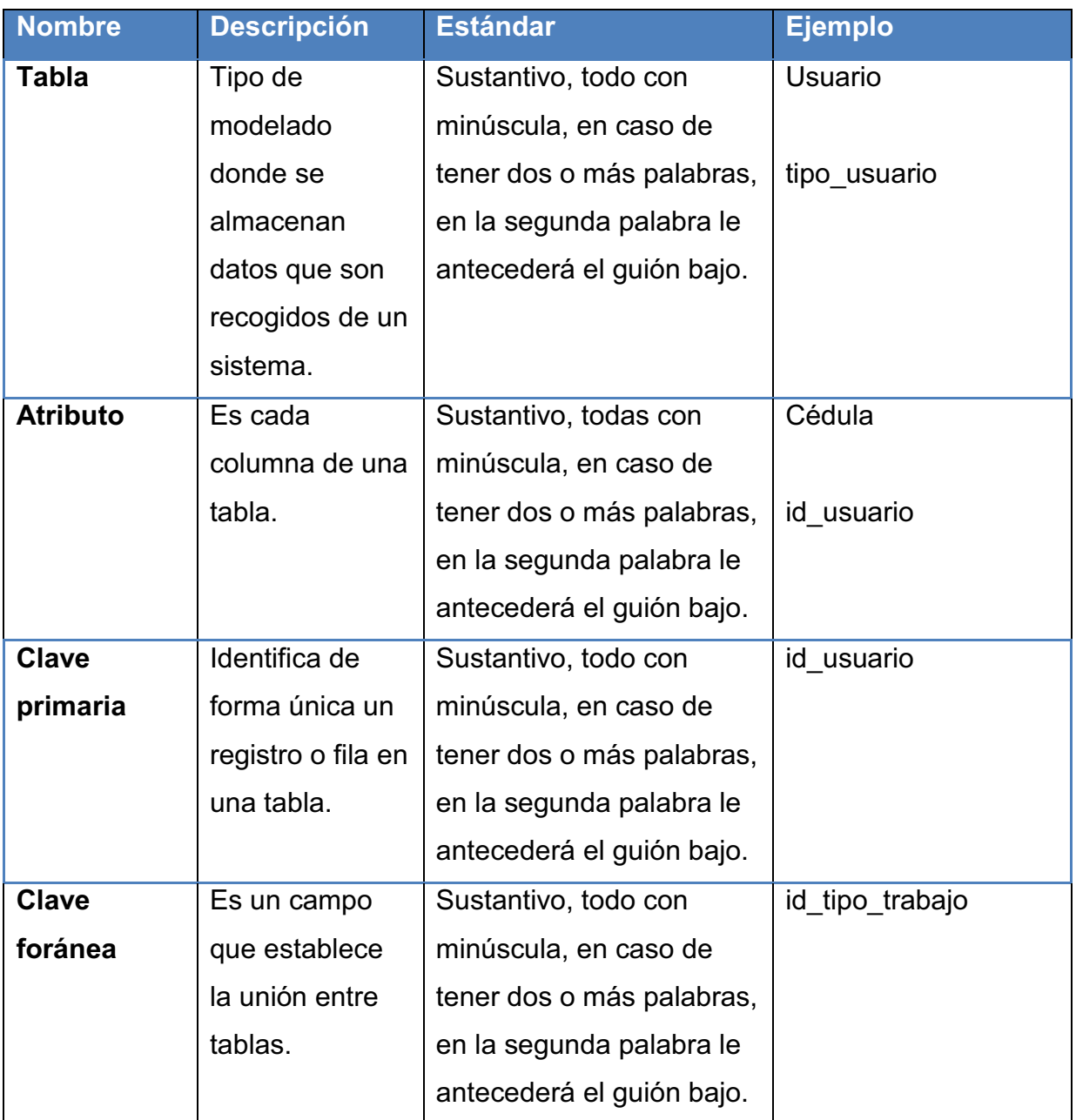

**Tabla 3.4:** Estándares de Base de Datos del Sistema

**Elaborado por:** Las autoras

### **Estándares de controles del sistema**

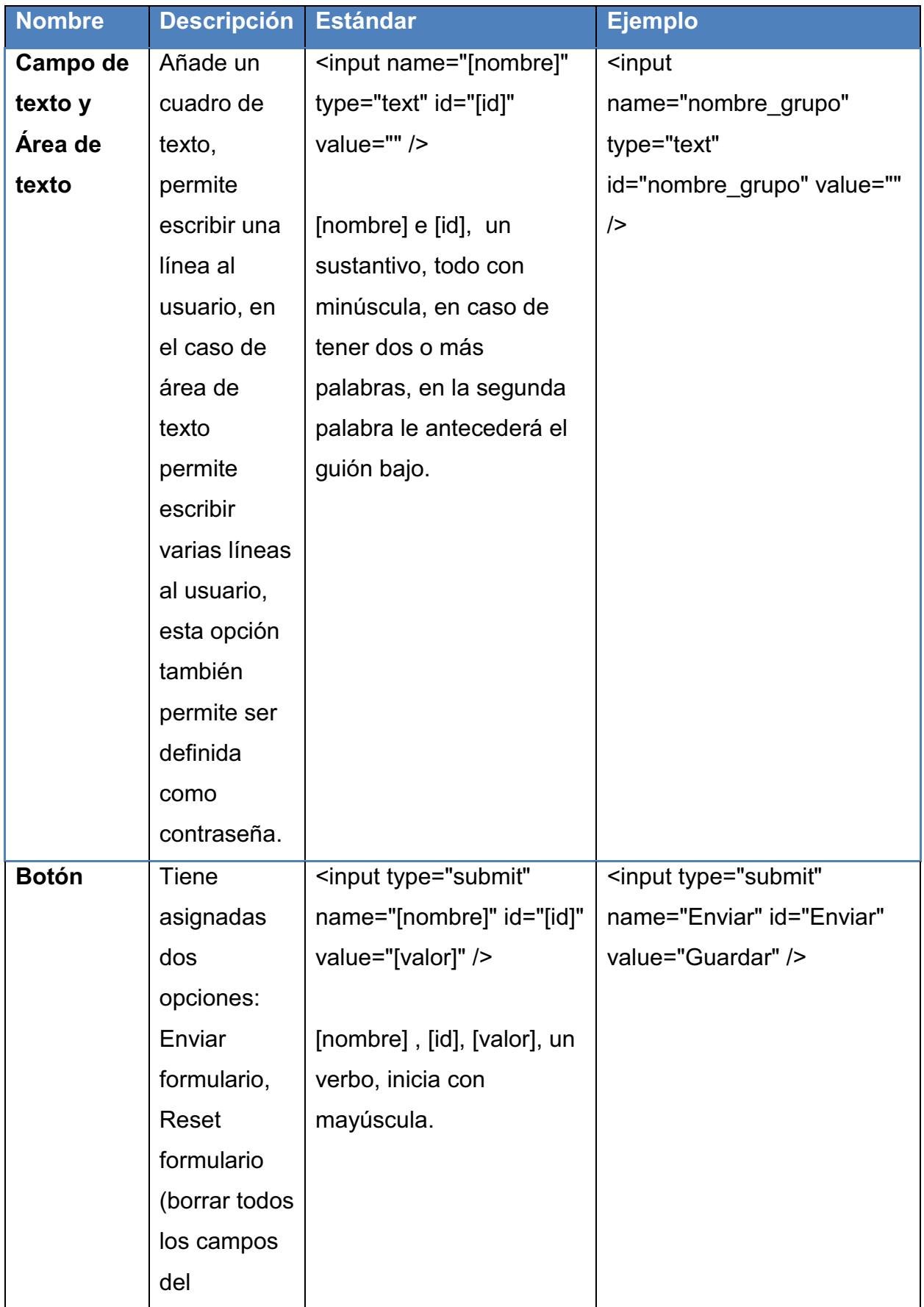

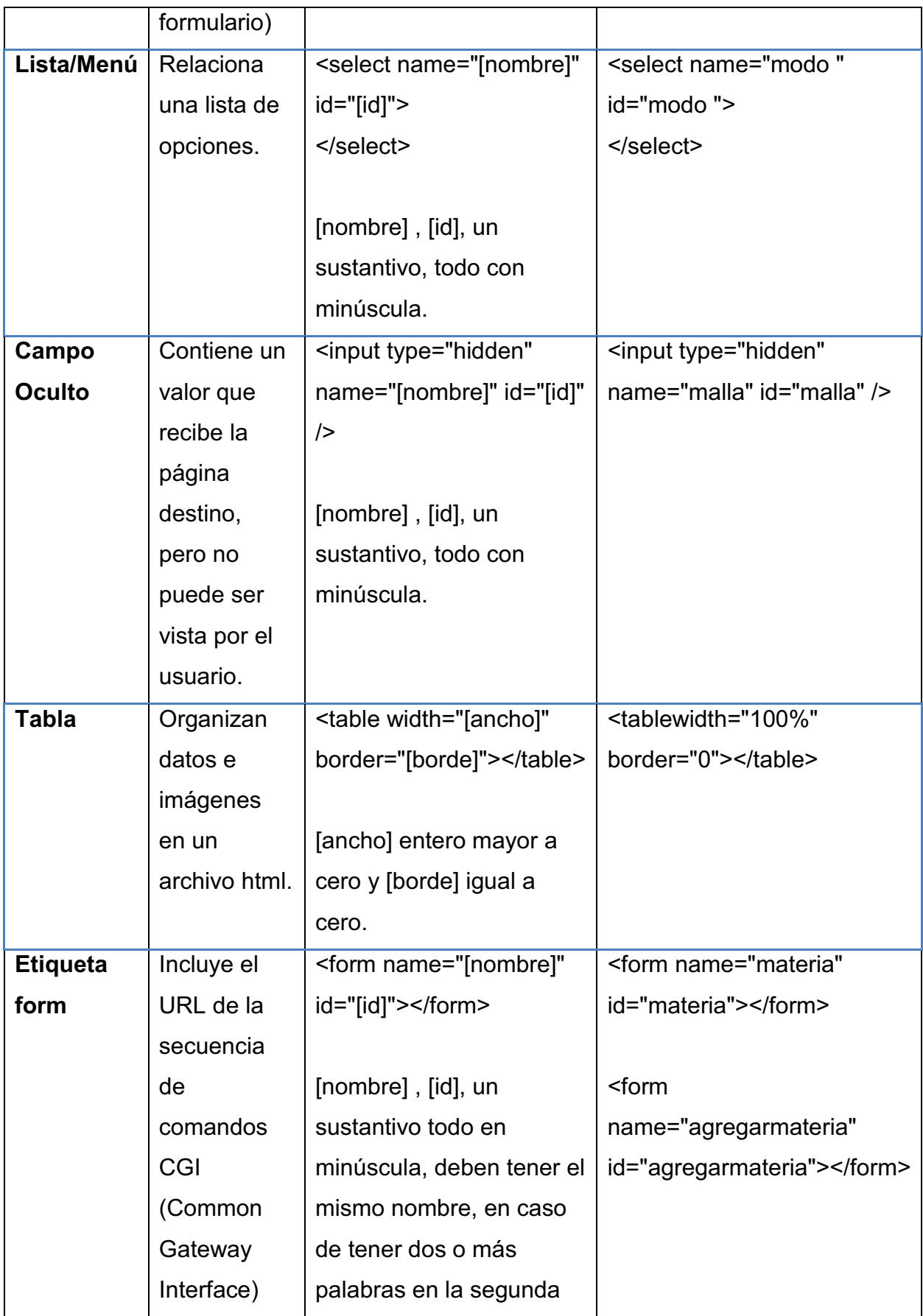

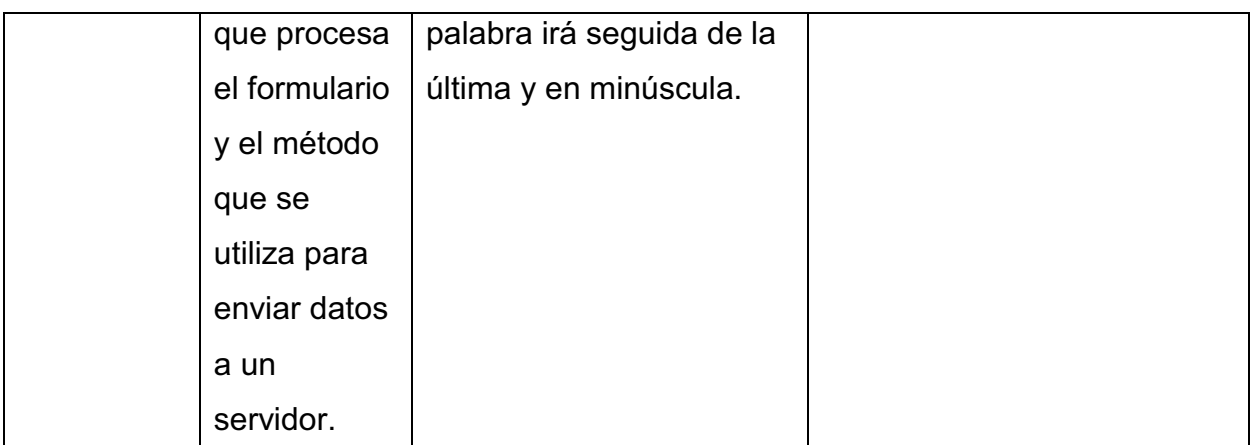

**Tabla 3.5:** Estándares de Controles del Sistema

### **Elaborado por:** Las autoras

# **3.2. PRUEBAS**

En este flujo se realizan las siguientes pruebas:

- Ø **Pruebas de caso de uso.**
- Ø **Pruebas del sistema.** 
	- Recuperación.
	- § Validación de Datos.

#### **3.2.1. PRUEBAS DE CASOS DE USO**

Se las realiza con la participación del usuario y el desarrollador. A continuación se muestran los resultados de las pruebas.

### Ingresar al Sistema

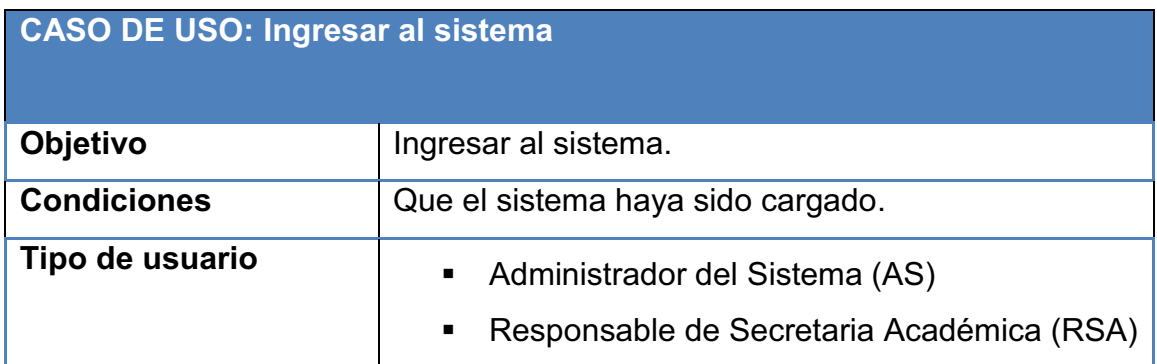

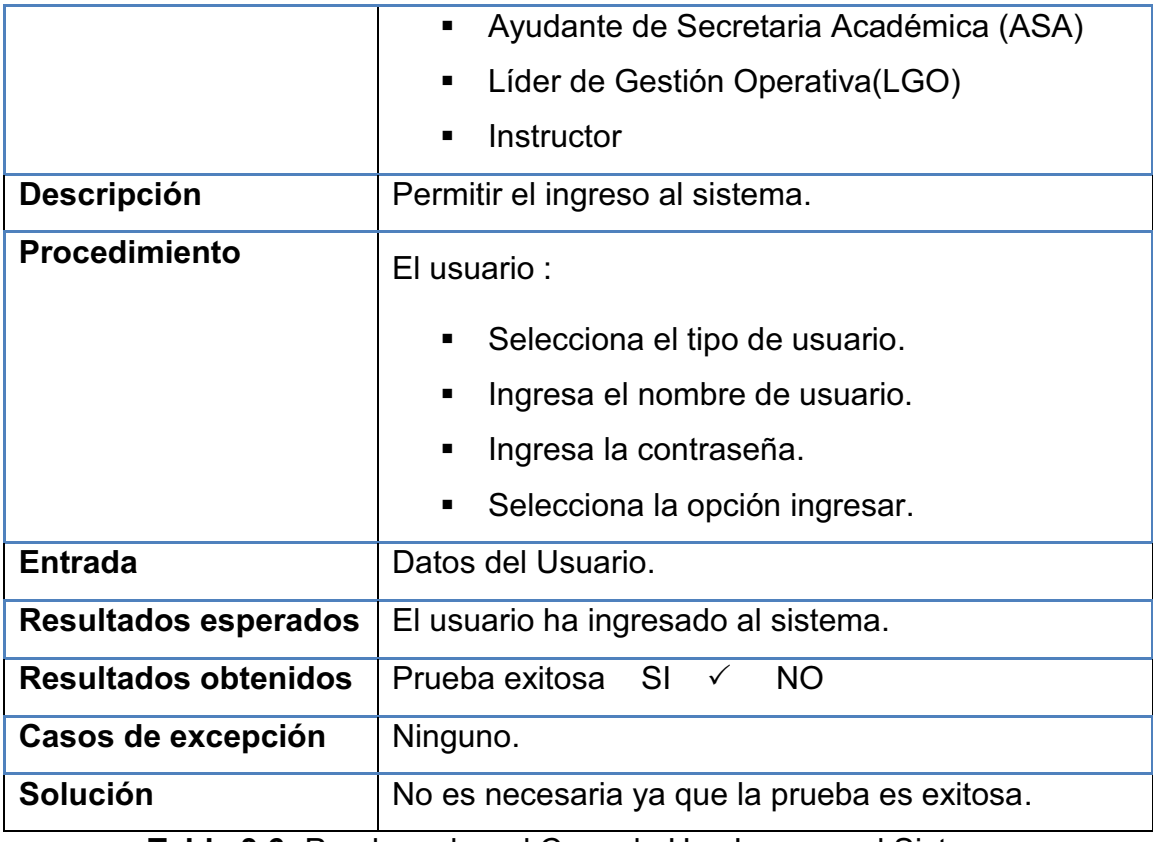

**Tabla 3.6:** Prueba sobre el Caso de Uso Ingresar al Sistema

**Elaborado por:** Las autoras

Registrar Instructor

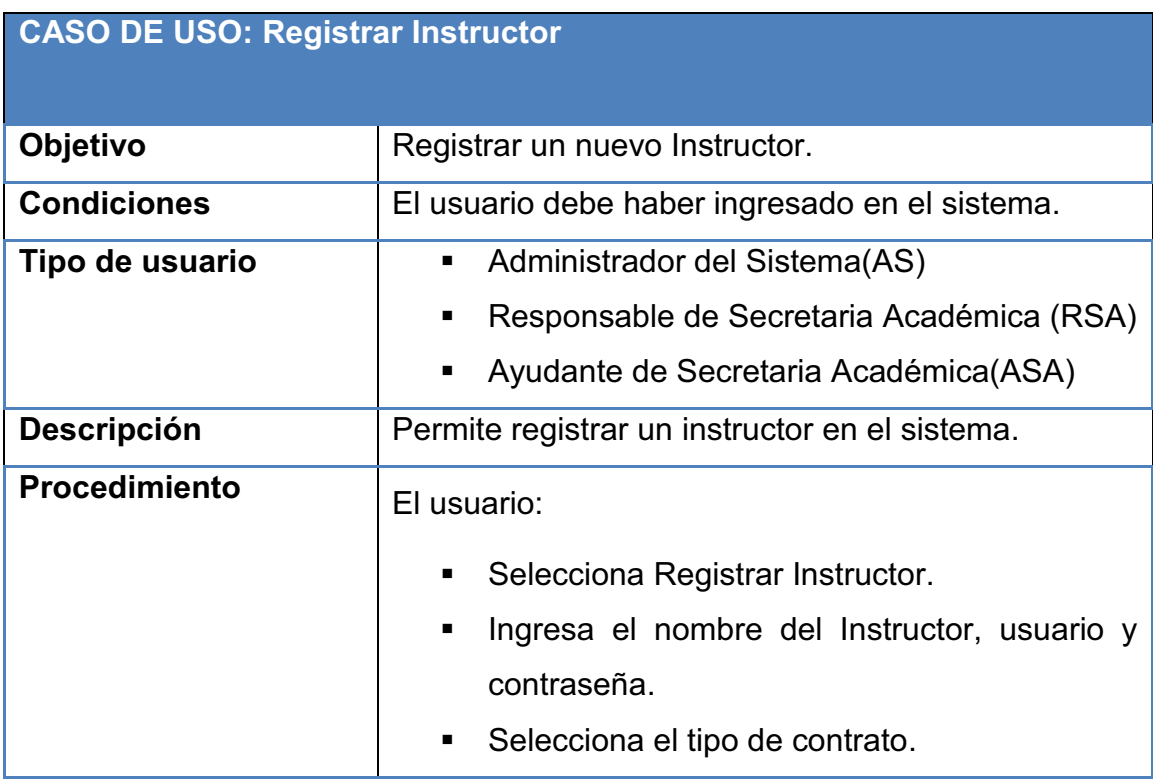

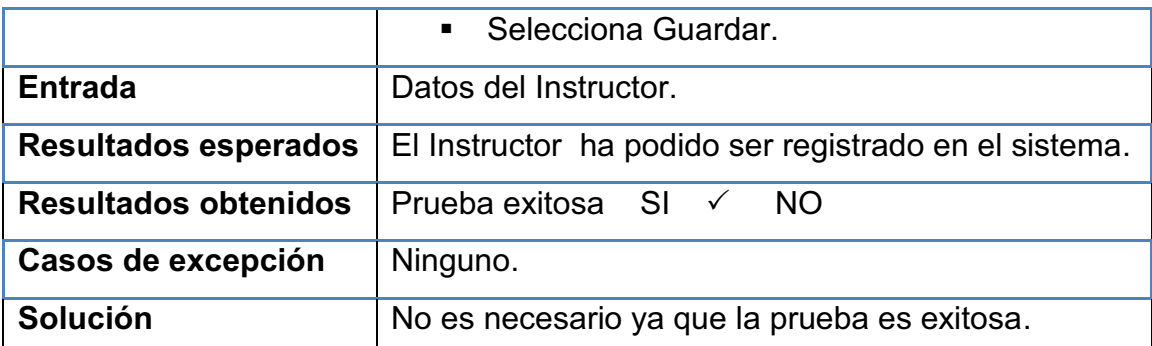

**Tabla 3.7:** Prueba sobre el Caso de Uso Registrar Instructor

### **Elaborado por:** Las autoras

**Modificar Usuario** 

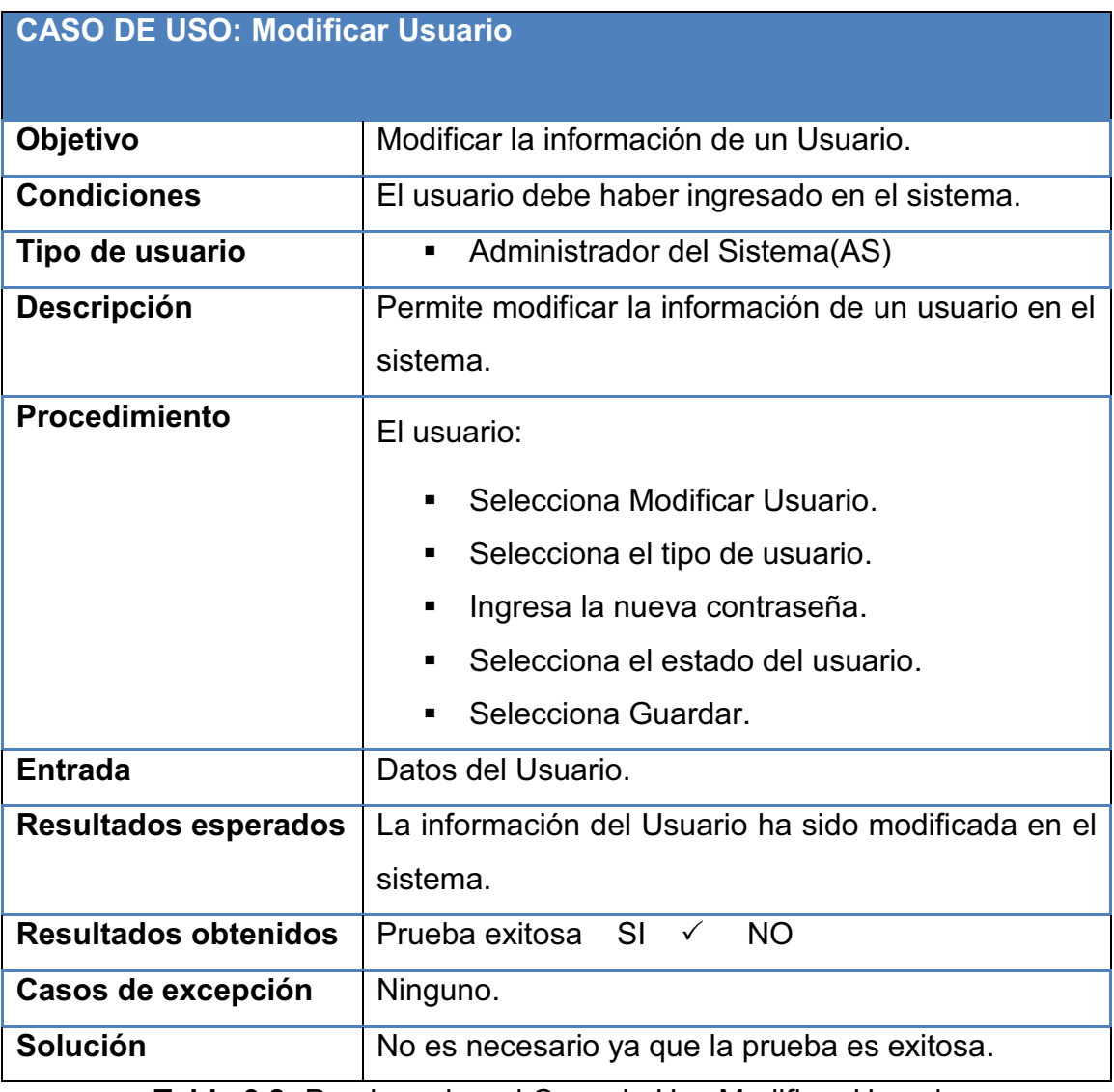

**Tabla 3.8:** Prueba sobre el Caso de Uso Modificar Usuario

**Elaborado por:** Las autoras

Modificar Instructor

### **CASO DE USO: Modificar Instructor**

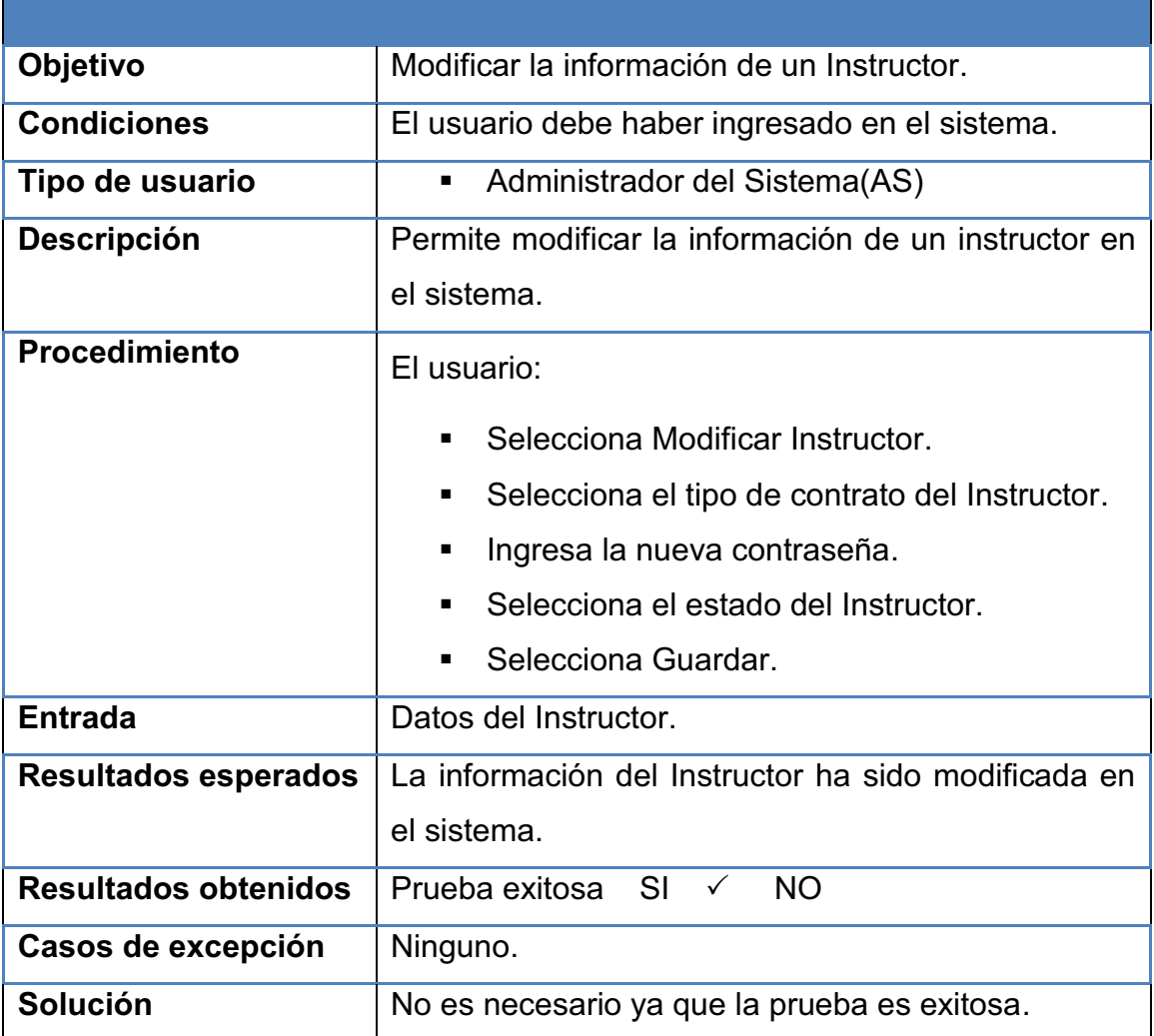

**Tabla 3.9:** Prueba sobre el Caso de Uso Modificar Instructor

**Elaborado por:** Las autoras

Registrar Período

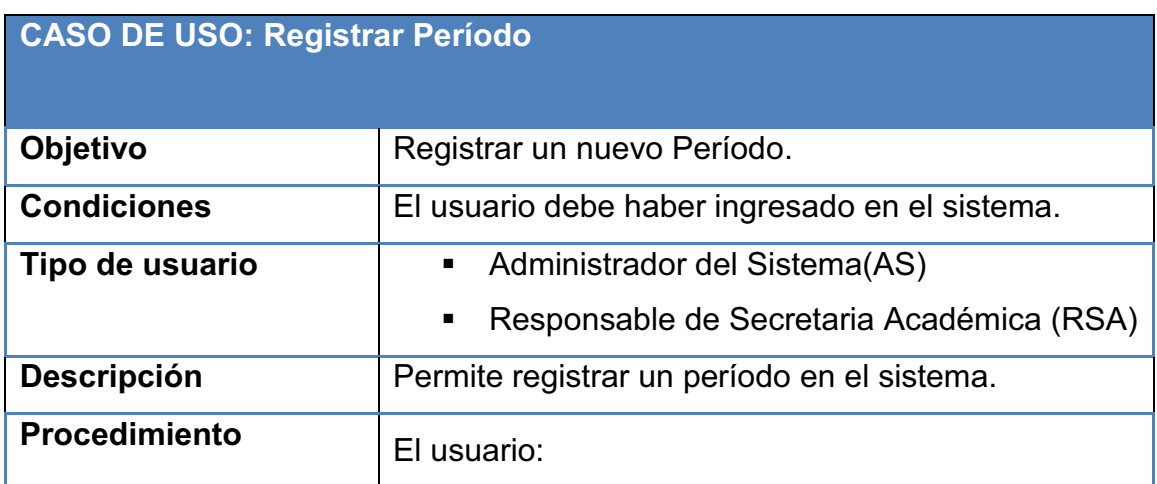

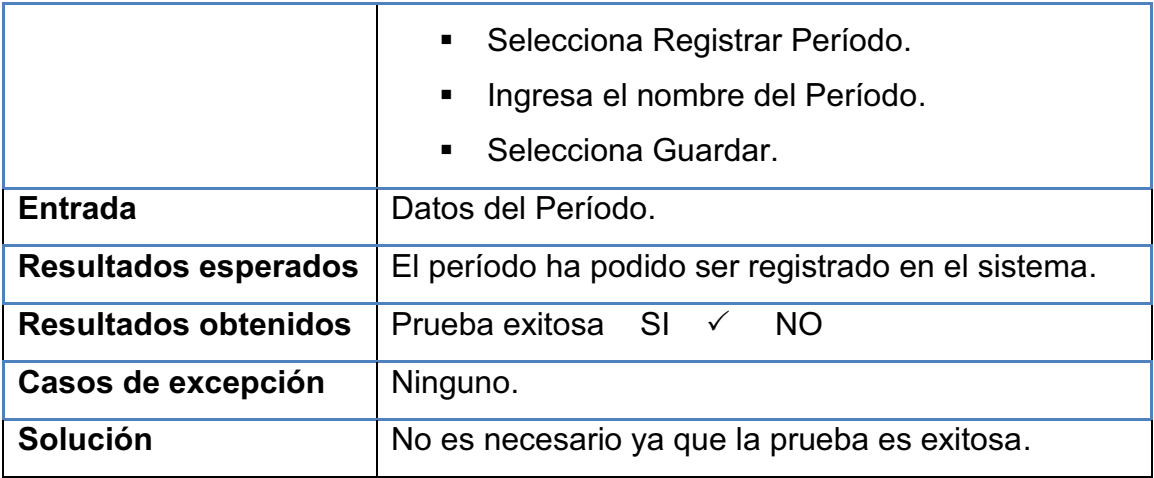

**Tabla 3.10:** Prueba sobre el Caso de Uso Registrar Período

**Elaborado por:** Las autoras

Registrar Especialidad

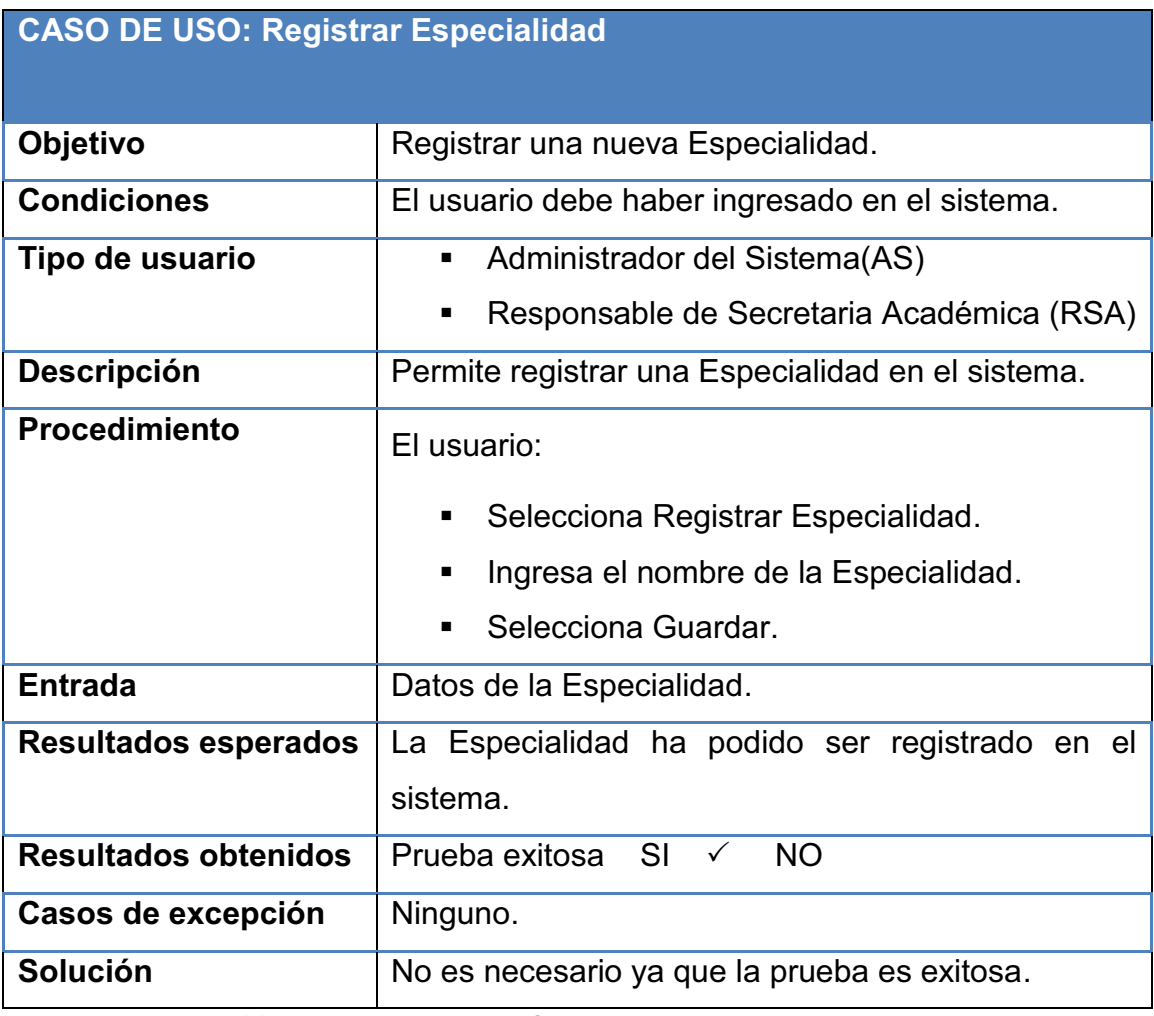

**Tabla 3.11:** Prueba sobre el Caso de Uso Registrar Especialidad

**Elaborado por:** Las autoras

### Registrar Semestre

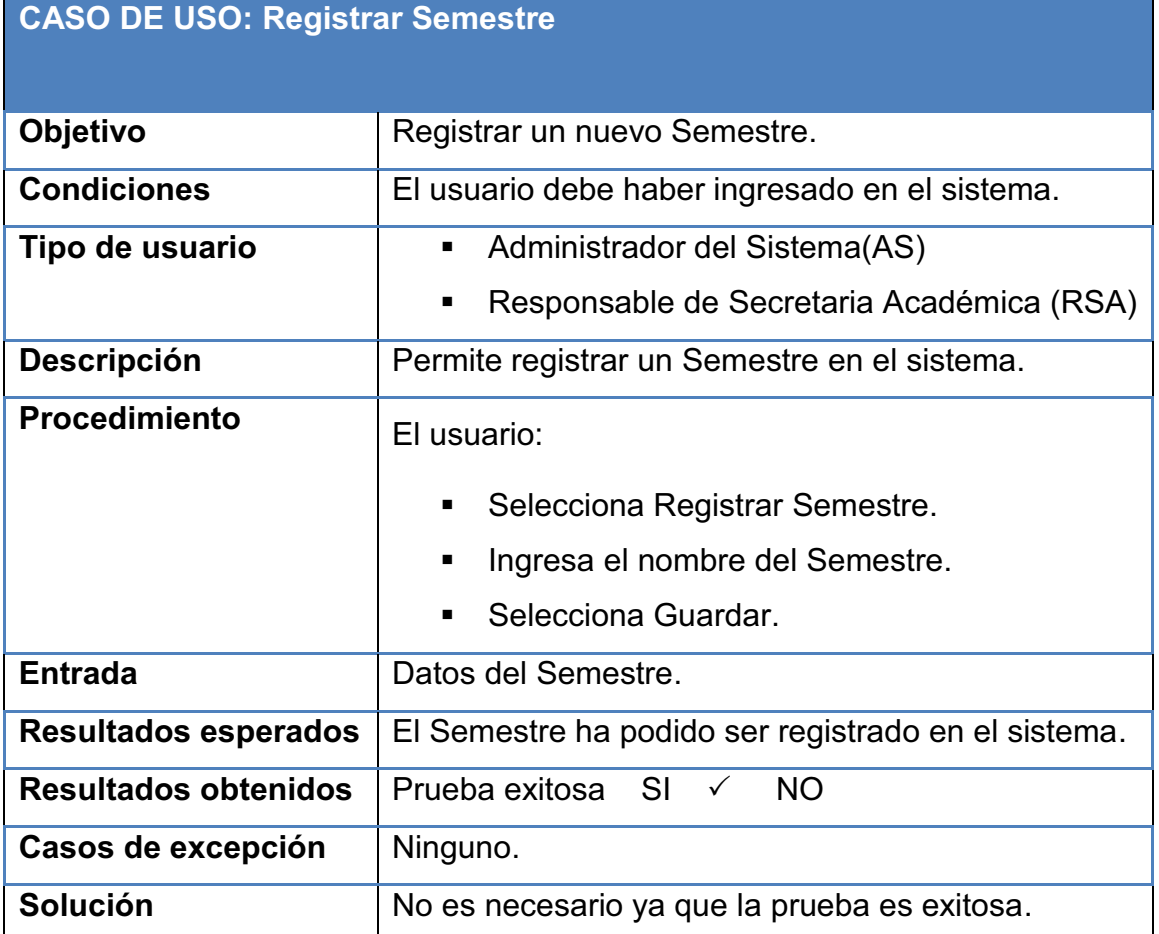

**Tabla 3.12:** Prueba sobre el Caso de Uso Registrar Semestre

**Elaborado por:** Las autoras

Registrar Materia

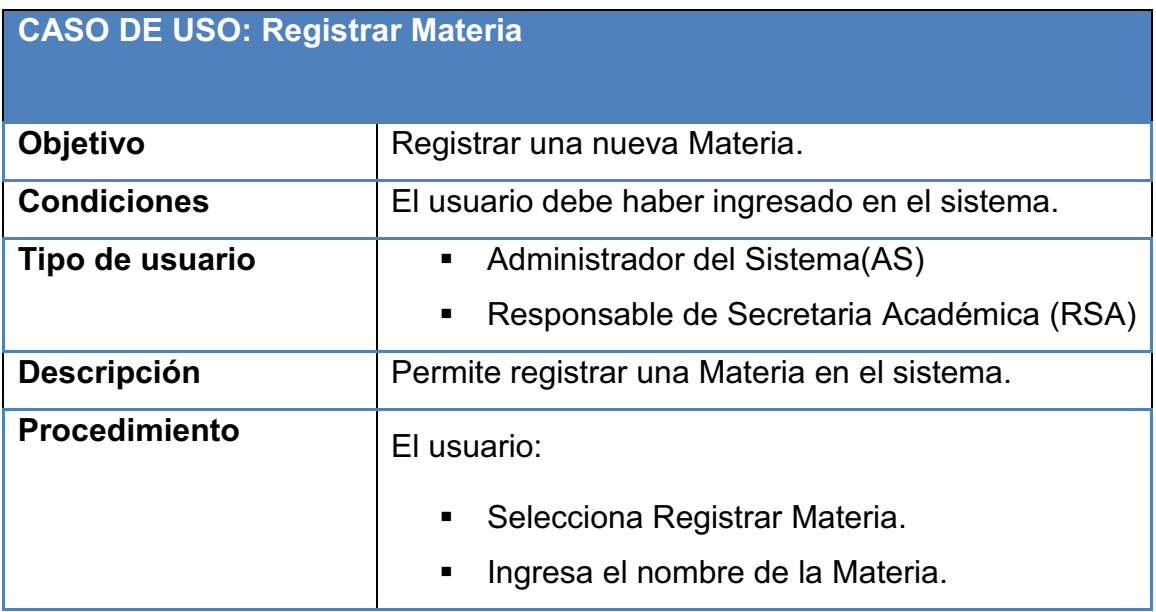

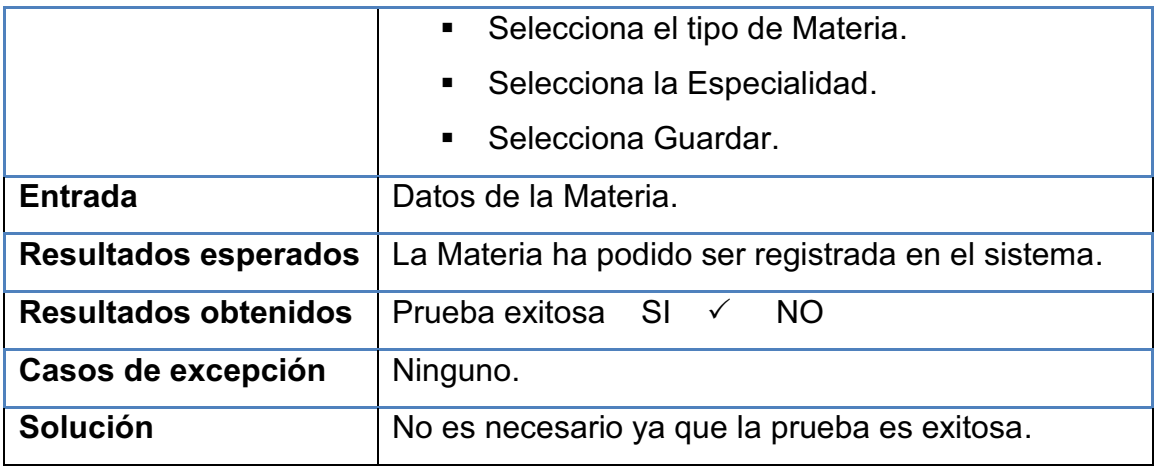

**Tabla 3.13:** Prueba sobre el Caso de Uso Registrar Materia

**Elaborado por:** Las autoras

Registrar Malla

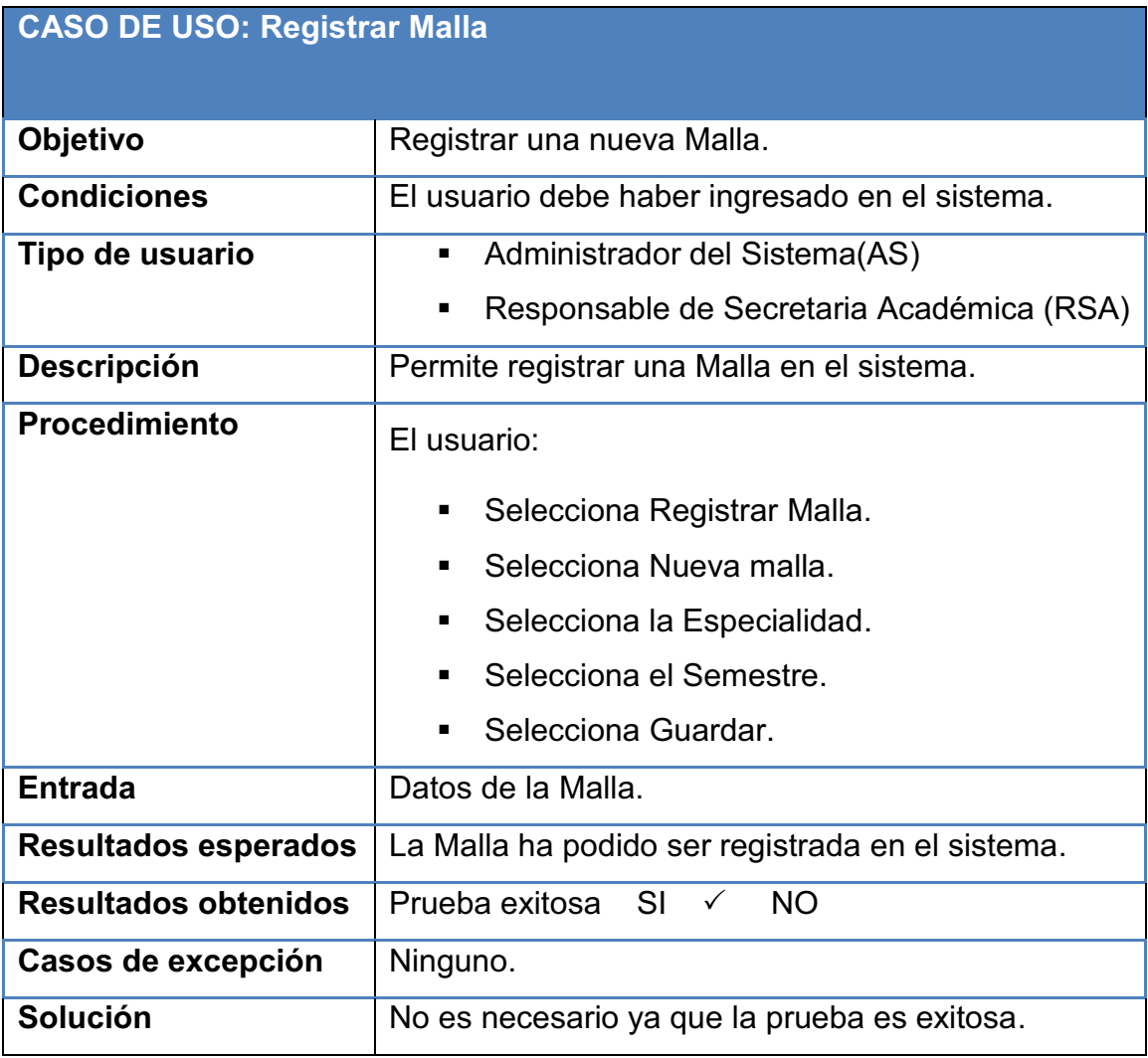

**Tabla 3.14:** Prueba sobre el Caso de Uso Registrar Malla

**Elaborado por:** Las autoras

### Agregar Materias a Malla

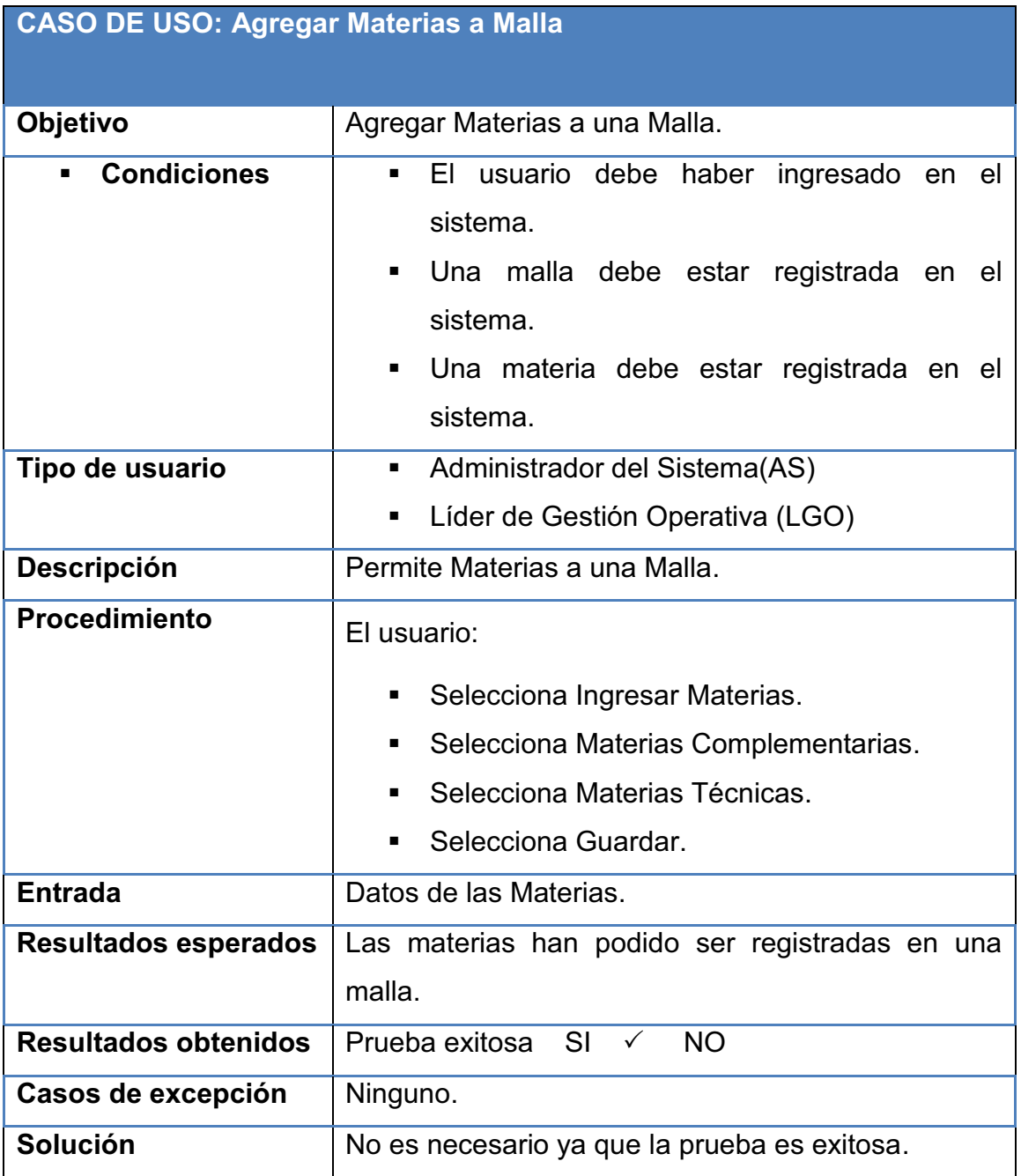

**Tabla 3.15:** Prueba sobre el Caso de Uso Agregar Materias Malla

**Elaborado por:** Las autoras

Registrar Grupo

**CASO DE USO: Registrar Grupo** 

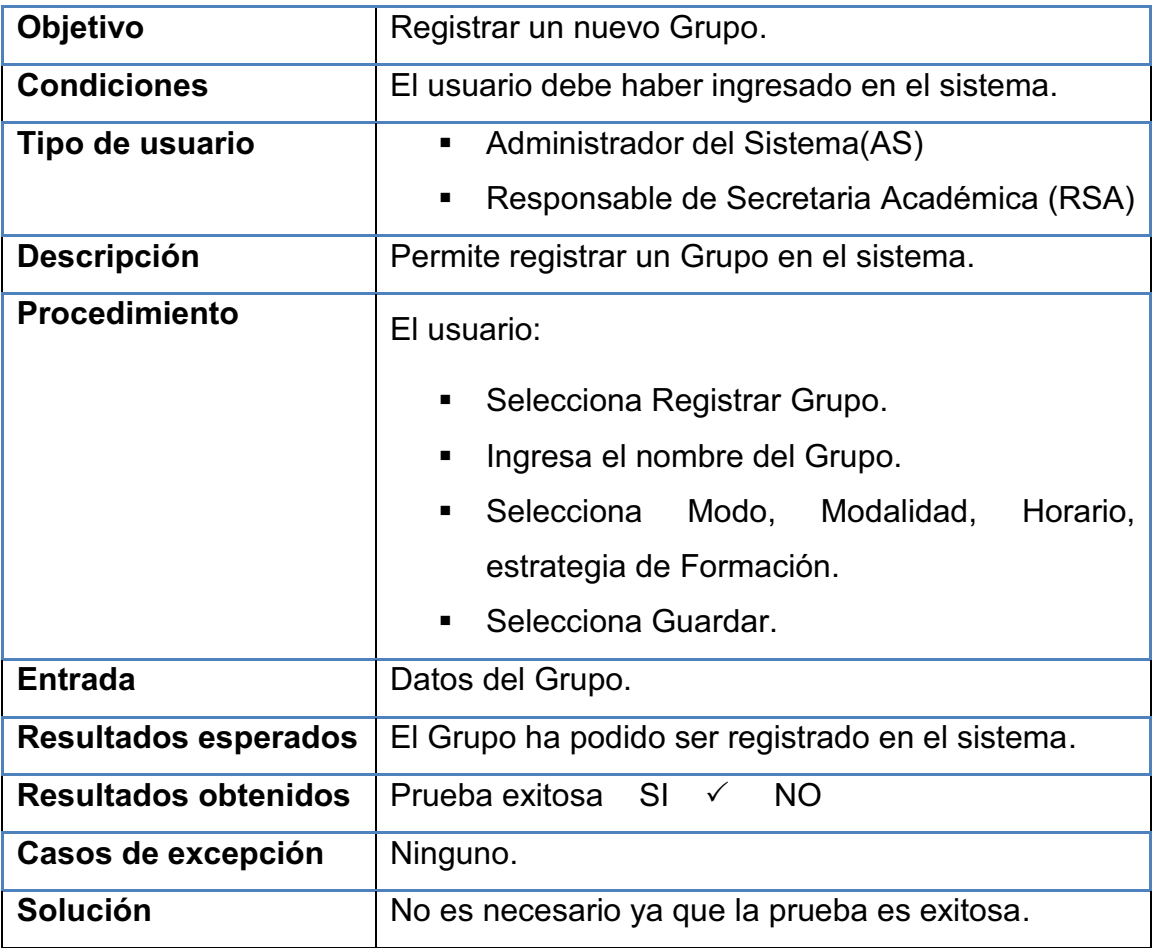

**Tabla 3.16:** Prueba sobre el Caso de Uso Registrar Grupo

**Elaborado por:** Las autoras

Agregar Malla Grupo

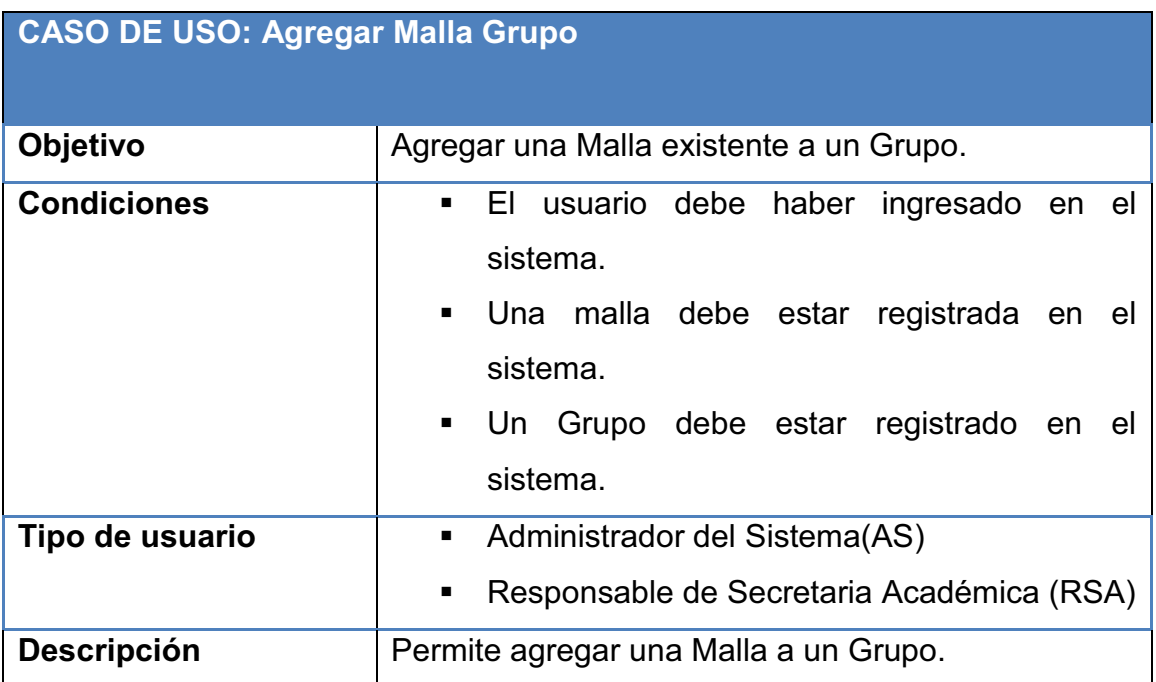

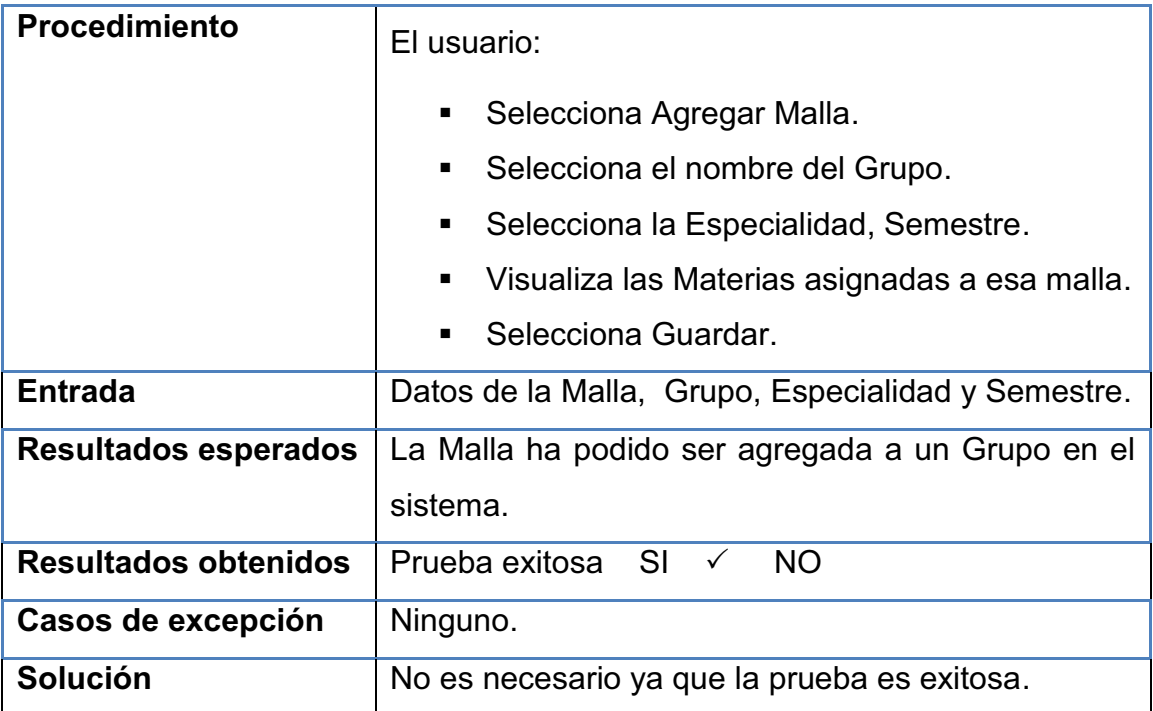

**Tabla 3.17:** Prueba sobre el Caso de Uso Agregar Malla Grupo

**Elaborado por:** Las autoras

Agregar Instructor Materia

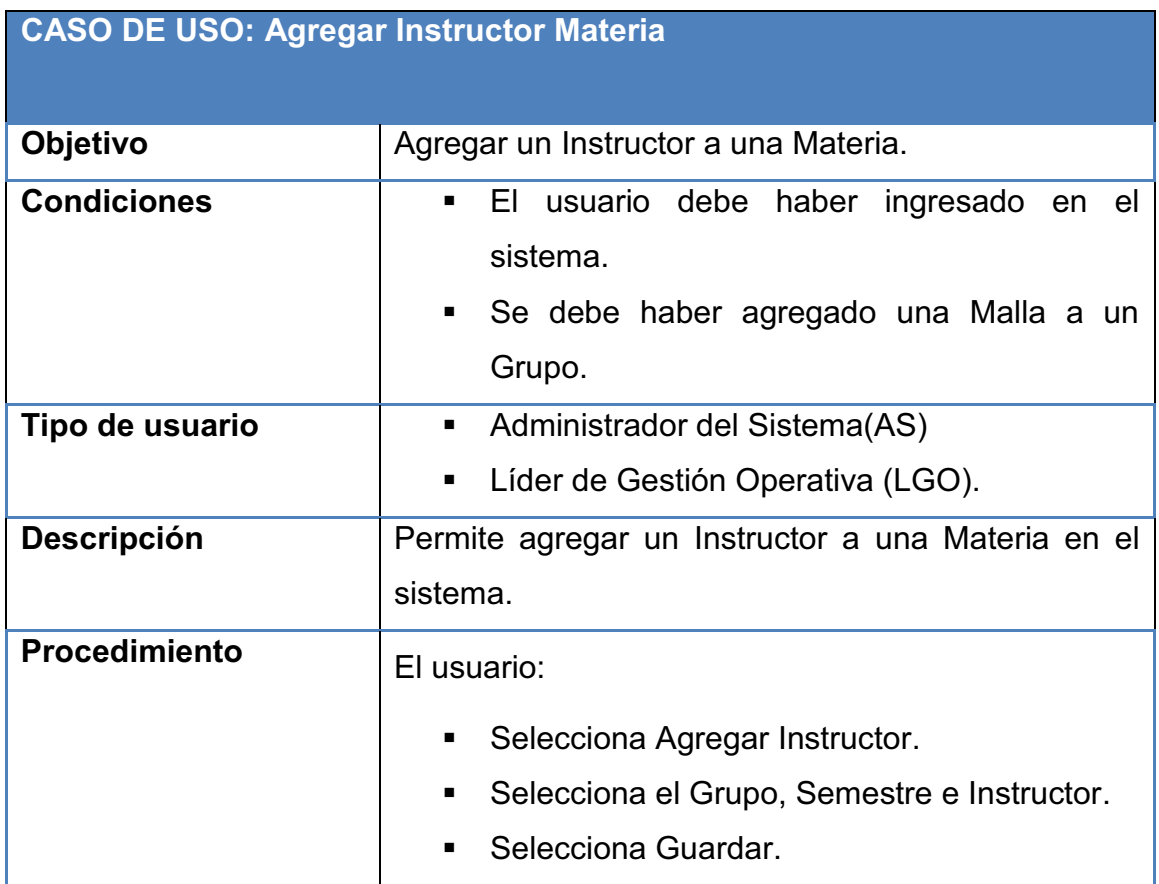

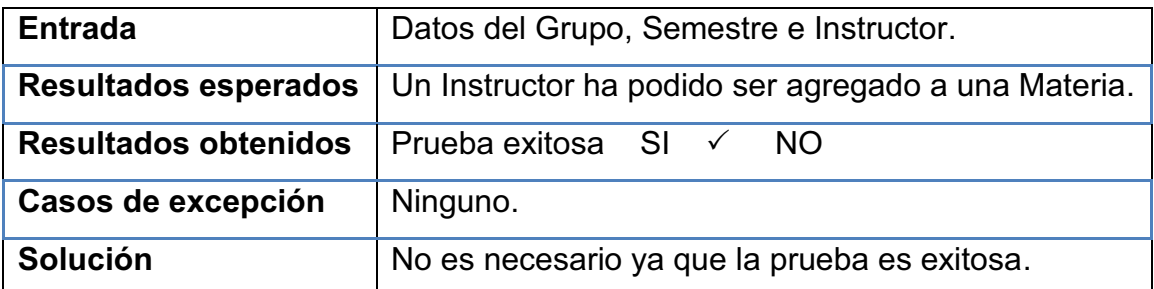

**Tabla 3.18:** Prueba sobre el Caso de Uso Agregar Instructor Materia

### **Elaborado por:** Las autoras

Registrar Aspirantes

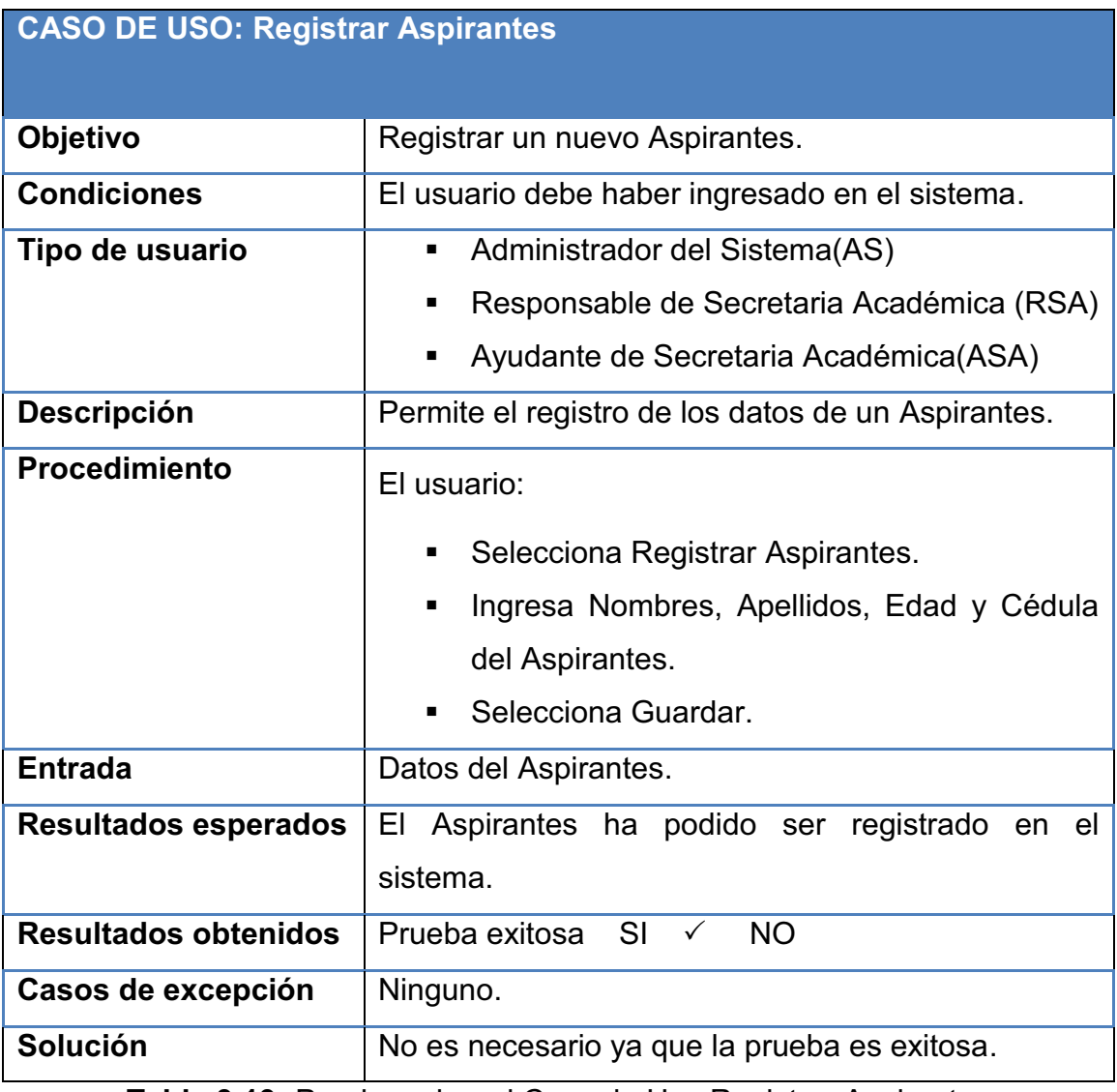

**Tabla 3.19:** Prueba sobre el Caso de Uso Registrar Aspirantes

**Elaborado por:** Las autoras

Consultar Número de Inscritos

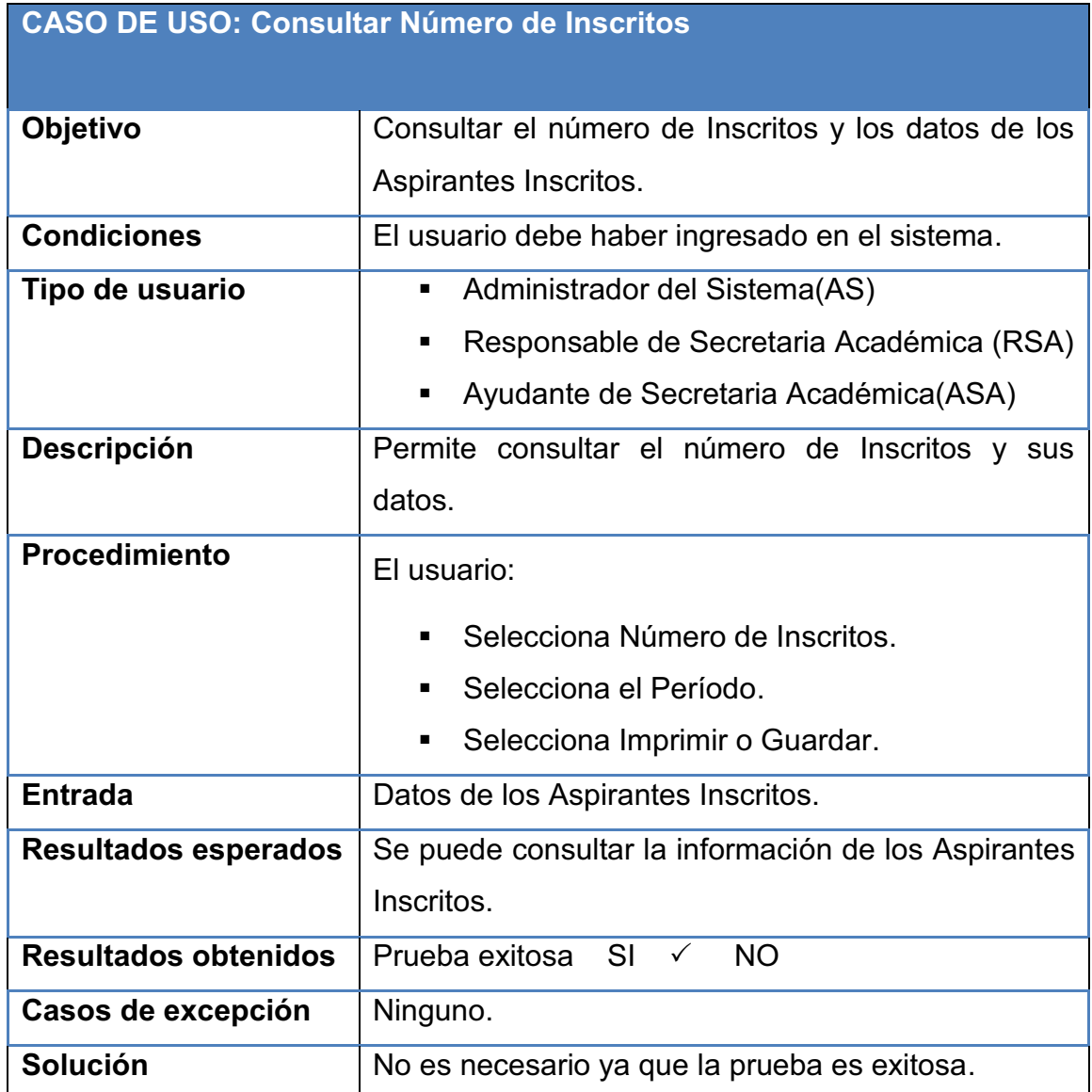

# **Tabla 3.20:** Prueba sobre el Caso de Uso Consultar Número de Inscritos

**Elaborado por:** Las autoras

Consultar Inscritos por Especialidad

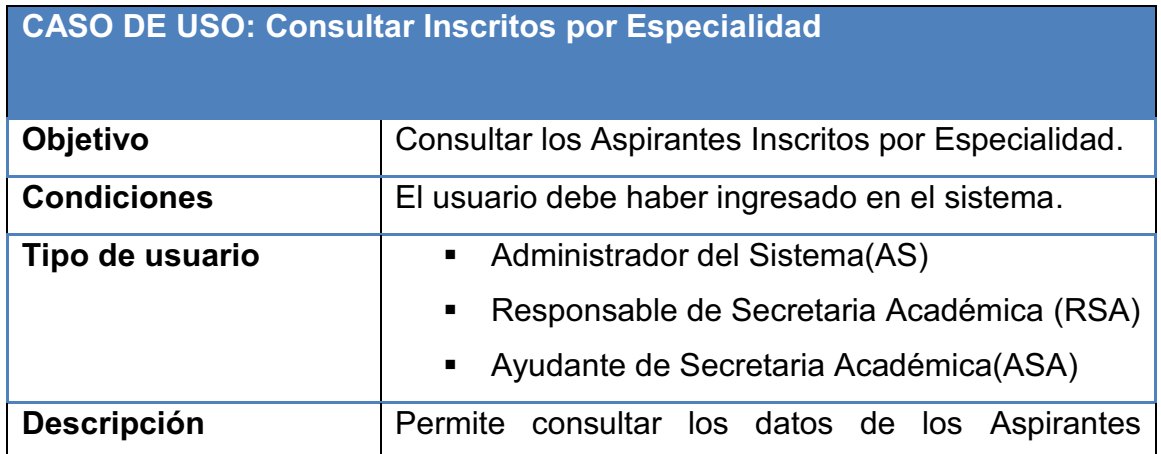
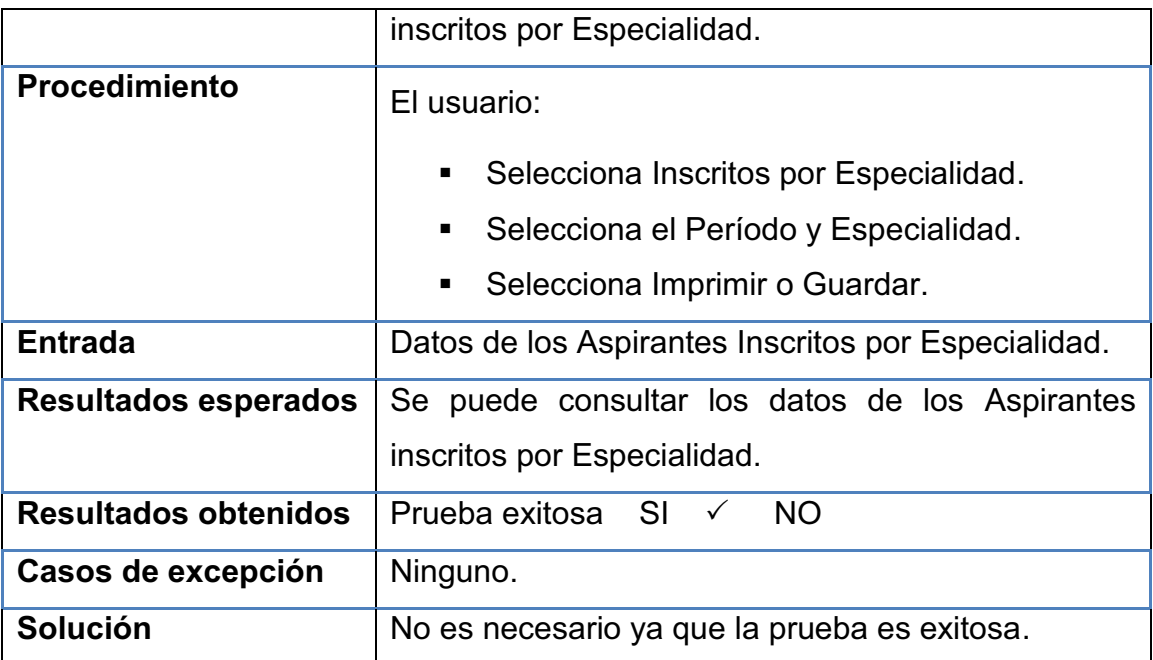

**Tabla 3.21:** Prueba sobre el Caso de Uso Consultar Inscritos por Especialidad

# **Elaborado por:** Las autoras

Registrar Inscripción

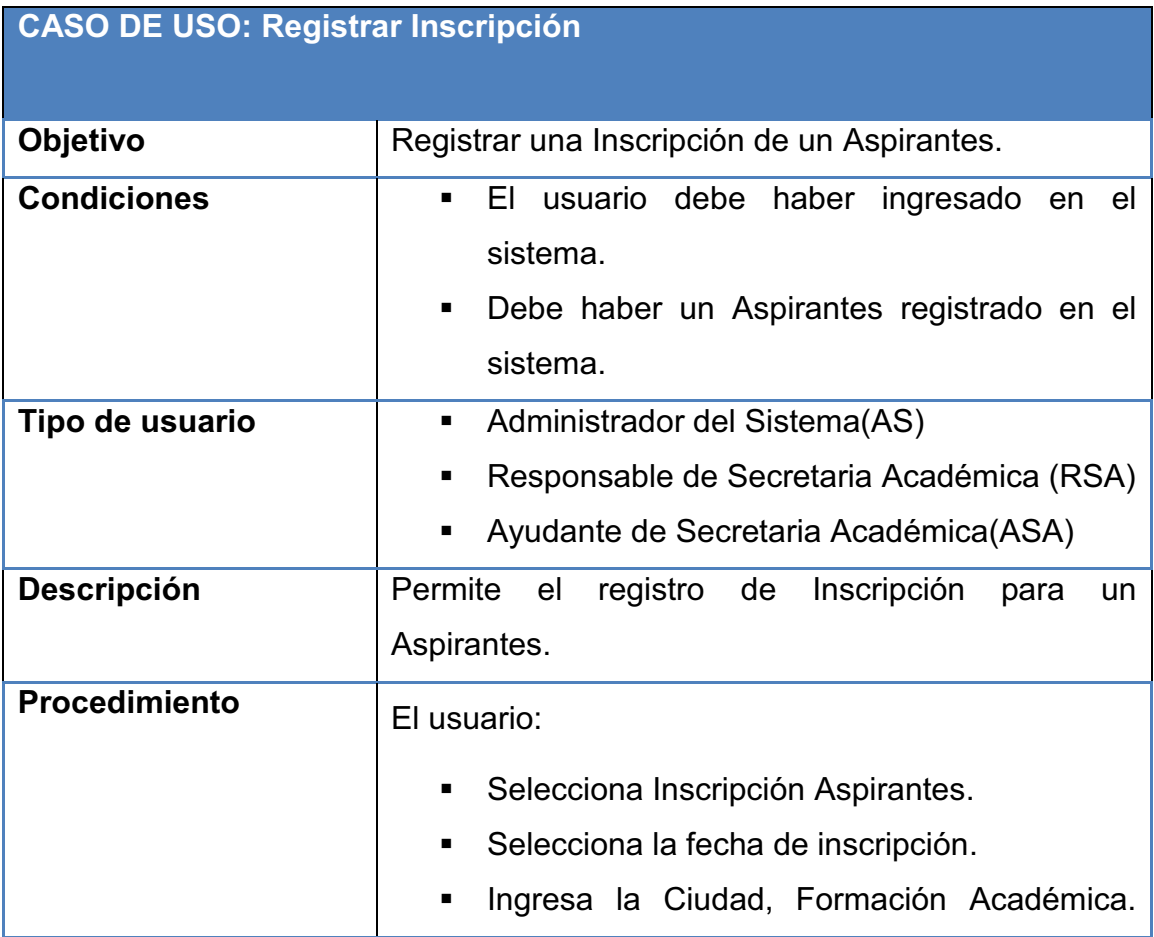

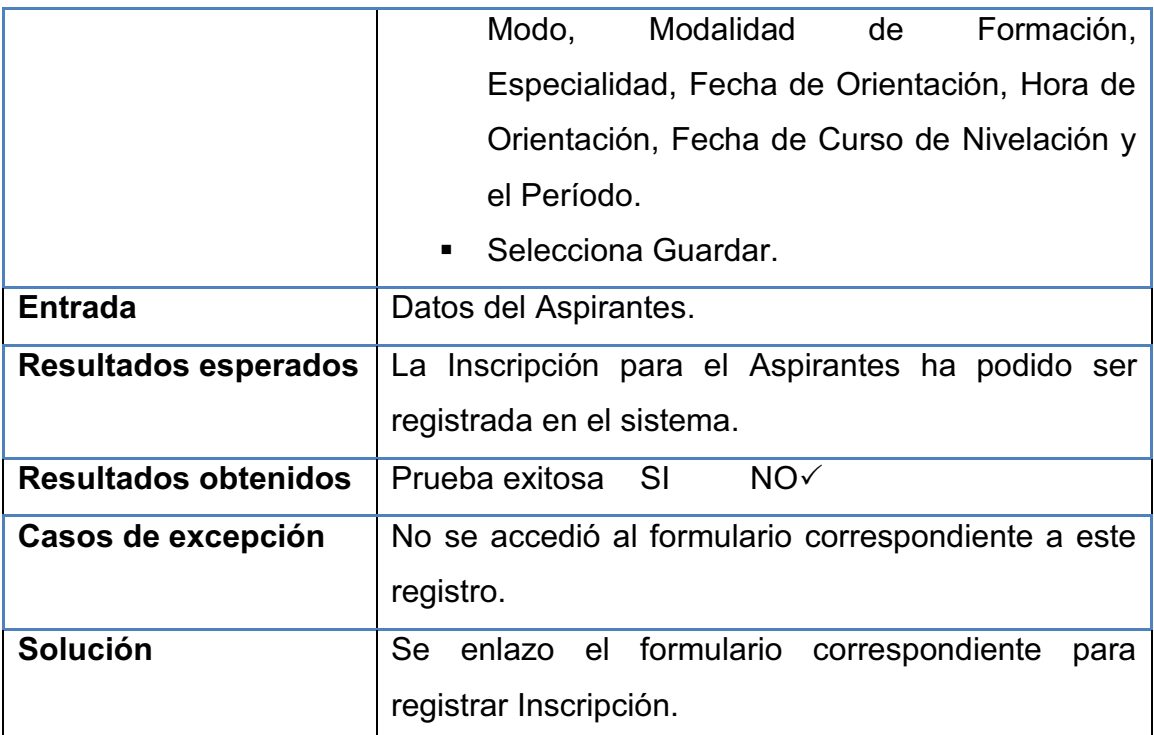

**Tabla 3.22:** Prueba sobre el Caso de Uso Registrar Inscripción

## **Elaborado por:** Las autoras

Registrar Nota Nivelación

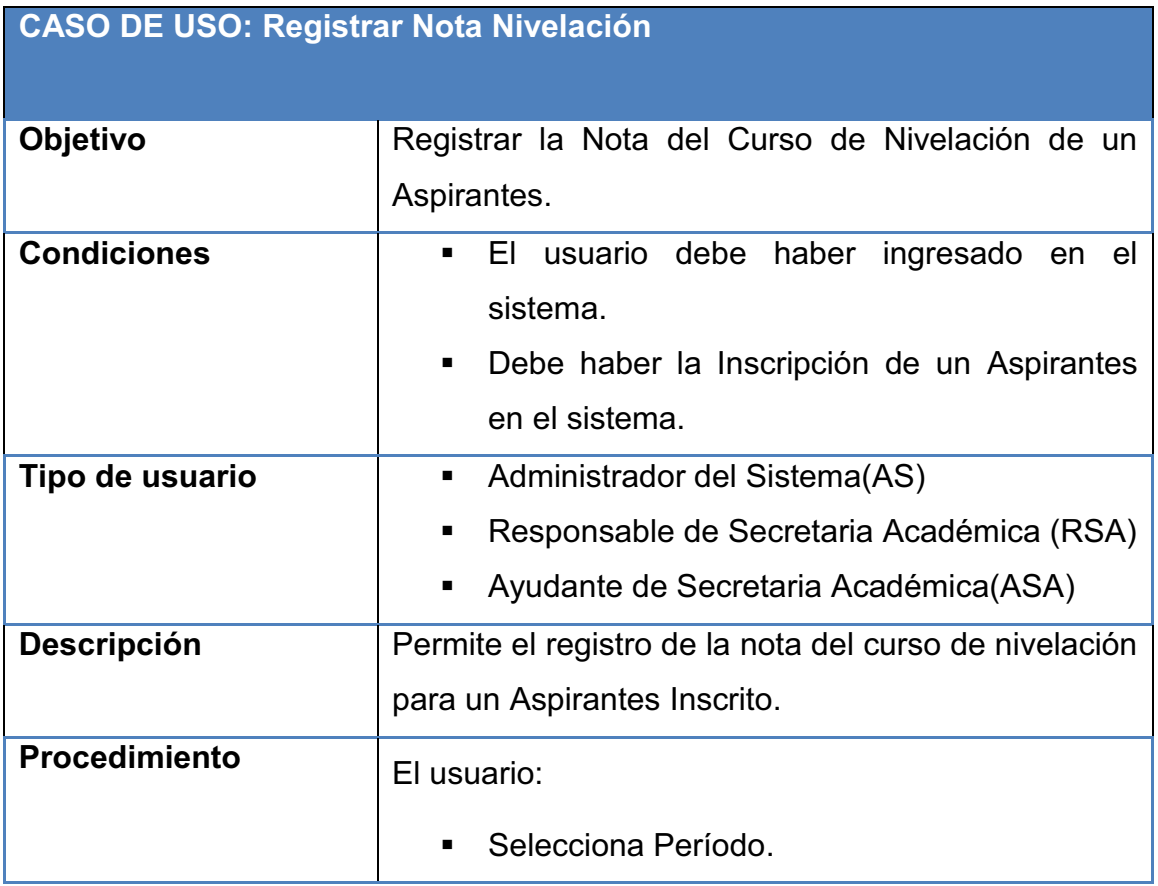

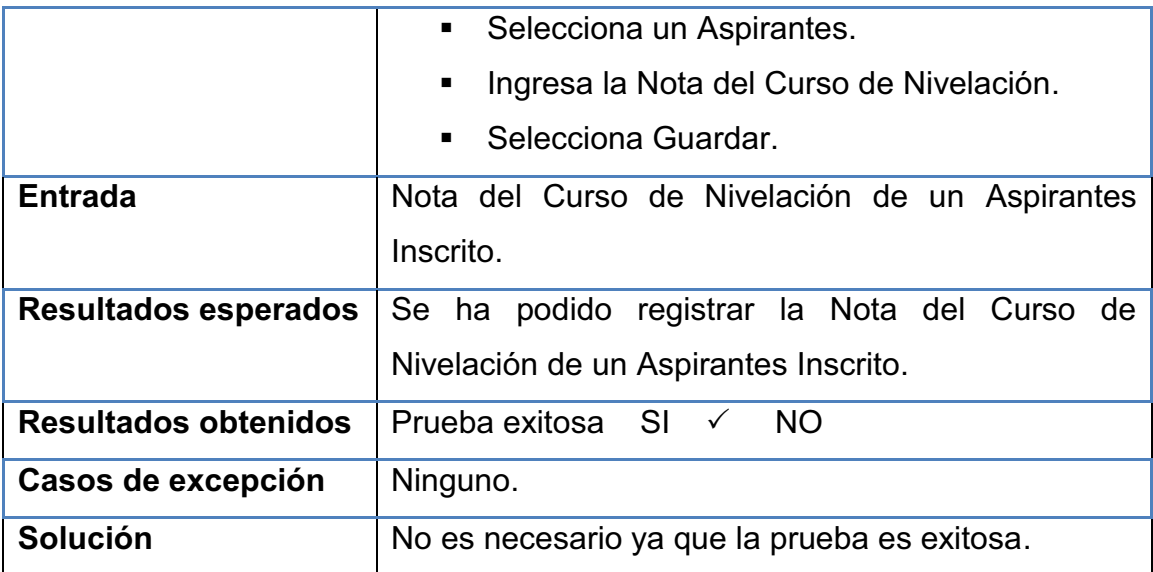

**Tabla 3.23:** Prueba sobre el Caso de Uso Registrar Nota Nivelación

**Elaborado por:** Las autoras

Registrar Notas

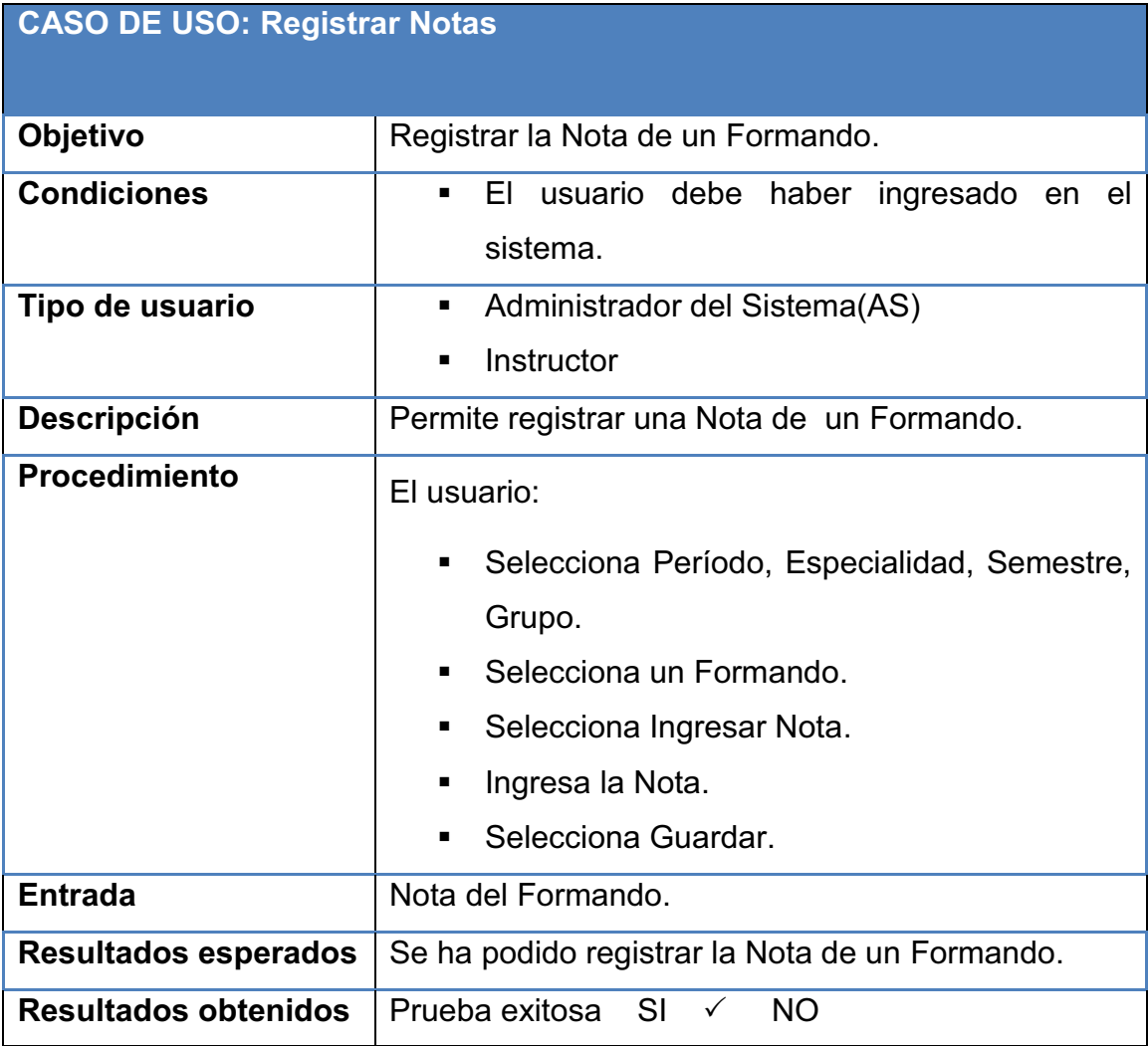

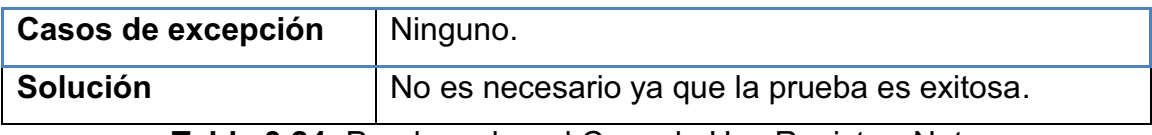

**Tabla 3.24:** Prueba sobre el Caso de Uso Registrar Nota

**Elaborado por:** Las autoras

Registrar Matrícula Aspirantes

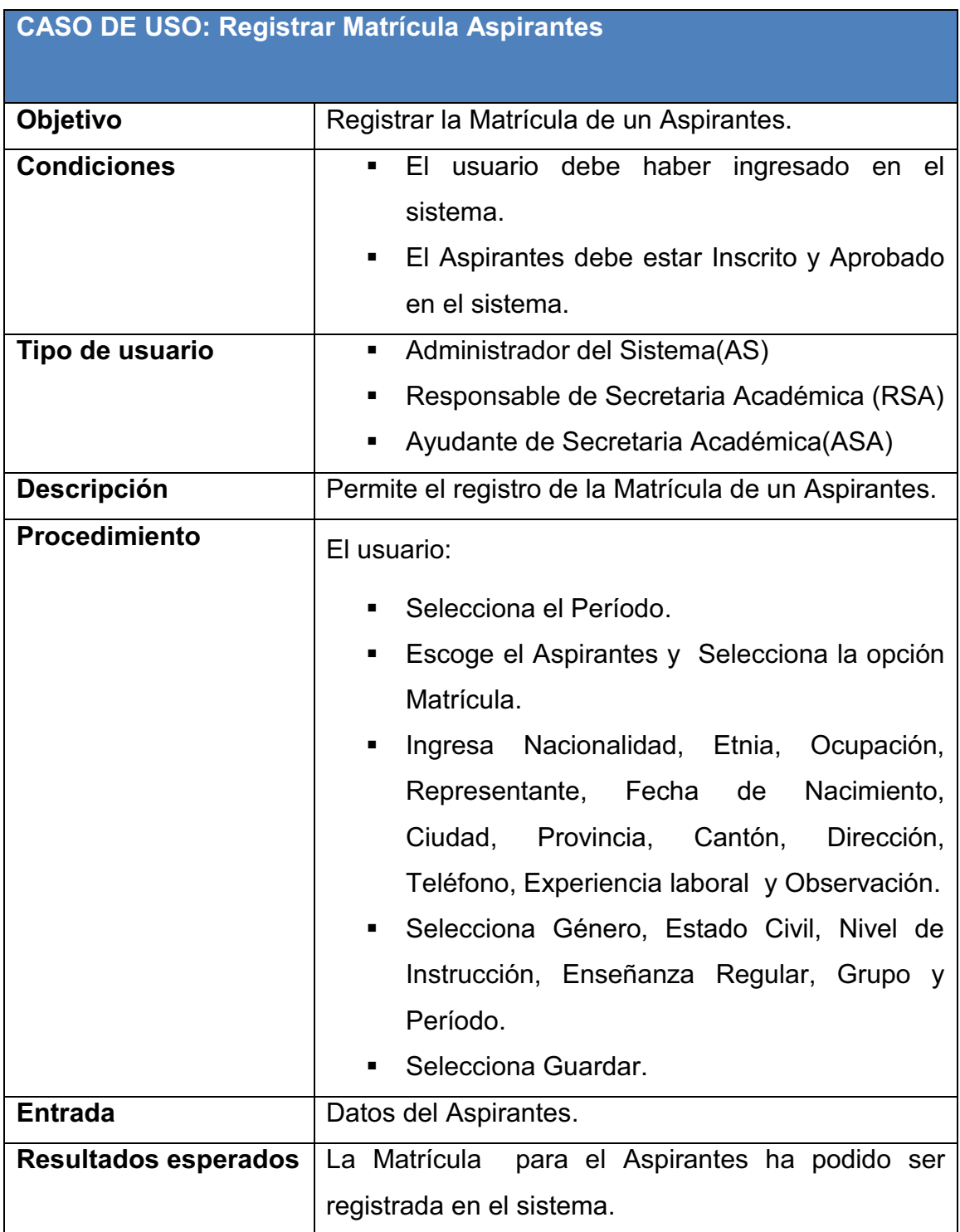

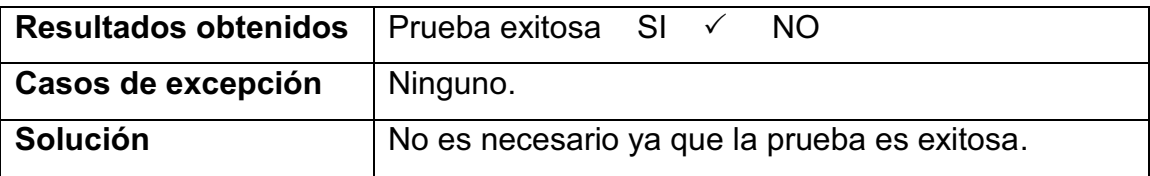

**Tabla 3.25:** Prueba sobre el Caso de Uso Registrar Matrícula Aspirantes

**Elaborado por:** Las autoras

Registrar Matrícula Formando

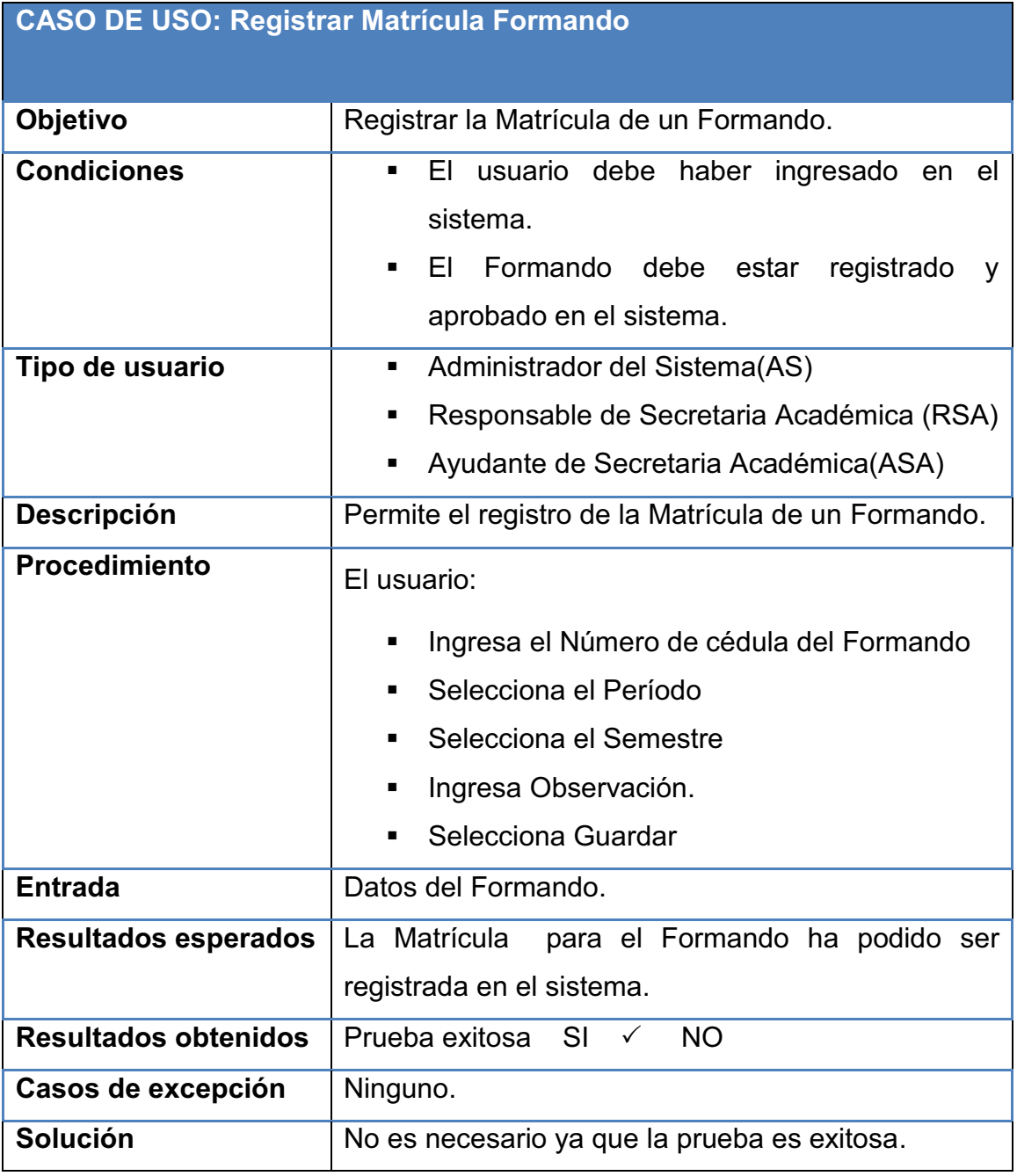

**Tabla 3.26:** Prueba sobre el Caso de Uso Registrar MatrículaFormando

**Elaborado por:** Las autoras

## Consultar Número de Formandos

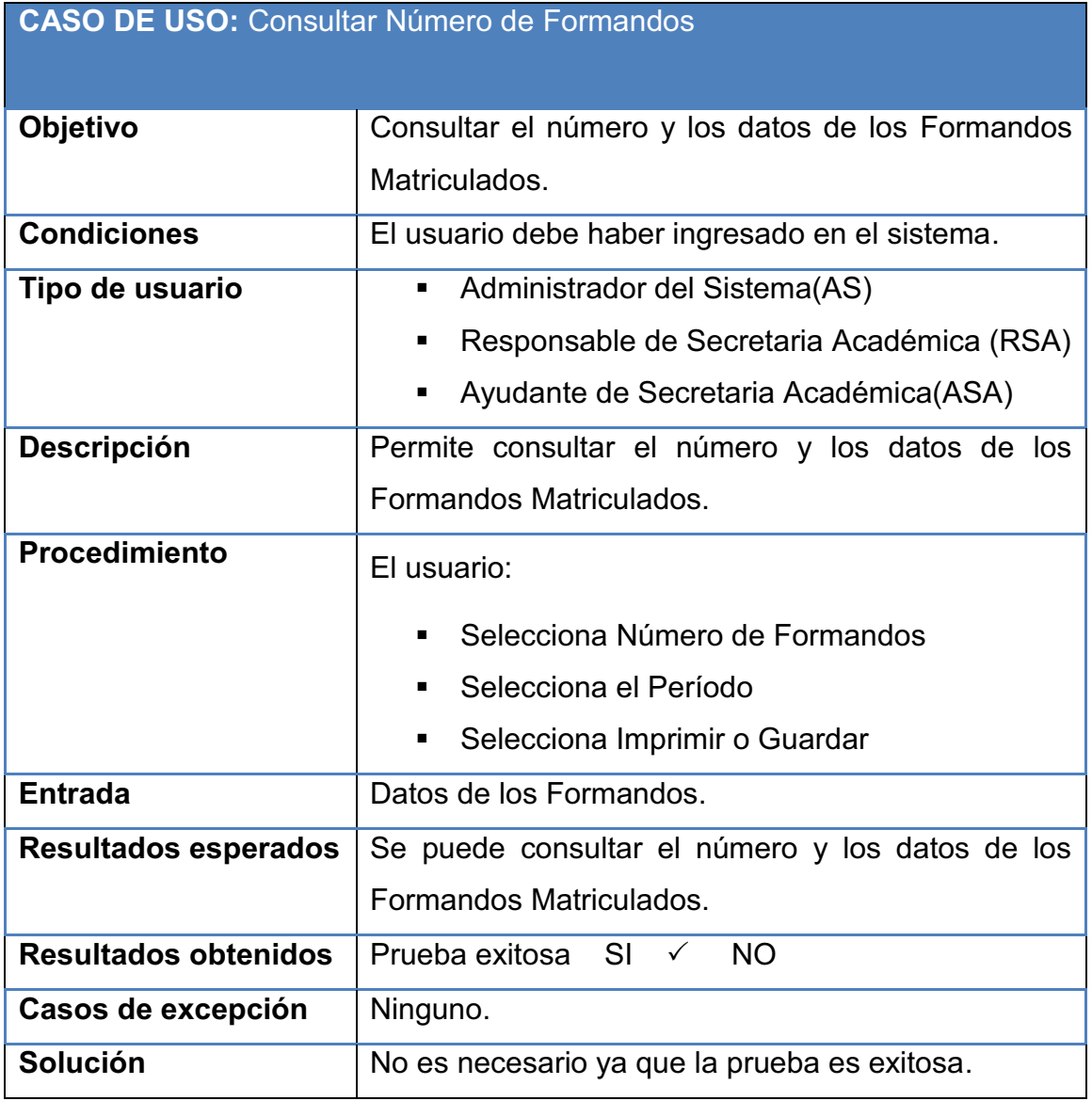

**Tabla 3.27:** Prueba sobre el Caso de Uso Consultar Número de Formandos

**Elaborado por:** Las autoras

## **3.2.2. PRUEBAS DEL SISTEMA**

# *3.2.2.1.* 63B*Recuperación*

Se realizaron las siguientes pruebas de recuperación:

Prueba Recuperación

**ACCION RESULTADO**

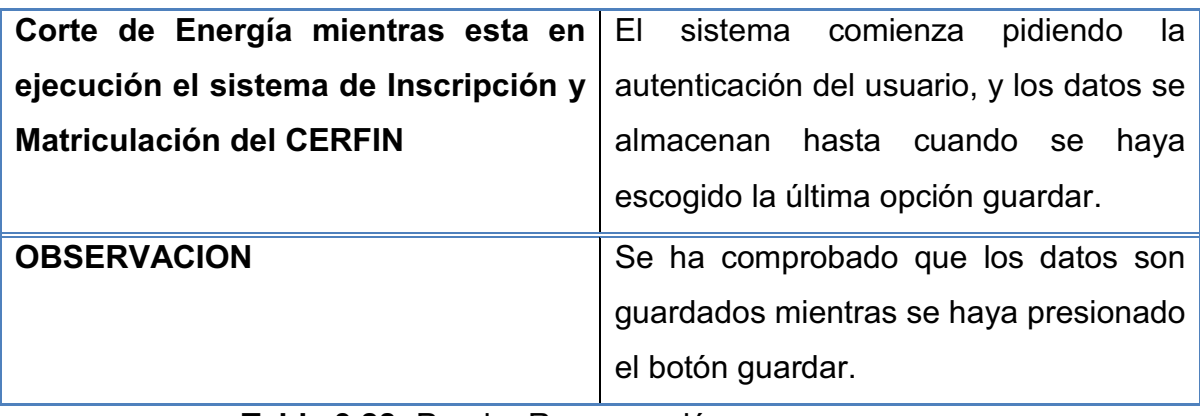

**Tabla 3.28:** Prueba Recuperación

**Elaborado por:** Las autoras

Verifica el ingreso de todos los datos.

Prueba Validación de Datos

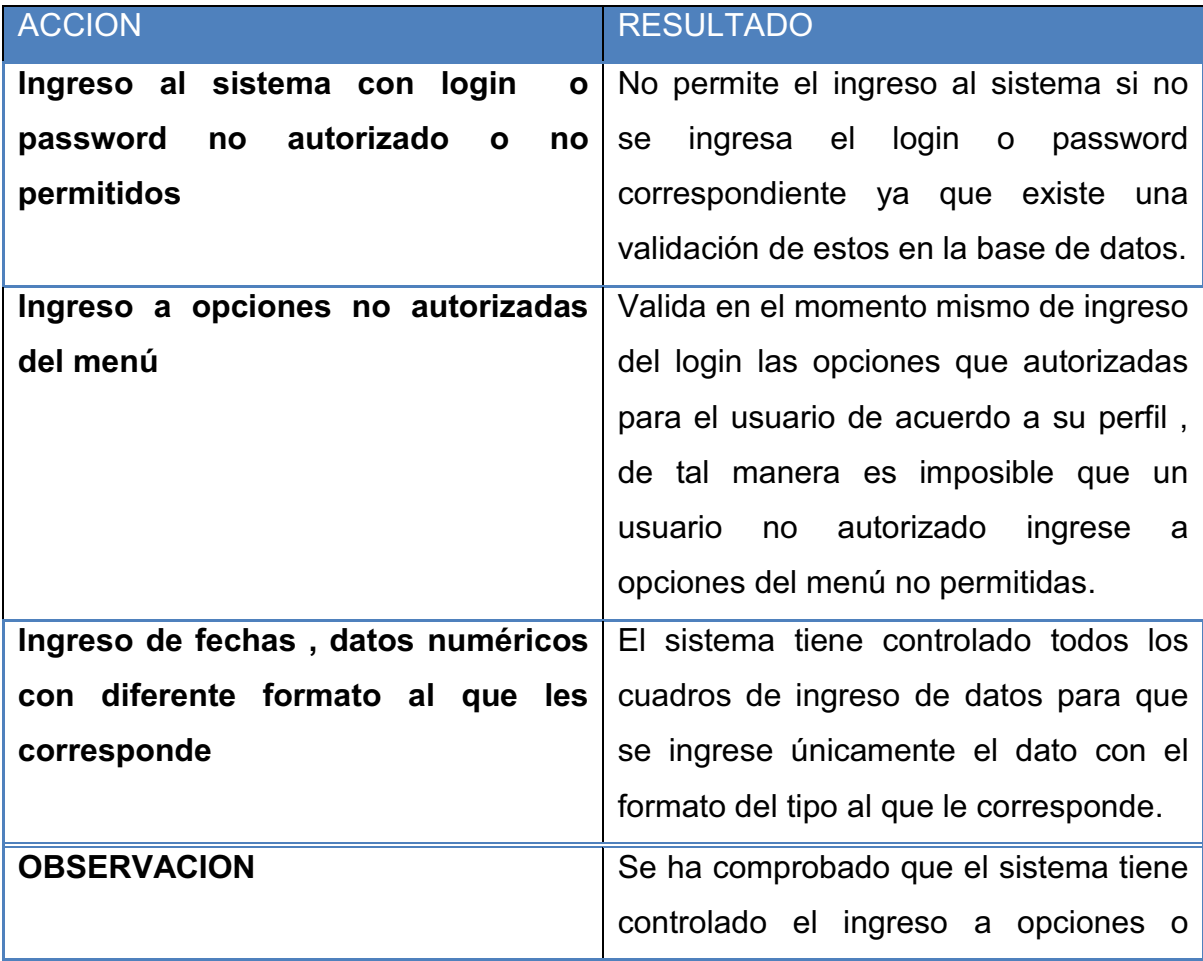

*<sup>3.2.2.2.</sup>* 64B*Validación de Datos* 

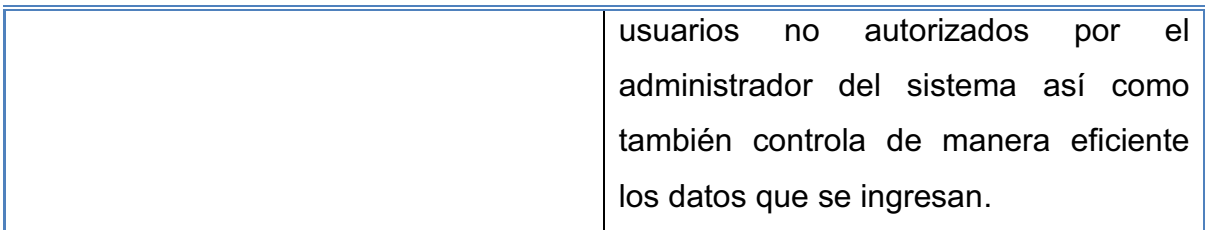

**Tabla 3.29:** Prueba Validación de Datos

### **Elaborado por:** Las autoras

## **3.2.3. IMPLANTACIÓN**

El sistema que va a ser instalado es un sistema piloto, ya que por la lentitud de la red del centro y por falta de recursos, se tiene que instalar en una sola máquina. El ambiente en el que se va a implantar es:

Sistema Operativo: Windows XP Memoria: 2 GB Procesador: Intel Pentium 4

La máquina mencionada servirá como servidor, la cual permitirá el acceso de los usuarios al sistema.

A continuación se presenta el cronograma de actividades para la implantación:

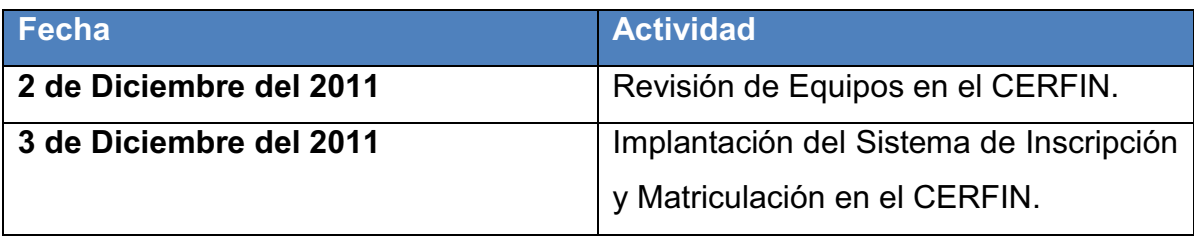

**Tabla 3.30:** Cronograma De Actividades **Elaborado por:** Las autoras

Como el CERFIN no tiene una infraestructura para el sistema se procede a realizar un plan de Implantación.

## *3.2.3.1.* 65B*Plan de Implantación*

Para la implantación del sistema se necesita:

- **1.** Contratar el Servicio de Internet Corporativo el cual debería tener una alta capacidad con una IP fija con:
	- · Una compartición de 1:1 con un costo mensual de \$380,00 más IVA y \$300,00 de instalación por una sola vez.
	- · Una compartición de 4:1 con un costo mensual de \$120,00 más IVA y \$80,00 de instalación por una sola vez.
	- · Disponibilidad del 99.8% UP Time (% de tiempo que una página web está online).
- **2.** Contratar de un Dominio, con el cual se tenga acceso a la página web del sistema por ejemplo http://www.cerfin.edu.ec.

El costo por el servicio de dominio se estima en \$35,00 más IVA anuales.

**3.** Adquirir un servidor con mejores características que permita alojar la página web del sistema.

## **3.2.4. EVALUACIÓN DEL SISTEMA**

 Se debe evaluar el sistema una vez que éste ha sido implementado, con el objetivo de tener una apreciación de la aceptación del sistema verificando si los objetivos han sido cumplidos o no. Para ello se ha realizado encuestas a los diferentes usuarios del sistema.

Las encuestas se han realizado de acuerdo a los perfiles las cuales contienen los siguientes esquemas:

- · Evaluar si el sistema es amigable
- · Facilidad de uso del sistema
- · Necesidades del usuario
- · Opinión y sugerencias

Los formatos para las encuestas se encuentran en el *Anexo 1 (Anexo Digital).* 

## *3.2.4.1. Resultados De La Evaluación*  **ENCUESTA PERFIL USUARIO**

La encuesta fue realizada los diferentes usuarios de sistema, los resultados obtenidos se encuentran en el *Anexo 2 (Anexo Digital).* 

Los resultados de la encuesta del perfil Usuario muestran que no se tuvo complicaciones en utilizar el sistema, pese a que uno de ellos no ha utilizado un sistema web lo cual se representa en los porcentajes de las pregunta 1, 2,3 y 4

| Pregunta 1      |                   |                   |  |
|-----------------|-------------------|-------------------|--|
| <b>Opciones</b> | No.<br>respuestas | Porcentaje<br>(%) |  |
| <b>SI</b>       |                   | 50                |  |
| <b>NO</b>       |                   | 50                |  |
| <b>TOTAL</b>    |                   | 100               |  |

**Tabla 3.31:** Resultados Encuesta Perfil Usuario – Pregunta1

**Elaborado por:** Las autoras

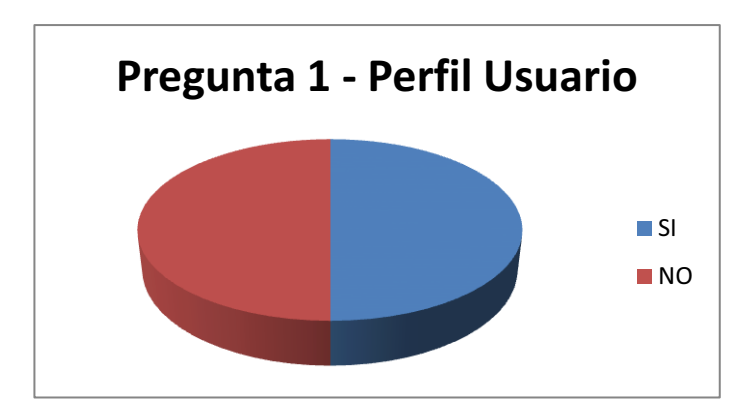

**Figura 3.31:** Gráfico Encuesta Perfil Usuario – Pregunta1 **Elaborado por:** Las autoras

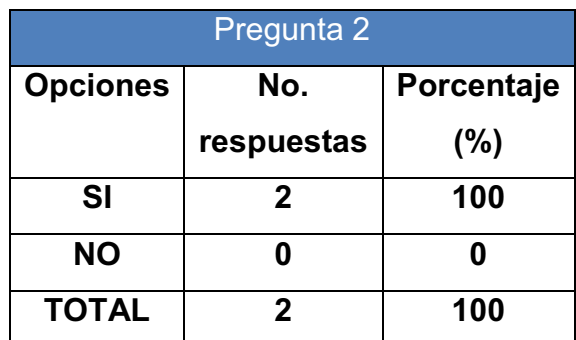

```
Tabla 3.32: Resultados Encuesta Perfil Usuario – Pregunta 2
```
**Elaborado por:** Las autoras

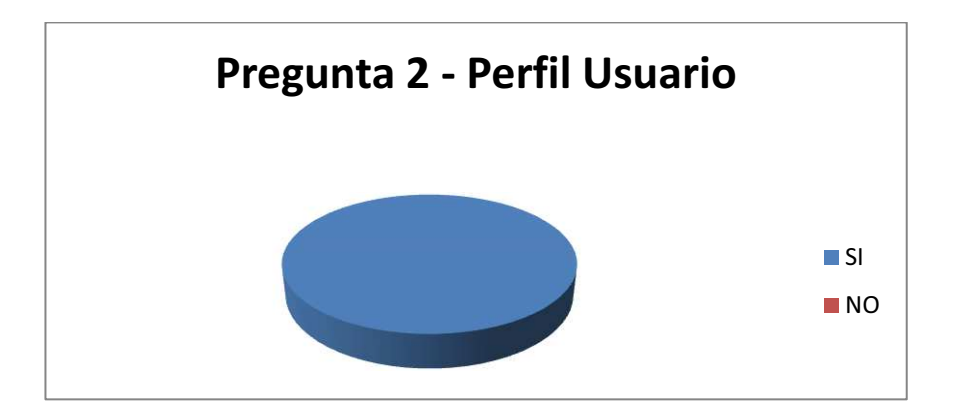

**Figura 3.32:** Gráfico Encuesta Perfil Usuario – Pregunta 2 **Elaborado por:** Las autoras

| Pregunta 3      |            |            |  |  |
|-----------------|------------|------------|--|--|
| <b>Opciones</b> | No.        | Porcentaje |  |  |
|                 | respuestas | $(\%)$     |  |  |
| SI              |            |            |  |  |
| NΟ              | 2          | 100        |  |  |
| <b>TOTAL</b>    |            | 100        |  |  |

**Tabla 3.33:** Resultados Encuesta Perfil Usuario – Pregunta 3

**Elaborado por:** Las autoras

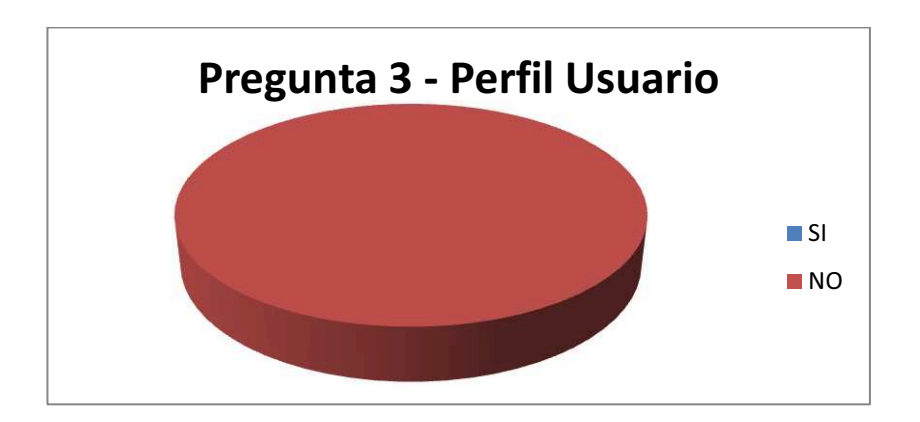

**Figura 3.33:** Gráfico Encuesta Perfil Usuario – Pregunta 3 **Elaborado por:** Las autoras

| Pregunta 4      |                |            |  |
|-----------------|----------------|------------|--|
| <b>Opciones</b> | No.            | Porcentaje |  |
|                 | respuestas     | (%)        |  |
|                 |                |            |  |
| $\overline{2}$  |                |            |  |
| 3               | 1              | 50         |  |
| 4               | 1              | 50         |  |
| 5               |                |            |  |
| <b>TOTAL</b>    | $\overline{2}$ | 100        |  |

**Tabla 3.34:** Resultados Encuesta Perfil Usuario – Pregunta 4

**Elaborado por:** Las autoras

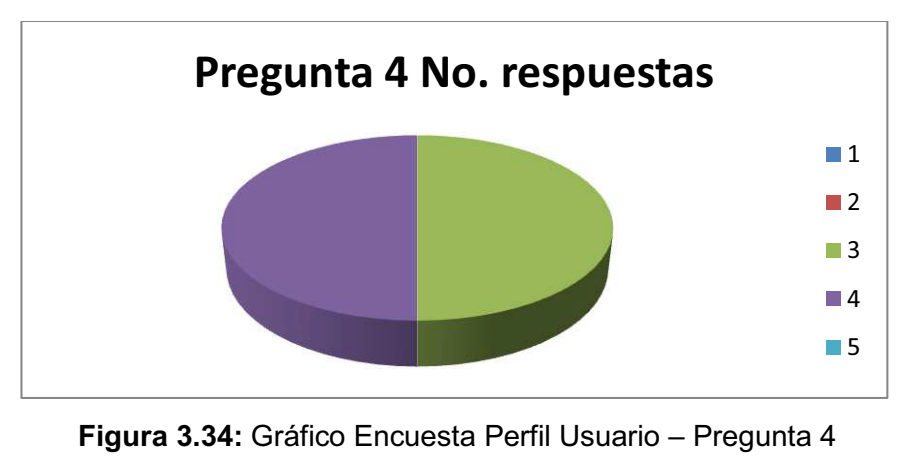

**Elaborado por:** Las autoras

En cuanto a funcionalidad respecto a las preguntas de la 5 a al 9 se observa que se cumple satisfactoriamente con los requisitos planteados por los usuarios al inicio del proyecto, facilitándoles el proceso de realización de las peticiones.

Sin embargo durante esta etapa surgió un nuevo requerimiento que es el de aumentar un módulo de asistencia de los estudiantes para saber si pierde o no el semestre, el mismo que podrá ser elaborado en un versión posterior del sistema.

### **ENCUESTA PERFIL ADMINISTRADOR**

Esta encuesta fue realizada al administrador del sistema y los resultados se muestran a continuación:

|                | PREGUNTA RESULTADO |
|----------------|--------------------|
| 1              | <b>NO</b>          |
| $\overline{2}$ | SI                 |
| 3              | <b>NO</b>          |
| 4              | 5                  |
| 5              | SI                 |
| 6              | SI                 |
| 7              | SI                 |
| 8              | SI                 |
| 9              | SI                 |

**Tabla 3.40:** Resultados Encuesta Perfil Administrador

#### **Elaborado por:** Las autoras

Los resultados de la encuesta del Perfil Administrador son similares a los obtenidos en la encuesta del perfil Usuario con la diferencia de que a este perfil se le preguntó acerca de los recursos y tiempo de optimización, consiguiendo resultados satisfactorios.

En general, los resultados obtenidos permiten apreciar que el sistema tuvo gran aceptación por parte de quienes realizaron las pruebas ya que no se tuvo complicaciones al utilizarlo y hubo agilidad en el proceso de peticiones.

# **CAPITULO 4**

# 3B**CONCLUSIONES Y RECOMENDACIONES**

# **4.1. CONCLUSIONES**

- · El Sistema de Inscripción y Matriculación es un sistema que mejoró los procesos que actualmente lleva la Secretaría Académica del CERFIN, brindando agilidad, organización y un mayor control de la información.
- · El proceso de desarrollo del sistema permitió la redefinición de los procesos que lleva Secretaría Académica en el CERFIN, ya que estos no estaban claros.
- · La documentación que se debe realizar utilizando el proceso RUP es extensa, por lo que se debió definir los entregables necesarios para el adecuado desarrollo del proyecto elaborado.
- · Las herramientas utilizadas permitió una rápida y confiable implantación del sistema.
- · La cercana colaboración de los usuarios hizo que el proceso de desarrollo sea llevado sin contratiempos.
- · El sistema se implementó localmente en una máquina que funcionará como servidor, para que el resto de usuarios accedan al sistema conectándose a través de la red interna del CERFIN.
- · El sistema disminuyó la carga de trabajo en los departamentos de Secretaría Académica, Inspección y DOBE.

# **4.2. RECOMENDACIONES**

- · Es necesario que se capacite al personal que interviene en el proceso de Inscripción y Matriculación ya que el buen funcionamiento del sistema dependerá de su uso.
- · Según las encuestas realizadas se recomienda que en nuevas versiones se implemente un módulo de control de asistencia para los estudiantes
- · Se recomienda que las personas que estarán a cargo de la administración del sistema posean conocimientos avanzados de PHP y Mysql para el buen mantenimiento de éste.
- · Es necesario que para el buen funcionamiento del Sistema de Inscripción y Matriculación del CERFIN se adquiera dos servidores propios, uno como servidor de base de datos y otro como servidor web, para evitar problemas futuros de rendimiento.
- · Se recomienda que mediante el SECAP nacional se mejoré la red interna del Centro, lo cual permitirá agilizar los procesos del sistema.

#### 14B**BIBLIOGRAFÍA**

#### **TESIS:**

[1] VELASCO MALDONADO, Sylvia Ximena; VILCA CHILIQUINGA, Paola Jessenia. Módulo de Registro Estudiantil del SAE en Plataforma de Libre Difusión. QUITO/ EPN/ 2007.

[2] CALERO ROMERO, Gerardo Alberto. Desarrollo del Sistema de Administración Estudiantil para el Colegio SEGRE usando Desarrollo Dirigido por Modelos. QUITO/ EPN/ 2009.

[3] GHIA RÍOS, Dustin Paúl; MOYÓN CONSTANTE, Fabiola Paulina. Desarrollo de un Sistema de Administración Estudiantil para Centros Educativos Fiscales de nivel primario. QUITO/ EPN/ 2006.

#### **LIBROS:**

[4] KENDALL, Kenneth, KENDAL, Julie. "Análisis y Diseño de Sistemas". Sexta Edición -2005, Editorial – Pearson Education, México, 2005.

[5] PRESSMAN, Roger, "Ingeniería del software un enfoque práctico", McGraw-Hill, España, 2002.

[6] SOMMERVILLE Ian, "Ingeniería del software", séptima edición, Addison Wesley, 2001.

[7] RAUMBAUGH James, GRADY Ivar, "El Proceso Unificado de Desarrollo de Software", Addison-Wesley, España, 2000.

[8] CELA Miguel, FLORES Geovanny, "Análisis y diseño de interfaces de usuario en la metodología proceso unificado de desarrollo de software", EPN, Quito, 2004.

[9] LEON Atkinson, "Core PHP Programming", Prentice-Hall, U.S.A, 1999.

[10] THOMPSON Lecky, GOODMAN Eide, "Professional PHP 5", Jhon Wiley & Sons, U.S.A, 2005.

[11] RODRÍGUEZ DE LA FUENTE, PÉREZ, CARRETERO, "Programación de Aplicaciones Web", Editorial Thompson, 2003.

## **PUBLICACIONES EN INTERNET:**

[12] VISCONTI Marcello, ASTUDILLO Hernán. "Fundamentos de Ingeniería de Software".

84Hhttp://www.inf.utfsm.cl/~visconti/ili236/Documentos/01-IntroISw.pdf, 2010-06-14 [13] ZAVALA, "Ingeniería de Software"

85Hhttp://www.angelfire.com/scifi/jzavalar/apuntes/IngSoftware.html, 2010-06-15 [14] HERNÁNDEZ ORALLO Enrique, "El Lenguaje Unificado de Modelado (UML)".

86Hhttp://www.disca.upv.es/enheror/pdf/ActaUML.PDF, 2010-06-16

[15] GARCÍA Joaquín, "Desarrollo de Software Orientado a Objetos" 87Hhttp://www.ingenierosoftware.com/analisisydiseno/uml.php, 2010-06-10

[16] JIMÉNEZ GARZÓN Darwin, "RUP" 88Hhttp://www.google.com.ec/url?sa=t&source=web&cd=2&ved=0CBsQFjAB&url=htt p%3A%2F%2Fcodeticainge.googlepages.com%2Fguiaing.pdf&rct=j&q=pdf+meto dologia+rup&ei=7tgGTIT8BIP6lwfqy-39Cg&usg=AFQjCNHyQ8yvDEZjaIyvrBTeflAkPLPTBQ, 2010-06-12

[17] ANONIMO. MySQL http://es.wikipedia.org/wiki/MySQL; Noviembre 2010.

#### 15B**ANEXOS**

- **ANEXO 1:** Encuesta (Anexo Digital)
- **ANEXO 2:** Resultados de la Encuesta (Anexo Digital)
- **ANEXO 3:** Manual de Usuario (Anexo Digital)
- **ANEXO 4:** Certificado de la Institución (Anexo Digital)